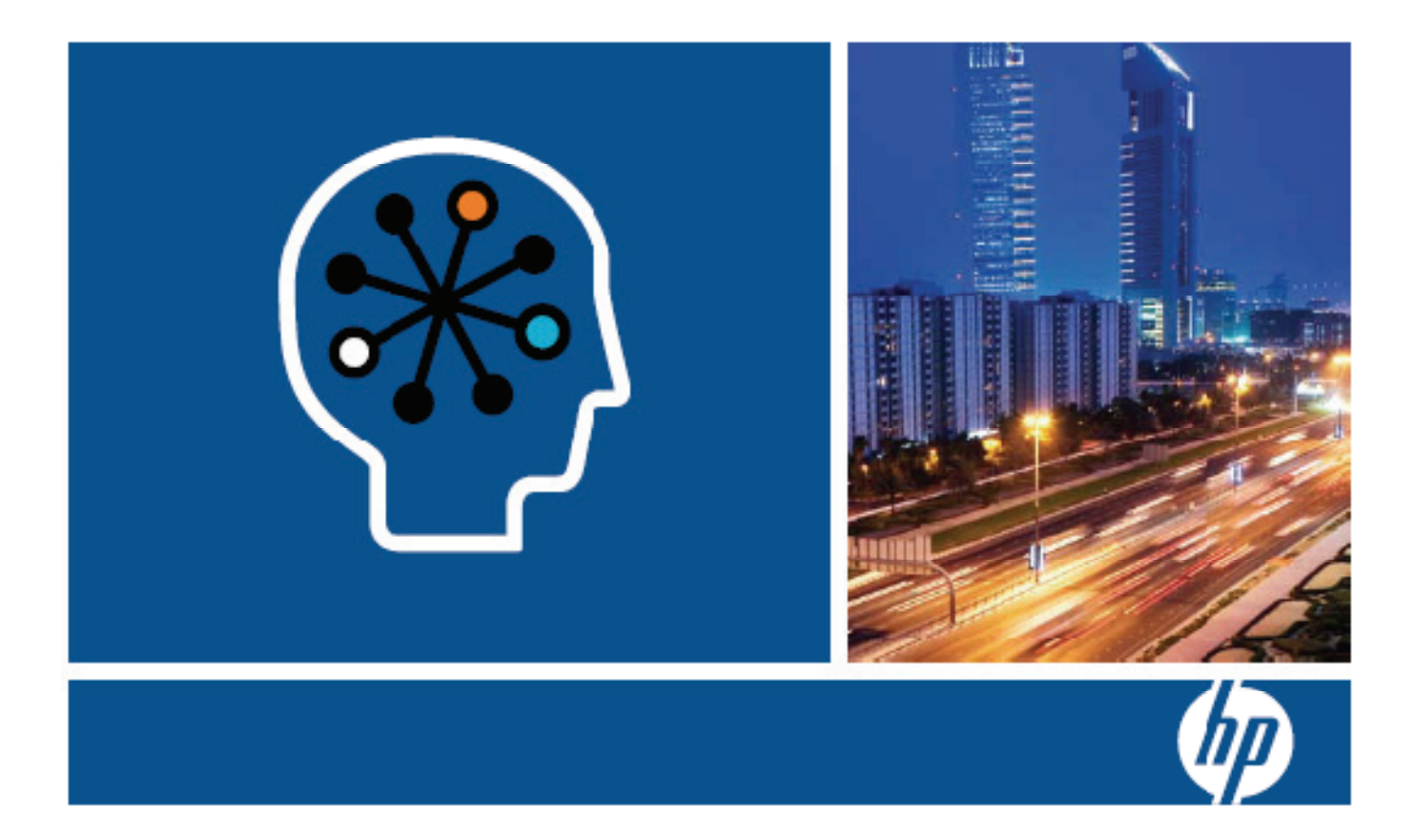

# HP Networking and Cisco CLI Reference Guide

# **Table of Contents**

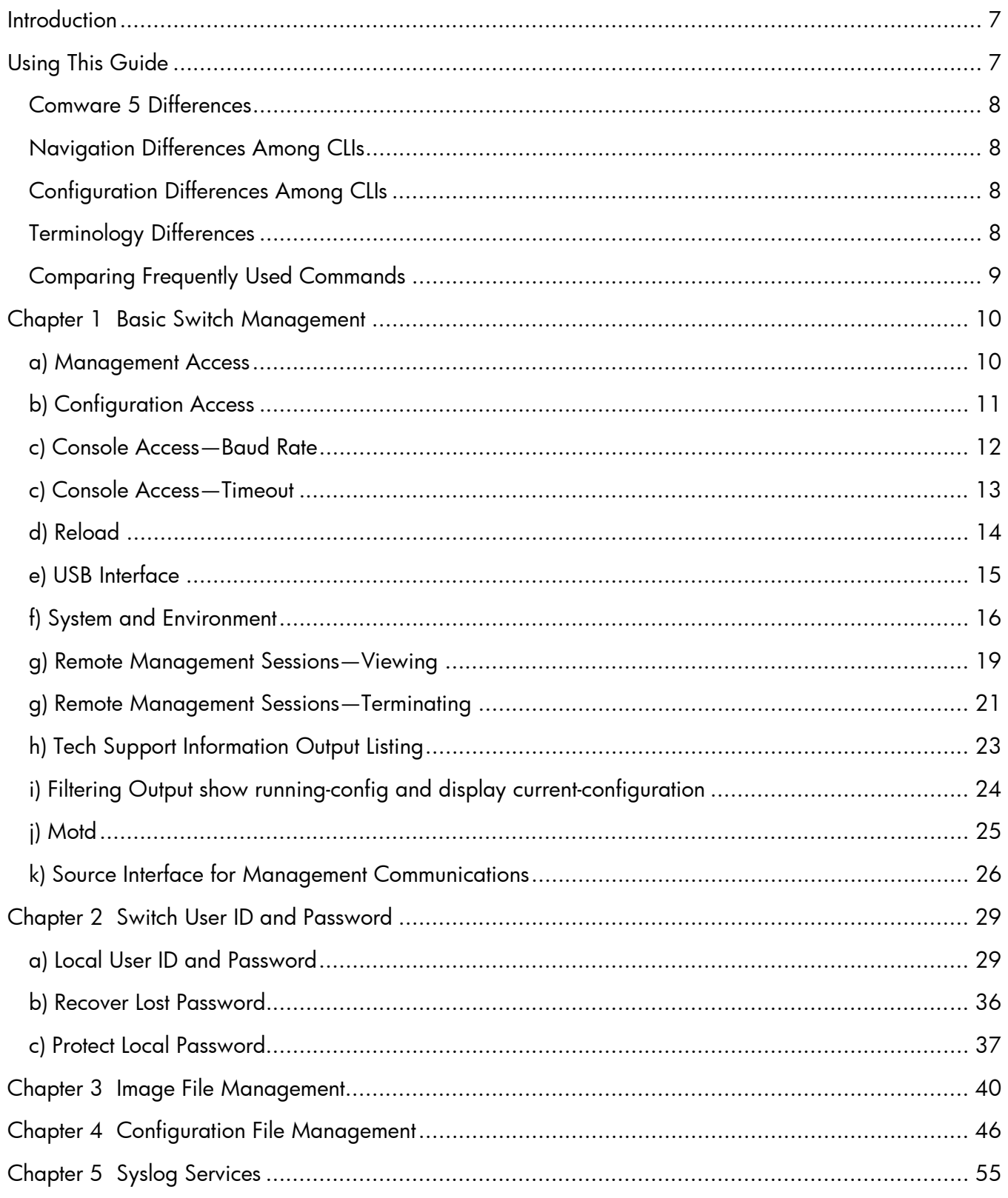

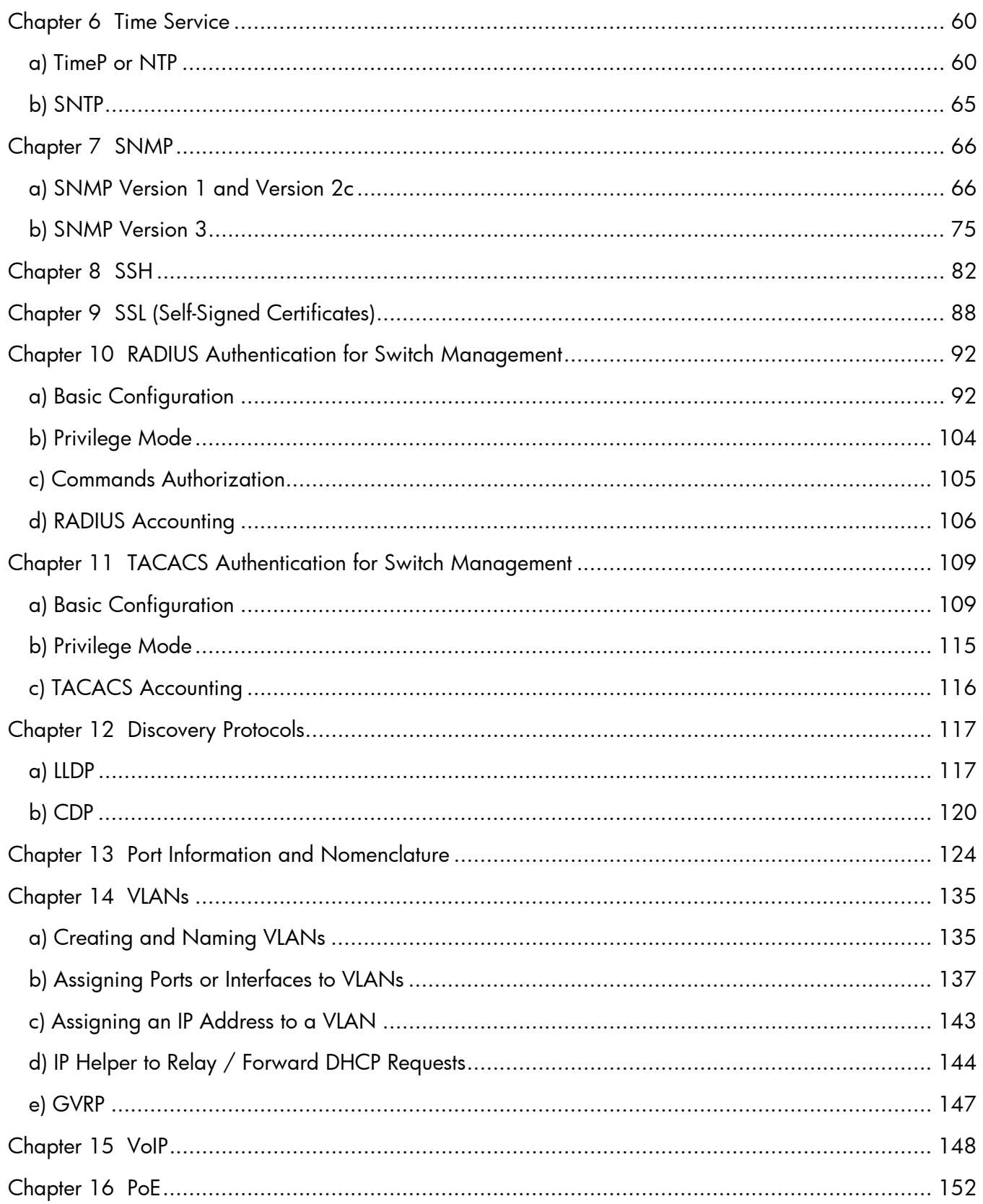

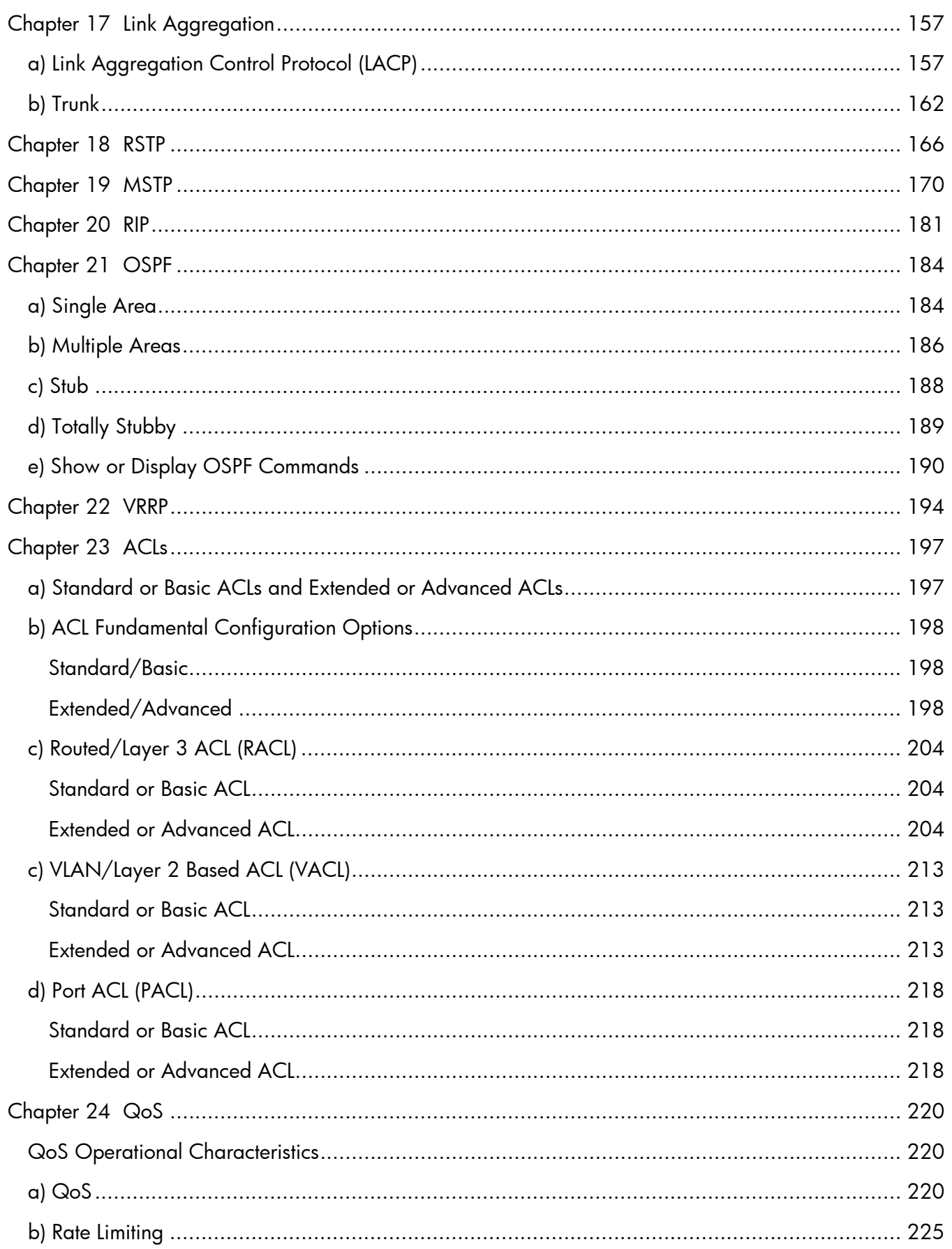

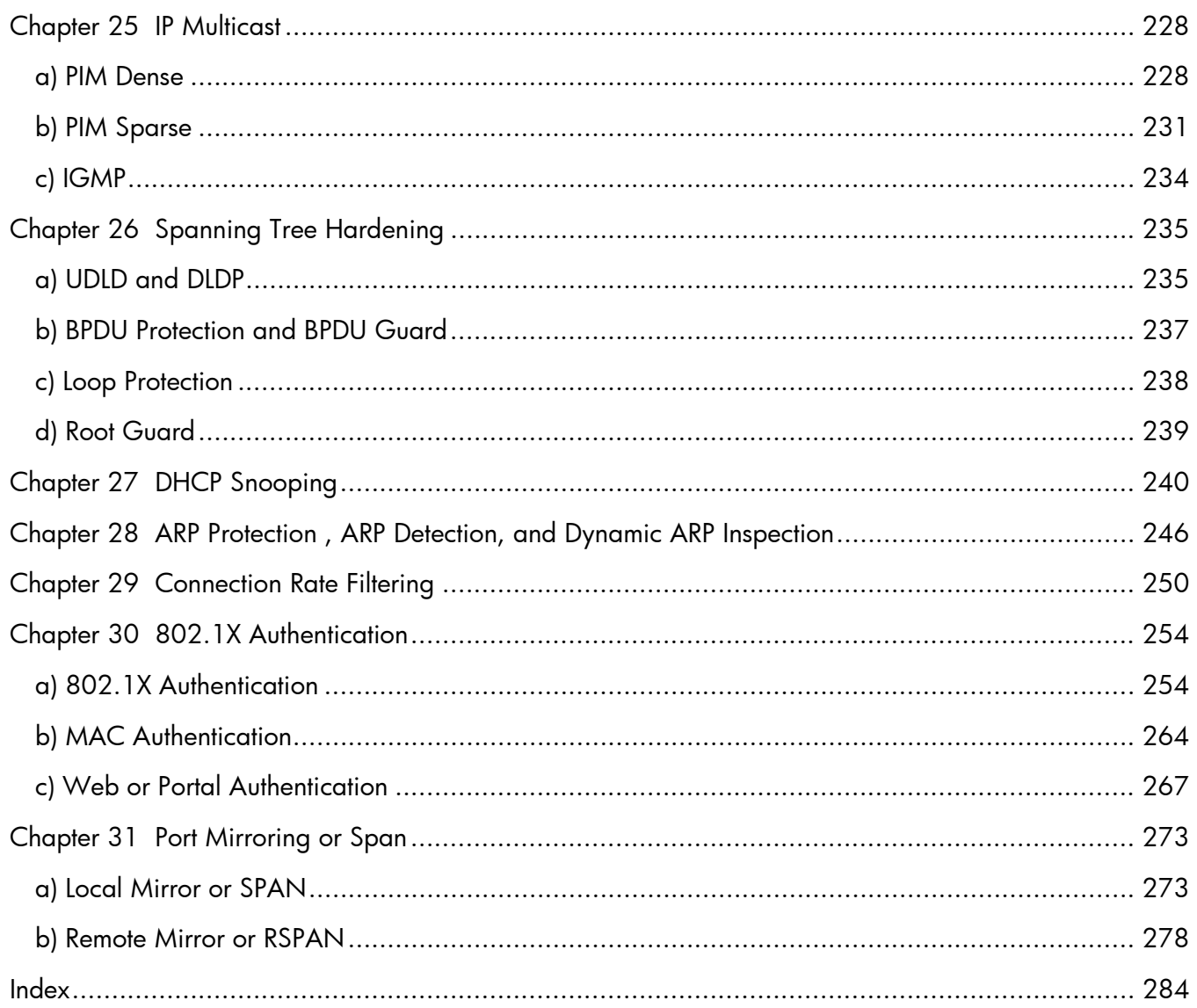

# HP Networking and Cisco CLI Reference Guide

### <span id="page-6-0"></span>**Introduction**

This CLI Reference Guide is designed to help HP partners and customers who:

- Manage multi-vendor networks that include HP and Cisco switches
- Have experience deploying Cisco switches and are now deploying HP switches

This CLI Reference Guide compares many of the common commands in three switch operating systems: HP ProVision, Comware 5, and Cisco operating systems.

The HP ProVision operating system runs on HP 3500, 5400zl, 6200yl, 6600, and 8200zl Switch Series. (Other HP switches use an operating system that is very similar to the ProVision operating system.) Comware 5 runs on H3C and 3Com switches, which are now part of the HP Networking portfolio.

The commands included in this guide were tested on the following:

- HP 3500yl-24G switches running ProVision K.14.41 software
- 3Com 3CRS48G-24P-91 switches running Comware 5.20 release 2202P15
- Cisco WS-C3560-24PS switches running Cisco IOS Release 12.2(46)SE

Additional HP ProVision ASIC, H3C or 3Com, and Cisco switches and routers were used to provide systems connectivity and operational support as necessary. Likewise, various computers and voice over IP (VoIP) phones were used to help test functionality and provide output for commands, such as show or display commands.

Although HP Networking conducted extensive testing to create this guide, it is impossible to test every conceivable configuration and scenario. This document, therefore, cannot be assumed to be complete as it applies to every environment or each manufacturer's complete product platforms and software versions. For complete and detailed use of all commands and their options, refer to each manufacturer's documentation accordingly.

## **Using This Guide**

This CLI Reference Guide provides CLI command comparisons in two different formats:

 Side-by-side comparison—The basic commands required to execute a given function in each of the operating systems are listed in a table. In this side-by-side comparison, each platform's commands do not always start at the top of the column. Instead, commands that have similar functions are aligned side-by-side so that you can easily "translate" the commands on one platform with similar commands on another platform.

<span id="page-7-0"></span> Detailed comparison—Beneath the side-by-side comparison, a more in-depth comparison is provided, displaying the output of the command and options.

Occasionally, there are few, if any, similarities among the commands required to execute a function or feature in each operating system. In these instances, each column has the commands necessary to implement the specific function or feature, and the side-by-side comparison does not apply.

### **Comware 5 Differences**

If you are familiar with either the HP ProVision CLI or the Cisco CLI, you will notice that the Comware 5 CLI is organized slightly differently. Comware 5 was designed for networks provisioned by Internet Service Providers (ISPs). Many features and functions—such as security and quality of service (QoS)—are multi-tiered to support the different needs for multiple entities accessing the same switch.

### **Navigation Differences Among CLIs**

Basic CLI navigation on all three platforms is very similar, with one notable difference:

- With ProVision, you can use the Tab key for command completion; you can also use the Tab key or the ? key to find more command options
- With Comware 5, you can use the Tab key for command completion, but you use the ? key to find more command options
- With Cisco, you use the Tab key for command completion, but you use the ? key to find more command options

### **Configuration Differences Among CLIs**

Most commands for port-to-VLAN assignments, interface IP addressing, and interface-specific routing protocol configuration are executed differently on the three platforms:

- On ProVision, you configure the aforementioned components in a VLAN context.
- On Comware 5, you configure the aforementioned components in an interface context.
- On Cisco, you configure the aforementioned components in an interface context.

### **Terminology Differences**

Among the three operating systems, there are some differences in the terms used to describe features. The table on the following page lists three such terms that could be confusing. For example, in the ProVision operating system, aggregated interfaces are called *trunks*. In the Comware 5 operating system, the term is *bridge aggregation*, while on Cisco it is *EtherChannel*.

The confusion can arise because the term *trunk* is used differently in Cisco and Comware 5. In these operating systems, trunk refers to an interface that is configured to support 802.1Q (VLAN). That is, an interface that is configured to support multiple VLANs is called a trunk in Cisco and Comware 5. In the ProVision operating system, on the other hand, an interface that supports multiple VLANs is *tagged*.

<span id="page-8-0"></span>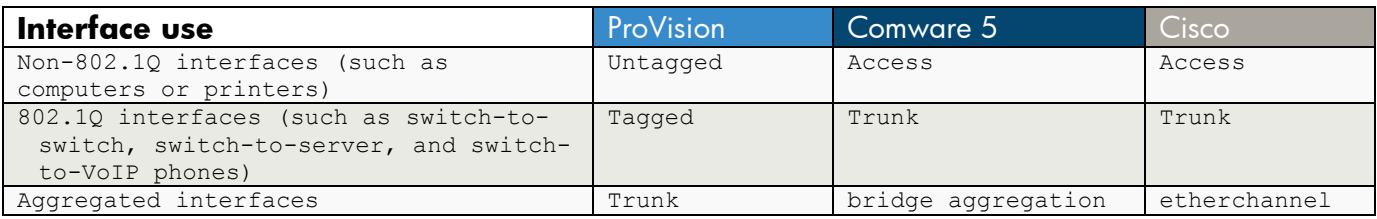

# **Comparing Frequently Used Commands**

The table below lists frequently used commands for each operating system.

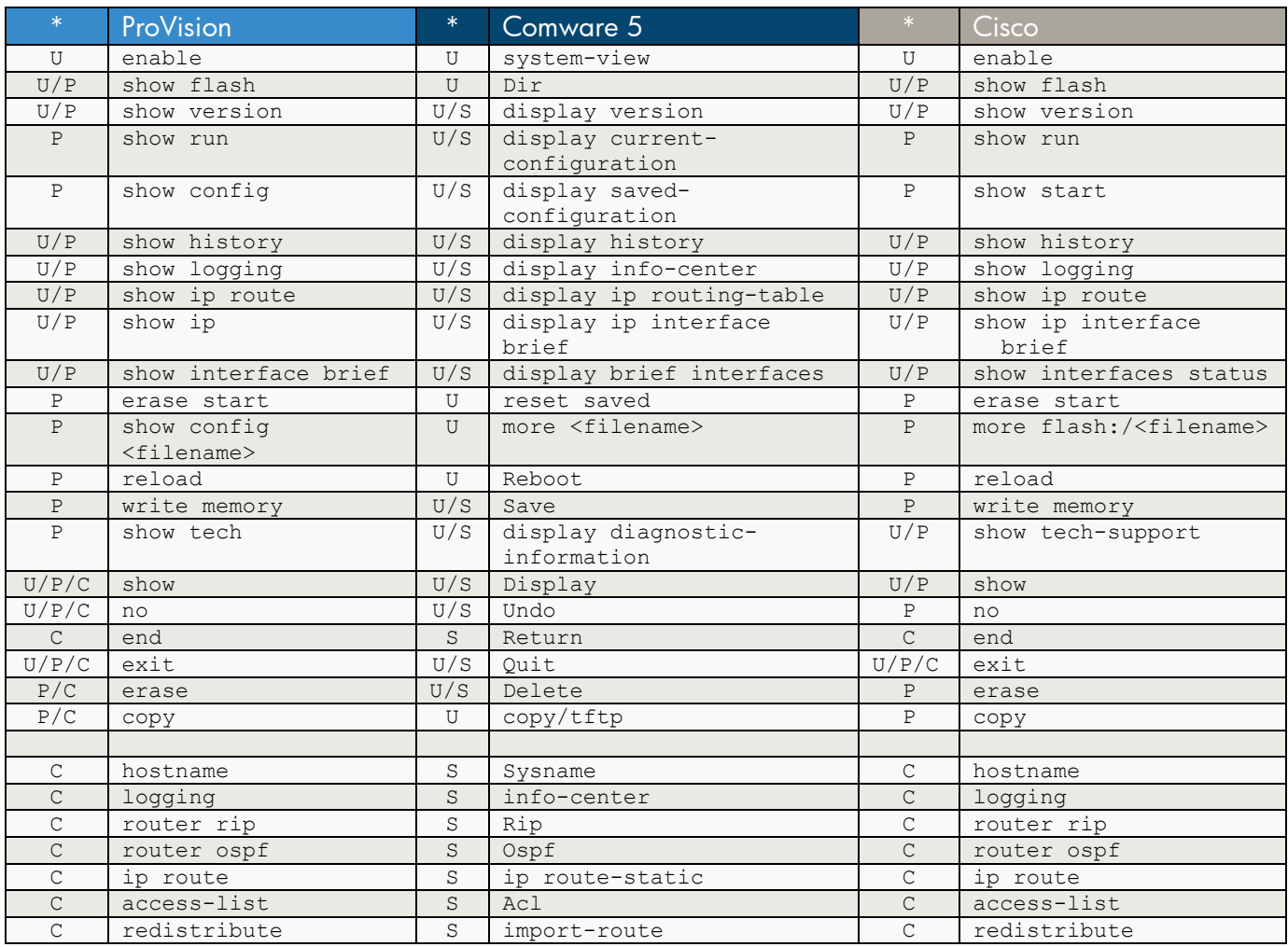

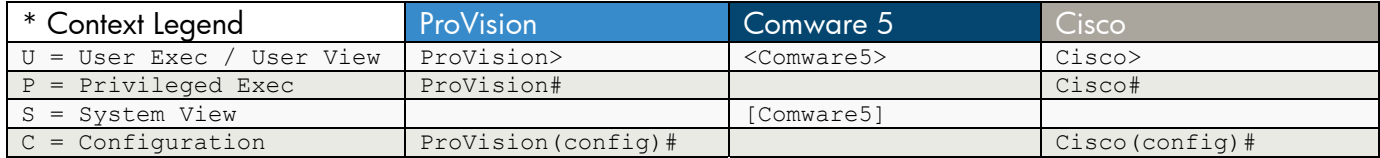

## <span id="page-9-0"></span>**Chapter 1 Basic Switch Management**

This chapter compares commands for:

- Management access
- Configuration access
- Console access
- Switch reload
- USB interface (ProVision only)
- System and environment
- Remote management sessions (viewing and terminating)
- Tech support output
- Filtering output of show running-config and display current-configuration commands
- Motd
- Source interface for management communications

#### **a) Management Access**

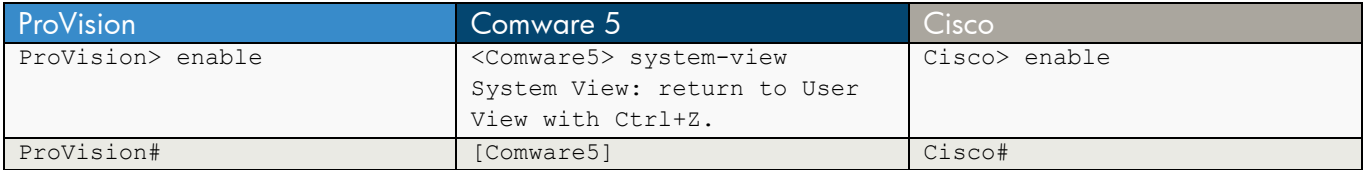

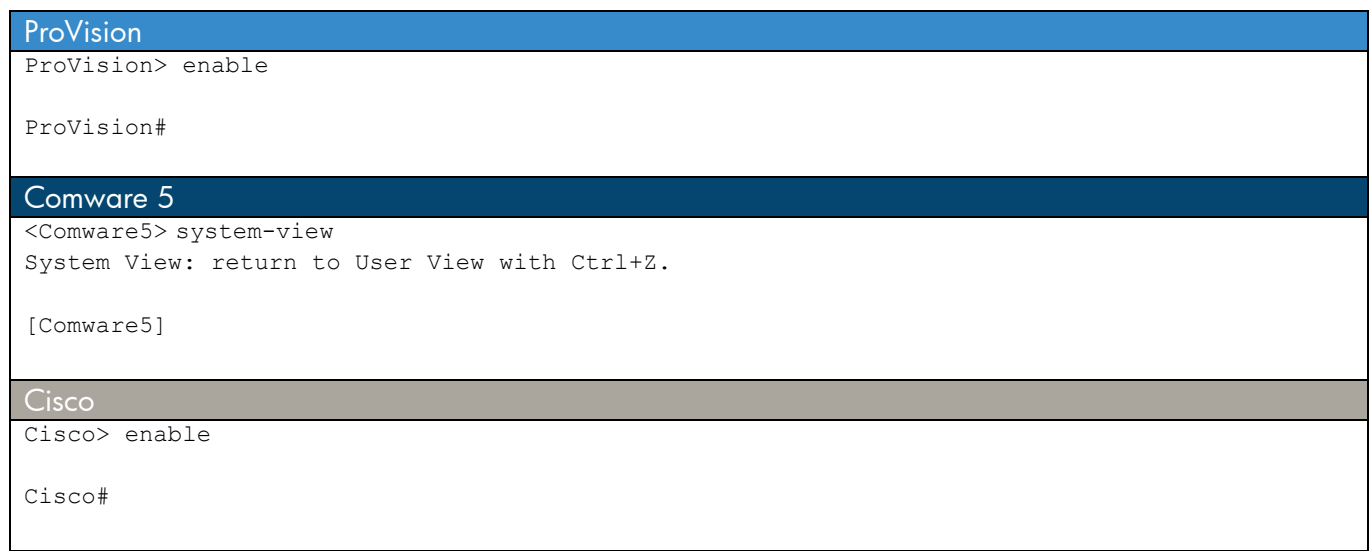

# <span id="page-10-0"></span>**b) Configuration Access**

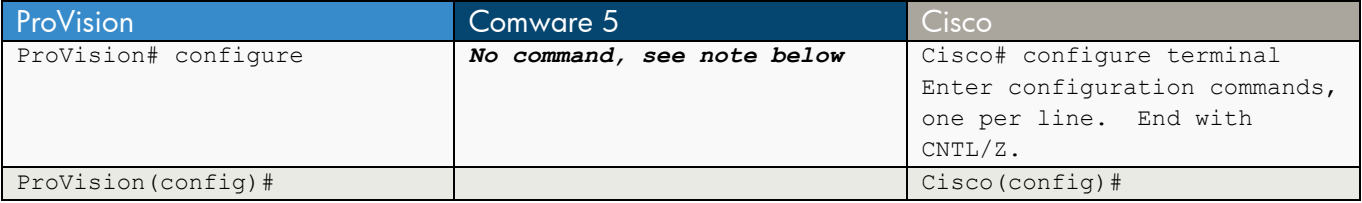

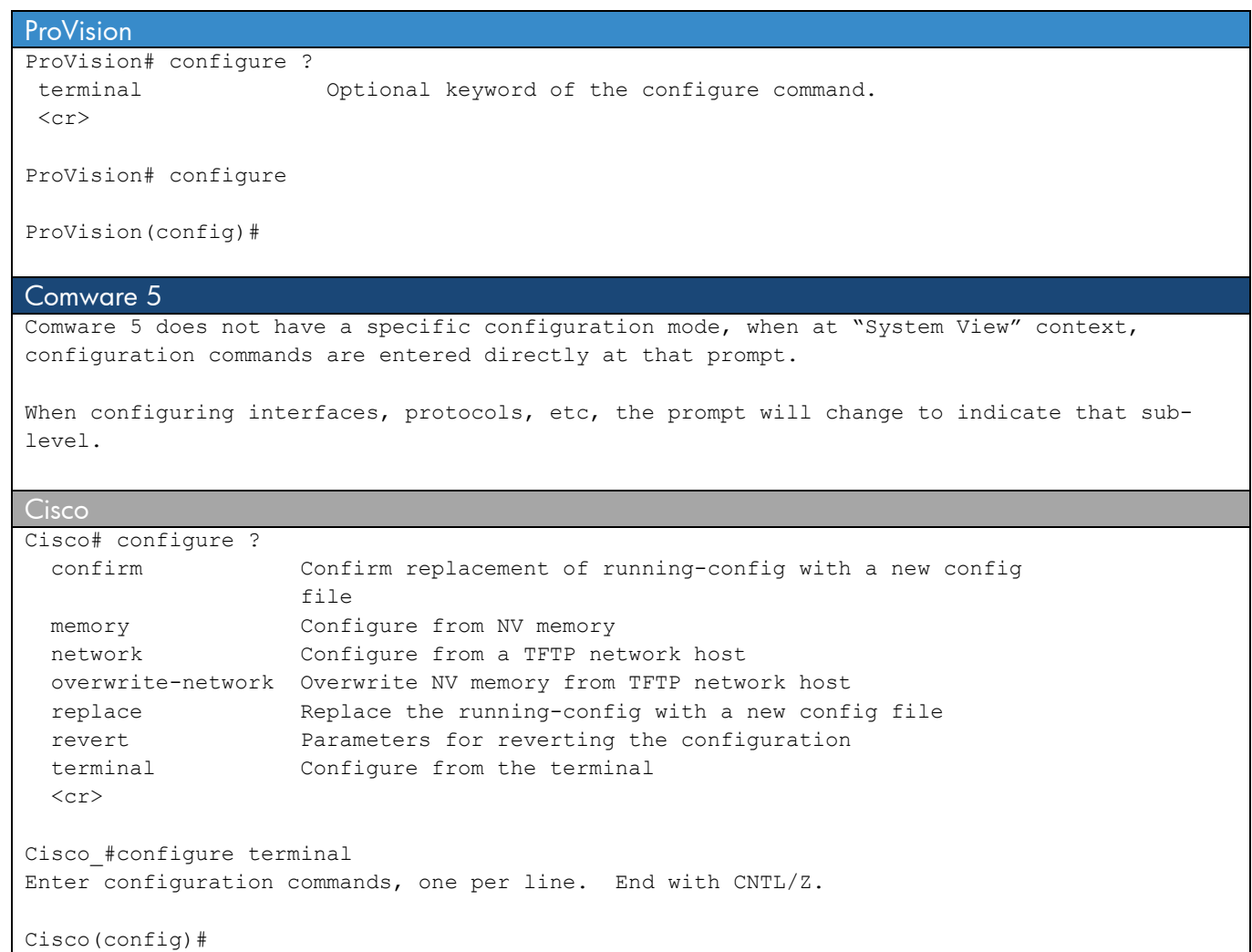

<u> 1989 - Johann Stoff, fransk politik (d. 1989)</u>

#### <span id="page-11-0"></span>**c) Console Access—Baud Rate**

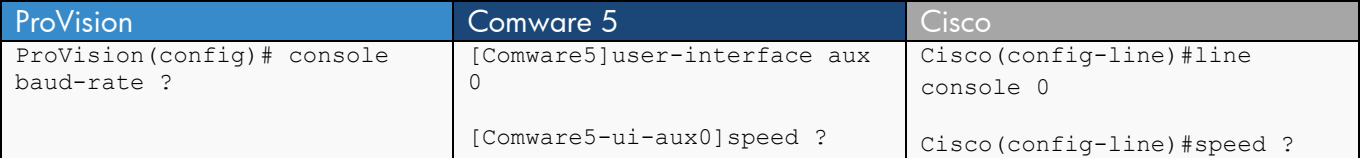

```
ProVision
ProVision(config)# console baud-rate ? 
  speed-sense 
 1200 
 2400 
 4800 
 9600 
 19200 
 38400 
 57600 
 115200 
ProVision(config)# console baud-rate speed-sense (default) 
ProVision(config)# console baud-rate 9600 
Comware 5 
[Comware5]user-interface aux 0 
[Comware5-ui-aux0]speed ? 
  300 Only async serial user terminal interface can be configured 
   600 Only async serial user terminal interface can be configured 
  1200 Only async serial user terminal interface can be configured 
  2400 Only async serial user terminal interface can be configured 
   4800 Only async serial user terminal interface can be configured 
         Only async serial user terminal interface can be configured
  19200 Only async serial user terminal interface can be configured 
   38400 Only async serial user terminal interface can be configured 
   57600 Only async serial user terminal interface can be configured 
  115200 Only async serial user terminal interface can be configured 
[Comware5-ui-aux0]speed 19200 ? 
  <cr>
[Comware5-ui-aux0]speed 19200 (default) 
Cisco 
Cisco(config)#line console 0 
Cisco(config-line)#speed ? 
  <0-4294967295> Transmit and receive speeds 
Cisco(config-line)#speed 9600 (default)
```
#### <span id="page-12-0"></span>**c) Console Access—Timeout**

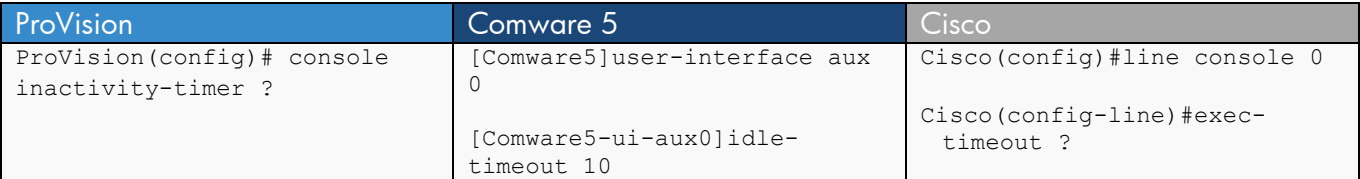

```
ProVision 
ProVision(config)# console inactivity-timer ? 
 \Omega 1 
  5 
 10 
  15 
 20 
 30 
 60 
 120 
ProVision(config)# console inactivity-timer 0 (default) 
ProVision(config)# console inactivity-timer 120 
Comware 5 
[Comware5]user-interface aux 0 
[Comware5-ui-aux0]idle-timeout ? 
   INTEGER<0-35791> Specify the idle timeout in minutes for login user. 
[Comware5-ui-aux0]idle-timeout 10 (default) 
Cisco
Cisco(config)#line console 0 
Cisco(config-line)#exec-timeout ? 
  <0-35791> Timeout in minutes 
Cisco(config-line)#exec-timeout 5 ? 
   <0-2147483> Timeout in seconds 
Cisco(config-line)#exec-timeout 10 0 (default) 
Cisco(config)#line vty 0 4 
Cisco(config-line)#exec-timeout 5 0
```
# <span id="page-13-0"></span>**d) Reload**

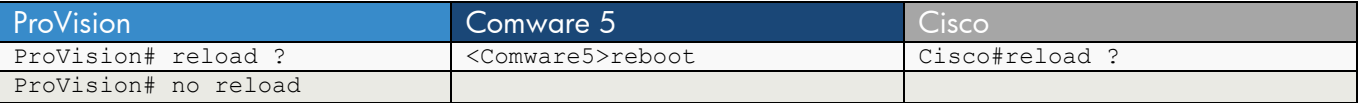

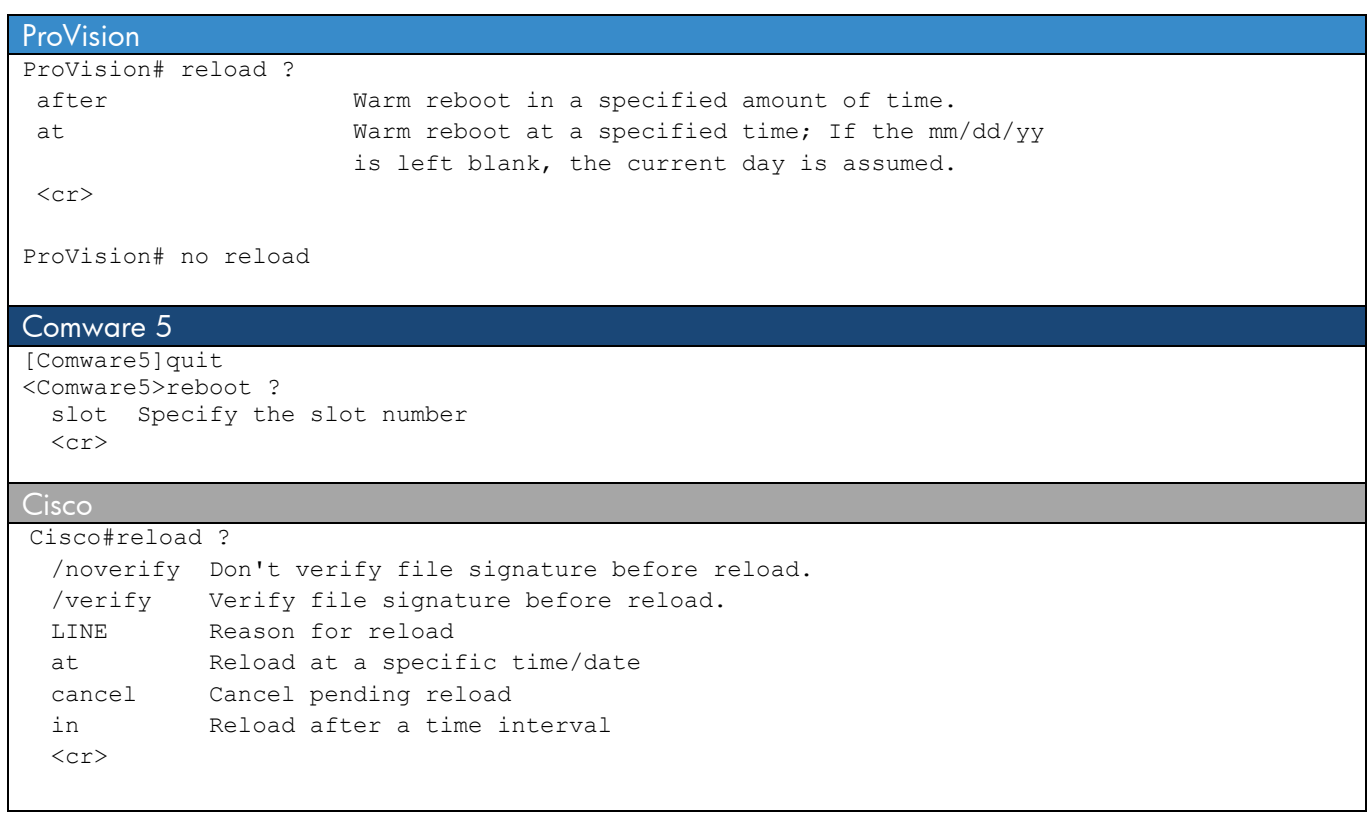

## <span id="page-14-0"></span>**e) USB Interface**

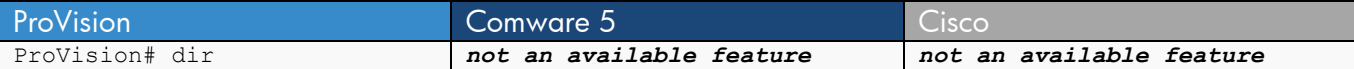

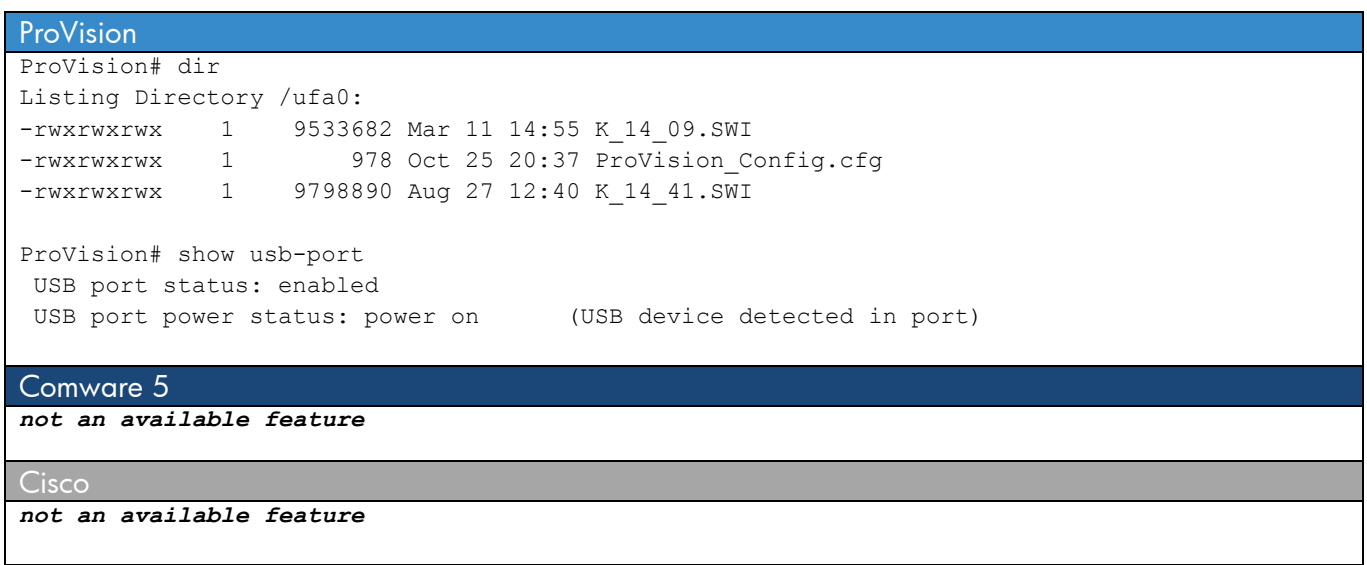

#### <span id="page-15-0"></span>**f) System and Environment**

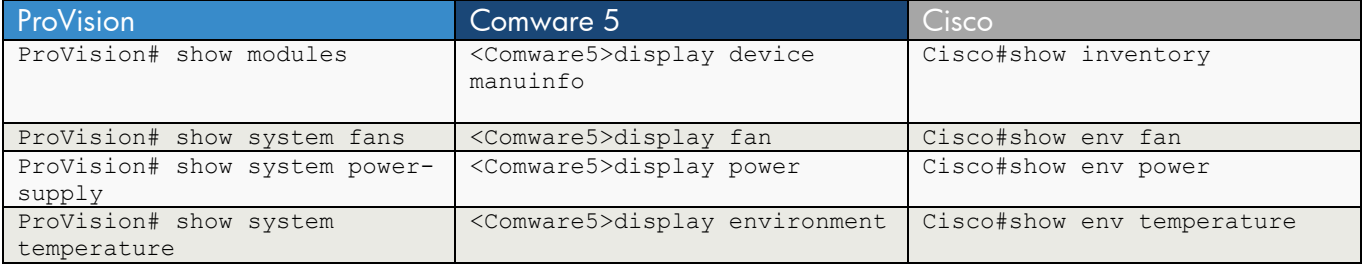

**ProVision** 

```
ProVision# show modules 
 Status and Counters - Module Information 
 Chassis: 3500yl-24G J8692A Serial Number: xxxxxxxxxx
 Slot Module Description Serial Number
  ----- ---------------------------------------- ------------- 
ProVision# show system fans 
Fan Information 
 Num | State | Failures
-------+-------------+---------- 
Sys-1 | Fan OK | 0
0 / 1 Fans in Failure State 
0 / 1 Fans have been in Failure State
ProVision# show system power-supply 
Power Supply Status: 
 PS# | State | AC/DC + V | Wattage 
 ----+-------------+-----------------+--------- 
  1 | Powered | -- ---- | 0
  1 / 1 supply bays delivering power. 
ProVision# show system temperature 
System Air Temperatures 
  # |Current Temp | Max Temp | Min Temp | Threshold | OverTemp 
-------+-------------+----------+----------+-----------+---------- 
Sys-1 | 25C | 28C | 21C | 55C | NO 
Comware 5 
<Comware5>display device ? 
  frame Frame number 
  manuinfo Manufacture information 
 shelf Shelf number 
 slot Specify the slot number 
  verbose Display detail information 
 \langle cr \rangle
```
<Comware5>display device manuinfo ?  $\langle c r \rangle$ 

<Comware5>display device manuinfo slot 1<br>DEVICE NAME : 3CRS48G-24P-91 DEVICE\_SERIAL\_NUMBER : xxxxxxxxx MAC ADDRESS : 0022-57BC-D900 MANUFACTURING\_DATE : 2009-02-25

```
VENDOR NAME : 3COM
<Comware5>display device verbose ? 
  <cr> 
<Comware5>display device verbose 
 Slot 1 
SubSNo PortNum PCBVer FPGAVer CPLDVer BootRomVer AddrLM Type State<br>0 28 REV.C NULL 002 604 IVL MAIN Normal
0 28 REV.C NULL 002 604 IVL MAIN
slot 1 info: 
Status : Normal 
Type : MAIN
Software Ver : 5.20 Release 2202P15 
PCB Ver : REV.C
FPGA Ver : NULL 
BootRom Ver : 604 
CPLD Ver : 002<br>Chip : 0
Chip Learning Mode: IVL 
<Comware5>display fan ? 
  slot Display slot ID 
 \langle cr \rangle<Comware5>display fan 
 Slot 1 
     FAN 1
      State : Normal 
<Comware5>display power ? 
  slot Display slot ID 
 \langle cr \rangle<Comware5>display power 
 Slot 1 
      Power 1 
      State : Normal 
      Type : AC 
<Comware5>display environment ? 
  <cr> 
<Comware5>display environment 
 System Temperature information (degree centigrade): 
---------------------------------------------------- 
 SlotNo Temperature Lower limit Upper limit 
 1 36 0 55
```

```
Cisco
Cisco#show inventory 
NAME: "1", DESCR: "WS-C3560-24PS" 
PID: WS-C3560-24PS-E , VID: V06, SN: xxxxxxxxx
Cisco#show env fan 
FAN is OK 
Cisco#show env power 
SW PID Serial# Status Sys Pwr PoE Pwr Watts 
-- ------------------ ---------- --------------- ------- ------- ----- 
 1 Built-in Good 
Cisco#show env temperature 
TEMPERATURE is OK
```
#### <span id="page-18-0"></span>**g) Remote Management Sessions—Viewing**

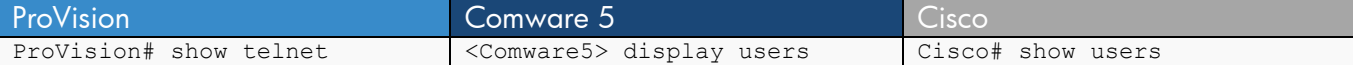

```
ProVision 
ProVision# show telnet 
 Telnet Activity 
  Source IP Selection: 10.0.100.24 
  -------------------------------------------------------- 
  Session : 1
   Privilege: Manager 
   From : Console 
   To : 
    -------------------------------------------------------- 
   Session : ** 2 
   Privilege: Manager 
   From : 10.99.1.162 
   To : 
   -------------------------------------------------------- 
  Session : 3
   Privilege: Manager 
   From : 10.99.1.161 
   To : 
Comware 5 
<Comware5> display users ? 
  all The information of all user terminal interfaces 
  \langle cr \rangle<Comware5> display users 
The user application information of the user interface(s):
  Idx UI Delay Type Userlevel 
F 0 AUX 0 00:00:00 1 3
  14 VTY 0 00:00:08 TEL 3 
Following are more details. 
AUX 0 : 
         User name: admin 
VTY 0 : 
      :<br>User name: admin<br>Ann 10.99.
        Location: 10.99.1.161 
 + : Current operation user. 
F : Current operation user work in async mode.
<Comware5> dis users all 
The user application information of all user interfaces:<br>Idx UI Delay Type Userlevel
Idx UI Delay Type Userlevel<br>F 0 AUX 0 00:00:00 3
 0 AUX 0 00:00:00 3<br>1 AUX 1
      1 AUX 1 
  2 AUX 2<br>3 AUX 3
       3 AUX 3 
   4 AUX 4 
   5 AUX 5 
   6 AUX 6 
   7 AUX 7 
8 AUX 8<br>+ 14 VTY 0
               00:00:28 TEL 3
  15 VTY 1 
  16 VTY 2 
   17 VTY 3
```

```
 18 VTY 4 
Following are more details. 
AUX 0 : 
 User name: admin 
VTY 0 : 
 User name: admin 
 Location: 10.99.1.161 
 + : User-interface is active. 
F : User-interface is active and work in async mode.
Cisco 
Cisco# show users 
 Line User Host(s) Idle Location 
0 con 0 manager idle 03:29:53
 1 vty 0 swmanager idle 1w2d 10.0.1.11
```
\* 2 vty 1 swmanager idle 00:00:00 10.99.1.162 3 vty 2 swmanager idle 00:10:20 10.0.100.24 Interface User Mode 10 Mode Idle Peer Address

#### <span id="page-20-0"></span>**g) Remote Management Sessions—Terminating**

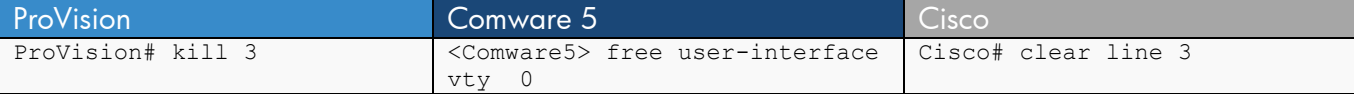

```
ProVision
ProVision# kill 3 
ProVision# show telnet 
 Telnet Activity 
 Source IP Selection: 10.0.100.24 
  -------------------------------------------------------- 
Session : 1
 Privilege: Manager 
 From : Console 
 To : 
 -------------------------------------------------------- 
Session : ** 2
 Privilege: Manager 
 From : 10.99.1.162 
 To : 
Comware 5 
<Comware5>free ? 
  ftp Free FTP user 
  user-interface User terminal interface 
  web-users Web management users 
<Comware5>free user-interface ? 
  INTEGER<0-18> Specify one user terminal interface 
  aux Aux user terminal interface 
  vty Virtual user terminal interface 
<Comware5>free user-interface vty ? 
  INTEGER<0-4> Specify one user terminal interface 
<Comware5>free user-interface vty 0 
Are you sure to free user-interface vty0? [Y/N]:y 
 [OK] 
<Comware5>dis users 
The user application information of the user interface(s):
 Idx UI Delay Type Userlevel 
F 0 AUX 0 00:00:00 3
Following are more details. 
AUX 0 : 
       User name: admin 
 + : Current operation user. 
F : Current operation user work in async mode.
```
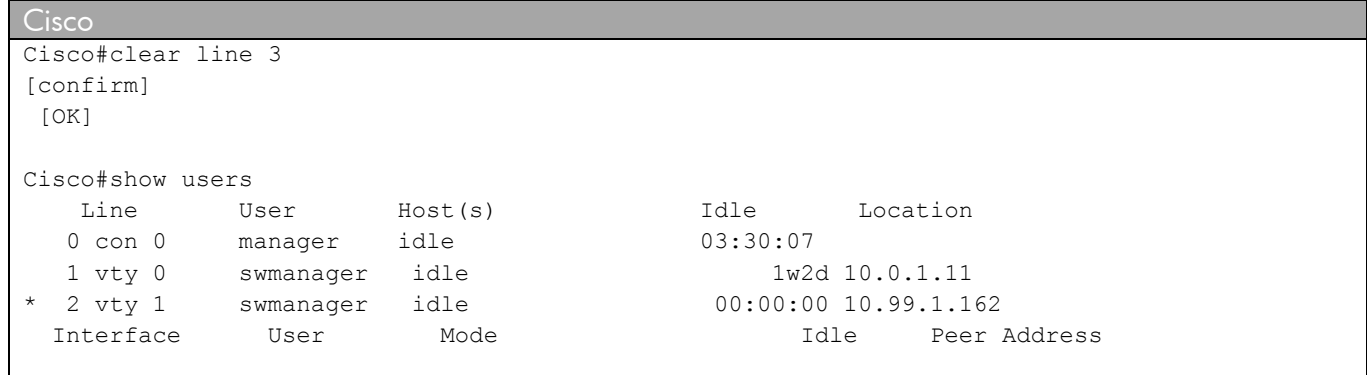

# <span id="page-22-0"></span>**h) Tech Support Information Output Listing**

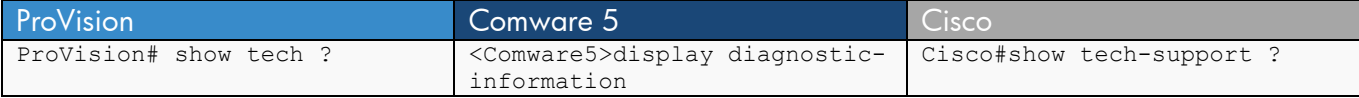

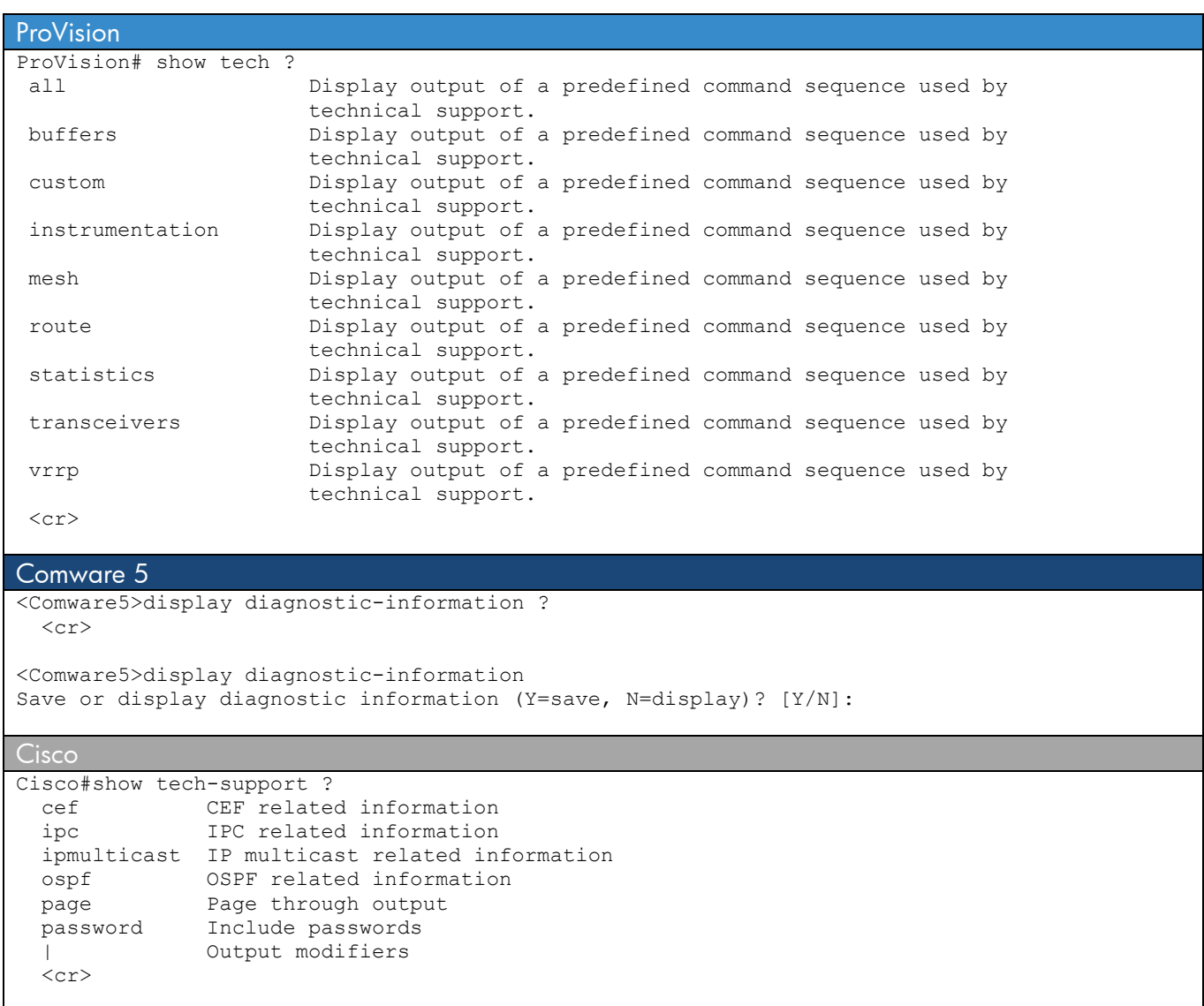

#### <span id="page-23-0"></span>**i) Filtering Output show running-config and display current-configuration**

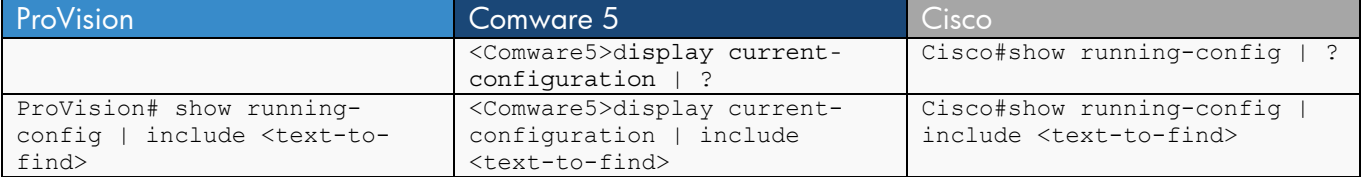

```
ProVision
ProVision# show run | include <text-to-find> 
Comware 5 
<Comware5>display current-configuration | ? 
  begin Begin with the line that matches 
  exclude Match the character strings excluding the regular expression 
  include Match the character strings including with the regular expression 
<Comware5>display current-configuration | include ? 
  TEXT Regular expression 
<Comware5>display current-configuration | include <text-to-find> 
Cisco
Cisco#show running-config | ? 
  append Append redirected output to URL (URLs supporting append operation 
            only) 
  begin Begin with the line that matches 
 exclude Exclude lines that match
  include Include lines that match 
  redirect Redirect output to URL 
  tee Copy output to URL 
Cisco#show running-config | include <text-to-find>
```
### <span id="page-24-0"></span>**j) Motd**

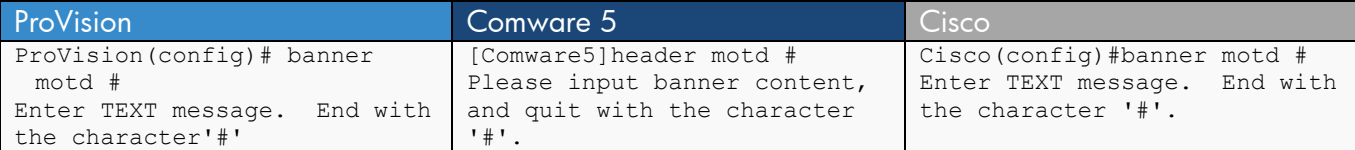

```
ProVision
ProVision(config)# banner motd # 
Enter TEXT message. End with the character'#' 
This is a secure lab network, do not connect to any production systems.
      Authorized users only! 
# 
Comware 5 
[Comware5]header motd # 
Please input banner content, and quit with the character '#'.
This is a secure lab network, do not connect to any production systems. 
     Authorized users only! 
# 
Cisco
Cisco(config)#banner motd # 
Enter TEXT message. End with the character '#'. 
This is a secure lab network, do not connect to any production systems. 
     Authorized users only! 
#
```
# <span id="page-25-0"></span>**k) Source Interface for Management Communications**

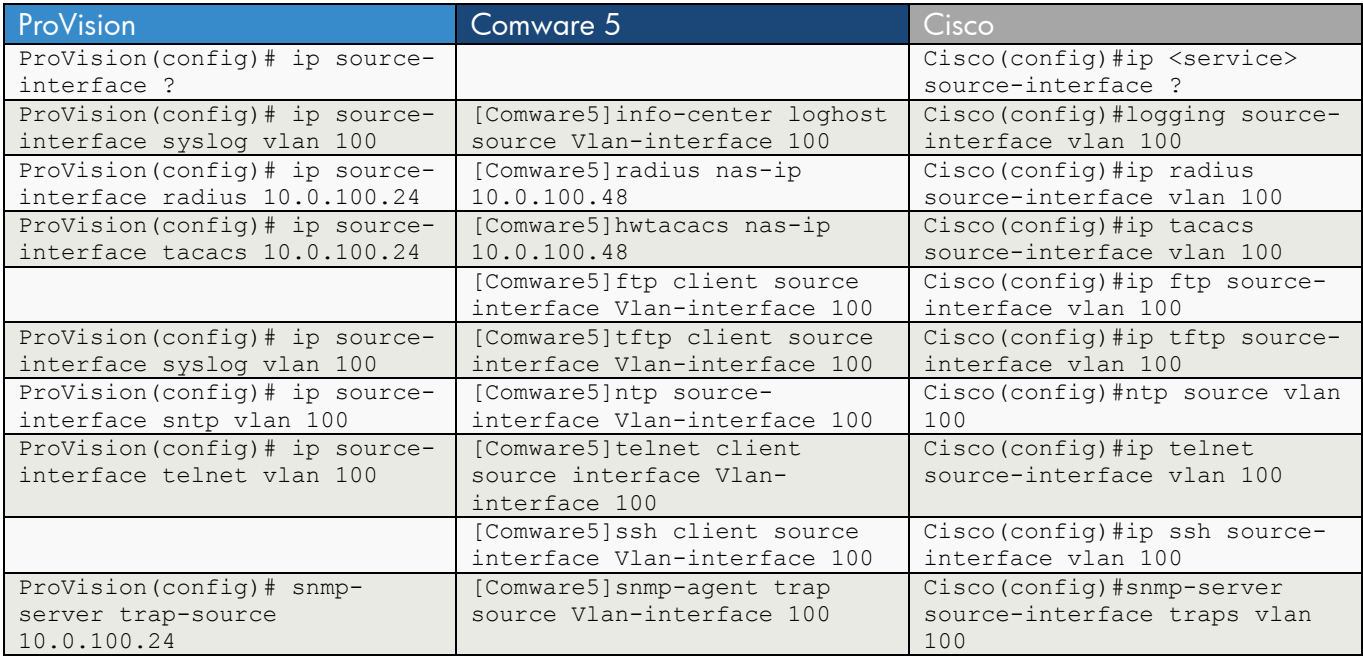

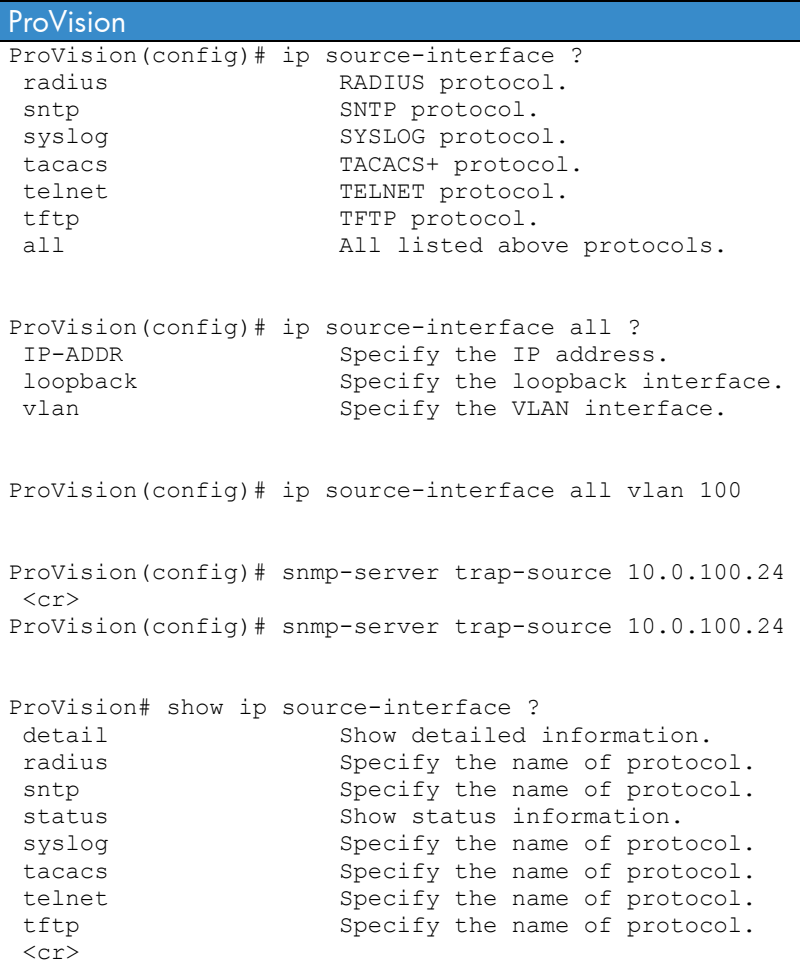

```
ProVision# show ip source-interface 
  Source-IP Configuration Information 
  Protocol | Admin Selection Policy IP Interface IP Address 
   -------- + ----------------------- -------------- --------------- 
  Tacacs | Configured IP Interface vlan 100 
  Radius | Configured IP Interface vlan 100 
   Syslog | Configured IP Interface vlan 100 
  Telnet | Configured IP Interface vlan 100 
  Tftp | Configured IP Interface vlan 100 
  Sntp | Configured IP Interface vlan 100
Comware 5 
[Comware5]info-center loghost ? 
  X.X.X.X Logging host ip address 
  source Set the source address of packets sent to loghost 
[Comware5]info-center loghost source ? 
   Vlan-interface VLAN interface 
[Comware5]info-center loghost source Vlan-interface 100 ? 
  \langle c \rangle[Comware5]info-center loghost source Vlan-interface 100 
[Comware5]radius nas-ip 10.0.100.48 
[Comware5]hwtacacs nas-ip 10.0.100.48 
[Comware5]ftp client source interface Vlan-interface 100 
[Comware5]tftp client source interface Vlan-interface 100 
[Comware5]ntp source-interface Vlan-interface 100 
[Comware5]telnet client source interface Vlan-interface 100 
[Comware5]ssh client source interface Vlan-interface 100 
[Comware5]snmp-agent trap source Vlan-interface 100 
Cisco 
Cisco(config)#ip ftp ?<br>passive Com
                    Connect using passive mode
  password Specify password for FTP connections 
  source-interface Specify interface for source address in FTP connections 
 username Specify username for FTP connections
Cisco(config)#ip ftp source-interface ? 
  Async Async interface 
  Auto-Template Auto-Template interface 
                     Bridge-Group Virtual Interface
  CTunnel CTunnel interface 
 Dialer Dialer interface
  FastEthernet FastEthernet IEEE 802.3 
 Filter Filter interface
 Filtergroup Filter Group interface
  GigabitEthernet GigabitEthernet IEEE 802.3z 
  GroupVI Group Virtual interface 
 Lex 100 Lex 100 Lex 100 Lex 100 Lex 100 Lex 100 Lex 100 Lex 100 Lex 100 Lex 100 Lex 100 Lex 100 Lex 100 Lex 100 Lex 100 Lex 100 Lex 100 Lex 100 Lex 100 Lex 100 Lex 100 Lex 100 Lex 100 Lex 100 Lex 100 Lex 100 Lex 100 Lex 10
  Loopback Loopback interface 
 Null Null interface
```
 Port-channel Ethernet Channel of interfaces Portgroup Portgroup interface Pos-channel POS Channel of interfaces Tunnel Tunnel interface Vif **PGM** Multicast Host interface Virtual-Template Virtual Template interface Virtual-TokenRing Virtual TokenRing Vlan Catalyst Vlans fcpa Fiber Channel Cisco(config)#ip ftp source-interface vlan 100 ?  $<$ cr> Cisco(config)#ip ftp source-interface vlan 100 (the following additional commands are similar the above ftp example) Cisco(config)#ip tftp source-interface vlan 100 Cisco(config)#ip rcmd source-interface vlan 100 Cisco(config)#ip telnet source-interface vlan 100 Cisco(config)#ip ftp source-interface vlan 100 Cisco(config)#ip radius source-interface vlan 100 Cisco(config)#ip tacacs source-interface vlan 100 Cisco(config)#logging source-interface vlan 100 Cisco(config)#ntp source vlan 100 Cisco(config)#ip ssh source-interface vlan 100 Cisco(config)#snmp-server source-interface traps vlan 100

# <span id="page-28-0"></span>**Chapter 2 Switch User ID and Password**

This chapter focuses on:

- Configuring local user ID (UID) and password options
- Recovering from a lost password
- Protecting the local password

### **a) Local User ID and Password**

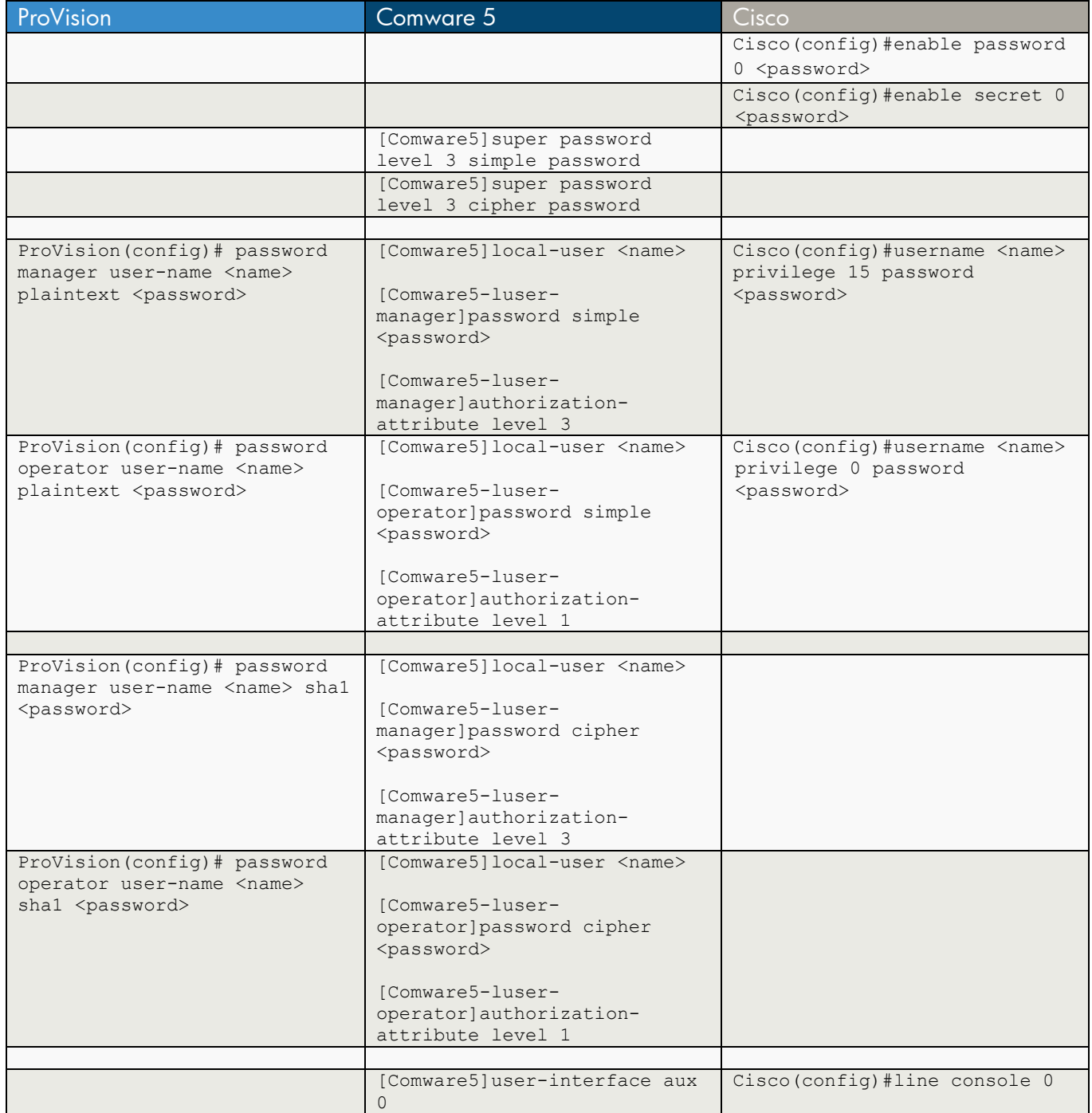

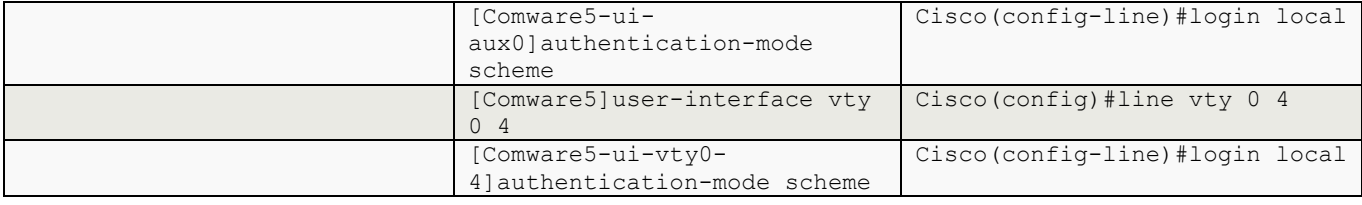

```
ProVision 
ProVision(config)# password ? 
 operator Configure operator access. 
manager Configure manager access.
 all Configure all available types of access. 
ProVision(config)# password manager ? 
 plaintext Enter plaintext password. 
shal Enter SHA-1 hash of password.
 user-name Set username for the specified user category. 
\langle c r \rangleProVision(config)# password manager user-name ? 
 ASCII-STR Enter an ASCII string for the 'user-name' 
                      command/parameter. 
ProVision(config)# password manager user-name manager ? 
 plaintext Enter plaintext password. 
shal Enter SHA-1 hash of password.
 <cr> 
ProVision(config)# password manager user-name manager plaintext ? 
PASSWORD-STR Set password
ProVision(config)# password manager user-name manager plaintext password 
ProVision(config)# password operator user-name operator plaintext password 
Comware 5 
[Comware5]super ? 
  password Specify password 
[Comware5]super password ? 
  cipher Display password with cipher text 
  level Specify the entering password of the specified priority 
  simple Display password with plain text 
[Comware5]super password level ? 
  INTEGER<1-3> Priority level 
[Comware5]super password level 3 ? 
  cipher Display password with cipher text 
  simple Display password with plain text 
[Comware5]super password level 3 simple ? 
  STRING<1-16> Plain text password string 
[Comware5]super password level 3 simple password ?
```

```
[Comware5]super password level 3 simple password 
[Comware5]super password level 3 cipher password 
[Comware5]local-user ? 
  STRING<1-55> Specify the user name, the max length of username is 
                      55 characters and the domainname can not be included. 
  password-display-mode Specify password display mode 
[Comware5]local-user manager 
New local user added. 
[Comware5-luser-manager]password ? 
  cipher Display password with cipher text 
  simple Display password with plain text 
[Comware5-luser-manager]password simple password ? 
 \langle c \rangle[Comware5-luser-manager]password simple password 
[Comware5-luser-manager]? 
Luser view commands: 
 access-limit Specify access limit of local user
  authorization-attribute Specify authorization attribute of user 
  bind-attribute Specify bind attribute of user 
  display Display current system information 
  expiration-date Specify expiration date configuration information 
 group Specify user group of user
 mtracert Trace route to multicast source
  password Specify password of local user 
  ping Ping function 
  quit Exit from current command view 
  return Exit to User View 
 save Save current configuration
 service-type Specify service-type of local user
 state Specify state of local user
 tracert Trace route function
  undo Cancel current setting 
[Comware5-luser-manager]authorization-attribute ? 
  acl Specify ACL number of user 
  callback-number Specify dialing character string for callback user 
  idle-cut Specify idle-cut of local user 
 level Specify level of user
  user-profile Specify user profile of user 
  vlan Specify VLAN ID of user 
  work-directory Specify directory of user 
[Comware5-luser-manager]authorization-attribute level ? 
  INTEGER<0-3> Level of user 
[Comware5-luser-manager]authorization-attribute level 3
```
<cr>

```
[Comware5-luser-manager]service-type ? 
  ftp FTP service type 
  lan-access LAN-ACCESS service type 
  portal Portal service type 
 ssh Secure Shell service type
  telnet TELNET service type 
  terminal TERMINAL service type 
[Comware5-luser-manager]service-type terminal ? 
  ssh Secure Shell service type 
  telnet TELNET service type 
 \langle c \rangle[Comware5-luser-manager]service-type terminal 
[Comware5]local-user manager 
 New local user added. 
[Comware5-luser-manager]password ? 
  cipher Display password with cipher text 
  simple Display password with plain text 
[Comware5-luser-manager]password cipher ? 
  STRING<1-63>/<88> Plain/Encrypted password string 
[Comware5-luser-manager]password cipher password 
[Comware5]user-interface aux 0 
[Comware5-ui-aux0]? 
User-interface view commands: 
 acl Specify acl filtering
  activation-key Specify a character to begin a terminal session 
  authentication-mode Terminal interface authentication mode 
  auto-execute Do something automatically 
  command Specify command configuration information 
 databits Specify the databits of user terminal interface
 display Display current system information
  escape-key Specify a character to abort a process started by 
                     previously executed command 
  flow-control Specify the flow control mode of user terminal interface 
  history-command Record history command 
  idle-timeout Specify the connection idle timeout for login user 
 mtracert Trace route to multicast source
  parity Specify the parity mode of user interface 
  ping Ping function 
  protocol Set user interface protocol 
  quit Exit from current command view 
  return Exit to User View 
 save Save current configuration
  screen-length Specify the lines displayed on one screen 
 set Specify user terminal interface parameters
 shell Enable terminal user service
  speed Specify the TX/RX rate of user terminal interface 
  stopbits Specify the stop bit of user terminal interface 
 terminal Specify terminal type
```

```
tracert Trace route function
  undo Cancel current setting 
 user Specify user's parameter of terminal interface
[Comware5-ui-aux0]authentication-mode ? 
  none Login without checking 
  password Authentication use password of user terminal interface 
  scheme Authentication use AAA 
[Comware5-ui-aux0]authentication-mode scheme ? 
 <cr>
[Comware5-ui-aux0]authentication-mode scheme 
[Comware5]user-interface vty 0 4 
[Comware5-ui-vty0-4]authentication-mode scheme 
Cisco 
Cisco(config)#enable ? 
  last-resort Define enable action if no TACACS servers respond 
  password Assign the privileged level password 
  secret Assign the privileged level secret 
  use-tacacs Use TACACS to check enable passwords 
Cisco(config)#enable password ? 
  0 Specifies an UNENCRYPTED password will follow 
  7 Specifies a HIDDEN password will follow 
  LINE The UNENCRYPTED (cleartext) 'enable' password 
  level Set exec level password 
Cisco(config)#enable password 0 ? 
  LINE The UNENCRYPTED (cleartext) 'enable' password 
Cisco(config)#enable password 0 password ? 
LINE <cr>
Cisco(config)#enable password 0 password 
Cisco(config)#enable secret ? 
  0 Specifies an UNENCRYPTED password will follow 
  5 Specifies an ENCRYPTED secret will follow 
  LINE The UNENCRYPTED (cleartext) 'enable' secret 
  level Set exec level password 
Cisco(config)#enable secret 0 ? 
  LINE The UNENCRYPTED (cleartext) 'enable' secret 
Cisco(config)#enable secret 0 password ? 
LINE <cr>
Cisco(config)#enable secret 0 password 
Cisco(config)#username ? 
  WORD User name
```
Cisco(config)#username manager ?

```
 access-class Restrict access by access-class 
  autocommand Automatically issue a command after the user logs in 
  callback-dialstring Callback dialstring 
  callback-line Associate a specific line with this callback 
  callback-rotary Associate a rotary group with this callback 
  dnis Do not require password when obtained via DNIS 
  nocallback-verify Do not require authentication after callback 
  noescape Prevent the user from using an escape character 
  nohangup Do not disconnect after an automatic command 
  nopassword No password is required for the user to log in 
  password Specify the password for the user 
  privilege Set user privilege level 
 secret Specify the secret for the user
  user-maxlinks Limit the user's number of inbound links 
  view Set view name 
 \langle c \rangleCisco(config)#username manager privilege ? 
  <0-15> User privilege level 
Cisco(config)#username manager privilege 15 ? 
 access-class Restrict access by access-class
  autocommand Automatically issue a command after the user logs in 
  callback-dialstring Callback dialstring 
  callback-line Associate a specific line with this callback 
  callback-rotary Associate a rotary group with this callback 
  dnis Do not require password when obtained via DNIS 
  nocallback-verify Do not require authentication after callback 
 noescape Prevent the user from using an escape character
  nohangup Do not disconnect after an automatic command 
  nopassword No password is required for the user to log in 
  password Specify the password for the user 
  privilege Set user privilege level 
 secret Specify the secret for the user
  user-maxlinks Limit the user's number of inbound links 
  view Set view name 
 \langle c \rangleCisco(config)#username manager privilege 15 password ? 
       Specifies an UNENCRYPTED password will follow
  7 Specifies a HIDDEN password will follow 
  LINE The UNENCRYPTED (cleartext) user password 
Cisco(config)#username manager privilege 15 password password 
Cisco(config)#username operator privilege 0 password password 
[to set the use of uid/pw for login on console/vty] 
Cisco(config)#line console 0 
Cisco(config-line)#login ? 
  local Local password checking 
  tacacs Use tacacs server for password checking 
 <cr>
```

```
Cisco(config-line)#login local ? 
 \langlecr>
Cisco(config-line)#login local 
Cisco(config)#line vty 0 4 
Cisco(config-line)#login local ? 
 \langle cr \rangleCisco(config-line)#login local
```
### <span id="page-35-0"></span>**b) Recover Lost Password**

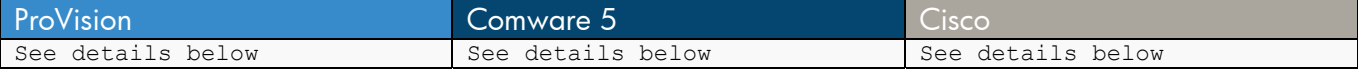

Each procedure requires direct access to the switch through a console cable.

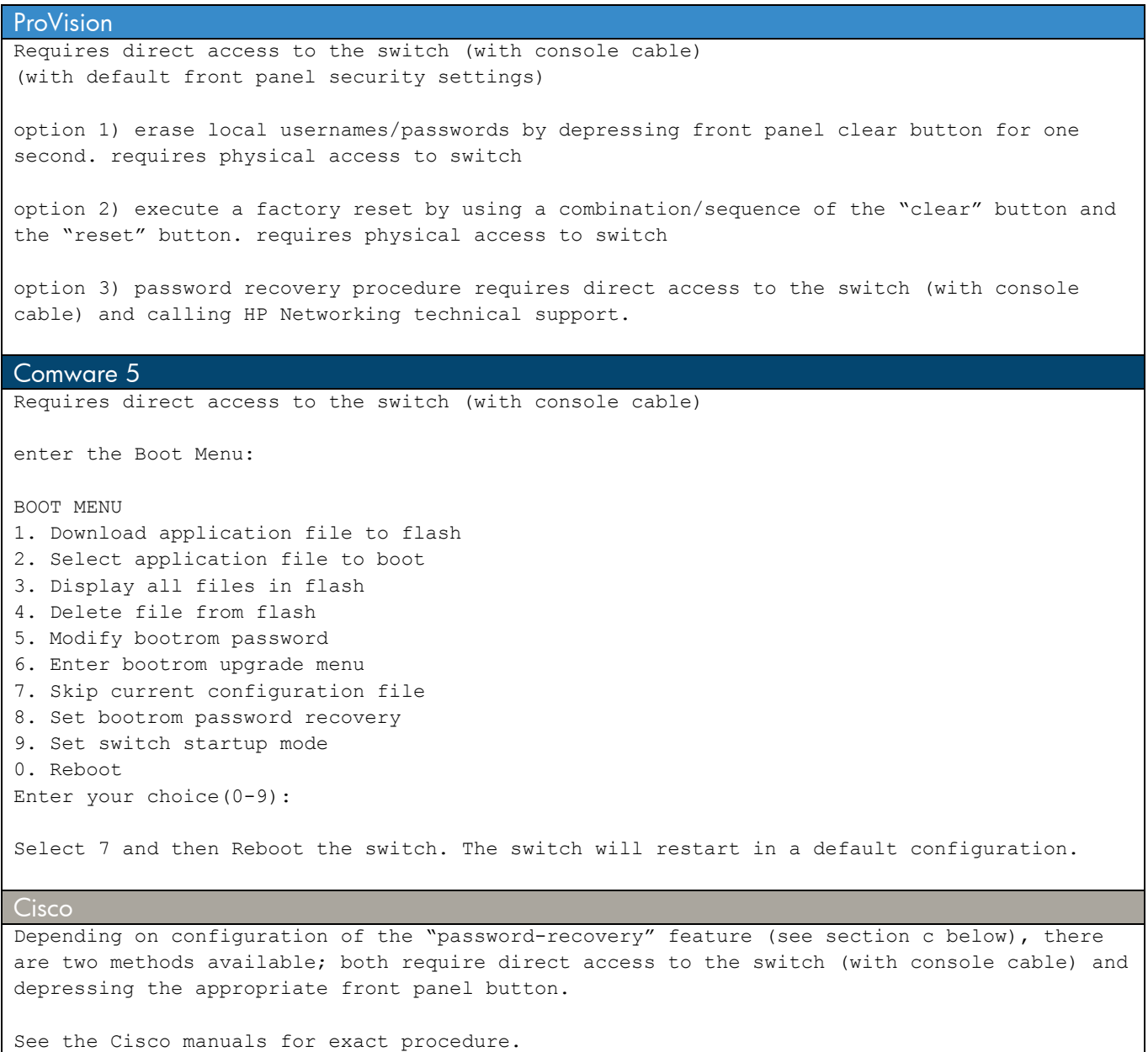
### **c) Protect Local Password**

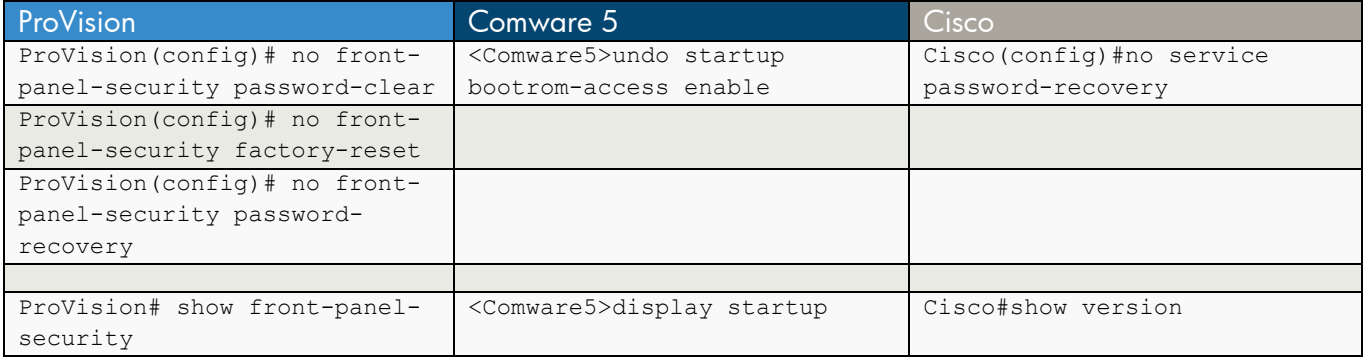

```
ProVision 
Show default state of front panel security: 
ProVision# show front-panel-security 
Clear Password - Enabled
 Reset-on-clear - Disabled
Factory Reset - Enabled
Password Recovery - Enabled
ProVision(config)# front-panel-security 
 factory-reset Enable/Disable factory-reset ability 
 password-clear Enable/Disable password clear 
 password-recovery Enable/Disable password recovery. 
ProVision(config)# no front-panel-security password-clear 
                             **** CAUTION **** 
Disabling the clear button prevents switch passwords from being easily reset or recovered. 
Ensure that you are familiar with the front panel security options before proceeding. 
Continue with disabling the clear button [y/n]? y
ProVision(config)# no front-panel-security factory-reset 
                              **** CAUTION **** 
Disabling the factory reset option prevents switch configuration and passwords from being 
easily reset or recovered. Ensure that you are familiar with the front panel security 
options before proceeding. 
Continue with disabling the factory reset option[y/n]? y 
ProVision(config)# no front-panel-security password-recovery 
Physical access procedure required. 
Type 'front-panel-security password-recovery help' for more information. 
ProVision# show front-panel-security 
Clear Password - Disabled
Factory Reset - Disabled
Password Recovery - Enabled
```
Note – ProVision ASIC will only allow up to two (2) of the above features to be disabled at a time, with one of them being the "clear" button disable, and then choice of the second feature to disable if desired.

#### Comware 5

#### From the 3Com Switch 4800G Family Configuration Guide:

"By default, you can press Ctrl+B to enter the Boot ROM menu to configure the Boot ROM. However, this may bring security problems to the device. Therefore, the device provides the function of disabling the Boot ROM access to enhance security of the device. After this function is configured, no matter whether you press Ctrl+B or not, the system does not enter the Boot ROM menu, but enters the command line configuration interface directly."

<Comware5>display startup

MainBoard:

 Current startup saved-configuration file: flash:/Comware5\_main.cfg Next main startup saved-configuration file: flash:/Comware5\_main.cfg Next backup startup saved-configuration file: NULL Bootrom-access enable state: enabled

<Comware5>undo startup bootrom-access enable

<Comware5>display startup

MainBoard:

 Current startup saved-configuration file: flash:/Comware5\_main.cfg Next main startup saved-configuration file: flash:/Comware5\_main.cfg Next backup startup saved-configuration file: NULL Bootrom-access enable state: disabled

#### Cisco

From the Cisco Catalyst 3560 Switch Software Configuration Guide:

"By default, any end user with physical access to the switch can recover from a lost password by interrupting the boot process while the switch is powering on and then by entering a new password.

The password-recovery disable feature protects access to the switch password by disabling part of this functionality. When this feature is enabled, the end user can interrupt the boot process only by agreeing to set the system back to the default configuration. With password recovery disabled, you can still interrupt the boot process and change the password, but the configuration file (config.text) and the VLAN database file (vlan.dat) are deleted."

Cisco#show version ... The password-recovery mechanism is enabled. ...

Cisco(config)#no service password-recovery

```
Cisco#show version 
... 
The password-recovery mechanism is disabled. 
...
```
# **Chapter 3 Image File Management**

This chapter compares the commands used to manage software images files on HP ProVision, Comware, and Cisco.

The HP ProVision operating system writes to or reads from specific areas of the file storage, depending on the commands you enter. Software image files, configuration files, and local user ID and passwords are stored in dedicated areas of flash. When you enter commands such as copy and show, the ProVision operating system writes to or reads from these dedicated areas of flash. (For more information, see the management and configuration guide for the HP ProVision ASIC switch you are managing.)

Comware 5 and Cisco platforms use basic file systems. There are no dedicated areas in flash for specific files. You are allowed to create subdirectories and copy and move files just as you would on other "regular" file systems.

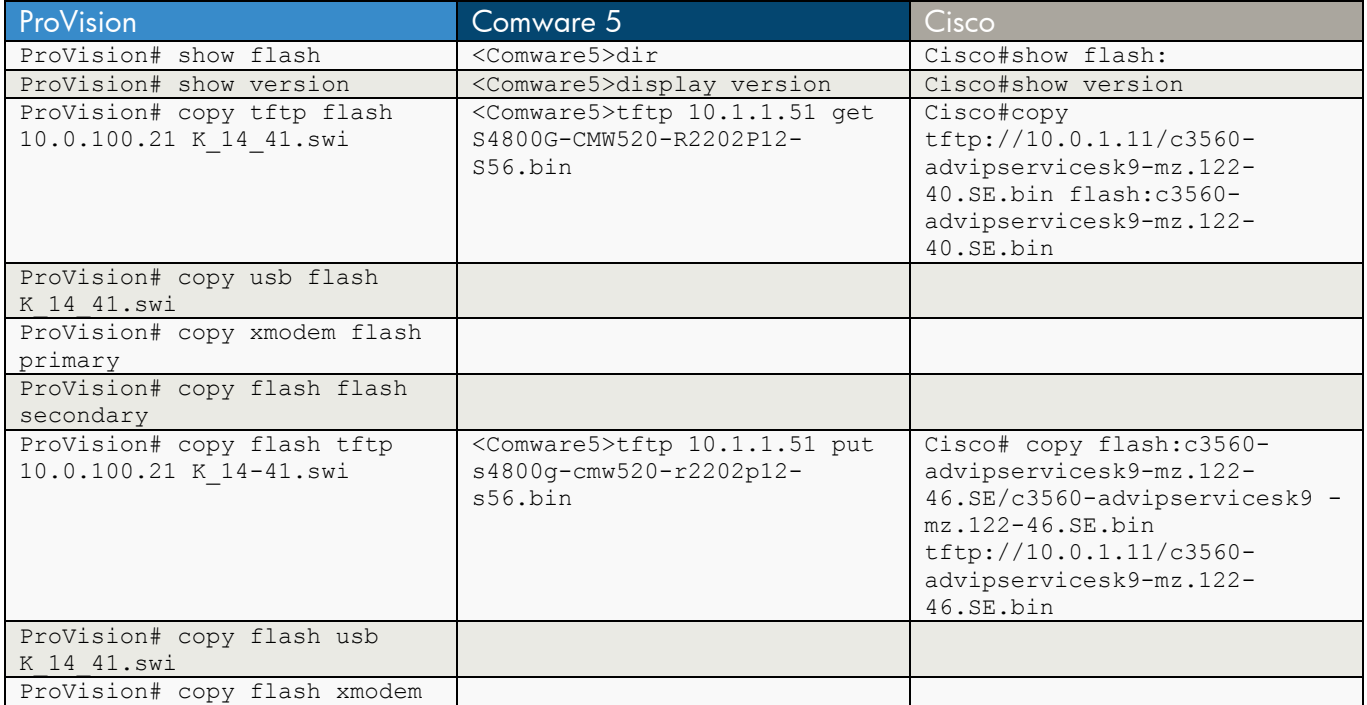

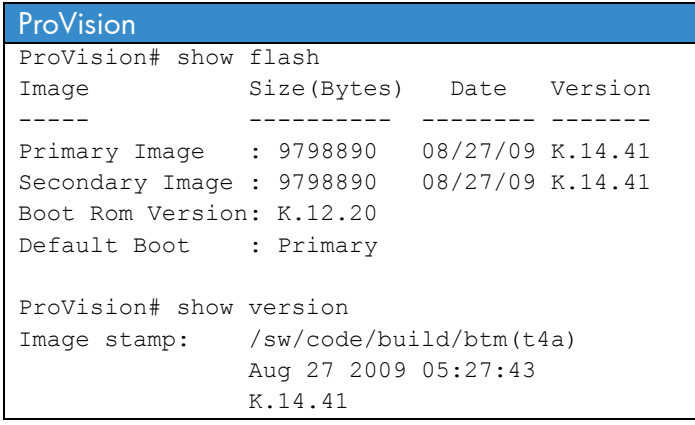

```
 476 
Boot Image: Primary 
ProVision# copy ? 
command-output Specify a CLI command to copy output of.
config Copy named configuration file.
 crash-data Copy the switch crash data file. 
 crash-log Copy the switch log file. 
 event-log Copy event log file. 
 flash Copy the switch system image file. 
 running-config Copy running configuration file. 
startup-config Copy in-flash configuration file.
 tftp Copy data from a TFTP server. 
usb Copy data from a USB flash drive.
 xmodem Use xmodem on the terminal as the data source. 
ProVision# copy tftp ? 
 autorun-cert-file Copy autorun trusted certificate to the switch. 
 autorun-key-file Copy autorun key file to the switch. 
 command-file Copy command script to switch and execute. 
 config Copy data to specified configuration file. 
 flash Copy data to the switch system image file. 
 pub-key-file Copy the public keys to the switch. 
 show-tech Copy custom show-tech script to switch. 
 startup-config Copy data to the switch configuration file. 
ProVision# copy tftp flash ? 
 IP-ADDR Specify TFTP server IPv4 address. 
 IPV6-ADDR Specify TFTP server IPv6 address. 
ProVision# copy tftp flash 10.0.100.21 ? 
 FILENAME-STR Specify filename for the TFTP transfer. 
ProVision# copy tftp flash 10.0.100.21 K_14_41.swi ? 
 primary Copy to primary flash. 
secondary Copy to secondary flash.
\langle c r \rangleProVision# copy tftp flash 10.0.100.21 K_14_41.swi 
ProVision# copy usb ? 
 autorun-cert-file Copy autorun trusted certificate to the switch. 
 autorun-key-file Copy autorun key file to the switch. 
 command-file Copy command script to switch and execute. 
 flash Copy data to the switch system image file. 
 pub-key-file Copy the public keys to the switch. 
 startup-config Copy data to the switch configuration file. 
ProVision# copy usb flash ? 
 IMAGE-NAME-STR Specify filename for the USB transfer. 
ProVision# copy usb flash K_14_41.swi ? 
 primary Copy to primary flash. 
secondary Copy to secondary flash.
<cr>
ProVision# copy usb flash K_14_41.swi
```

```
ProVision# copy xmodem flash ? 
 primary Copy to primary flash. 
secondary Copy to secondary flash.
\langle cr \rangleProVision# copy xmodem flash primary ? 
\langle c r \rangleProVision# copy xmodem flash primary 
The Primary OS Image will be deleted, continue [y/n]? y
Press 'Enter' and start XMODEM on your host... 
ProVision# copy flash ? 
 flash Copy to primary/secondary flash. 
 tftp Copy data to a TFTP server. 
usb Copy data to a USB flash drive.
 xmodem Use xmodem on the terminal as the data 
                      destination. 
ProVision# 
 copy flash flash ? 
 primary Copy to primary flash. 
secondary Copy to secondary flash.
ProVision# copy flash flash secondary 
ProVision# copy flash tftp 10.0.100.21 K_14-41.swi ? 
 primary Copy image primary flash. 
secondary Copy image secondary flash.
 <cr> 
ProVision# copy flash tftp 10.0.100.21 K_14-41.swi 
ProVision# copy flash usb ? 
 FILENAME-STR Specify filename for the TFTP transfer. 
ProVision# copy flash usb K_14_41.swi 
ProVision# copy flash xmodem ? 
 primary Copy image primary flash. 
secondary Copy image secondary flash.
\langlecr>
ProVision# copy flash xmodem 
Press 'Enter' and start XMODEM on your host... 
Comware 5 
<Comware5>dir ? 
  /all List all files 
  STRING [drive][path][file name] 
  flash: Device name 
 <cr>
<Comware5>dir 
Directory of flash:/ 
   0 -rw- 10732579 Apr 27 2010 04:01:27 s4800g-cmw520-r2202p12-s56.bin
```
 1 -rw- 245887 Apr 26 2000 12:07:12 default.diag 2 -rw- 10576749 Nov 23 2009 10:47:51 s4800g-cmw520-r2202p15-s56.bin 3 -rw- 2371 Apr 27 2010 02:58:22 Comware5\_main.cfg 5 -rw- 5167 Apr 25 2010 19:27:47 Comware5\_backup.cfg 6 -rw- 2398 Apr 27 2010 04:02:34 Comware5\_04272010\_0400.cfg 31496 KB total (10420 KB free) <Comware5>display version 3Com Corporation Switch 4800G PWR 24-Port Software Version 5.20 Release 2202P15 Copyright (c) 2004-2009 3Com Corp. and its licensors. All rights reserved. Switch 4800G PWR 24-Port uptime is 0 week, 0 day, 1 hour, 23 minutes Switch 4800G PWR 24-Port with 1 Processor 256M bytes SDRAM 32768K bytes Flash Memory Hardware Version is REV.C CPLD Version is 002 Bootrom Version is 604 [SubSlot 0] 24GE+4SFP+POE Hardware Version is REV.C <Comware5>tftp ? STRING<1-20> IP address or hostname of a remote system ipv6 IPv6 TFTP client <Comware5>tftp 10.1.1.51 ? get Download file from remote TFTP server put Upload local file to remote TFTP server sget Download securely from remote TFTP server <Comware5>tftp 10.1.1.51 get ? STRING<1-135> Source filename <Comware5>tftp 10.1.1.51 get S4800G-CMW520-R2202P12-S56.bin ? STRING<1-135> Destination filename source Specify a source  $$ <Comware5>tftp 10.1.1.51 get S4800G-CMW520-R2202P12-S56.bin <Comware5>tftp 10.1.1.51 put s4800g-cmw520-r2202p12-s56.bin ? STRING<1-135> Destination filename source Specify a source  $\langle c \rangle$ <Comware5>tftp 10.1.1.51 put s4800g-cmw520-r2202p12-s56.bin

```
Cisco 
Cisco#show flash: 
Directory of flash:/ 
  354 drwx 256 Nov 14 2009 16:33:04 -06:00 c3560-advipservicesk9-mz.122-46.SE 
  460 -rwx 103 Mar 1 1993 12:24:16 -06:00 info 
  353 -rwx 1056 Dec 8 2009 22:33:40 -06:00 vlan.dat 
  350 -rwx 7192 Dec 17 2009 17:26:37 -06:00 multiple-fs 
  361 -rwx 10586 Dec 17 2009 17:26:37 -06:00 Cisco.cfg 
  363 -rwx 5599 Sep 17 2009 22:29:01 -05:00 config.text 
  364 -rwx 3121 Dec 17 2009 17:26:37 -06:00 private-config.text 
Cisco#show version 
Cisco IOS Software, C3560 Software (C3560-ADVIPSERVICESK9-M), Version 12.2(46)SE
... 
System image file is "flash:c3560-advipservicesk9-mz.122-46.SE/c3560-advipservicesk9-mz.122-
46.SE.bin" 
... 
Cisco#copy ? 
  /erase Erase destination file system. 
  /error Allow to copy error file. 
  /noverify Don't verify image signature before reload. 
  /verify Verify image signature before reload. 
  bs: Copy from bs: file system 
  cns: Copy from cns: file system 
  flash: Copy from flash: file system 
  ftp: Copy from ftp: file system 
  http: Copy from http: file system 
 https: Copy from https: file system
  logging Copy logging messages 
  null: Copy from null: file system 
  nvram: Copy from nvram: file system 
  rcp: Copy from rcp: file system 
  running-config Copy from current system configuration 
 scp: Copy from scp: file system
  startup-config Copy from startup configuration 
 system: Copy from system: file system
  tar: Copy from tar: file system 
  tftp: Copy from tftp: file system 
  tmpsys: Copy from tmpsys: file system 
  vb: Copy from vb: file system 
  xmodem: Copy from xmodem: file system 
  ymodem: Copy from ymodem: file system 
Cisco#copy tftp://10.0.1.11/c3560-advipservicesk9-mz.122-40.SE.bin ? 
  flash: Copy to flash: file system 
  null: Copy to null: file system 
  nvram: Copy to nvram: file system 
  running-config Update (merge with) current system configuration 
  startup-config Copy to startup configuration 
 syslog: Copy to syslog: file system
  system: Copy to system: file system 
  tmpsys: Copy to tmpsys: file system 
  vb: Copy to vb: file system
```
Cisco#copy tftp://10.0.1.11/c3560-advipservicesk9-mz.122-40.SE.bin flash:c3560 advipservicesk9-mz.122-40.SE.bin Destination filename [c3560-advipservicesk9-mz.122-40.SE.bin]? Cisco# copy flash:c3560-advipservicesk9-mz.122-46.SE/c3560-advipservicesk9 -mz.122-46.SE.bin tftp://10.0.1.11/c3560-advipservicesk9-mz.122-46.SE.bin Address or name of remote host [10.0.1.11]? Destination filename [c3560-advipservicesk9-mz.122-46.SE.bin]?

# **Chapter 4 Configuration File Management**

This chapter compares the commands used to manage configuration files on HP ProVision, Comware, and Cisco.

HP ProVision ASIC switches can store a maximum of three configuration files. Comware 5 and Cisco switches can store multiple configuration files; the only limitation is the amount of available storage space on the switch.

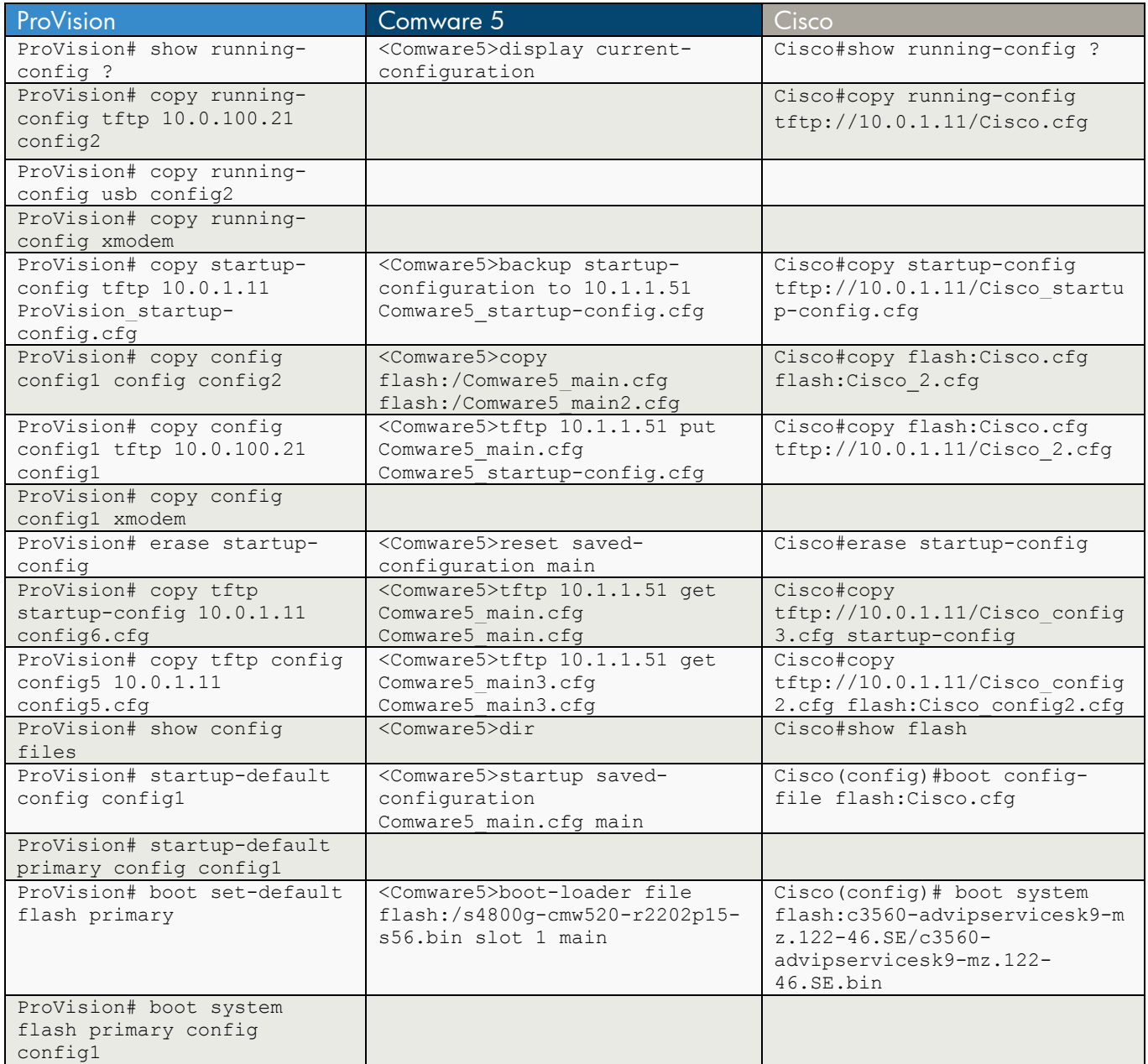

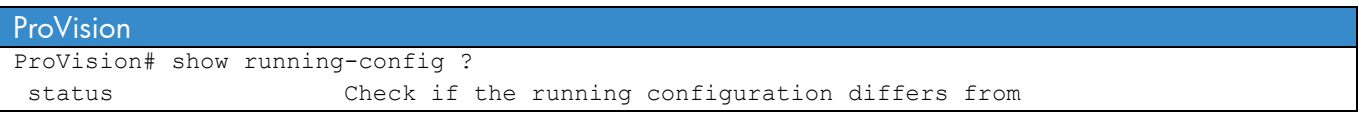

```
 the startup configuration. 
 <cr>
ProVision# copy running-config ? 
 tftp Copy data to a TFTP server. 
usb Copy data to a USB flash drive.
 xmodem Use xmodem on the terminal as the data 
                      destination. 
ProVision# copy running-config tftp 10.0.100.21 ? 
FILENAME-STR Specify filename for the TFTP transfer.
ProVision# copy running-config tftp 10.0.100.21 config2 
ProVision# copy running-config usb ? 
 FILENAME-STR Specify filename for the USB transfer. 
ProVision# copy running-config usb config2 
ProVision# copy running-config xmodem ? 
pc Change CR/LF to PC style.
unix Change CR/LF to unix style.
\langle c r \rangleProVision# copy running-config xmodem 
Press 'Enter' and start XMODEM on your host... 
ProVision# show config 
ProVision# copy startup-config 
 tftp Copy data to a TFTP server. 
usb Copy data to a USB flash drive.
 xmodem Use xmodem on the terminal as the data destination. 
ProVision# copy startup-config tftp 10.0.1.11 ProVision_startup-config.cfg 
ProVision# copy config ? 
 config1 
 config2 
 config3 
ProVision# copy config config1 ? 
 config Copy data to specified configuration file. 
tftp Copy data to a TFTP server.
 xmodem Use xmodem on the terminal as the data 
                      destination. 
ProVision# copy config config1 config ? 
 ASCII-STR Enter an ASCII string for the 'config' 
                      command/parameter. 
ProVision# copy config config1 config config2 ? 
\langle c \rangleProVision# copy config config1 config config2 
ProVision# copy config config1 tftp 10.0.100.21 config1
```

```
ProVision# copy config config1 xmodem ? 
pc Change CR/LF to PC style.
unix Change CR/LF to unix style.
\langle c \rangleProVision# copy config config1 xmodem 
Press 'Enter' and start XMODEM on your host... 
ProVision# erase startup-config 
ProVision# copy tftp startup-config 10.0.1.11 config6.cfg 
ProVision# copy tftp config config5 10.0.1.11 config5.cfg 
ProVision# show config files 
Configuration files: 
 id | act pri sec | name 
  ---+-------------+------------------------------------------------ 
  1 | * * | config1 
 2 | * | config2
  3 | | config3 
ProVision# startup-default ? 
config Specify configuration file to set as default.
 primary Primary flash image. 
secondary Secondary flash image.
ProVision# startup-default config ? 
 config1 
 config2 
 config3 
ProVision# startup-default config config1 
ProVision# startup-default primary ? 
config Specify configuration file to set as default.
ProVision# startup-default primary config ? 
 config1 
 config2 
 config3 
ProVision# startup-default primary config config1 
ProVision# boot ? 
 set-default Specify the default flash boot image. 
 system Allows user to specify boot image to use after 
                     reboot. 
 <cr> 
ProVision# boot set-default ? 
flash Specify the default flash boot image.
ProVision# boot set-default flash ? 
 primary Primary flash image. 
secondary Secondary flash image.
ProVision# boot set-default flash primary ?
```

```
<cr>
ProVision# boot set-default flash primary 
ProVision# boot system ? 
flash Specify boot image to use after reboot.
\langle c r \rangleProVision# boot system flash ? 
 primary Primary flash image. 
secondary Secondary flash image.
ProVision# boot system flash primary ? 
config Specify configuration file to use on boot.
\langlecr>
ProVision# boot system flash primary config ? 
 config1 
 config2 
 config3 
ProVision# boot system flash primary config config1 ? 
\langle c r \rangleProVision# boot system flash primary config config1 
Comware 5 
<Comware5>display current-configuration ? 
  by-linenum Display configuration with line number 
  configuration The pre-positive and post-positive configuration information 
  interface The interface configuration information 
   | Matching output 
 <cr><Comware5>backup ? 
  startup-configuration Startup configuration 
<Comware5>backup startup-configuration ? 
  to Indicate operation direction 
<Comware5>backup startup-configuration to ? 
  STRING<1-20> IP address or hostname of TFTP Server 
<Comware5>backup startup-configuration to 10.1.1.51 Comware5_startup-config.cfg 
<Comware5>tftp ? 
  STRING<1-20> IP address or hostname of a remote system 
  ipv6 IPv6 TFTP client 
<Comware5>tftp 10.1.1.51 ? 
  get Download file from remote TFTP server 
  put Upload local file to remote TFTP server 
  sget Download securely from remote TFTP server 
<Comware5>tftp 10.1.1.51 put Comware5_main.cfg ?
```

```
 STRING<1-135> Destination filename 
 source Specify a source
 <cr>
<Comware5>tftp 10.1.1.51 put Comware5_main.cfg Comware5_startup-config.cfg ? 
  source Specify a source 
 \langle c r \rangle<Comware5>tftp 10.1.1.51 put Comware5_main.cfg Comware5_startup-config.cfg 
<Comware5>copy ? 
  STRING [drive][path][file name] 
  flash: Device name 
<Comware5>copy flash:/Comware5_main.cfg ? 
  STRING [drive][path][file name] 
  flash: Device name 
<Comware5>copy flash:/Comware5_main.cfg flash:/Comware5_main2.cfg ? 
 \langle c r \rangle<Comware5>copy flash:/Comware5_main.cfg flash:/Comware5_main2.cfg 
<Comware5>reset saved-configuration ? 
  backup Backup config file 
  main Main config file 
 <cr><Comware5>reset saved-configuration main ? 
 \langle c \rangle<Comware5>reset saved-configuration main 
<Comware5>tftp 10.1.1.51 get Comware5_main.cfg Comware5_main.cfg 
<Comware5>tftp 10.1.1.51 get Comware5_main3.cfg Comware5_main3.cfg 
<Comware5>dir 
Directory of flash:/ 
  0 -rw- 10732579 Apr 27 2010 04:01:27 s4800g-cmw520-r2202p12-s56.bin
   1 -rw- 245887 Apr 26 2000 12:07:12 default.diag 
   2 -rw- 10576749 Nov 23 2009 10:47:51 s4800g-cmw520-r2202p15-s56.bin 
   3 -rw- 2371 Apr 27 2010 05:00:01 Comware5_main.cfg 
   4 -rw- 5248 Apr 26 2010 02:10:38 Comware5_04262010_0200.cfg 
   5 -rw- 5167 Apr 25 2010 19:27:47 Comware5_backup.cfg 
   6 -rw- 2398 Apr 27 2010 04:02:34 Comware5_04272010_0400.cfg 
   7 -rw- 2371 Apr 27 2010 04:53:11 Comware5_main2.cfg 
   8 -rw- 2371 Apr 27 2010 05:04:56 Comware5_main3.cfg 
(will need to view files to determine which are configuration files)
```

```
<Comware5>startup ? 
  bootrom-access Bootrom access control 
   saved-configuration Saved-configuration file for starting system 
<Comware5>startup saved-configuration ? 
  Comware5_04272010_0400.cfg 
  Comware5_main2.cfg 
  Comware5_main3.cfg 
  Comware5_main.cfg 
  Comware5_04262010_0200.cfg 
  Comware5_backup.cfg 
<Comware5>startup saved-configuration Comware5_main.cfg ? 
  backup Backup config file 
  main Main config file 
 \langle cr \rangle<Comware5>startup saved-configuration Comware5_main.cfg main ? 
 \langle c r \rangle<Comware5>startup saved-configuration Comware5_main.cfg main 
<Comware5>boot-loader file ? 
  STRING [drive][path][file name] 
  flash: Device name 
<Comware5>boot-loader file flash:/s4800g-cmw520-r2202p15-s56.bin ? 
  slot Specify the slot number 
<Comware5>boot-loader file flash:/s4800g-cmw520-r2202p15-s56.bin slot ? 
  INTEGER<1> Slot number 
  all All current slot number 
<Comware5>boot-loader file flash:/s4800g-cmw520-r2202p15-s56.bin slot 1 ? 
  backup Set backup attribute 
  main Set main attribute 
<Comware5>boot-loader file flash:/s4800g-cmw520-r2202p15-s56.bin slot 1 main ? 
 <cr>
<Comware5>boot-loader file flash:/s4800g-cmw520-r2202p15-s56.bin slot 1 main
```

```
Cisco 
Cisco#show running-config ? 
  all Configuration with defaults 
  brief configuration without certificate data 
  full full configuration 
  identity Show identity profile/policy information 
  interface Show interface configuration 
  ipe IPe information 
  map-class Show map class information 
  partition Configuration corresponding a partition 
  view View options 
  vlan Show L2 VLAN information 
  | Output modifiers 
 <cr>Cisco#copy running-config ? 
  flash: Copy to flash: file system 
  ftp: Copy to ftp: file system 
 http: Copy to http: file system
 https: Copy to https: file system|
  null: Copy to null: file system 
  nvram: Copy to nvram: file system 
  rcp: Copy to rcp: file system 
  running-config Update (merge with) current system configuration 
 scp: Copy to scp: file system
  startup-config Copy to startup configuration 
 syslog: Copy to syslog: file system
 system: Copy to system: file system
  tftp: Copy to tftp: file system 
  tmpsys: Copy to tmpsys: file system 
  vb: Copy to vb: file system 
Cisco#copy running-config tftp://10.0.1.11/Cisco.cfg 
Address or name of remote host [10.0.1.11]? 
Destination filename [Cisco.cfg]? 
Cisco#show startup-config 
Cisco#copy startup-config ? 
  flash: Copy to flash: file system 
  ftp: Copy to ftp: file system 
  http: Copy to http: file system 
  https: Copy to https: file system 
 null: Copy to null: file system
  nvram: Copy to nvram: file system 
  rcp: Copy to rcp: file system 
  running-config Update (merge with) current system configuration 
 scp: Copy to scp: file system
  startup-config Copy to startup configuration 
 syslog: Copy to syslog: file system
 system: Copy to system: file system
  tftp: Copy to tftp: file system| 
  tmpsys: Copy to tmpsys: file system 
  vb: Copy to vb: file system 
Cisco#copy startup-config tftp://10.0.1.11/Cisco_startup-config.cfg 
Address or name of remote host [10.0.1.11]? 
Destination filename [Cisco_startup-config]?
```

```
Cisco#copy flash:? 
flash:Cisco.cfg 
flash:config.text 
flash:info 
flash:multiple-fs 
flash:private-config.text 
flash:vlan.dat 
Cisco#copy flash:Cisco.cfg ? 
  flash: Copy to flash: file system 
  ftp: Copy to ftp: file system 
 http: Copy to http: file system
 https: Copy to https: file system
 null: Copy to null: file system
  nvram: Copy to nvram: file system 
  rcp: Copy to rcp: file system 
  running-config Update (merge with) current system configuration 
 scp: Copy to scp: file system
  startup-config Copy to startup configuration 
  syslog: Copy to syslog: file system 
 system: Copy to system: file system
  tftp: Copy to tftp: file system 
  tmpsys: Copy to tmpsys: file system 
  vb: Copy to vb: file system 
Cisco#copy flash:Cisco.cfg flash:Cisco_2.cfg 
Cisco#copy flash:Cisco.cfg tftp://10.0.1.11/Cisco_2.cfg 
Address or name of remote host [10.0.1.11]? 
Destination filename [Cisco_2.cfg]? 
Cisco#erase startup-config 
Cisco#copy tftp://10.0.1.11/Cisco_config3.cfg startup-config 
Destination filename [startup-config]? 
Accessing tftp://10.0.1.11/Cisco_config3.cfg... 
Cisco#copy tftp://10.0.1.11/Cisco_config2.cfg flash:Cisco_config2.cfg 
Destination filename [Cisco_config2.cfg]? 
Cisco#show flash: 
Directory of flash:/ 
  354 drwx 256 Nov 14 2009 16:33:04 -06:00 c3560-advipservicesk9-mz.122-46.SE 
  460 -rwx 103 Mar 1 1993 12:24:16 -06:00 info 
  353 -rwx 1056 Dec 8 2009 22:33:40 -06:00 vlan.dat 
  361 -rwx 3121 Dec 17 2009 17:56:54 -06:00 private-config.text 
  363 -rwx 5599 Sep 17 2009 22:29:01 -05:00 config.text 
  364 -rwx 7192 Dec 17 2009 17:56:54 -06:00 multiple-fs 
  366 -rwx 10586 Dec 17 2009 17:56:54 -06:00 Cisco.cfg 
  367 -rwx 10586 Dec 17 2009 18:00:08 -06:00 Cisco_2.cfg 
(will need to view files to determine which are configuration files) 
Cisco(config)#boot ? 
  boothlpr Boot Helper System Image 
  config-file Configuration File 
  enable-break Enable Break while booting
```

```
 helper Helper Image(s) 
  helper-config-file Helper Configuration File 
  host Router-specific config file 
  manual Manual Boot 
  private-config-file Private Configuration File 
 system System Image
Cisco(config)#boot config-file ? 
  WORD config file name 
Cisco(config)#boot config-file flash:Cisco.cfg 
Cisco(config)#boot system ? 
 WORD pathlist of boot file(s) ... file1;file2;...
Cisco(config)# boot system flash:c3560-advipservicesk9-m z.122-46.SE/c3560-advipservicesk9-
mz.122-46.SE.bin ? 
 \langle cr \rangleCisco(config)# boot system flash:c3560-advipservicesk9-m z.122-46.SE/c3560-advipservicesk9-
mz.122-46.SE.bin
```
# **Chapter 5 Syslog Services**

This chapter compares the commands used to set up syslog services (such as the syslog server's IP address and the logging facility) and to view logged events.

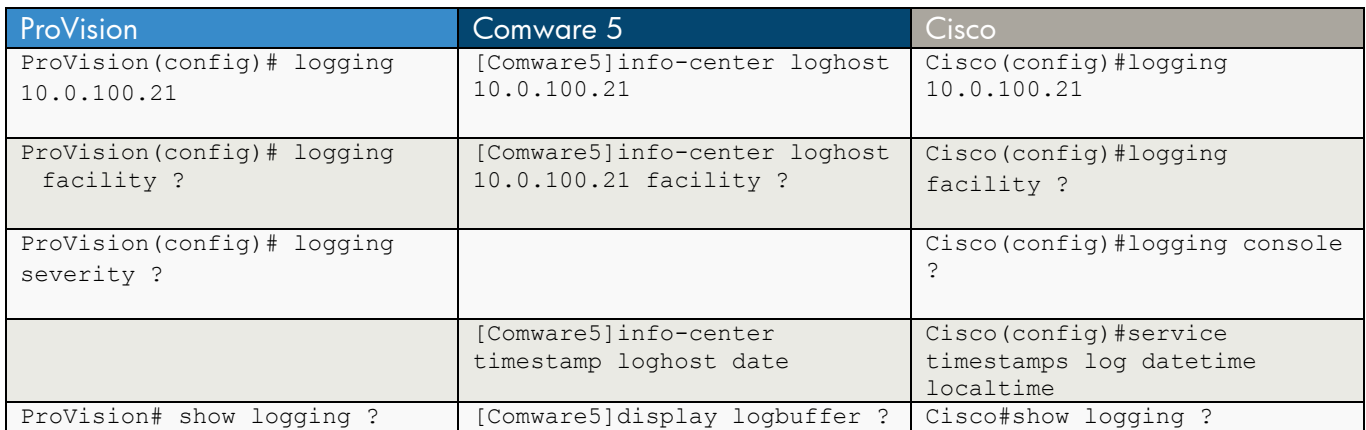

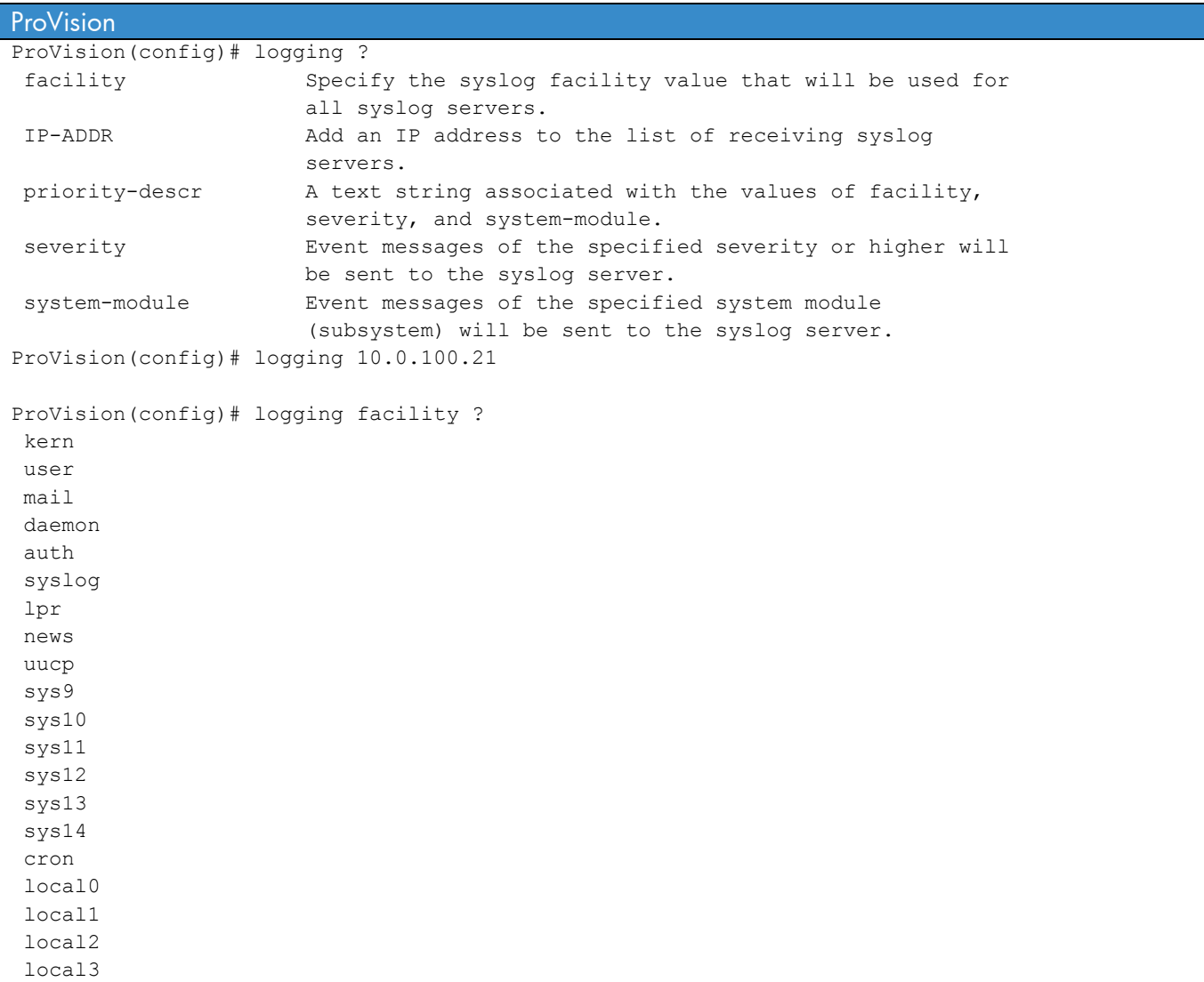

```
local4
 local5 
 local6 
 local7 
ProVision(config)# logging severity ? 
 major 
 error 
 warning 
 info debug 
ProVision# show logging ? 
 -a Display all log events, including those from previous 
                      boot cycles. 
 -r Display log events in reverse order (most recent first). 
 -m Major event class. 
-p Performance event class.
 -w Warning event class. 
 -i Information event class. 
 -d Debug event class. 
 OPTION-STR Filter events shown. 
\langle c \rangleComware 5 
[Comware5]info-center ? 
  channel Specify the name of information channel 
  console Settings of console configuration 
  enable Enable the information center 
  logbuffer Settings of logging buffer configuration 
 loghost Settings of logging host configuration
 monitor Settings of monitor configuration
 snmp Settings of snmp configuration
  source Informational source settings 
  synchronous Synchronize info-center output 
  timestamp Set the time stamp type of information 
  trapbuffer Settings of trap buffer configuration 
[Comware5]info-center loghost ? 
  X.X.X.X Logging host ip address 
  source Set the source address of packets sent to loghost 
[Comware5]info-center loghost 10.0.100.21 ? 
  channel Assign channel to the logging host 
  facility Set logging host facility 
 <cr>
[Comware5]info-center loghost 10.0.100.21 
[Comware5]info-center loghost 10.0.100.21 facility ? 
  local0 Logging host facility 
  local1 Logging host facility 
  local2 Logging host facility 
  local3 Logging host facility 
  local4 Logging host facility 
  local5 Logging host facility 
  local6 Logging host facility
```

```
 local7 Logging host facility 
[Comware5]info-center timestamp ? 
  debugging Set the time stamp type of the debug information 
 log Set the time stamp type of the log information
  loghost Set the time stamp type of the information to loghost 
  trap Set the time stamp type of the alarm information 
[Comware5]info-center timestamp loghost? 
   loghost 
[Comware5]info-center timestamp loghost ? 
  date Information time stamp of date type 
  no-year-date Information time stamp of date without year type 
  none None information time stamp 
[Comware5]info-center timestamp loghost date ? 
 \langle c \rangle[Comware5]info-center timestamp loghost date 
[Comware5]display logbuffer ? 
  level Only show items whose level match the designated level 
  reverse reverse 
  size Limit display to the most recent specified number of events 
  slot Only show items which are from the designated slot 
  summary A summary of the logging buffer 
  | Output modifiers 
 <cr>Cisco(config)#logging ? 
  Hostname or A.B.C.D IP address of the logging host 
  buffered Set buffered logging parameters 
  buginf Enable buginf logging for debugging 
  cns-events Set CNS Event logging level 
 console Set console logging parameters
  count Count every log message and timestamp last occurrence 
  discriminator Create or modify a message discriminator 
  exception Limit size of exception flush output 
  facility Facility parameter for syslog messages 
 file Set logging file parameters
  history Configure syslog history table 
 host Set syslog server IP address and parameters
  message-counter Configure log message to include certain counter value 
  monitor Set terminal line (monitor) logging parameters 
  on Enable logging to all enabled destinations 
  origin-id Add origin ID to syslog messages 
  rate-limit Set messages per second limit 
 reload Set reload logging level
  source-interface Specify interface for source address in logging 
                      transactions 
 trap Set syslog server logging level
Cisco(config)#logging 10.0.100.21 
Cisco(config)#logging facility ? 
  auth Authorization system
```
 cron Cron/at facility daemon System daemons kern Kernel local0 Local use local1 Local use local2 Local use local3 Local use local4 Local use local5 Local use local6 Local use local7 Local use lpr Line printer system mail Mail system news USENET news sys10 System use sys11 System use sys12 System use sys13 System use sys14 System use sys9 System use syslog Syslog itself user User process uucp Unix-to-Unix copy system Cisco(config)#logging console ? <0-7> Logging severity level alerts Immediate action needed (severity=1) critical Critical conditions (severity=2) debugging Debugging messages (severity=7) discriminator Establish MD-Console association emergencies System is unusable (severity=0) errors Error conditions (severity=3) guaranteed Guarantee console messages informational Informational messages (severity=6) notifications Normal but significant conditions (severity=5) warnings Warning conditions (severity=4) xml Enable logging in XML  $\langle c \rangle$ Cisco(config)#service ? compress-config Compress the configuration file config TFTP load config files counters Control aging of interface counters dhcp Enable DHCP server and relay agent disable-ip-fast-frag Disable IP particle-based fast fragmentation exec-callback Enable exec callback exec-wait Delay EXEC startup on noisy lines finger Allow responses to finger requests hide-telnet-addresses Hide destination addresses in telnet command linenumber enable line number banner for each exec nagle Enable Nagle's congestion control algorithm old-slip-prompts Allow old scripts to operate with slip/ppp pad Enable PAD commands password-encryption Encrypt system passwords password-recovery Disable password recovery prompt Enable mode specific prompt pt-vty-logging Log significant VTY-Async events

```
 sequence-numbers Stamp logger messages with a sequence number 
 slave-log Enable log capability of slave IPs
  tcp-keepalives-in Generate keepalives on idle incoming network 
                         connections 
  tcp-keepalives-out Generate keepalives on idle outgoing network 
 connections<br>tcp-small-servers Enable small
                      Enable small TCP servers (e.g., ECHO)
  telnet-zeroidle Set TCP window 0 when connection is idle 
  timestamps Timestamp debug/log messages 
  udp-small-servers Enable small UDP servers (e.g., ECHO) 
Cisco(config)#service timestamps ? 
  debug Timestamp debug messages 
  log Timestamp log messages 
 <cr>Cisco(config)#service timestamps log ? 
  datetime Timestamp with date and time 
  uptime Timestamp with system uptime 
 <cr>Cisco(config)#service timestamps log datetime ? 
  localtime Use local time zone for timestamps 
  msec Include milliseconds in timestamp 
  show-timezone Add time zone information to timestamp 
 <cr>Cisco(config)#service timestamps log datetime localtime ? 
  msec Include milliseconds in timestamp 
  show-timezone Add time zone information to timestamp 
 \langle c \rangleCisco(config)#service timestamps log datetime localtime 
Cisco#show logging ? 
  count Show counts of each logging message 
  history Show the contents of syslog history table 
  xml Show the contents of XML logging buffer 
   | Output modifiers 
 <cr>
```
## **Chapter 6 Time Service**

This chapter compares commands used to configure the switch time using time protocols, such as TimeP, network time protocol (NTP), or Simple NTP (SNTP).

### **a) TimeP or NTP**

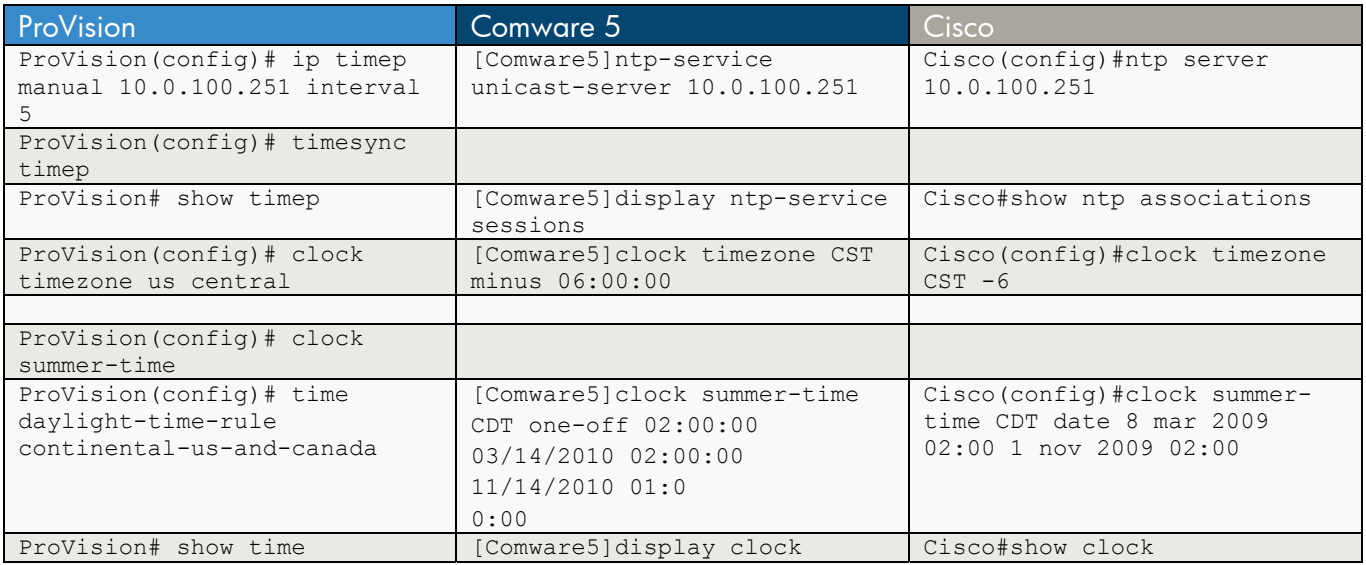

```
ProVision
ProVision(config)# ip timep ? 
dhcp Use DHCP to acquire Timep server address.
manual Manually configure the Timep server address.
ProVision(config)# ip timep manual 10.0.100.251 interval 5 
ProVision(config)# timesync ? 
sntp Set the time protocol to SNTP
timep Set the time protocol to the TIME protocol
ProVision(config)# timesync timep 
ProVision# show timep 
 Timep Configuration 
  Time Sync Mode: Timep 
  TimeP Mode [Disabled] : Manual 
  Server Address : 10.0.100.251 
  Poll Interval (min) [720] : 1 
  OOBM : No 
ProVision(config)# clock ? 
set Set current time and/or date.
 summer-time Enable/disable daylight-saving time changes. 
 timezone Set the number of hours your location is to the West(-) 
                     or East(+) of GMT. 
 <cr> 
ProVision(config)# clock timezone| 
 gmt Number of hours your timezone is to the West(-) or
```
 East(+) of GMT. us Timezone for US locations. ProVision(config)# clock timezone us Alaska Aleutian Arizona central east\_indiana eastern Hawaii Michigan mountain pacific samoa ProVision(config)# clock timezone us central <cr> ProVision(config)# clock summer-time  $<$ cr> ProVision(config)# time daylight-time-rule continental-us-and-canada ProVision# show time Tue Nov 24 12:51:21 2009 Comware 5 [Comware5]ntp-service ? access NTP access control authentication Authenticate NTP time source authentication-keyid Specify NTP authentication keyid max-dynamic-sessions Specify the maximum connections reliable Specify trusted keyid of NTP source-interface Interface corresponding to sending NTP packet unicast-peer Specify NTP peer unicast-server Specify NTP server [Comware5]ntp-service unicast-server ? STRING<1-20> Host name of a remote system X.X.X.X IP address vpn-instance Specify VPN-Instance of MPLS VPN [Comware5]ntp-service unicast-server 10.0.100.251 ? authentication-keyid Specify authentication keyid priority Prefer to this remote host if possible<br>source-interface Interface corresponding to sending NTP Interface corresponding to sending NTP packet version Specify NTP version  $\langle c \rangle$ [Comware5]ntp-service unicast-server 10.0.100.251 [Comware5]display ntp-service sessions source reference stra reach poll now offset delay disper \*\*\*\*\*\*\*\*\*\*\*\*\*\*\*\*\*\*\*\*\*\*\*\*\*\*\*\*\*\*\*\*\*\*\*\*\*\*\*\*\*\*\*\*\*\*\*\*\*\*\*\*\*\*\*\*\*\*\*\*\*\*\*\*\*\*\*\*\*\*\*\*\*\*\*\*\*\*\*\* [12345]10.0.100.251 10.0.12.14 11 255 64 17 -1.2 11.0 1.0 note: 1 source(master),2 source(peer),3 selected,4 candidate,5 configured Total associations : 1 [Comware5]display ntp-service status Clock status: synchronized Clock stratum: 12 Reference clock ID: 10.0.100.251 Nominal frequency: 100.0000 Hz Actual frequency: 100.0000 Hz Clock precision: 2^18 Clock offset: -1.1988 ms Root delay: 75.71 ms Root dispersion: 510.97 ms Peer dispersion: 500.41 ms Reference time: 06:38:27.249 UTC Apr 26 2010(CF7FB363.3FF327AA) [Comware5]clock ? summer-time Configure summer time timezone Configure time zone [Comware5]clock timezone CST ? add Add time zone offset minus Minus time zone offset [Comware5]clock timezone CST minus ? TIME Time zone offset (HH:MM:SS) [Comware5]clock timezone CST minus 06:00:00 ?  $\langle c \rangle$ [Comware5]clock timezone CST minus 06:00:00 [Comware5]clock summer-time ? STRING<1-32> Name of time zone in summer [Comware5]clock summer-time CDT ? one-off Configure absolute summer time repeating Configure recurring summer time [Comware5]clock summer-time CDT one-off ? TIME Time to start (HH:MM:SS) [Comware5]clock summer-time CDT one-off 02:00:00 ? DATE Date to start (MM/DD/YYYY or YYYY/MM/DD, valid year: 2000-2035) [Comware5]clock summer-time CDT one-off 02:00:00 03/14/2010 ? TIME Time to end (HH:MM:SS) [Comware5]clock summer-time CDT one-off 02:00:00 03/14/2010 02:00:00 ? DATE Date to end (MM/DD/YYYY or YYYY/MM/DD, valid year: 2000-2035) [Comware5]clock summer-time CDT one-off 02:00:00 03/14/2010 02:00:00 11/14/2010 ? TIME Time added to the current system time (HH:MM:SS)

[Comware5]clock summer-time CDT one-off 02:00:00 03/14/2010 02:00:00 11/14/2010 01:0 0:00 ?  $\langle c \rangle$ [Comware5]clock summer-time CDT one-off 02:00:00 03/14/2010 02:00:00 11/14/2010 01:0 0:00 [Comware5]display clock 01:54:59 CDT Mon 04/26/2010 Time Zone : CST minus 06:00:00 Summer-Time : CDT one-off 02:00:00 03/14/2010 02:00:00 11/14/2010 01:00:00 **Cisco** Cisco(config)#ntp ? access-group Control NTP access authenticate Authenticate time sources authentication-key Authentication key for trusted time sources broadcastdelay Estimated round-trip delay clock-period Length of hardware clock tick logging Enable NTP message logging max-associations Set maximum number of associations peer Configure NTP peer server Configure NTP server source Configure interface for source address trusted-key Key numbers for trusted time sources Cisco(config)#ntp server 10.0.100.251 Cisco#show ntp ? associations NTP associations status NTP status Cisco#show ntp associations address ref clock st when poll reach delay offset disp \*~10.0.100.251 10.0.12.14 11 39 128 377 2.7 -19.97 1.5 \* master (synced), # master (unsynced), + selected, - candidate,  $\sim$  configured Cisco#show ntp status Clock is synchronized, stratum 12, reference is 10.0.100.251 nominal freq is 119.2092 Hz, actual freq is 119.2097 Hz, precision is 2\*\*18 reference time is CEB6A6EA.7C8CA52B (12:39:38.486 CST Tue Nov 24 2009) clock offset is -19.9684 msec, root delay is 67.43 msec root dispersion is 521.67 msec, peer dispersion is 1.51 msec Cisco(config)#clock ? summer-time Configure summer (daylight savings) time timezone Configure time zone Cisco(config)#clock timezone ? WORD name of time zone Cisco(config)#clock timezone CST ? <-23 - 23> Hours offset from UTC

Cisco(config)#clock timezone CST -6 ? <0-59> Minutes offset from UTC  $\langle cr \rangle$ Cisco(config)#clock timezone CST -6 00 ?  $\langle$ cr> Cisco(config)#clock timezone CST -6 Cisco(config)#clock summer-time CDT date 8 mar 2009 02:00 1 nov 2009 02:00 Cisco#show clock 12:41:21.816 CST Tue Nov 24 2009 Cisco#show clock detail 12:41:30.155 CST Tue Nov 24 2009 Time source is NTP Summer time starts 02:00:00 CST Sun Mar 8 2009 Summer time ends 02:00:00 CDT Sun Nov 1 2009

### **b) SNTP**

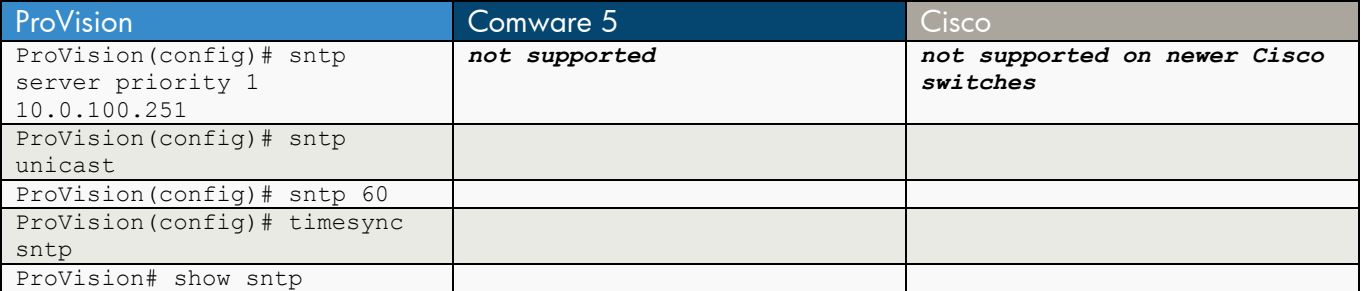

#### **ProVision**

ProVision(config)# sntp server priority 1 10.0.100.251 ProVision(config)# sntp unicast ProVision(config)# sntp 60 ProVision(config)# timesync sntp ProVision# show sntp SNTP Configuration SNTP Authentication : Disabled Time Sync Mode: Sntp SNTP Mode : Unicast Poll Interval (sec) [720] : 60 Source IP Selection: Outgoing Interface Priority SNTP Server Address and the Version Key-id -------- --------------------------------------- ------- ---------- 1 10.0.100.251 3 0

### Comware 5

*not supported* 

#### **Cisco**

*not supported on newer Cisco switches*

# **Chapter 7 SNMP**

This chapter compares the commands used to configure Simple Network Management Protocol (SNMP).

- On HP ProVision, SNMP v1/v2c is enabled by default.
- On Comware 5, SNMP v3 is enabled by default.
- On Cisco, SNMP is disabled by default.

### **a) SNMP Version 1 and Version 2c**

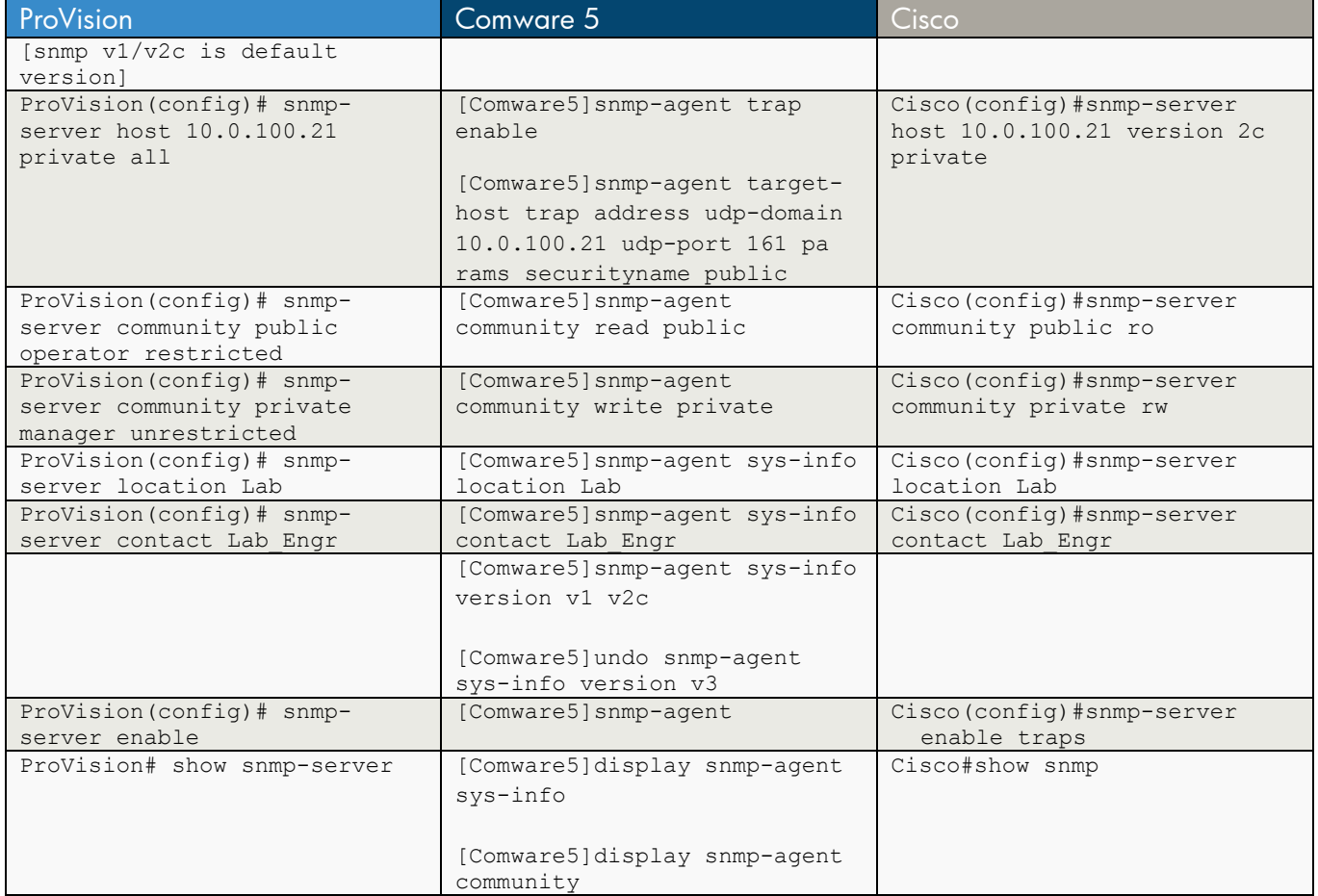

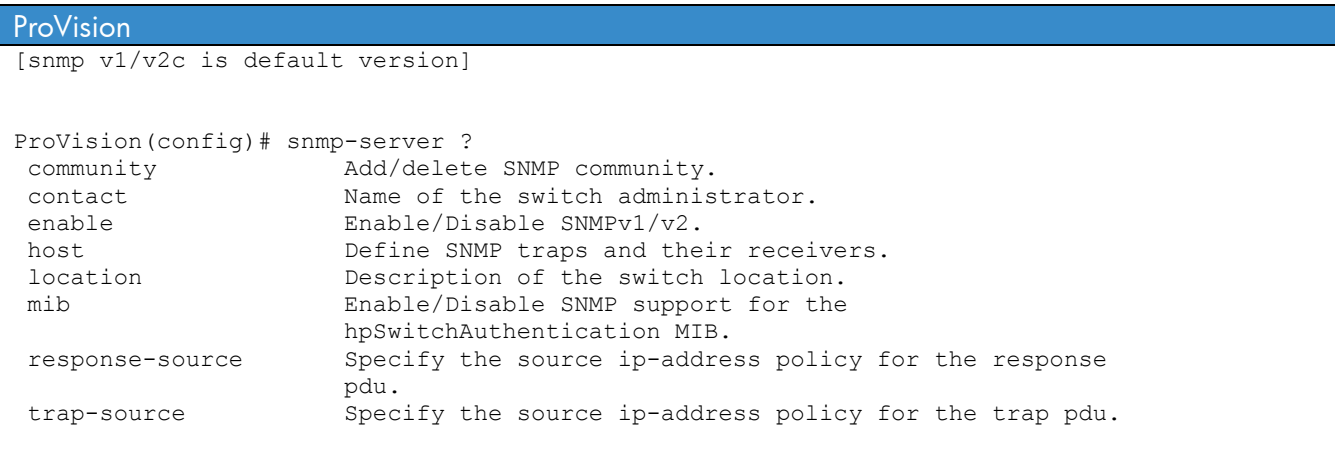

ProVision(config)# snmp-server host ? IP-ADDR IP address of SNMP notification host.<br>IPV6-ADDR IPV6 address of SNMP notification hos IPv6 address of SNMP notification host. ProVision(config)# snmp-server host 10.0.100.21 ? COMMUNITY-STR Name of the SNMP community (up to 32 characters). none Send no log messages. debug Send debug traps (for Internal use).<br>all Send all log messages Send all log messages not-info Send all but informational-only messages. critical Send critical-level log messages.<br>informs Specify if informs will be sent, Specify if informs will be sent, rather than notifications. ProVision(config)# snmp-server host 10.0.100.21 private ? none Send no log messages. debug Send debug traps (for Internal use). all Send all log messages not-info Send all but informational-only messages. critical Send critical-level log messages. informs Specify if informs will be sent, rather than notifications.  $\langle c r \rangle$ ProVision(config)# snmp-server host 10.0.100.21 private all ? informs Specify if informs will be sent, rather than notifications. <cr> ProVision(config)# snmp-server host 10.0.100.21 private all ProVision(config)# snmp-server community ? Enter an ASCII string for the 'community' command/parameter. ProVision(config)# snmp-server community public ? operator The community can access all except the CONFIG MIB.<br>manager The community can access all MIB objects. The community can access all MIB objects. restricted MIB variables cannot be set, only read. unrestricted Any MIB variable that has read/write access can be set.  $\langle c \rangle$ ProVision(config)# snmp-server community public operator ? restricted MIB variables cannot be set, only read. unrestricted Any MIB variable that has read/write access can be set.  $\langle c \rangle$ ProVision(config)# snmp-server community public operator restricted ?  $\langle c r \rangle$ ProVision(config)# snmp-server community public operator restricted ProVision(config)# snmp-server community private ? operator The community can access all except the CONFIG MIB. manager The community can access all MIB objects. restricted MIB variables cannot be set, only read.<br>unrestricted May MIB variable that has read/write ac Any MIB variable that has read/write access can be set.  $\langle c \rangle$ ProVision(config)# snmp-server community private manager ? restricted MIB variables cannot be set, only read. unrestricted Any MIB variable that has read/write access can be set.  $$ 

```
ProVision(config)# snmp-server community private manager unrestricted? 
<cr>ProVision(config)# snmp-server community private manager unrestricted 
ProVision(config)# snmp-server location Lab 
ProVision(config)# snmp-server contact Lab_Engr 
ProVision(config)# snmp-server enable 
ProVision# show snmp-server 
 SNMP Communities 
 Community Name MIB View Write Access
   -------------------- -------- ------------ 
  public Operator Restricted 
 .<br>private Manager Unrestricted
 Trap Receivers 
  Link-Change Traps Enabled on Ports [All] : All 
 Traps Category Current Status
\mathcal{L}_\text{max} , and the set of the set of the set of the set of the set of the set of the set of the set of the set of the set of the set of the set of the set of the set of the set of the set of the set of the set of the
SNMP Authentication : Extended
 Password change \qquad \qquad : Enabled
 Login failures : Enabled 
 Port-Security : Enabled 
  Authorization Server Contact : Enabled 
 DHCP-Snooping : Enabled 
 Dynamic ARP Protection : Enabled 
 Dynamic IP Lockdown : Enabled 
  Address Community Events Type Retry Timeout 
  ---------------------- ---------------------- -------- ------ ------- ------- 
                                    All trap 3 15
 Excluded MIBs 
 Snmp Response Pdu Source-IP Information 
 Selection Policy : rfc1517
 Trap Pdu Source-IP Information 
 Selection Policy : rfc1517
Comware 5 
[Comware5]snmp-agent ? 
  calculate-password Calculate the secret key of the plain password 
  community Set a community for the access of SNMPv1&SNMPv2c 
 group Set a SNMP group based on USM
 local-engineid Set the engineID of local SNMP entity 
log set the log function
 mib-view Set SNMP MIB view information 
packet Set SNMP packet's parameters
```

```
sys-info Set system information of the node
  target-host Set the target hosts to receive SNMP notification/traps
  trap Set the parameters of SNMP trap/notification
  usm-user Set a new user for access to SNMP entity 
 \langle c \rangle[Comware5]snmp-agent trap enable ? 
  bfd Enable BFD traps 
  bgp Enable BGP trap 
  configuration Enable the configuration management traps 
  flash Enable Flash traps 
  ospf Enable OSPF traps 
  standard Enable the standard SNMP traps 
  system Enable SysMib traps 
  vrrp Enable VRRP traps 
 <cr>[Comware5]snmp-agent trap enable 
[Comware5]snmp-agent target-host ? 
  trap Specify trap host target 
[Comware5]snmp-agent target-host trap ? 
  address Specify the transport addresses to be used in the generation of SNMP 
           messages 
[Comware5]snmp-agent target-host trap address ? 
  udp-domain Specify transport domain over UDP for the target host 
[Comware5]snmp-agent target-host trap address udp-domain ? 
  X.X.X.X IP address of target host 
  ipv6 Specify an ipv6 address as the target host address 
[Comware5]snmp-agent target-host trap address udp-domain 10.0.100.21 ? 
  params Specify SNMP target information to be used in the generation of 
                SNMP messages 
 udp-port Set port to receive traps/notifications for this target host
  vpn-instance Specify VPN instance 
[Comware5]snmp-agent target-host trap address udp-domain 10.0.100.21 udp-port 161 ? 
  params Specify SNMP target information to be used in the generation of 
                SNMP messages 
  vpn-instance Specify VPN instance 
[Comware5]snmp-agent target-host trap address udp-domain 10.0.100.21 udp-port 161 pa 
rams ? 
  securityname Specify the name for the principal on whose behalf SNMP 
                messages will be generated 
[Comware5]snmp-agent target-host trap address udp-domain 10.0.100.21 udp-port 161 pa 
rams securityname ? 
  STRING<1-32> Specify the character string of security name 
[Comware5]snmp-agent target-host trap address udp-domain 10.0.100.21 udp-port 161 pa 
rams securityname public ? 
  v1 Specify security model of SNMPv1 to generate SNMP messages
```

```
 v2c Specify security model of SNMPv2c to generate SNMP messages 
  v3 Specify security model of SNMPv3 to generate SNMP messages 
  \langle c \rangle[Comware5]snmp-agent target-host trap address udp-domain 10.0.100.21 udp-port 161 pa 
rams securityname public 
[Comware5]snmp-agent community ? 
  read Read-only access for this community string 
  write Read-write access for this community string 
[Comware5]snmp-agent community read ? 
  STRING<1-32> SNMP community string 
[Comware5]snmp-agent community read public 
[Comware5]snmp-agent community write private ? 
  acl Set access control list for this community 
  mib-view MIB view for which this community is restricted 
 <cr>
[Comware5]snmp-agent community write private 
[Comware5]snmp-agent sys-info ? 
  contact Set the contact information for system maintenance 
  location Set the physical position information of this node 
  version Enable the SNMP protocol version 
[Comware5]snmp-agent sys-info version ? 
  all Enable the device to support SNMPv1, SNMPv2c and SNMPv3 
  v1 Enable the device to support SNMPv1 
  v2c Enable the device to support SNMPv2c 
  v3 Enable the device to support SNMPv3 
[Comware5]snmp-agent sys-info version v1 ? 
  v2c Enable the device to support SNMPv2c 
  v3 Enable the device to support SNMPv3 
  <cr>[Comware5]snmp-agent sys-info version v1 v2c 
[Comware5]undo snmp-agent sys-info version v3 
[Comware5]snmp-agent sys-info contact ? 
  TEXT Contact person information for this node<1-200> 
[Comware5]snmp-agent sys-info contact Lab_Engr 
[Comware5]snmp-agent sys-info location ? 
  TEXT The physical location of this node<1-200> 
[Comware5]snmp-agent sys-info location Lab
```

```
[Comware5]snmp-agent
```

```
[Comware5]display snmp-agent sys-info 
   The contact person for this managed node: 
           LabEngr 
   The physical location of this node: 
           Lab 
   SNMP version running in the system: 
           SNMPv1 SNMPv2c 
[Comware5]display snmp-agent community ? 
  read Display the community information with read-only access 
  write Display the community information with read-write access 
 \langle c \rangle[Comware5]dis snmp-agent community 
   Community name: public 
       Group name: public 
       Storage-type: nonVolatile 
   Community name: private 
       Group name: private 
       Storage-type: nonvolatile 
Cisco 
Cisco(config)#snmp-server ? 
  chassis-id String to uniquely identify this chassis 
  community Enable SNMP; set community string and access privs 
 contact Text for mib object sysContact
  context Create/Delete a context apart from default 
  enable Enable SNMP Traps 
  engineID Configure a local or remote SNMPv3 engineID 
 file-transfer File transfer related commands
  group Define a User Security Model group 
 host Specify hosts to receive SNMP notifications
  ifindex Enable ifindex persistence 
  inform Configure SNMP Informs options 
  ip IP ToS configuration for SNMP traffic 
  location Text for mib object sysLocation 
 manager Modify SNMP manager parameters
```
 system-shutdown Enable use of the SNMP reload command tftp-server-list Limit TFTP servers used via SNMP trap SNMP trap options trap-source Assign an interface for the source address of all traps trap-timeout Set timeout for TRAP message retransmissions user Define a user who can access the SNMP engine view Define an SNMPv3 MIB view Cisco(config)#snmp-server host ? WORD IP/IPV6 address of SNMP notification host

queue-length Message queue length for each TRAP host

http://<Hostname or A.B.C.D>[:<port number>][/<uri>] HTTP address of XML notification host

Cisco(config)#snmp-server host 10.0.100.21 ?

packetsize Largest SNMP packet size

source-interface Assign an source interface

```
 WORD SNMPv1/v2c community string or SNMPv3 user name 
  informs Send Inform messages to this host 
  traps Send Trap messages to this host 
  version SNMP version to use for notification messages 
  vrf VPN Routing instance for this host 
Cisco (config)#snmp-server host 10.0.100.21 version ? 
  1 Use SNMPv1 
  2c Use SNMPv2c 
  3 Use SNMPv3 
Cisco(config)#snmp-server host 10.0.100.21 version 2c ? 
  WORD SNMPv1/v2c community string or SNMPv3 user name 
Cisco(config)#snmp-server host 10.0.100.21 version 2c private ? 
  bgp Allow BGP state change traps 
 bridge Allow SNMP STP Bridge MIB traps
  cef Allows cef traps 
  cluster Allow Cluster Member Status traps 
  config Allow SNMP config traps 
 config-copy Allow SNMP config-copy traps 
 config-ctid Allow SNMP config-ctid traps 
 copy-config Allow SNMP config-copy traps 
  cpu Allow cpu related traps 
 dot1x Allow dot1x traps
 eigrp Allow SNMP EIGRP traps
 entity Allow SNMP entity traps
 envmon allow environmental monitor traps<br>errdisable allow errordisable notifications
               Allow errordisable notifications
  event-manager Allow SNMP Embedded Event Manager traps 
  flash Allow SNMP FLASH traps 
 hsrp Allow SNMP HSRP traps 
 ipmulticast Allow SNMP ipmulticast traps 
  mac-notification Allow SNMP MAC Notification Traps 
  msdp Allow SNMP MSDP traps 
  mvpn Allow Multicast Virtual Private Network traps 
  ospf Allow OSPF traps 
  pim Allow SNMP PIM traps 
 port-security Allow SNMP port-security traps 
 power-ethernet Allow SNMP power ethernet traps 
  rtr Allow SNMP Response Time Reporter traps 
 snmp Allow SNMP-type notifications
  storm-control Allow SNMP storm-control traps 
 stpx Allow SNMP STPX MIB traps
  syslog Allow SNMP syslog traps 
  tty Allow TCP connection traps 
  udp-port The notification host's UDP port number (default port 162) 
 vlan-membership Allow SNMP VLAN membership traps<br>vlancreate Allow SNMP VLAN created traps
 vlancreate Allow SNMP VLAN created traps 
 vlandelete Allow SNMP VLAN deleted traps 
  vtp Allow SNMP VTP traps 
 \langle c r \rangleCisco(config)#snmp-server host 10.0.100.21 version 2c private 
Cisco(config)#snmp-server community ? 
  WORD SNMP community string 
Cisco(config)#snmp-server community public ? 
  <1-99> Std IP accesslist allowing access with this community string 
  <1300-1999> Expanded IP accesslist allowing access with this community 
              string 
  WORD Access-list name 
  ro Read-only access with this community string
```
rw Read-write access with this community string view Restrict this community to a named MIB view  $<$ cr> Cisco(config)#snmp-server community public ro ? <1-99> Std IP accesslist allowing access with this community string <1300-1999> Expanded IP accesslist allowing access with this community string WORD Access-list name ipv6 Specify IPv6 Named Access-List  $<$ cr> Cisco(config)#snmp-server community public ro Cisco(config)#snmp-server community private ? <1-99> Std IP accesslist allowing access with this community string <1300-1999> Expanded IP accesslist allowing access with this community string WORD Access-list name ro Read-only access with this community string rw Read-write access with this community string view Restrict this community to a named MIB view  $$ Cisco(config)#snmp-server community private rw ? <1-99> Std IP accesslist allowing access with this community string <1300-1999> Expanded IP accesslist allowing access with this community string WORD Access-list name ipv6 Specify IPv6 Named Access-List  $<$ cr> Cisco(config)#snmp-server community private rw Cisco(config)#snmp-server location Lab Cisco(config)#snmp-server contact Lab\_Engr Cisco(config)#snmp-server enable traps Cisco#show snmp Chassis: CAT0948R4L0 Contact: Lab\_Engr Location: Lab 0 SNMP packets input 0 Bad SNMP version errors 0 Unknown community name 0 Illegal operation for community name supplied 0 Encoding errors 0 Number of requested variables 0 Number of altered variables 0 Get-request PDUs 0 Get-next PDUs 0 Set-request PDUs 0 Input queue packet drops (Maximum queue size 1000) 0 SNMP packets output 0 Too big errors (Maximum packet size 1500) 0 No such name errors 0 Bad values errors 0 General errors 0 Response PDUs 0 Trap PDUs

SNMP global trap: enabled SNMP logging: enabled Logging to 10.0.100.21.162, 0/10, 0 sent, 0 dropped. SNMP agent enabled Cisco#show snmp host Notification host: 10.0.100.21 udp-port: 162 type: trap user: private security model: v2c

### **b) SNMP Version 3**

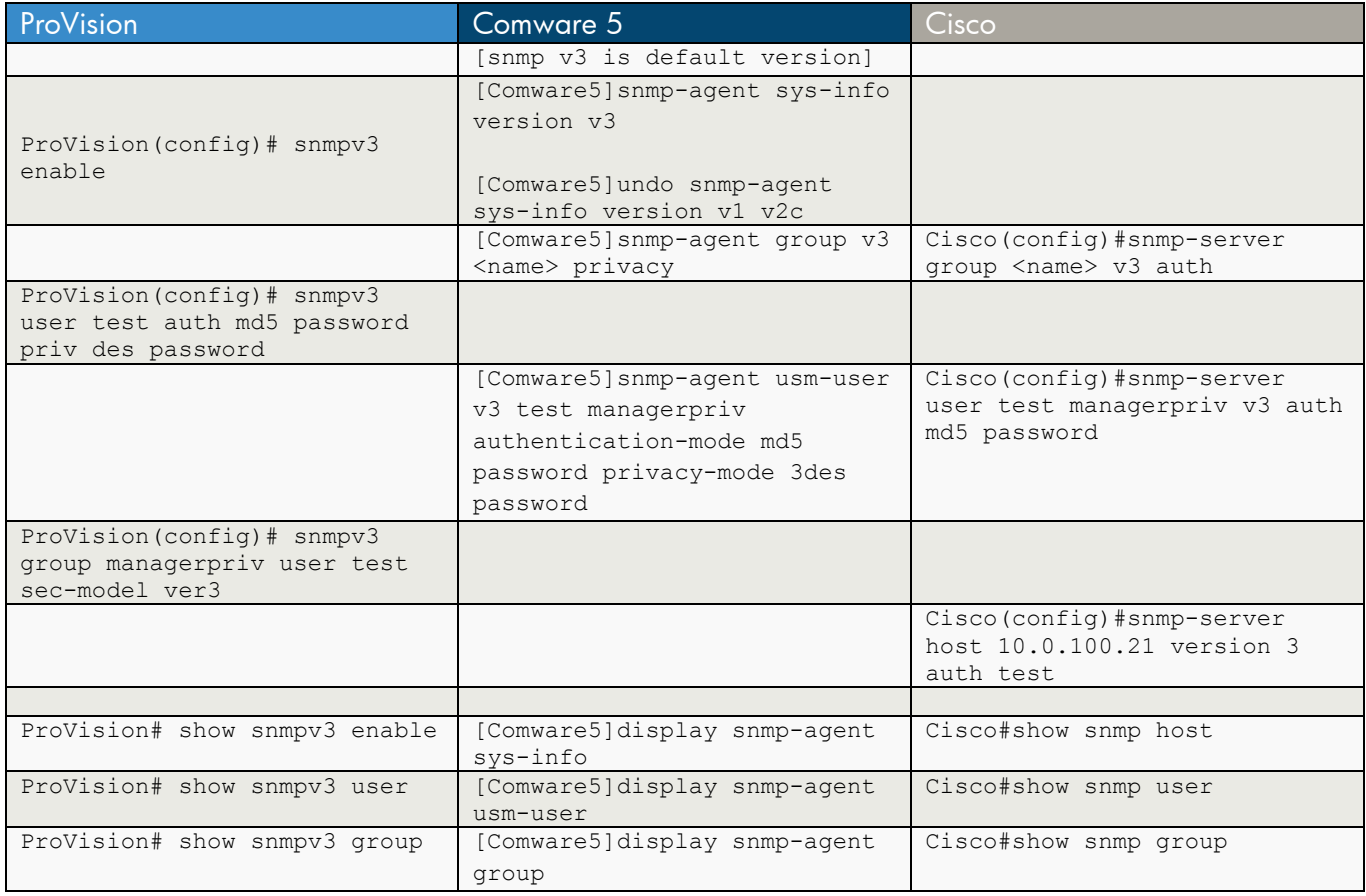

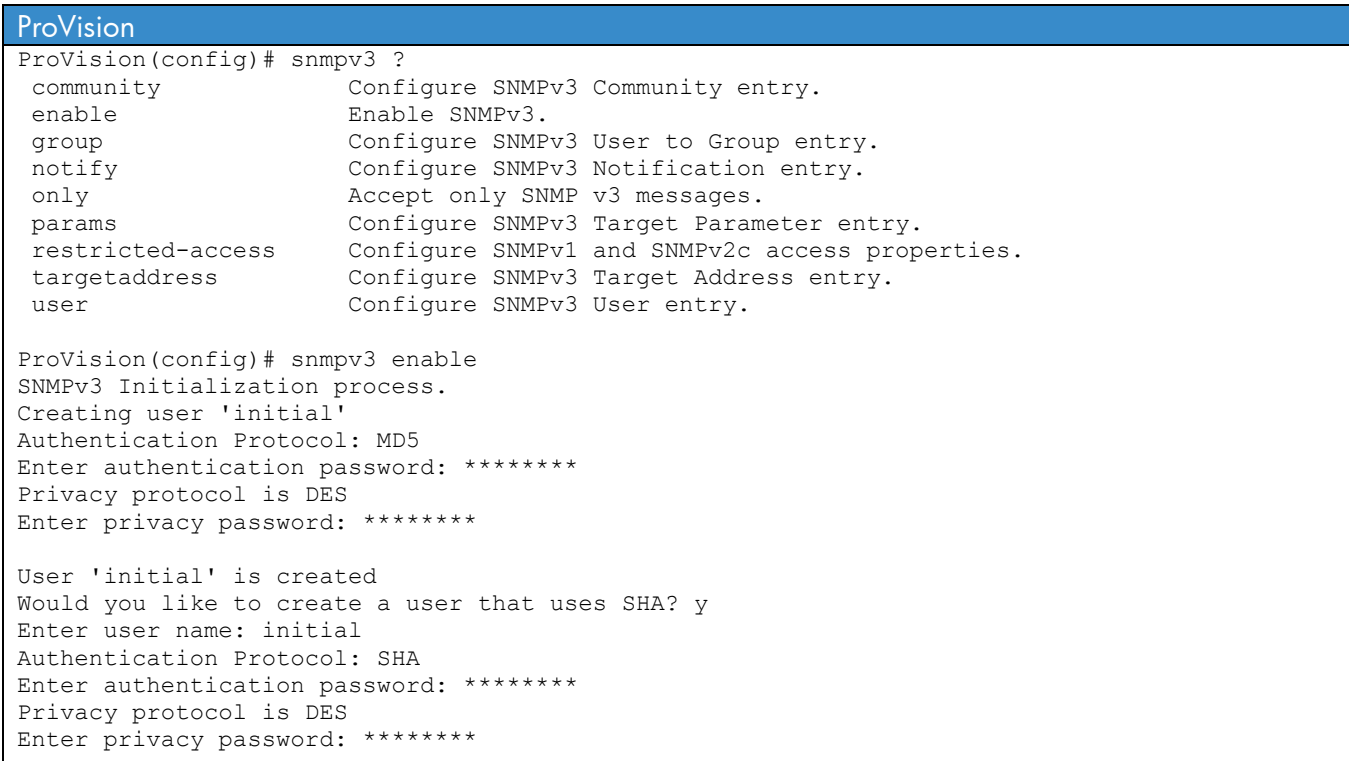

User creation is done. SNMPv3 is now functional. Would you like to restrict SNMPv1 and SNMPv2c messages to have read only access (you can set this later by the command 'snmp restrict-access'): y ProVision(config)# snmpv3 user ?<br>ISERNAME-STR Set auther Set authentication parameters. ProVision(config)# snmpv3 user test ? auth Set authentication parameters. <cr> ProVision(config)# snmpv3 user test auth ? AUTHPASSWORD-STR Set authentication password. md5 Set the authentication protocol to md5. sha Set the authentication protocol to sha. ProVision(config)# snmpv3 user test auth md5 ? AUTHPASSWORD-STR Set authentication password. ProVision(config)# snmpv3 user test auth md5 password ? priv Set Privacy password.  $\langle c \rangle$ ProVision(config)# snmpv3 user test auth md5 password priv ? PRIVPASSWORD-STR Set Privacy password. des Set the privacy protocol to des. aes Set the privacy protocol to aes-128. ProVision(config)# snmpv3 user test auth md5 password priv des ? PRIVPASSWORD-STR Set Privacy password. ProVision(config)# snmpv3 user test auth md5 password priv des password ? <cr> ProVision(config)# snmpv3 user test auth md5 password priv des password ProVision(config)# snmpv3 group ? managerpriv **Require privacy and authentication**, can access all objects. managerauth Require authentication, can access all objects. operatorauth Requires authentication, limited access to objects. operatornoauth No authentication required, limited access to objects. commanagerrw Community with manager and unrestricted write access. commanagerr Community with manager and restricted write access. comoperatorrw Community with operator and unrestricted write access. comoperatorr Community with operator and restricted write access. ProVision(config)# snmpv3 group managerpriv ? user Set user to be added to the group. ProVision(config)# snmpv3 group managerpriv user ? ASCII-STR Enter an ASCII string for the 'user' command/parameter. ProVision(config)# snmpv3 group managerpriv user test ? sec-model Set security model to be used. ProVision(config)# snmpv3 group managerpriv user test sec-model ? ver1 SNMP version 1 security model. ver2c SNMP version v2c security model. ver3 SNMP version 3 security model. ProVision(config)# snmpv3 group managerpriv user test sec-model ver3 ?  $\langle c \rangle$ 

```
ProVision(config)# snmpv3 group managerpriv user test sec-model ver3 
ProVision# show snmpv3 enable 
 Status and Counters - SNMP v3 Global Configuration Information 
  SNMP v3 enabled : Yes 
ProVision# show snmpv3 user 
 Status and Counters - SNMP v3 Global Configuration Information 
 User Name Auth. Protocol Privacy Protocol
  -------------------------------- ---------------- ---------------- 
 initial SHA CBC DES 
  test MD5 CBC DES 
ProVision# show snmpv3 group 
 Status and Counters - SNMP v3 Global Configuration Information 
 Security Name Security Model Group Name
  ----------------------------- -------------- -------------------------------- 
  CommunityManagerReadOnly ver1 ComManagerR 
 CommunityManagerReadWrite ver1 ComManagerRW 
CommunityOperatorReadOnly ver1 ComOperatorR
 CommunityOperatorReadWrite ver1 ComOperatorRW<br>
CommunityManagerReadOnly ver2c ComManagerR
 CommunityManagerReadOnly ver2c ComManagerR 
 CommunityManagerReadWrite ver2c ComManagerRW 
  CommunityOperatorReadOnly ver2c ComOperatorR 
 CommunityOperatorReadWrite ver2c ComOperatorRW
  test ver3 ManagerPriv 
Comware 5 
[snmp v3 is default version] 
[Comware5]snmp-agent sys-info version v3 
[Comware5]undo snmp-agent sys-info version v1 v2c 
[Comware5]snmp-agent group ? 
  v1 SNMPv1 security mode specified for this group name 
  v2c SNMPv2c security mode specified for this group name 
  v3 USM(SNMPv3) security mode specified for this group name 
[Comware5]snmp-agent group v3 ? 
  STRING<1-32> Group name 
[Comware5]snmp-agent group v3 managerpriv ? 
 acl Set access control list for this group
  authentication Specify a securityLevel of AuthNoPriv for this group name 
  notify-view Set a notify view for this group name 
  privacy Specify a securityLevel of AuthPriv for this group name 
 privacy Specify a security<br>Level of AuthPriv<br>read-view Set a read view for this group name
  write-view Set a write view for this group name 
 \langle c \rangle
```

```
[Comware5]snmp-agent group v3 managerpriv privacy ? 
 acl Set access control list for this group
  notify-view Set a notify view for this group name 
  read-view Set a read view for this group name 
  write-view Set a write view for this group name 
 <cr>
[Comware5]snmp-agent group v3 managerpriv privacy 
[Comware5]snmp-agent usm-user ? 
  v1 SNMPv1 security model 
  v2c SNMPv2c security model 
  v3 USM(SNMPv3) security model 
[Comware5]snmp-agent usm-user v3 ? 
  STRING<1-32> User name 
[Comware5]snmp-agent usm-user v3 test ? 
  STRING<1-32> The string of group to which the specified user belongs 
[Comware5]snmp-agent usm-user v3 test managerpriv ? 
 acl Set access control list for this user
  authentication-mode Specify the authentication mode for the user 
  cipher Use secret key as password 
 \langle c r \rangle[Comware5]snmp-agent usm-user v3 test managerpriv authentication-mode ? 
  md5 Authenticate with HMAC MD5 algorithm 
  sha Authenticate with HMAC SHA algorithm 
[Comware5]snmp-agent usm-user v3 test managerpriv authentication-mode md5 ? 
  STRING<1-64> Plain password of user authentication 
[Comware5]snmp-agent usm-user v3 test managerpriv authentication-mode md5 password ? 
 acl Set access control list for this user
  privacy-mode Specify the privacy mode for the user 
 <cr>
[Comware5]snmp-agent usm-user v3 test managerpriv authentication-mode md5 password privacy-
mode ? 
  3des Use the 3DES encryption algorithm 
  aes128 Use the 128bits AES encryption algorithm 
  des56 Use the 56bits DES encryption algorithm 
[Comware5]snmp-agent usm-user v3 test managerpriv authentication-mode md5 password privacy-
mode 3des ? 
  STRING<1-64> Plain password of user encryption 
[Comware5]snmp-agent usm-user v3 test managerpriv authentication-mode md5 password privacy-
mode 3des password ? 
  acl Set access control list for this user 
 \langle c \rangle[Comware5]snmp-agent usm-user v3 test managerpriv authentication-mode md5 password privacy-
mode 3des password
```

```
[Comware5]display snmp-agent sys-info 
   The contact person for this managed node:
            LabEngr 
    The physical location of this node: 
            Lab 
    SNMP version running in the system: 
            SNMPv3 
[Comware5]display snmp-agent group 
    Group name: managerpriv 
        Security model: v3 AuthPriv 
        Readview: ViewDefault 
        Writeview: <no specified> 
        Notifyview: <no specified> 
        Storage-type: nonVolatile 
[Comware5]display snmp-agent usm-user 
    User name: test 
    Group name: managerpriv 
       Engine ID: 8000002B03002257BCD941 
        Storage-type: nonVolatile 
        UserStatus: active 
Cisco 
Cisco(config)#snmp-server group ? 
  WORD Name of the group 
Cisco(config)#snmp-server group managerpriv ? 
  v1 group using the v1 security model 
  v2c group using the v2c security model 
  v3 group using the User Security Model (SNMPv3) 
Cisco(config)#snmp-server group managerpriv v3 ? 
  auth group using the authNoPriv Security Level 
  noauth group using the noAuthNoPriv Security Level 
  priv group using SNMPv3 authPriv security level 
Cisco(config)#snmp-server group managerpriv v3 auth ? 
  access specify an access-list associated with this group 
  context specify a context to associate these views for the group 
  notify specify a notify view for the group 
  read specify a read view for the group 
  write specify a write view for the group 
 \langle c r \rangleCisco(config)#snmp-server group managerpriv v3 auth 
Cisco(config)#snmp-server user ? 
  WORD Name of the user 
Cisco(config)#snmp-server user test ? 
  WORD Group to which the user belongs 
Cisco(config)#snmp-server user test managerpriv ? 
   remote Specify a remote SNMP entity to which the user belongs 
  v1 user using the v1 security model
```

```
v2c user using the v2c security model<br>v3 user using the v3 security model
         user using the v3 security model
Cisco(config)#snmp-server user test managerpriv v3 ? 
  access specify an access-list associated with this group 
  auth authentication parameters for the user 
  encrypted specifying passwords as MD5 or SHA digests 
 \langle c r \rangleCisco(config)#snmp-server user test managerpriv v3 auth ? 
  md5 Use HMAC MD5 algorithm for authentication 
  sha Use HMAC SHA algorithm for authentication 
Cisco(config)#snmp-server user test managerpriv v3 auth md5 ? 
  WORD authentication password for user 
Cisco(config)#snmp-server user test managerpriv v3 auth md5 password ? 
  access specify an access-list associated with this group 
  priv encryption parameters for the user 
  <cr>
Cisco(config)#snmp-server user test managerpriv v3 auth md5 password 
Cisco(config)#snmp-server host 10.0.100.21 version ? 
  1 Use SNMPv1 
  2c Use SNMPv2c 
  3 Use SNMPv3 
Cisco(config)#snmp-server host 10.0.100.21 version 3 ? 
  auth Use the SNMPv3 authNoPriv Security Level 
  noauth Use the SNMPv3 noAuthNoPriv Security Level 
  priv Use the SNMPv3 authPriv Security Level 
Cisco(config)#snmp-server host 10.0.100.21 version 3 auth ? 
  WORD SNMPv1/v2c community string or SNMPv3 user name 
Cisco(config)#snmp-server host 10.0.100.21 version 3 auth test ? 
 bgp Allow BGP state change traps
  bridge Allow SNMP STP Bridge MIB traps 
  cef Allows cef traps 
  cluster Allow Cluster Member Status traps 
  config Allow SNMP config traps 
 config-copy Allow SNMP config-copy traps 
 config-ctid Allow SNMP config-ctid traps 
  copy-config Allow SNMP config-copy traps 
  cpu Allow cpu related traps 
 dot1x Allow dot1x traps
 eigrp Allow SNMP EIGRP traps
  entity Allow SNMP entity traps 
 envmon Allow environmental monitor traps<br>errdisable Allow errordisable notifications<br>error allow the prior that the process
 errdisable Allow errordisable notifications 
 event-manager Allow SNMP Embedded Event Manager traps 
 flash Allow SNMP FLASH traps 
 hsrp Allow SNMP HSRP traps 
  ipmulticast Allow SNMP ipmulticast traps 
  mac-notification Allow SNMP MAC Notification Traps 
 msdp Allow SNMP MSDP traps
  mvpn Allow Multicast Virtual Private Network traps 
  ospf Allow OSPF traps 
  pim Allow SNMP PIM traps 
  port-security Allow SNMP port-security traps 
  power-ethernet Allow SNMP power ethernet traps 
   rtr Allow SNMP Response Time Reporter traps 
  snmp Allow SNMP-type notifications
```
 storm-control Allow SNMP storm-control traps stpx allow SNMP STPX MIB traps<br>syslog allow SNMP syslog traps syslog Allow SNMP syslog traps tty Allow TCP connection traps udp-port The notification host's UDP port number (default port 162) vlan-membership Allow SNMP VLAN membership traps vlancreate Allow SNMP VLAN created traps vlandelete Allow SNMP VLAN deleted traps vtp Allow SNMP VTP traps  $\langle c \rangle$ Cisco(config)#snmp-server host 10.0.100.21 version 3 auth test Cisco#show snmp host Notification host: 10.0.100.21 udp-port: 162 type: trap user: test security model: v3 auth Cisco#show snmp user User name: test Engine ID: 800000090300001BD4FEF503 storage-type: nonvolatile active Authentication Protocol: MD5 Privacy Protocol: None Group-name: managerpriv Cisco#show snmp group groupname: test security model:v3 auth readview : v1default writeview: <no writeview specified> notifyview: \*tv.FFFFFFFF.FFFFFFFF.FFFFFFFF.F row status: active groupname: public security model:v1 readview : v1default writeview: <no writeview specified> notifyview: <no notifyview specified> row status: active groupname: public<br>
readview : v1default<br>
security model: v2c<br>
writeview: <no writ writeview: <no writeview specified> notifyview: <no notifyview specified> row status: active groupname: private security model:v1 readview : v1default writeview: v1default notifyview: <no notifyview specified> row status: active groupname: private security model: v2c<br>
readview: v1default
security model: v2c writeview: v1default notifyview: \*tv.FFFFFFFF.FFFFFFFF.FFFFFFFF.F row status: active groupname: managerpriv security model:v3 auth readview : v1default writeview: <no writeview specified> notifyview: \*tv.FFFFFFFF.FFFFFFFF.FFFFFFFF.F row status: active

# **Chapter 8 SSH**

This chapter compares the commands used to enable and configure Secure Shell (SSH) access to the switch.

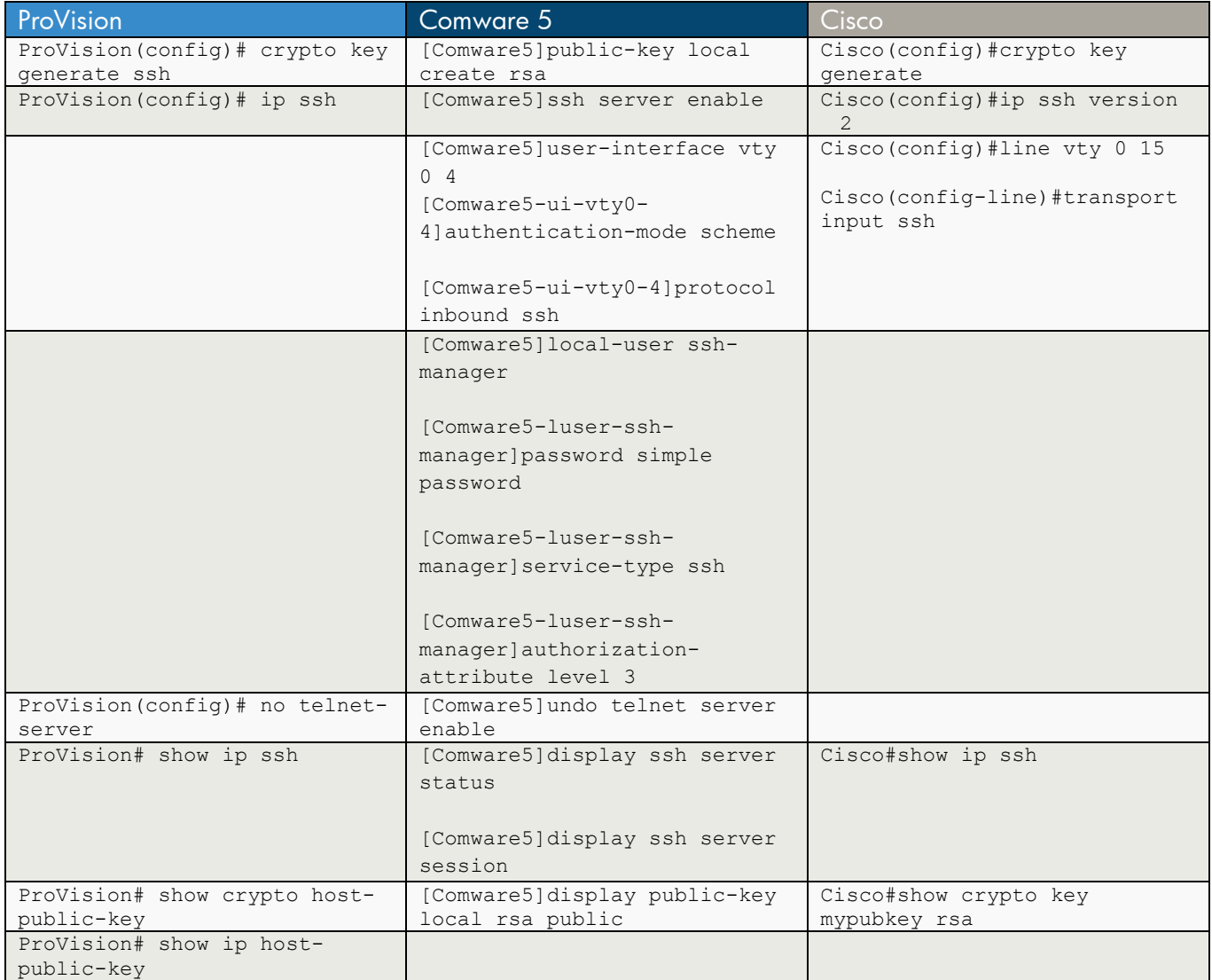

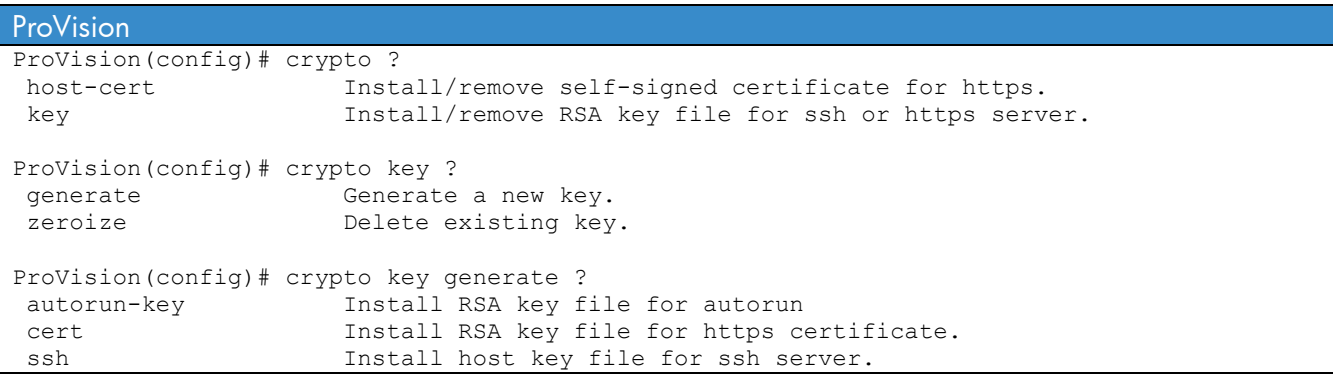

```
ProVision(config)# crypto key generate ssh ? 
 dsa Install DSA host key. 
 rsa Install RSA host key. 
 <cr> 
ProVision(config)# crypto key generate ssh 
Installing new key pair. If the key/entropy cache is 
depleted, this could take up to a minute. 
ProVision(config)# ip ssh ? 
cipher Specify a cipher to enable/disable.<br>
filetransfer Enable/disable secure file transfer
                      Enable/disable secure file transfer capability.
mac Specify a mac to enable/disable.
port Specify the TCP port on which the daemon should listen
for SSH connections.<br>public-key configure a client p
                      Configure a client public-key.
 timeout Specify the maximum length of time (seconds) permitted 
                       for protocol negotiation and authentication. 
\langle c \rangleProVision(config)# ip ssh 
ProVision(config)# no telnet-server 
ProVision# show ip ssh 
 SSH Enabled : Yes Secure Copy Enabled : No<br>
TCP Port Number : 22 Timeout (sec) : 12
                                       Timeout (sec) : 120
 Host Key Type : RSA Host Key Size : 2048
 Ciphers : aes128-cbc,3des-cbc,aes192-cbc,aes256-cbc,
            rijndael-cbc@lysator.liu.se,aes128-ctr,aes192-ctr,aes256-ctr 
 MACs : hmac-md5, hmac-sha1, hmac-sha1-96, hmac-md5-96
 Ses Type | Source IP Port
   --- -------- + ---------------------------------------------- ----- 
  1 console | 
 2 inactive |<br>3 inactive |
    inactive |
  4 inactive | 
    inactive |
   6 inactive | 
ProVision# show crypto host-public-key 
SSH host public key: 
ssh-rsa AAAAB3NzaC1yc2EAAAABIwAAAQEA2tfJ6jJIdewRSD8D5YV8/wqWPLa0leK5VDBDBZeqmAIJ 
GL7JQmO+N+WgPVvbIm8V20QCqR1WHVsVNUAE6O6ErFybfk098Y089HuA7v6ej8lTF9r0U0BMQuNLp5C4 
++92wCh/mWJmwTUBIqY2w2tfq4rtNxapHN+NTQAiPQIc/6o5wIHHC8fNjUf5pwil+nxYOk/migsklDAG 
CyH6OdUWWO2Rb2J/nouBOyz/VKLLuT4kO8LF728rxPBQfk7m/a3cKBKkSAM9O+cuTDzT1u3hOnc3zKGh 
Q38nMfTPvCCQZLTljhGGywHl0uGxzHbSFShRyIRyIrMpvQtX85GcLcZLhw== 
-0r-ProVision# show ip host-public-key 
SSH host public key:
```
ssh-rsa AAAAB3NzaC1yc2EAAAABIwAAAQEA2tfJ6jJIdewRSD8D5YV8/wqWPLa0leK5VDBDBZeqmAIJ GL7JQmO+N+WgPVvbIm8V20QCqR1WHVsVNUAE6O6ErFybfk098Y089HuA7v6ej8lTF9r0U0BMQuNLp5C4 ++92wCh/mWJmwTUBIqY2w2tfq4rtNxapHN+NTQAiPQIc/6o5wIHHC8fNjUf5pwil+nxYOk/migsklDAG CyH6OdUWWO2Rb2J/nouBOyz/VKLLuT4kO8LF728rxPBQfk7m/a3cKBKkSAM9O+cuTDzT1u3hOnc3zKGh Q38nMfTPvCCQZLTljhGGywHl0uGxzHbSFShRyIRyIrMpvQtX85GcLcZLhw==

#### Comware 5

```
[Comware5]public-key ? 
  local Local public key pair operations 
  peer Peer public key configuration 
[Comware5]public-key local ? 
  create Create new local key pair 
  destroy Destroy the local key pair 
  export Print or export the local key pair 
[Comware5]public-key local create ? 
  dsa Key type DSA 
  rsa Key type RSA 
[Comware5]public-key local create rsa ? 
 <cr>
[Comware5]public-key local create rsa 
The range of public key size is (512 \sim 2048).
NOTES: If the key modulus is greater than 512, 
It will take a few minutes. 
Press CTRL+C to abort. 
Input the bits of the modulus [default = 1024]:
Generating Keys... 
[Comware5]user-interface vty 0 4 
[Comware5-ui-vty0-4]authentication-mode ? 
  none Login without checking 
  password Authentication use password of user terminal interface 
  scheme Authentication use AAA 
[Comware5-ui-vty0-4]authentication-mode scheme ? 
  <cr>
[Comware5-ui-vty0-4]authentication-mode scheme 
[Comware5-ui-vty0-4]protocol ? 
  inbound Specify user interface incoming protocol 
[Comware5-ui-vty0-4]protocol inbound ? 
  all All protocols 
  ssh SSH protocol 
  telnet Telnet protocol 
[Comware5-ui-vty0-4]protocol inbound ssh ? 
  \langle c \rangle[Comware5-ui-vty0-4]protocol inbound ssh
```

```
[Comware5]local-user ssh-manager 
[Comware5-luser-ssh-manager]password simple password 
[Comware5-luser-ssh-manager]service-type ? 
  ftp FTP service type 
  lan-access LAN-ACCESS service type 
  portal Portal service type 
 ssh Secure Shell service type
  telnet TELNET service type 
  terminal TERMINAL service type 
[Comware5-luser-ssh-manager]service-type ssh ? 
  telnet TELNET service type 
  terminal TERMINAL service type 
 <cr>[Comware5-luser-ssh-manager]service-type ssh
[Comware5-luser-ssh-manager]authorization-attribute level 3 
[Comware5]ssh ? 
  client Specify SSH client attribute 
  server Specify the server attribute 
  user SSH user 
[Comware5]ssh server ? 
  authentication-retries Specify authentication retry times 
  authentication-timeout Specify authentication timeout 
 compatible-ssh1x Specify the compatible ssh1x
  enable Enable SSH Server 
  rekey-interval Specify the SSH server key rekey-interval 
[Comware5]ssh server enable 
[Comware5]display ssh server ? 
  session Server session 
  status Server state 
[Comware5]display ssh server status 
 SSH server: Enable 
 SSH version : 1.99 
 SSH authentication-timeout : 60 second(s) 
 SSH server key generating interval : 0 hour(s) 
 SSH authentication retries : 3 time(s) 
 SFTP server: Disable 
 SFTP server Idle-Timeout: 10 minute(s) 
[Comware5]display ssh server session 
Conn Ver Encry State Metry SerType Username
VTY 0 2.0 AES Established 0 Stelnet ssh-manager
```
[Comware5]display public-key local rsa public ===================================================== Time of Key pair created: 18:08:25 2010/04/27 Key name: HOST\_KEY Key type: RSA Encryption Key ===================================================== Key code: 30819F300D06092A864886F70D010101050003818D0030818902818100BF9873D61FE6971D0BC751 3FB6D289FD30F330C4A41DB4A114733D9A874C88B886F15B4E49D95F95DF92BB018B2C66E9307AFB 3404CC24E00630F6F1C2031C0C7B64048AD76AD5AC5B58DE79386D6BB4566C4EB9370B9054C851C7 547440B48CBB825A37E0A3EC4E67300055540FB449A7503A8F6926B0FBACFE9530F23ADC37020301 0001 ===================================================== Time of Key pair created: 18:08:26 2010/04/27 Key name: SERVER\_KEY Key type: RSA Encryption Key ===================================================== Key code: 307C300D06092A864886F70D0101010500036B00306802610098935BBFE880CA4D7B791C9556C088 527B426061D5AA9FE176E45A880C380645C10CD4C78DF561A65C8ABD81BB87BE4E5E571580A2D8E1 4395A11E5064B7DD6A4868C848C95E7E63604FC3E484C990D1C656F2EBFF01460312983E29BBC803 C30203010001 Cisco Cisco(config)#crypto ? ca Certification authority engine Crypto Engine Config Menu key Long term key operations pki Public Key components Cisco(config)#crypto key ? decrypt Decrypt a keypair. encrypt Encrypt a keypair. export Export keys generate Generate new keys import Import keys pubkey-chain Peer public key chain management storage default storage location for keypairs zeroize Remove keys Cisco(config)#crypto key generate ? rsa Generate RSA keys  $$ Cisco(config)#crypto key generate The name for the keys will be: Cisco.test Choose the size of the key modulus in the range of 360 to 2048 for your General Purpose Keys. Choosing a key modulus greater than 512 may take a few minutes. How many bits in the modulus [512]: % Generating 512 bit RSA keys, keys will be non-exportable...[OK] Cisco(config)#ip ssh ? authentication-retries Specify number of authentication retries dscp **IP DSCP** value for SSH traffic logging Configure logging for SSH precedence IP Precedence value for SSH traffic source-interface Specify interface for source address in SSH

```
connections<br>time-out Specify SSH
                         Specify SSH time-out interval
 version Specify protocol version supported
Cisco(config)#ip ssh version ? 
  <1-2> Protocol version 
Cisco(config)#ip ssh version 2 
Cisco(config)#line vty 0 15 
Cisco(config-line)#transport ? 
  input Define which protocols to use when connecting to the terminal 
             server 
  output Define which protocols to use for outgoing connections 
  preferred Specify the preferred protocol to use 
Cisco(config-line)#transport input ? 
  all All protocols 
  none No protocols 
  ssh TCP/IP SSH protocol 
  telnet TCP/IP Telnet protocol 
Cisco(config-line)#transport input ssh ? 
  telnet TCP/IP Telnet protocol 
 <cr>
Cisco(config-line)#transport input ssh 
Cisco#show ip ssh 
SSH Enabled - version 2.0 
Authentication timeout: 120 secs; Authentication retries: 3 
Cisco#show ssh 
Connection Version Mode Encryption Hmac State State Username
1 2.0 IN 3des-cbc hmac-sha1 Session started manager 
1 2.0 OUT 3des-cbc hmac-sha1 Session started manager 
%No SSHv1 server connections running. 
Cisco#show crypto key mypubkey rsa 
% Key pair was generated at: 18:00:53 CST Feb 28 1993 
Key name: TP-self-signed-3573478656 
 Storage Device: private-config 
 Usage: General Purpose Key 
 Key is not exportable. 
 Key Data: 
  30819F30 0D06092A 864886F7 0D010101 05000381 8D003081 89028181 00DFA8C2 
  B7ECEC95 5C4B9FB2 FD0AF282 DB02FC6A D5FA0438 C53BB33E E522FD6D DBED45B0 
  DD5A2E8C 9B506873 5AA967B5 F348AB82 F0478A4F ECC87642 3DC9C438 2D873B47 
  CA803771 AE5B11FE F300F3C2 429EF54D C5BE25B1 41E6528F 3182BBAD 19D84495 
  C2F0C526 14CFB3DF 804ED491 5C884895 B7580021 98F119AF 2535BCB7 73020301 0001 
% Key pair was generated at: 14:03:03 CST Nov 24 2009 
Key name: Cisco.test 
 Storage Device: private-config 
 Usage: General Purpose Key 
 Key is not exportable. 
 Key Data: 
  305C300D 06092A86 4886F70D 01010105 00034B00 30480241 00D42E3E 08934426 
  F103032E 4A618CC3 D4C7D9AE 4B9778D4 7648D45C 77EAD928 A3B37D27 7AB97E64 
   5BDDEF22 9D5F770A 564CA74B 01B05A94 8A926A18 BD8299F7 87020301 0001
```
## **Chapter 9 SSL (Self-Signed Certificates)**

This chapter compares the commands used to configure Secure Sockets Layer (SSL) to generate a selfsigned certificate on ProVision and Cisco switches. Comware 5 supports only certificates signed by a certificate authority (CA).

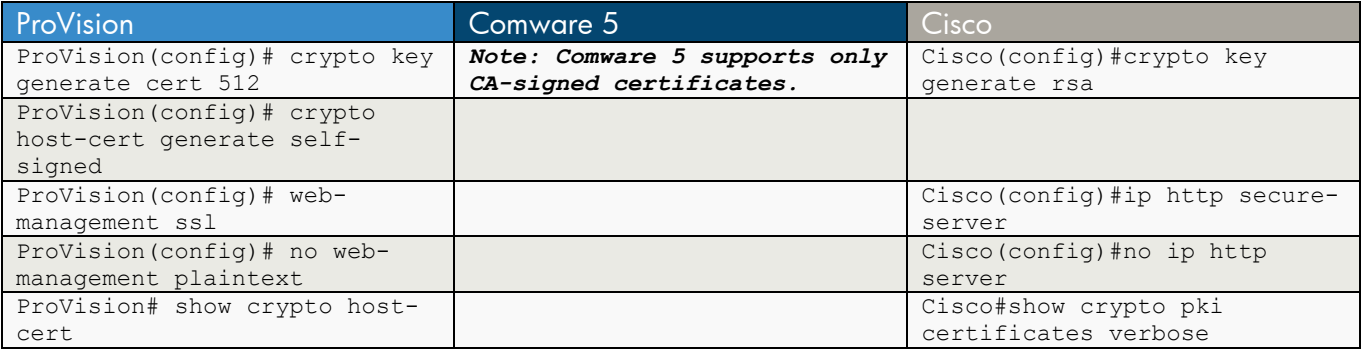

```
ProVision 
ProVision(config)# crypto ? 
 host-cert Install/remove self-signed certificate for https. 
 key Install/remove RSA key file for ssh or https server. 
ProVision(config)# crypto key ? 
                    Generate a new key.
 zeroize Delete existing key. 
ProVision(config)# crypto key generate ? 
 autorun-key Install RSA key file for autorun 
 cert Install RSA key file for https certificate. 
ssh Install host key file for ssh server.
ProVision(config)# crypto key generate cert ? 
512 Install 512-bit RSA key.<br>768 Install 768-bit RSA key.
                     768 Install 768-bit RSA key. 
 1024 Install 1024-bit RSA key. 
 rsa Install RSA host key. 
ProVision(config)# crypto key generate cert 512 
Installing new key pair. If the key/entropy cache is 
depleted, this could take up to a minute. 
ProVision(config)# crypto ? 
 host-cert Install/remove self-signed certificate for https. 
 key Install/remove RSA key file for ssh or https server. 
ProVision(config)# crypto host-cert ? 
 generate Create a self-signed certificate for the https server. 
zeroize Delete an existing certificate.
ProVision(config)# crypto host-cert generate ? 
 self-signed Create a self-signed certificate for the https server. 
ProVision(config)# crypto host-cert generate self-signed 
Validity start date [01/07/1970]: 01/01/2009 
Validity end date [01/01/2010]: 01/01/2020
```

```
Common name [10.0.1.2]: ProVision
Organizational unit [Dept Name]: Lab 
Organization [Company Name]: Test<br>City or location [City]: Any
                          [City]: Any City
State name [State]: Any State
Country code [US]:
ProVision(config)# web-management ? 
 management-url Specify URL for web interface [?] button. 
plaintext Enable/disable the http server (insecure).<br>
Enable/disable the https server (secure).
 ssl Enable/disable the https server (secure). 
                       Specify URL for web interface Support page.
 <cr> 
ProVision(config)# web-management ssl ? 
 TCP/UDP-PORT TCP port on which https server should accept 
                        connections. 
 <cr> 
ProVision(config)# web-management ssl 
ProVision(config)# no web-management plaintext 
ProVision# show crypto ? 
 autorun-cert Display trusted certificate. 
 autorun-key Display autorun key. 
 client-public-key Display ssh authorized client public keys. 
 host-cert Display https certificate information. 
 host-public-key Display ssh host RSA public key. 
ProVision# show crypto host-cert 
Version: 1 (0x0) 
Serial Number: 0 (0x0) 
Signature Algorithm: md5WithRSAEncryption 
Issuer: CN=ProVision, L=Any City, ST=Any State, C=us, O=Test, OU=Lab 
Validity 
    Not Before: Jan 1 00:00:00 2009 GMT 
    Not After : Jan 1 23:59:59 2020 GMT 
Subject: CN=ProVision, L=Any City, ST=Any State, C=us, O=Test, OU=Lab
Subject Public Key Info: 
   Public Key Algorithm: rsaEncryption 
   RSA Public Key: (512 bit) 
      Modulus (512 bit): 
           00:a5:85:f9:49:ee:ec:45:dc:0e:be:36:7a:b3:fb: 
           6e:f2:a5:6c:89:23:6d:cb:f1:b7:06:2f:5f:f9:85: 
           d5:cc:a7:a2:8b:ea:b4:91:17:a4:b4:10:89:39:60: 
           cb:1e:37:0a:6e:32:1e:c3:64:07:4e:d1:be:00:c0: 
          15:9b:05:ed:0d 
      Exponent: 35 (0x23) 
Signature Algorithm: md5WithRSAEncryption 
   99:98:39:6c:47:a1:02:4a:92:04:bc:1e:e3:32:b1:07:62:71: 
   bd:11:22:4b:71:c4:28:87:d4:ce:fd:9a:14:d3:0f:d8:c8:95: 
   c4:f4:3d:a6:be:63:4a:74:35:19:16:f7:60:04:77:54:3c:9e: 
   c8:ab:99:03:d8:d0:38:e0:8f:90 
MD5 Fingerprint: 287E 9510 5016 E8BE 711B 2115 31E8 5DEA 
SHA1 Fingerprint: 61A6 6E27 C0E0 8B53 4EAF 11F8 EF75 DBC9 8DD8 E320
```
#### Comware 5

*Note: Comware 5 supports only CA-signed certificates.*

Cisco Cisco(config)#crypto ? ca Certification authority engine Crypto Engine Config Menu key Long term key operations pki Public Key components Cisco(config)#crypto key ? decrypt Decrypt a keypair. encrypt Encrypt a keypair. export Export keys generate Generate new keys import Import keys pubkey-chain Peer public key chain management storage default storage location for keypairs zeroize Remove keys Cisco(config)#crypto key generate ? rsa Generate RSA keys  $$ Cisco(config)#crypto key generate rsa ? general-keys Generate a general purpose RSA key pair for signing and encryption storage Provide a storage location usage-keys Generate separate RSA key pairs for signing and encryption  $\langle$ cr $>$ Cisco(config)#crypto key generate rsa Cisco(config)#ip http ? access-class Restrict http server access by access-class active-session-modules Set up active http server session modules<br>authentication  $S$ et http server authentication method Set http server authentication method client  $Set$  http client parameters help-path HTML help root URL max-connections Set maximum number of concurrent http server path connections connections<br>
Set base path path  $\begin{array}{ccc} \texttt{Set} & \texttt{base path} \texttt{for HTML} \\ \texttt{Sort} & \texttt{Set} \texttt{http} \texttt{server port} \end{array}$ Set http server port secure-active-session-modules Set up active http secure server session modules secure-ciphersuite Set http secure server ciphersuite<br>
Set http secure server with client Set http secure server with client authentication secure-port Set http secure server port number for listening secure-server Enable HTTP secure server secure-trustpoint Set http secure server certificate trustpoint server Enable http server session-module-list Set up a http(s) server session module list timeout-policy Set http server time-out policy parameters Cisco(config)#ip http secure-server ?  $\langle c r \rangle$ Cisco(config)#ip http secure-server (note: http secure-server is enabled by default and a self-signed certificate is automatically generated) Cisco(config)#no ip http server

```
Cisco#show crypto ? 
  ca Show certification authority policy 
   eli Encryption Layer Interface 
 key Show long term public keys 
 pki Show PKI 
Cisco#show crypto pki ? 
  certificates Show certificates 
  crls Show Certificate Revocation Lists 
  timers Show PKI Timers 
  trustpoints Show trustpoints 
Cisco#show crypto pki certificates ? 
  WORD Trustpoint Name 
  storage show certificate storage location 
  verbose Display in verbose mode 
   | Output modifiers 
 <cr>Cisco#show crypto pki certificates verbose 
Router Self-Signed Certificate 
  Status: Available 
  Version: 3 
  Certificate Serial Number: 01 
  Certificate Usage: General Purpose 
  Issuer: 
    cn=IOS-Self-Signed-Certificate-3573478656 
  Subject: 
    Name: IOS-Self-Signed-Certificate-3573478656 
    cn=IOS-Self-Signed-Certificate-3573478656 
  Validity Date: 
    start date: 22:21:36 CST Nov 24 2009 
    end date: 18:00:00 CST Dec 31 2019 
  Subject Key Info: 
    Public Key Algorithm: rsaEncryption 
    RSA Public Key: (1024 bit) 
  Signature Algorithm: MD5 with RSA Encryption 
  Fingerprint MD5: C23976AE 635BF16D 3EA4F59F 1E51FFAF 
  Fingerprint SHA1: 1E9A9ACB E9D190A5 E77D9FDD A7921494 4B234964 
  X509v3 extensions: 
    X509v3 Subject Key ID: 90EA0D3A C3773358 1B0F611B D32210AA 5EBBF159 
    X509v3 Basic Constraints: 
         CA: TRUE 
    X509v3 Subject Alternative Name: 
         Cisco.test 
    X509v3 Authority Key ID: 90EA0D3A C3773358 1B0F611B D32210AA 5EBBF159 
    Authority Info Access: 
   Associated Trustpoints: TP-self-signed-3573478656 
   Storage: nvram:IOS-Self-Sig#3637.cer
```
# **Chapter 10 RADIUS Authentication for Switch Management**

This chapter covers the commands required to authenticate management users to a network RADIUS server.

### **a) Basic Configuration**

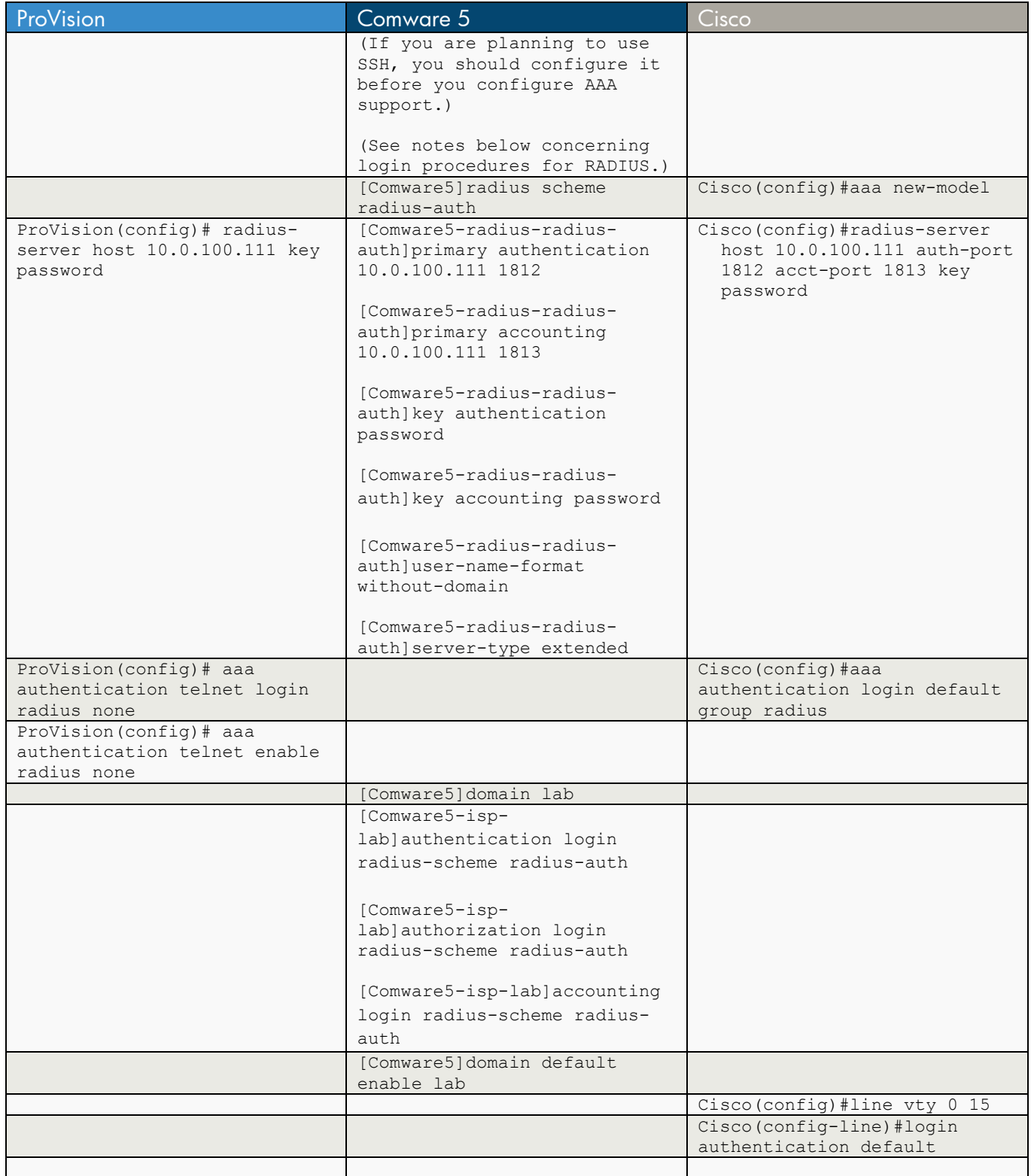

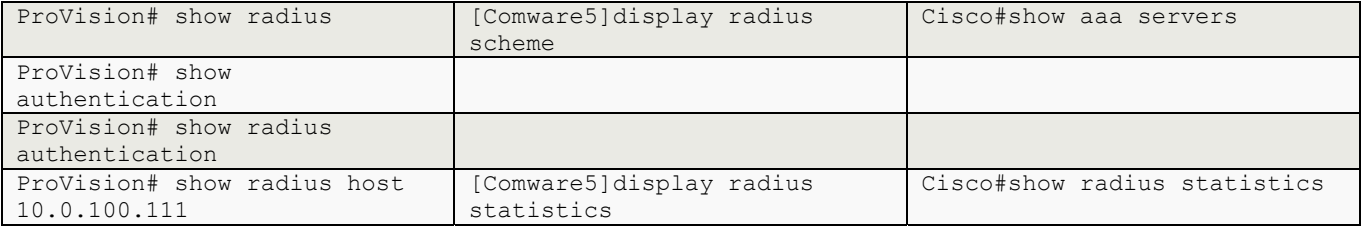

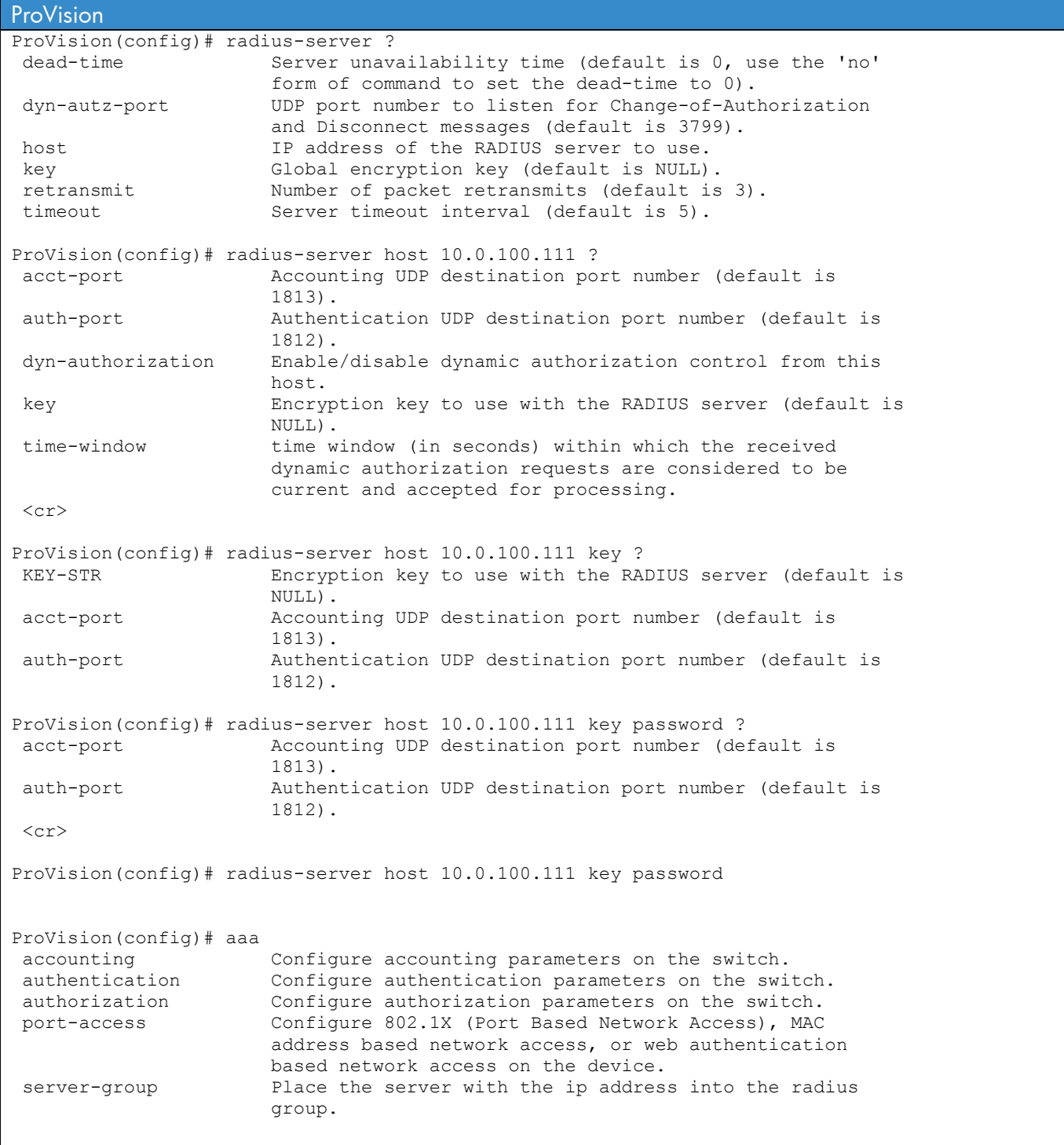

ProVision(config)# aaa authentication ? console Configure authentication mechanism used to control access to the switch console. login Specify that switch respects the authentication server's privilege level. mac-based Configure authentication mechanism used to control mac-based port access to the switch. num-attempts Specify the maximum number of login attempts allowed. port-access Configure authentication mechanism used to control access to the network. ssh Configure authentication mechanism used to control SSH access to the switch. telnet Configure authentication mechanism used to control telnet access to the switch. web Configure authentication mechanism used to control web access to the switch. web-based Configure authentication mechanism used to control web-based port access to the switch. ProVision(config)# aaa authentication telnet ? enable Configure access to the privileged mode commands. login Configure login access to the switch. ProVision(config)# aaa authentication telnet login ? local Use local switch user/password database. tacacs Use TACACS+ server. radius Use RADIUS server. peap-mschapv2 Use RADIUS server with PEAP-MSChapv2. ProVision(config)# aaa authentication telnet login radius ? Use local switch user/password database. none Do not use backup authentication methods. authorized Allow access without authentication. server-group Specify the server group to use.  $\langle c r \rangle$ ProVision(config)# aaa authentication telnet login radius none ?  $\langle c \rangle$ ProVision(config)# aaa authentication telnet login radius none ProVision(config)# aaa authentication telnet enable radius none ProVision# show radius Status and Counters - General RADIUS Information Deadtime(min) : 0 Timeout(secs) : 5 Retransmit Attempts : 3 Global Encryption Key : Dynamic Authorization UDP Port : 3799 Source IP Selection : Outgoing Interface Auth Acct DM/ Time Server IP Addr Port Port CoA Window Encryption Key 00BM --------------- ----- ----- ---- ------- -------------------------------- ---- 10.0.100.111 1812 1813 No 300 password No

ProVision# show authentication Status and Counters - Authentication Information Login Attempts : 3 Respect Privilege : Disabled | Login Login Login Access Task | Primary Server Group Secondary ------------ + ---------- ------------- ---------- Console | Local None Telnet | Radius radius None Port-Access | Local None Webui | Local None SSH | Local None<br>
Web-Auth | ChapRadius radius None<br>
Mag Auth | ChapPadius as Ni Web-Auth | ChapRadius radius | None MAC-Auth | ChapRadius radius Mone | Enable Enable Enable Access Task | Primary Server Group Secondary ------------ + ---------- ------------- ---------- Console | Local None Telnet | Radius radius None Webui | Local None SSH | Local None ProVision# show radius authentication Status and Counters - RADIUS Authentication Information NAS Identifier : ProCurve Invalid Server Addresses : 0 **UDP**  Server IP Addr Port Timeouts Requests Challenges Accepts Rejects --------------- ----- ---------- ---------- ---------- ---------- ---------- 10.0.100.111 1812 0 2 0 2 0 ProVision# show radius host 10.0.100.111 Status and Counters - RADIUS Server Information Server IP Addr : 10.0.100.111 Authentication UDP Port : 1812 <br>
Round Trip Time : 3<br>
Pending Requests : 0<br>
Retransmissions : 0<br>
Retransmissions : 0<br>
Retransmissions : 0<br>
Retransmissions : 0<br>
Retransmissions : 30 Round Trip Time  $\qquad \qquad : 3$  Round Trip Time  $\qquad \qquad : 0$ Pending Requests : 0 Pending Requests : 0 Retransmissions : 0 Retransmissions : 30 Timeouts : 0 Timeouts : 40 Malformed Responses : 0 Malformed Responses : 0 Bad Authenticators : 0 Bad Authenticators : 0 Unknown Types : 0 Unknown Types : 0 Packets Dropped : 0 Packets Dropped : 0 Access Requests : 5 67 Accounting Requests : 67 Access Challenges : 0 6 20 20 Accounting Responses : 57 Access Accepts : 5<br>Access Rejects : 0 Access Rejects

### Comware 5 (If you are planning to use SSH, you should configure SSH before you configure AAA support.) Special note on using AAA authentication. User must login as "user@domain", even if the domain info is not sent to the authentication server. This action is what triggers the AAA authentication function in the switch. Optionally, if the 'default domain enable <name>' parameter is configured, if the user does not include the "@domain" with the UID the system will insert the domain for the purposes of triggering the AAA authentication process. [Comware5]radius ? client Radius Client config nas-ip Specify RADIUS client ip address scheme Add RADIUS scheme or modify radius-scheme attributes trap Specify trap configuration [Comware5]radius scheme ? STRING<1-32> Radius scheme name [Comware5]radius scheme radius-auth New Radius scheme [Comware5-radius-radius-auth]? Radius-template view commands: data-flow-format Specify data flow format display **Display current system information**  key Specify the shared encryption key of RADIUS server mtracert Trace route to multicast source nas-ip Specify RADIUS client ip address ping **Ping function**  primary Specify IP address of primary RADIUS server quit **Exit from current command view** retry Specify retransmission times return Exit to User View save Save current configuration secondary Specify IP address of secondary RADIUS server security-policy-server Specify IP address of security policy server server-type Specify the type of RADIUS server state Specify state of primary/secondary authentication/accounting RADIUS server stop-accounting-buffer Enable stop-accounting packet buffer timer Specify timer parameters tracert Trace route function undo Cancel current setting user-name-format Specify user-name format sent to RADIUS server

[Comware5-radius-radius-auth]primary ?

 accounting Specify IP address of primary accounting RADIUS server authentication Specify IP address of primary authentication RADIUS server

[Comware5-radius-radius-auth]primary authentication ? X.X.X.X Any valid IP address

```
[Comware5-radius-radius-auth]primary authentication 10.0.100.111 ? 
  INTEGER<1-65535> Authentication-port : generally is 1812 
   <cr> 
[Comware5-radius-radius-auth]primary authentication 10.0.100.111 1812 ? 
  <cr>
[Comware5-radius-radius-auth]primary authentication 10.0.100.111 1812 
[Comware5-radius-radius-auth]primary accounting ? 
  X.X.X.X Any valid IP address 
[Comware5-radius-radius-auth]primary accounting 10.0.100.111 ? 
  INTEGER<1-65535> Accounting-port : generally is 1813 
 \langle c \rangle[Comware5-radius-radius-auth]primary accounting 10.0.100.111 1813 ? 
  <cr>
[Comware5-radius-radius-auth]primary accounting 10.0.100.111 1813 
[Comware5-radius-radius-auth]key ? 
  accounting Specify key for accounting RADIUS server 
  authentication Specify key for authentication RADIUS server 
[Comware5-radius-radius-auth]key authentication ? 
  STRING<1-64> Key-string 
[Comware5-radius-radius-auth]key authentication password ? 
 <cr>
[Comware5-radius-radius-auth]key authentication password 
[Comware5-radius-radius-auth]key accounting password 
[Comware5-radius-radius-auth]user-name-format ? 
  keep-original User name unchanged 
  with-domain User name like XXX@XXX 
   without-domain User name like XXX 
[Comware5-radius-radius-auth]user-name-format without-domain ? 
 \langle c \rangle[Comware5-radius-radius-auth]user-name-format without-domain 
[Comware5-radius-radius-auth]server-type ? 
  extended Server based on RADIUS extensions 
  standard Server based on RFC protocol(s) 
[Comware5-radius-radius-auth]server-type extended ? 
  <cr>
[Comware5-radius-radius-auth]server-type extended
```

```
[Comware5]domain lab 
New Domain added. 
[Comware5-isp-lab]? 
Isp view commands: 
  access-limit Specify access limit of domain 
 accounting Specify accounting scheme
  authentication Specify authentication scheme 
  authorization Specify authorization scheme 
  display Display current system information 
  idle-cut Specify idle-cut attribute of domain 
 mtracert Trace route to multicast source
  ping Ping function 
  quit Exit from current command view 
  return Exit to User View 
 save Save current configuration
  self-service-url Specify self-service URL(Uniform Resource Locator) of 
                   domain 
 state Specify state of domain
 tracert Trace route function
  undo Cancel current setting 
[Comware5-isp-lab]authentication ? 
  default Specify default AAA configuration 
  lan-access Specify lan-access AAA configuration 
  login Specify login AAA configuration 
  portal Specify portal AAA configuration 
[Comware5-isp-lab]authentication login ? 
  hwtacacs-scheme Specify HWTACACS scheme 
  local Specify local scheme 
  none Specify none scheme 
  radius-scheme Specify RADIUS scheme 
[Comware5-isp-lab]authentication login radius-scheme ? 
  STRING<1-32> Scheme name 
[Comware5-isp-lab]authentication login radius-scheme radius-auth 
[Comware5-isp-lab]authorization login radius-scheme radius-auth 
[Comware5-isp-lab]accounting login radius-scheme radius-auth 
[Comware5]domain default enable lab 
[Comware5]display radius ? 
 scheme The RADIUS scheme information
  statistics Statistics information 
[Comware5]display radius scheme ? 
  STRING<1-32> The RADIUS scheme name in the system. If not inputted, show the 
               information of all the RADIUS scheme(s) 
 slot Specify slot number
 <cr>
```

```
[Comware5]display radius scheme 
------------------------------------------------------------------ 
SchemeName : radius-auth 
 Index : 0 Type : extended
 Primary Auth IP : 10.0.100.111 Port : 1812 State : active 
 Primary Acct IP : 10.0.100.111 Port : 1813 State : active 
 Second Auth IP : 0.0.0.0 Port : 1812 State : block
 Second Acct IP : 0.0.0.0 Port : 1813 State : block
  Auth Server Encryption Key : password 
  Acct Server Encryption Key : password 
 Interval for timeout(second) : 3
 Retransmission times for timeout : 3
  Interval for realtime accounting(minute) : 12 
 Retransmission times of realtime-accounting packet : 5
 Retransmission times of stop-accounting packet : 500
  Quiet-interval(min) : 5 
  Username format : without-domain 
 Data flow unit \qquad \qquad : Byte
 Packet unit : one
------------------------------------------------------------------ 
Total 1 RADIUS scheme(s). 
[Comware5]display radius statistics ? 
  slot Specify slot number 
 \langle cr \rangle[Comware5]display radius statistics 
 Slot 1:state statistic(total=4096): 
   DEAD = 4095 AuthProc = 0 AuthSucc = 0
\text{ActStart} = 0 RLTSend = 0 RLTWait = 1
AcctStop = 0 OnLine = 1 Stop = 0
 StateErr = 0 
Received and Sent packets statistic: 
Sent PKT total = 3594Received PKT total = 3548 
Resend Times Resend total 
1 30 
2 30 
Total 60
RADIUS received packets statistic: 
Code = 2 Num = 578 Err = 0
Code = 3 Num = 3 Err = 0<br>
Code = 5 Num = 662 Err = 37
Code = 5 Num = 662
Code = 11 Num = 2305 Err = 6
Running statistic: 
RADIUS received messages statistic: 
Normal auth request Num = 7 Err = 0 Succ = 7
EAP auth request Num = 2875 Err = 0 Succ = 2875Account request Num = 10 Err = 0 Succ = 10
Account off request \text{Num} = 36 \text{Err} = 0 \text{Succ} = 36<br>
PKT auth timeout \text{Num} = 6 \text{Err} = 2 \text{Succ} = 4PKT auth timeout Num = 6 Err = 2 Succ = 4
PKT acct timeout Num = 83 Err = 27 Succ = 56
Realtime Account timer Num = 606 Err = 0 Succ = 606
```
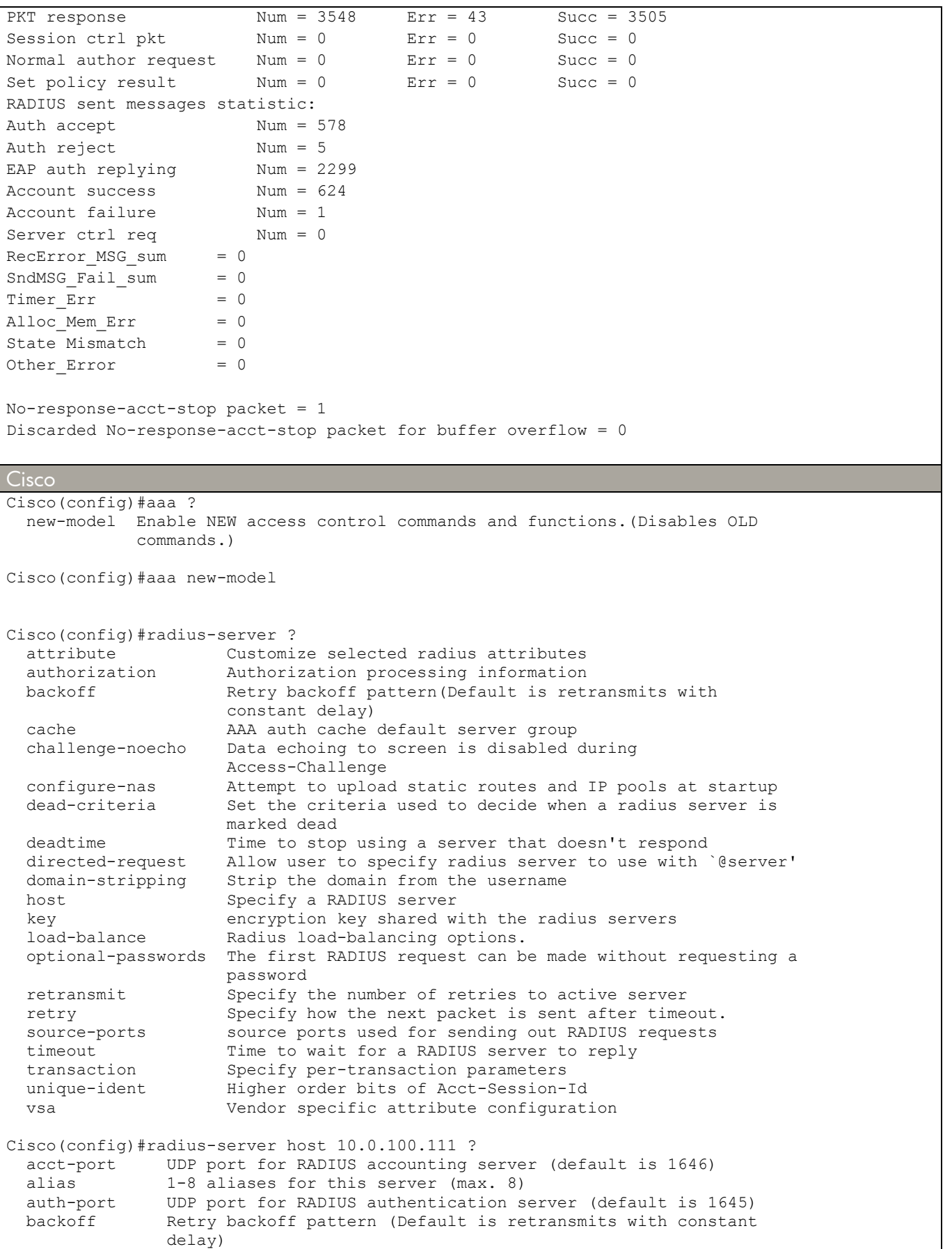

```
 key per-server encryption key (overrides default) 
  non-standard Parse attributes that violate the RADIUS standard 
  retransmit Specify the number of retries to active server (overrides 
                 default) 
   test Configure server automated testing. 
  timeout Time to wait for this RADIUS server to reply (overrides 
                default) 
 \langle c \rangleCisco(config)#radius-server host 10.0.100.111 auth-port 1812 ? 
  acct-port UDP port for RADIUS accounting server (default is 1646) 
  auth-port UDP port for RADIUS authentication server (default is 1645) 
  backoff Retry backoff pattern (Default is retransmits with constant 
                delay) 
  key per-server encryption key (overrides default) 
  non-standard Parse attributes that violate the RADIUS standard 
  retransmit Specify the number of retries to active server (overrides 
                default) 
  test Configure server automated testing. 
  timeout Time to wait for this RADIUS server to reply (overrides 
                default) 
 \langle c \rangleCisco(config)#radius-server host 10.0.100.111 auth-port 1812 acct-port 1813 ? 
  auth-port UDP port for RADIUS authentication server (default is 1645) 
  backoff Retry backoff pattern (Default is retransmits with constant 
                 delay) 
  key per-server encryption key (overrides default) 
  non-standard Parse attributes that violate the RADIUS standard 
  retransmit Specify the number of retries to active server (overrides 
                default) 
  test Configure server automated testing. 
  timeout Time to wait for this RADIUS server to reply (overrides 
                default) 
 <cr>Cisco(config)#radius-server host 10.0.100.111 auth-port 1812 acct-port 1813 key ? 
 0 Specifies an UNENCRYPTED key will follow<br>7 Specifies HIDDEN key will follow
        Specifies HIDDEN key will follow
  LINE The UNENCRYPTED (cleartext) server key 
Cisco(config)#radius-server host 10.0.100.111 auth-port 1812 acct-port 1813 key password ? 
LINE <cr>
Cisco(config)#radius-server host 10.0.100.111 auth-port 1812 acct-port 1813 key password 
Cisco(config)#aaa ? 
  accounting Accounting configurations parameters. 
  attribute AAA attribute definitions 
  authentication Authentication configurations parameters. 
  authorization Authorization configurations parameters. 
  cache AAA cache definitions 
  configuration Authorization configuration parameters. 
  dnis Associate certain AAA parameters to a specific DNIS number 
  group AAA group definitions 
  max-sessions Adjust initial hash size for estimated max sessions 
 nas 1992 NAS specific configuration<br>new-model 1994 Enable NEW access control
                Enable NEW access control commands and functions. (Disables
                  OLD commands.) 
  pod POD processing 
 server Local AAA server<br>session-id AAA Session ID
                 AAA Session ID
   traceback Traceback recording 
  user AAA user definitions
```

```
Cisco(config)#aaa authentication ? 
 arap Set authentication lists for arap.
  attempts Set the maximum number of authentication attempts 
  banner Message to use when starting login/authentication. 
 dot1x Set authentication lists for IEEE 802.1x.
 enable Set authentication list for enable.
  eou Set authentication lists for EAPoUDP 
  fail-message Message to use for failed login/authentication. 
  login Set authentication lists for logins. 
 nasi Set authentication lists for NASI.
  password-prompt Text to use when prompting for a password 
 ppp Set authentication lists for ppp.
 sgbp Set authentication lists for sgbp.
  username-prompt Text to use when prompting for a username 
Cisco(config)#aaa authentication login ? 
  WORD Named authentication list. 
  default The default authentication list. 
Cisco(config)#aaa authentication login default ? 
  cache Use Cached-group 
  enable Use enable password for authentication. 
  group Use Server-group 
 group<br>
krb5 Use Kerberos 5 authentication.
  krb5-telnet Allow logins only if already authenticated via Kerberos V 
               Telnet. 
  line Use line password for authentication. 
  local Use local username authentication. 
  local-case Use case-sensitive local username authentication. 
  none NO authentication. 
Cisco(config)#aaa authentication login default group ? 
  WORD Server-group name 
   radius Use list of all Radius hosts. 
  tacacs+ Use list of all Tacacs+ hosts. 
Cisco(config)#aaa authentication login default group radius ? 
  cache Use Cached-group 
  enable Use enable password for authentication. 
  group Use Server-group 
  krb5 Use Kerberos 5 authentication. 
 line Use line password for authentication.<br>local Use local username authentication.
            Use local username authentication.
  local-case Use case-sensitive local username authentication. 
  none NO authentication. 
 \langle c \rangleCisco(config)#aaa authentication login default group radius 
Cisco(config)#line vty 0 15 
Cisco(config-line)#login ? 
  authentication Authentication parameters. 
Cisco(config-line)#login authentication ? 
  WORD Use an authentication list with this name. 
  default Use the default authentication list. 
Cisco(config-line)#login authentication default ? 
  \langle c \rangle
```
Cisco(config-line)#login authentication default Cisco#show aaa servers RADIUS: id 3, priority 1, host 10.0.100.111, auth-port 1812, acct-port 1813 State: current UP, duration 76005s, previous duration 0s Dead: total time 0s, count 0 Quarantined: No Authen: request 9, timeouts 0 Response: unexpected 0, server error 0, incorrect 0, time 2091ms Transaction: success 9, failure 0 Author: request 0, timeouts 0 Response: unexpected 0, server error 0, incorrect 0, time 0ms Transaction: success 0, failure 0 Account: request 0, timeouts 0 Response: unexpected 0, server error 0, incorrect 0, time 0ms Transaction: success 0, failure 0 Elapsed time since counters last cleared: 45m Cisco#show radius statistics Auth. Acct. Both Maximum inQ length: NA NA NA 1 Maximum waitQ length: NA NA 1 Maximum doneQ length: NA NA 1 Total responses seen:  $\begin{array}{cccc} 17 & 0 & 17 \\ 17 & 0 & 9 \\ 21 & 9 & 0 \\ 1 & 0 & 1 \end{array}$ <br>ets without responses:  $\begin{array}{cccc} 17 & 0 & 17 \\ 9 & 0 & 1 \\ 1 & 0 & 1 \end{array}$ Packets with responses: 9 9 0 Packets without responses:  $1$  0 1<br>Average response delay(ms): 2091 0 2091 Average response delay(ms): 2091 0 2091<br>
Maximum response delay(ms): 2441 0 2441<br>
Number of Radius timeouts: 8 0 8<br>
Duplicate ID detects: 0 0 0

Maximum response delay(ms): 2441<br>Number of Radius timeouts: 8

Elapsed time since counters last cleared: 57m

Maximum Buffer Size (bytes): Source Port Range: (2 ports only)

Last used Source Port/Identifier:

1645 - 1646

 1645/39 1646/0

Number of Radius timeouts:  $\begin{array}{ccccccc}\n\text{Number of Radius timeouts:} & & 8 & & 0 & & 8 \\
\text{Dupiter Allocation Failure:} & & & 0 & & 0 & 0 \\
\end{array}$ Duplicate ID detects:  $\begin{array}{cccc} 0 & 0 & 0 & 0 \\ r & \text{Allocation failures:} & 0 & 0 & 0 \\ 0 & \text{Buffer Size (bytes):} & 96 & 0 & 96 \end{array}$ Buffer Allocation Failures:  $0$  0 0 0 0<br>Maximum Buffer Size (bytes): 96 0 96

### **b) Privilege Mode**

This feature provides a dedicated login at a specific user level, based on the reply the authentication server sends to the switch.

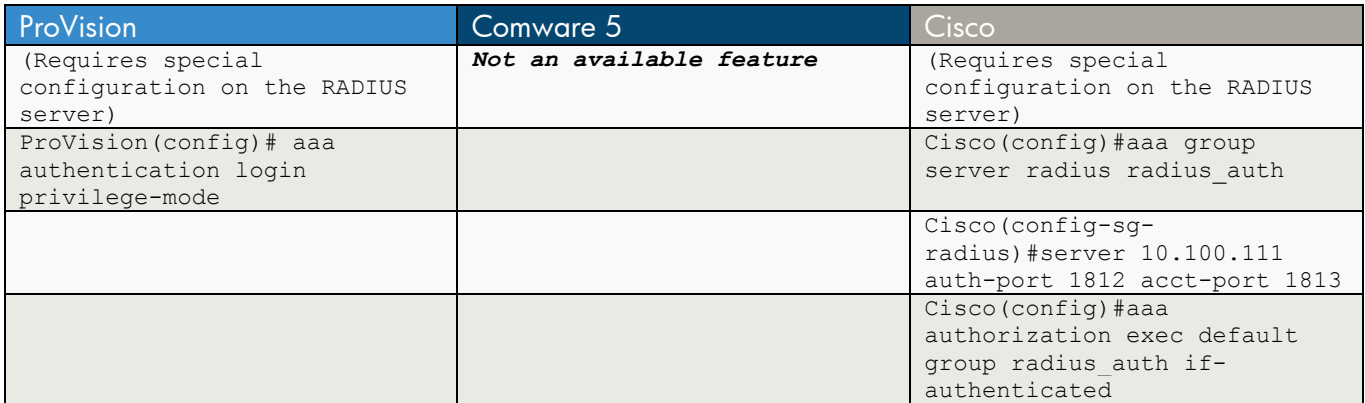

#### ProVision

(Requires special configuration on the RADIUS server)

ProVision(config)# aaa authentication login privilege-mode

ProVision# show authentication

Status and Counters - Authentication Information

```
 Login Attempts : 3 
 Respect Privilege : Enabled
```
...

#### Comware 5

*Not an available feature*

#### **Cisco**

(Requires special configuration on the RADIUS server)

Cisco(config)#aaa group server radius radius\_auth

Cisco(config-sg-radius)#server 10.100.111 auth-port 1812 acct-port 1813

Cisco(config)#aaa authorization exec default group radius\_auth if-authenticated

### **c) Commands Authorization**

This feature provides a specific set of commands that a user can (or cannot) execute upon login at a specific user level, based on the reply the authentication server sends to the switch.

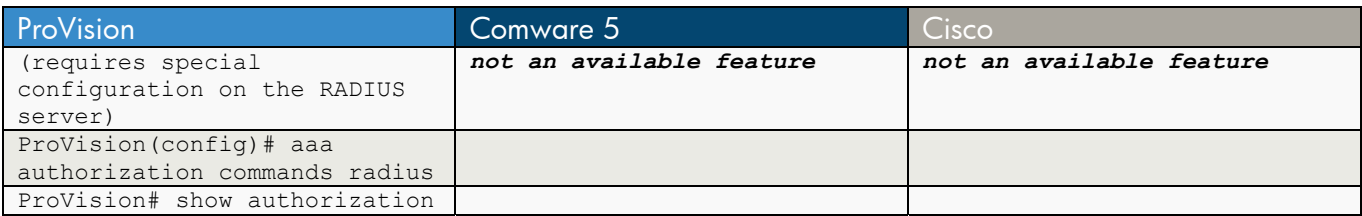

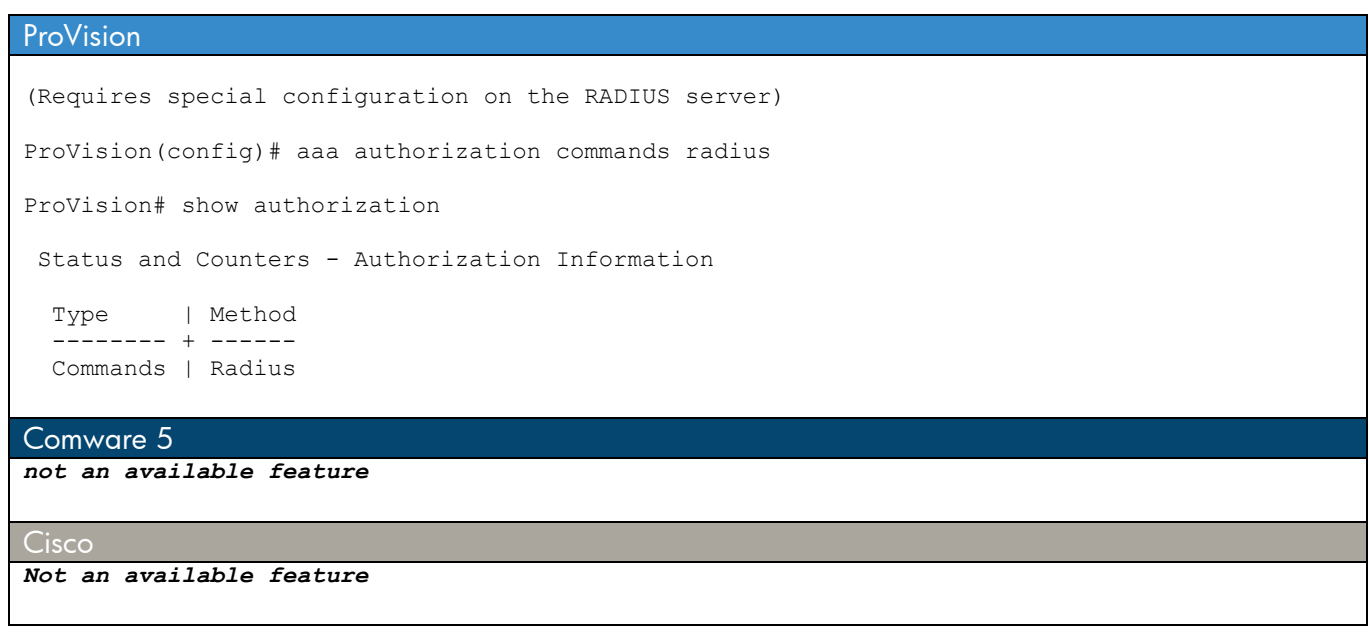

## **d) RADIUS Accounting**

 $\mathcal{C}^{\mathcal{A}}$ 

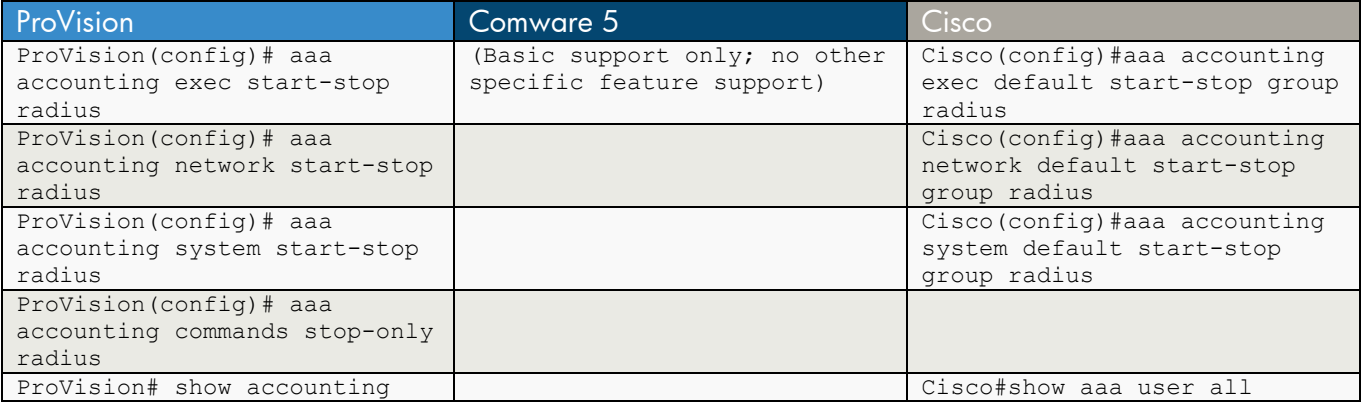

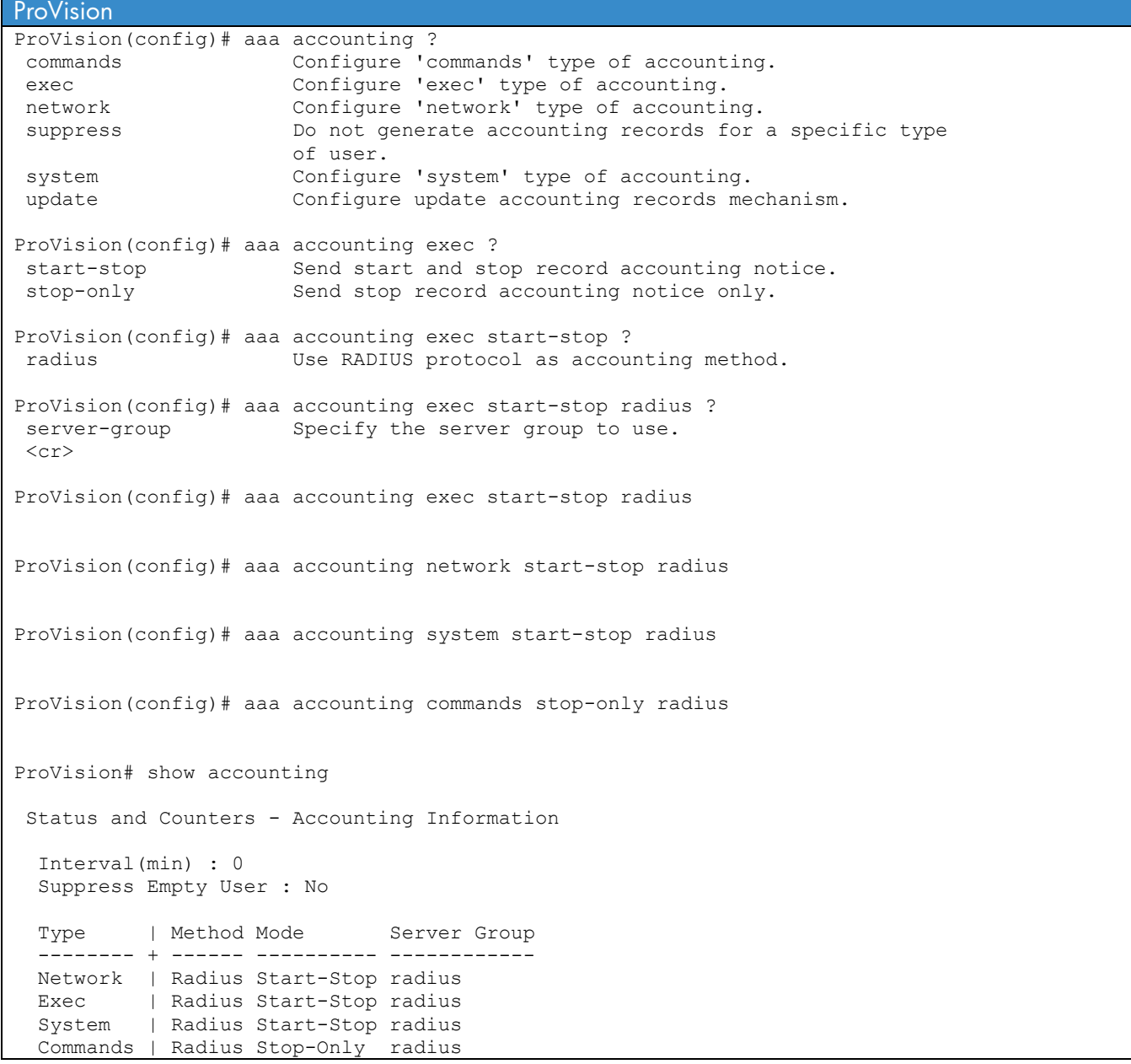

```
Comware 5 
(Basic support only, no other specific feature support) 
Cisco
Cisco(config)#aaa accounting ? 
  auth-proxy For authentication proxy events. 
  commands For exec (shell) commands. 
  connection For outbound connections. (telnet, rlogin) 
  delay-start Delay PPP Network start record until peer IP address is 
                    known. 
 dot1x For dot1x sessions.
 exec For starting an exec (shell).
  gigawords 64 bit interface counters to support Radius attributes 52 & 
                   53. 
  nested When starting PPP from EXEC, generate NETWORK records 
                   before EXEC-STOP record. 
 network For network services. (PPP, SLIP, ARAP)<br>resource For resource events.
                 For resource events.
 send Send records to accounting server.
  session-duration Set the preference for calculating session durations 
  suppress Do not generate accounting records for a specific type of 
                   user. 
 system For system events.
  update Enable accounting update records. 
Cisco(config)#aaa accounting exec ? 
  WORD Named Accounting list. 
  default The default accounting list. 
Cisco(config)#aaa accounting exec default ? 
  none No accounting. 
  start-stop Record start and stop without waiting 
  stop-only Record stop when service terminates. 
Cisco(config)#aaa accounting exec default start-stop ? 
  broadcast Use Broadcast for Accounting 
  group Use Server-group 
Cisco(config)#aaa accounting exec default start-stop group ? 
  WORD Server-group name 
  radius Use list of all Radius hosts. 
  tacacs+ Use list of all Tacacs+ hosts. 
Cisco(config)#aaa accounting exec default start-stop group radius ? 
  group Use Server-group 
 \langlecr>
Cisco(config)#aaa accounting exec default start-stop group radius 
Cisco(config)#aaa accounting network default start-stop group radius 
Cisco(config)#aaa accounting system default start-stop group radius 
Cisco#show aaa user all 
-------------------------------------------------- 
Unique id 1 is currently in use. 
Accounting: 
  log=0x18001 
 Events recorded : 
   CALL START
```

```
 INTERIM START 
  INTERIM STOP 
 update method(s) : 
   NONE 
 update interval = 0 
 Outstanding Stop Records : 0 
 Dynamic attribute list: 
   03802C08 0 00000001 connect-progress(44) 4 No Progress 
   03802C1C 0 00000001 pre-session-time(272) 4 269025(41AE1) 
  03802C30 0 00000001 elapsed_time(339) 4 0(0) 
  03802C44 0 00000001 pre-bytes-in(268) 4 0(0) 
  03802C58 0 00000001 pre-bytes-out(269) 4 0(0) 
  039A269C 0 00000001 pre-paks-in(270) 4 0(0) 
  039A26B0 0 00000001 pre-paks-out(271) 4 0(0) 
 No data for type EXEC 
 No data for type CONN 
 NET: Username=(n/a)
```
# **Chapter 11 TACACS Authentication for Switch Management**

This chapter covers the commands required to authenticate management users to a TACACS server.

### **a) Basic Configuration**

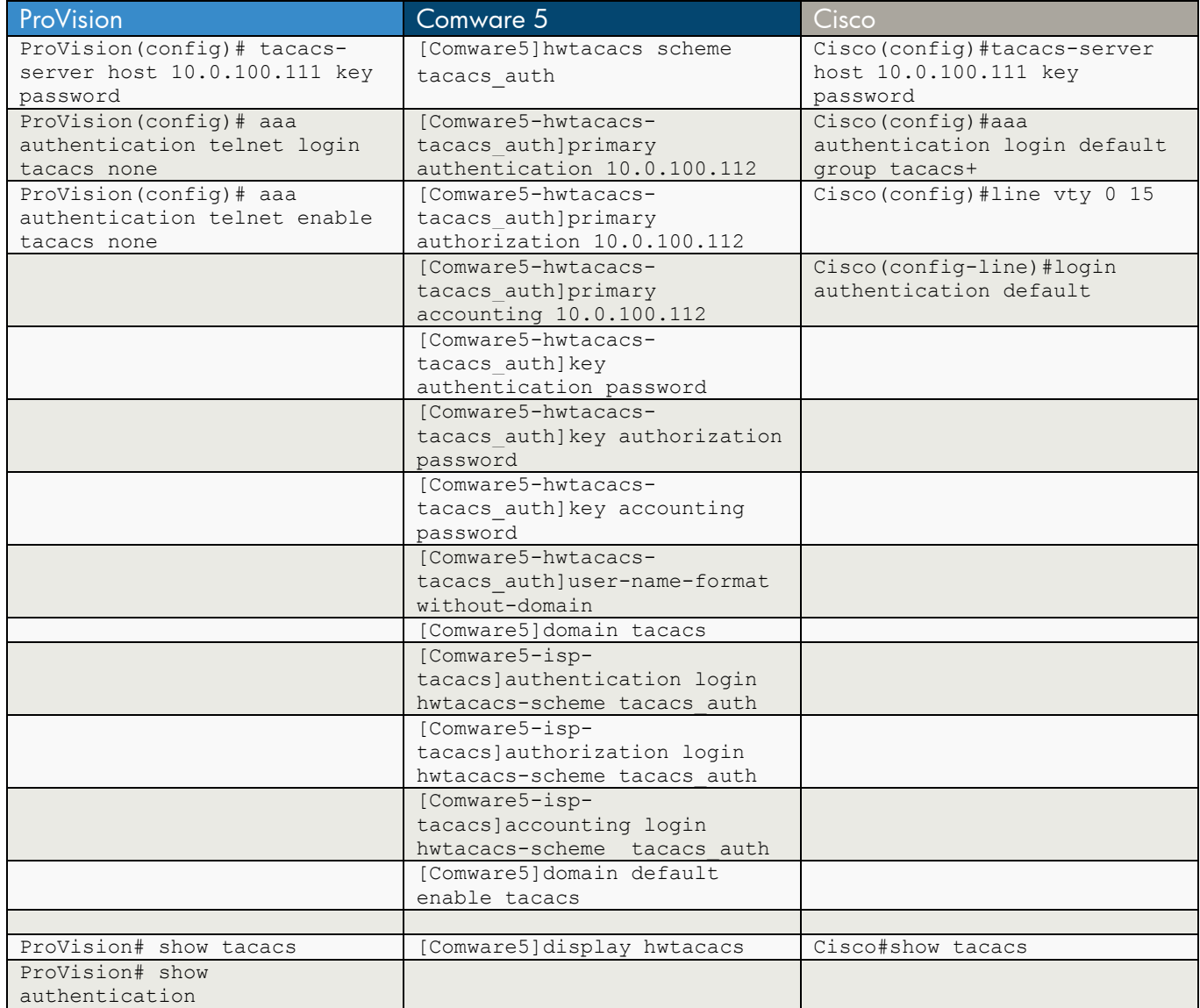

ProVision ProVision(config)# tacacs-server ? host TP address of the server to use. key Global encryption key. timeout Server timeout interval. ProVision(config)# tacacs-server host 10.0.100.111 ? key Encryption key to use with server.  $$ ProVision(config)# tacacs-server host 10.0.100.111 key password ?  $\langle$ cr> ProVision(config)# tacacs-server host 10.0.100.111 key password

ProVision(config)# aaa authentication ? console Configure authentication mechanism used to control access to the switch console. login Specify that switch respects the authentication server's privilege level. mac-based Configure authentication mechanism used to control mac-based port access to the switch. num-attempts Specify the maximum number of login attempts allowed. port-access Configure authentication mechanism used to control access to the network. ssh Configure authentication mechanism used to control SSH access to the switch. telnet Configure authentication mechanism used to control telnet access to the switch. web configure authentication mechanism used to control web access to the switch. web-based Configure authentication mechanism used to control web-based port access to the switch. ProVision(config)# aaa authentication telnet ? enable Configure access to the privileged mode commands. login Configure login access to the switch. ProVision(config)# aaa authentication telnet login ? local Use local switch user/password database. tacacs Use TACACS+ server. radius Use RADIUS server. peap-mschapv2 Use RADIUS server with PEAP-MSChapv2. ProVision(config)# aaa authentication telnet login tacacs ? local Use local switch user/password database. none Do not use backup authentication methods. authorized Allow access without authentication. server-group Specify the server group to use.  $\langle c \rangle$ ProVision(config)# aaa authentication telnet login tacacs none ? <cr> ProVision(config)# aaa authentication telnet login tacacs none ProVision(config)# aaa authentication telnet enable tacacs none ProVision# show tacacs Status and Counters - TACACS Information Timeout : 5 Source IP Selection : 10.0.100.24 Encryption Key : Server IP Addr Opens Closes Aborts Errors Pkts Rx Pkts Tx OOBM --------------- ------ ------ ------ ------ ------- ------- ---- 10.0.100.111 0 0 0 0 0 0 0 ProVision# show authentication Status and Counters - Authentication Information

```
 Login Attempts : 3 
 Respect Privilege : Disabled
```
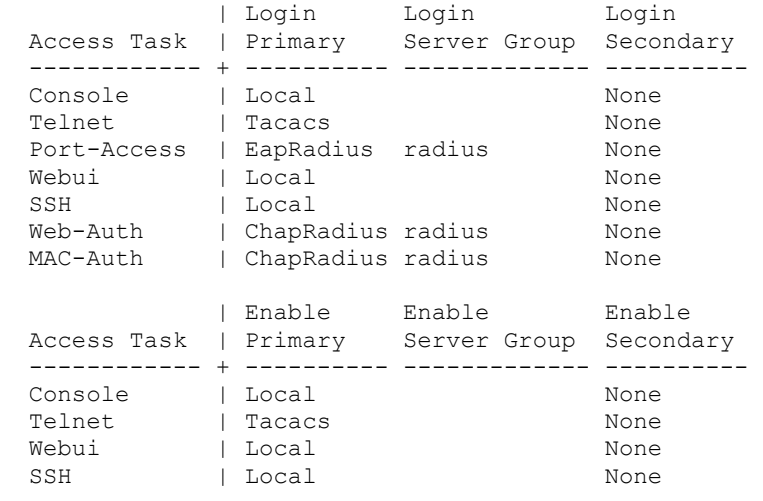

#### Comware 5

[Comware5]hwtacacs scheme tacacs\_auth Create a new HWTACACS-server scheme

[Comware5-hwtacacs-tacacs\_auth]primary authentication 10.0.100.112

[Comware5-hwtacacs-tacacs\_auth]primary authorization 10.0.100.112

[Comware5-hwtacacs-tacacs\_auth]primary accounting 10.0.100.112

[Comware5-hwtacacs-tacacs\_auth]key authentication password

[Comware5-hwtacacs-tacacs\_auth]key authorization password

[Comware5-hwtacacs-tacacs\_auth]key accounting password

[Comware5-hwtacacs-tacacs\_auth]user-name-format without-domain

```
[Comware5]domain tacacs 
New Domain added.
```
[Comware5-isp-tacacs]authentication login hwtacacs-scheme tacacs\_auth

[Comware5-isp-tacacs]authorization login hwtacacs-scheme tacacs\_auth

[Comware5-isp-tacacs]accounting login hwtacacs-scheme tacacs\_auth

[Comware5]domain default enable tacacs

```
[Comware5]display hwtacacs ? 
  STRING<1-32> Scheme name 
 slot Specify slot number
  \langle c r \rangle
```
[Comware5]display hwtacacs --------------------------------------------------------------------------- HWTACACS-server template name : tacacs\_auth Primary-authentication-server : 10.0.100.112:49<br>Primary-authorization-server : 10.0.100.112:49 Primary-authorization-server : 10.0.100.112:49 Primary-accounting-server : 10.0.100.112:49 Secondary-authentication-server : 0.0.0.0:0 Secondary-authorization-server :  $0.0.0.0:0$ Secondary-accounting-server :  $0.0.0.0:0$ Current-authentication-server : 10.0.100.112:49 Current-authorization-server : 10.0.100.112:49 Current-accounting-server : 10.0.100.112:49 Nas-IP address : 0.0.0.0 key authentication : password key authorization : password key accounting : password Quiet-interval(min) : 5 Realtime-accounting-interval(min) : 12 Response-timeout-interval(sec) : 5 Acct-stop-PKT retransmit times : 100 Username format : without-domain Data traffic-unit : B Packet traffic-unit : one-packet --------------------------------------------------------------------------- Total 1 HWTACACS scheme(s). Cisco Cisco(config)#tacacs-server ? administration Start tacacs+ deamon handling administrative messages cache AAA auth cache default server group directed-request Allow user to specify tacacs server to use with `@server' dns-alias-lookup Enable IP Domain Name System Alias lookup for TACACS servers host Specify a TACACS server key Set TACACS+ encryption key. packet Modify TACACS+ packet options timeout Time to wait for a TACACS server to reply Cisco(config)#tacacs-server host 10.0.100.111 ? key per-server encryption key (overrides default) nat To send client's post NAT address to tacacs+ server port TCP port for TACACS+ server (default is 49) single-connection Multiplex all packets over a single tcp connection to server (for CiscoSecure) timeout Time to wait for this TACACS server to reply (overrides default)  $<$ cr> Cisco(config)#tacacs-server host 10.0.100.111 key ? 0 Specifies an UNENCRYPTED key will follow 7 Specifies HIDDEN key will follow LINE The UNENCRYPTED (cleartext) shared key Cisco(config)#tacacs-server host 10.0.100.111 key password Cisco(config)#aaa authentication ? arap Set authentication lists for arap. attempts Set the maximum number of authentication attempts banner Message to use when starting login/authentication. dot1x Set authentication lists for IEEE 802.1x.

enable Set authentication list for enable. eou Set authentication lists for EAPoUDP fail-message Message to use for failed login/authentication. login Set authentication lists for logins. nasi Set authentication lists for NASI. password-prompt Text to use when prompting for a password ppp Set authentication lists for ppp. sgbp Set authentication lists for sgbp. username-prompt Text to use when prompting for a username Cisco(config)#aaa authentication login ?<br>WORD Named authentication list. Named authentication list. default The default authentication list. Cisco(config)#aaa authentication login default ? cache Use Cached-group enable Use enable password for authentication. group Use Server-group krb5 Use Kerberos 5 authentication. krb5-telnet Allow logins only if already authenticated via Kerberos V Telnet. line Use line password for authentication. local Use local username authentication. local-case Use case-sensitive local username authentication. none NO authentication. Cisco(config)#aaa authentication login default group ? WORD Server-group name radius Use list of all Radius hosts. tacacs+ Use list of all Tacacs+ hosts. Cisco(config)#aaa authentication login default group tacacs+ ? cache Use Cached-group enable Use enable password for authentication. group Use Server-group krb5 Use Kerberos 5 authentication. line Use line password for authentication. local Use local username authentication. local-case Use case-sensitive local username authentication. none NO authentication.  $$ Cisco(config)#aaa authentication login default group tacacs+ Cisco(config)#line vty 0 15 Cisco(config-line)#login ? authentication Authentication parameters. Cisco(config-line)#login authentication ? WORD Use an authentication list with this name. default Use the default authentication list. Cisco(config-line)#login authentication default ?  $\langle c r \rangle$ Cisco(config-line)#login authentication default Cisco#show tacacs Tacacs+ Server : 10.0.100.111/49 Socket opens: 6

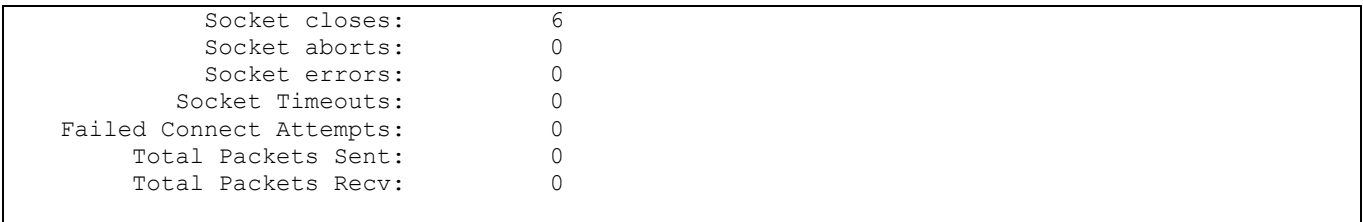

 $\mathbf{L}$ 

## **b) Privilege Mode**

This feature provides a dedicated login at a specific user level, based on the reply the authentication server sends to the switch.

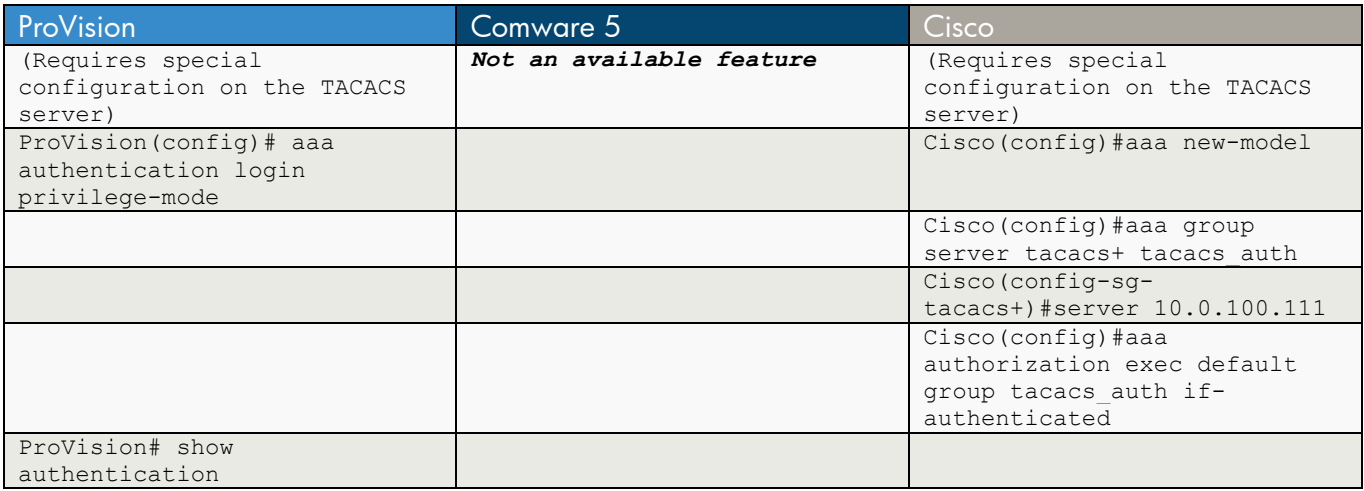

### ProVision

```
(Requires special configuration on the TACACS server) 
ProVision(config)# aaa authentication login privilege-mode 
ProVision# show authentication 
 Status and Counters - Authentication Information 
  Login Attempts : 3
```
### Comware 5

```
Not an available feature
```
Respect Privilege : Enabled

### **Cisco**

...

```
(Requires special configuration on the TACACS server)
```

```
Cisco(config)#aaa new-model
```
Cisco(config)#aaa group server tacacs+ tacacs auth

```
Cisco(config-sg-tacacs+)#server 10.0.100.111
```
Cisco(config)#aaa authorization exec default group tacacs\_auth if-authenticated

### **c) TACACS Accounting**

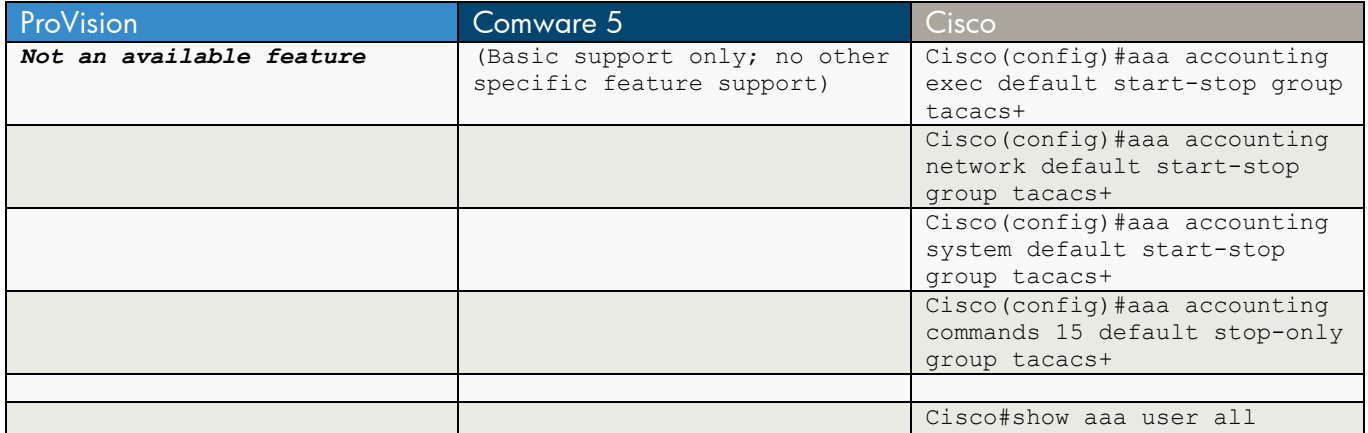

## **ProVision** *Not an available feature* Comware 5 (Basic support only; no other specific feature support) Cisco Cisco(config)#aaa accounting exec default start-stop group tacacs+ Cisco(config)#aaa accounting network default start-stop group tacacs+ Cisco(config)#aaa accounting system default start-stop group tacacs+ Cisco(config)#aaa accounting commands 15 default stop-only group tacacs+ Cisco#show aaa user all -------------------------------------------------- Unique id 1 is currently in use. Accounting: log=0x18001 Events recorded : CALL START INTERIM START INTERIM STOP update method(s) : NONE update interval  $= 0$  Outstanding Stop Records : 0 Dynamic attribute list: 03802C08 0 00000001 connect-progress(44) 4 No Progress 03802C1C 0 00000001 pre-session-time(272) 4 269025(41AE1) 03802C30 0 00000001 elapsed\_time(339) 4 0(0) 03802C44 0 00000001 pre-bytes-in(268) 4 0(0) 03802C58 0 00000001 pre-bytes-out(269) 4 0(0) 039A269C 0 00000001 pre-paks-in(270) 4 0(0) 039A26B0 0 00000001 pre-paks-out(271) 4 0(0) ...

# **Chapter 12 Discovery Protocols**

This chapter compares two protocols that are used to discover devices on the network:

- Link Layer Discovery Protocol (LLDP), an industry standard protocol for device discovery
- Cisco Discovery Protocol (CDP), a Cisco-specific protocol for device discovery.

ProVision and Comware 5 provide limited support for CDP.

### **a) LLDP**

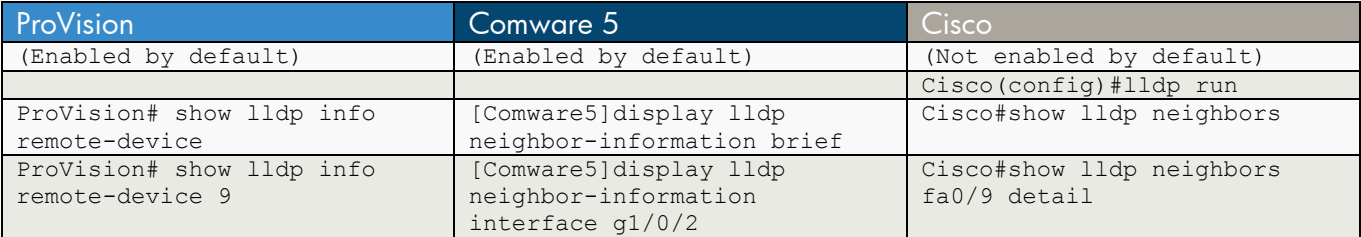

### ProVision

```
(Enabled by default) 
ProVision# show lldp ? 
                    Show LLDP auto-provision related info for radio-ports.
config Show LLDP configuration information.
 info Show LLDP information about the remote or local device. 
stats Show LLDP statistics.
ProVision# show lldp info ? 
 local-device Show LLDP local device information. 
 remote-device Show LLDP remote device information. 
ProVision# show lldp info remote-device ? 
 [ethernet] PORT-LIST Show remote or local device information for the 
                    specified ports. 
<cr>
ProVision# show lldp info remote-device 
 LLDP Remote Devices Information 
 LocalPort | ChassisId PortId PortDescr SysName
  --------- + ------------------------- ------ --------- ---------------------- 
  9 | 00 16 35 9d cd e0 5 5 2510_1 
ProVision# show lldp info remote-device 9 
 LLDP Remote Device Information Detail 
  Local Port : 9 
  ChassisType : mac-address 
 ChassisId : 00 16 35 9d cd e0 
 PortType : local 
 PortId : 5 
 SysName : 2510_1 
  System Descr : ProCurve J9019A Switch 2510-24, revision Q.10.XX, ROM Q.1...
```

```
 PortDescr : 5 
   Pvid : 
   System Capabilities Supported : bridge 
  System Capabilities Enabled : bridge 
  Remote Management Address 
     Type : ipv4 
     Address : 10.0.100.120 
Comware 5 
(Enabled by default) 
[Comware5]display lldp ? 
  local-information Display local information 
  neighbor-information Display neighbor information 
                       Display statistics information
  status Display LLDP status and configuration 
  tlv-config Display TLV configuration 
[Comware5]display lldp neighbor-information ? 
  brief Brief message 
  interface Specify interface 
  list Neighbor list 
 <cr>
[Comware5]display lldp neighbor-information brief ? 
 <cr>
[Comware5]display lldp neighbor-information brief 
LLDP neighbor-information of port 2[GigabitEthernet1/0/2]: 
  Neighbor 1: 
  ChassisID/subtype: 0016-359d-cde0/MAC address 
  PortID/subtype : 10/Locally assigned 
  Capabilities : Bridge 
LLDP neighbor-information of port 14[GigabitEthernet1/0/14]: 
  Neighbor 1: 
  ChassisID/subtype: /Network address 
  PortID/subtype : 0800-0f1e-31f6/MAC address 
 Capabilities : Bridge, Telephone
[Comware5]display lldp neighbor-information interface g1/0/2 
LLDP neighbor-information of port 2[GigabitEthernet1/0/2]: 
 Neighbor index : 1<br>Update time : 0
                  : 0 days,0 hours,0 minutes, 40 seconds
  Chassis type : MAC address 
 Chassis ID : 0016-359d-cde0
 Port ID type : Locally assigned<br>Port ID : 10
 Port ID
  Port description : 10 
 System name : ProCurve 2510 1
  System description : ProCurve J9019A Switch 2510-24, revision Q.10.XX, ROM Q.1 
0.X4 (/sw/code/build/harp(bh2)) 
  System capabilities supported : Bridge 
  System capabilities enabled : Bridge 
 Management address type : ipV4
  Management address : 10.0.100.120 
  Management address interface type : IfIndex 
 Management address interface ID : Unknown
 Management address OID : 0
```
Cisco

(Not enabled by default) Cisco(config)#lldp run Cisco#show lldp ? entry Information for specific neighbor entry errors LLDP computational errors and overflows interface LLDP interface status and configuration neighbors LLDP neighbor entries traffic LLDP statistics | Output modifiers  $<$ cr $>$ Cisco#show lldp neighbors Capability codes: (R) Router, (B) Bridge, (T) Telephone, (C) DOCSIS Cable Device (W) WLAN Access Point, (P) Repeater, (S) Station, (O) Other Device ID 10 Local Intf 101d-time Capability Port ID<br>MITEL 5212 DM Fa0/3 10 B, T 0800.0f MITEL 5212 DM Fa0/3 10 B, T 0800.0f1e.31f6<br>2510 1 Fa0/9 120 B 9 2510\_1 Fa0/9 120 B 9 Total entries displayed: 2 Cisco#show lldp neighbors fa0/9 Capability codes: (R) Router, (B) Bridge, (T) Telephone, (C) DOCSIS Cable Device (W) WLAN Access Point, (P) Repeater, (S) Station, (O) Other Device ID Local Intf Hold-time Capability Port ID 2510\_1 Fa0/9 120 B 9 Total entries displayed: 1 Cisco#show lldp neighbors fa0/9 detail Chassis id: 0016.359d.cde0 Port id: 9 Port Description: 9 System Name: 2510\_1 System Description: ProCurve J9019A Switch 2510-24, revision Q.10.XX, ROM Q.10.X4 (/sw/code/build/ha rp(bh2)) Time remaining: 114 seconds System Capabilities: B Enabled Capabilities: B Management Addresses: IP: 10.0.100.120 Auto Negotiation - not supported Physical media capabilities - not advertised Media Attachment Unit type - not advertised ---------------------------------------------

Total entries displayed: 1

# **b) CDP**

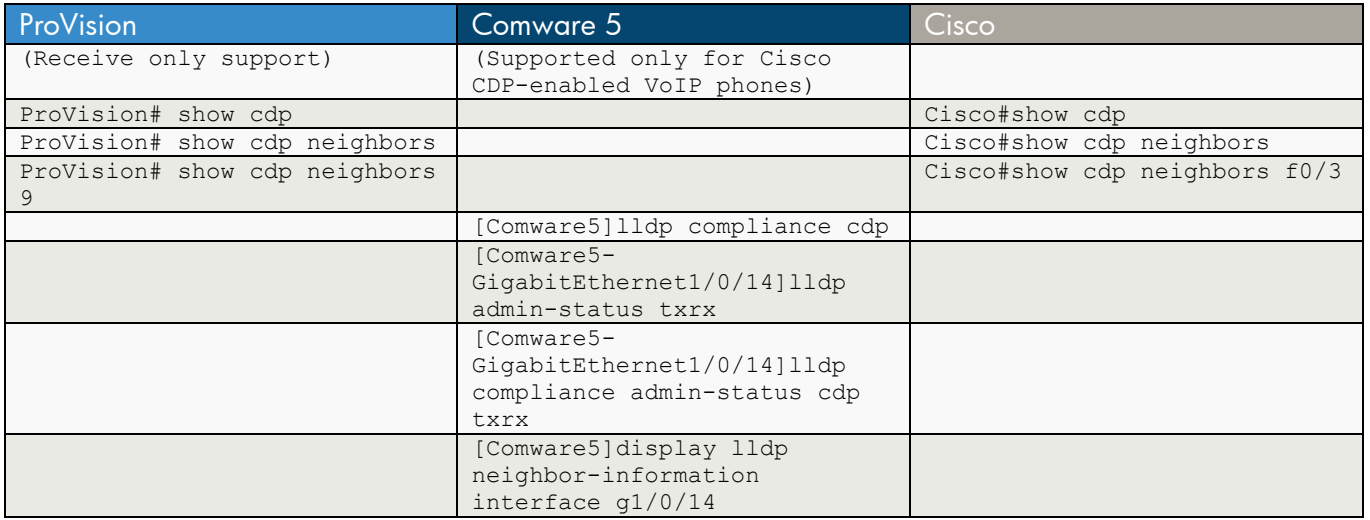

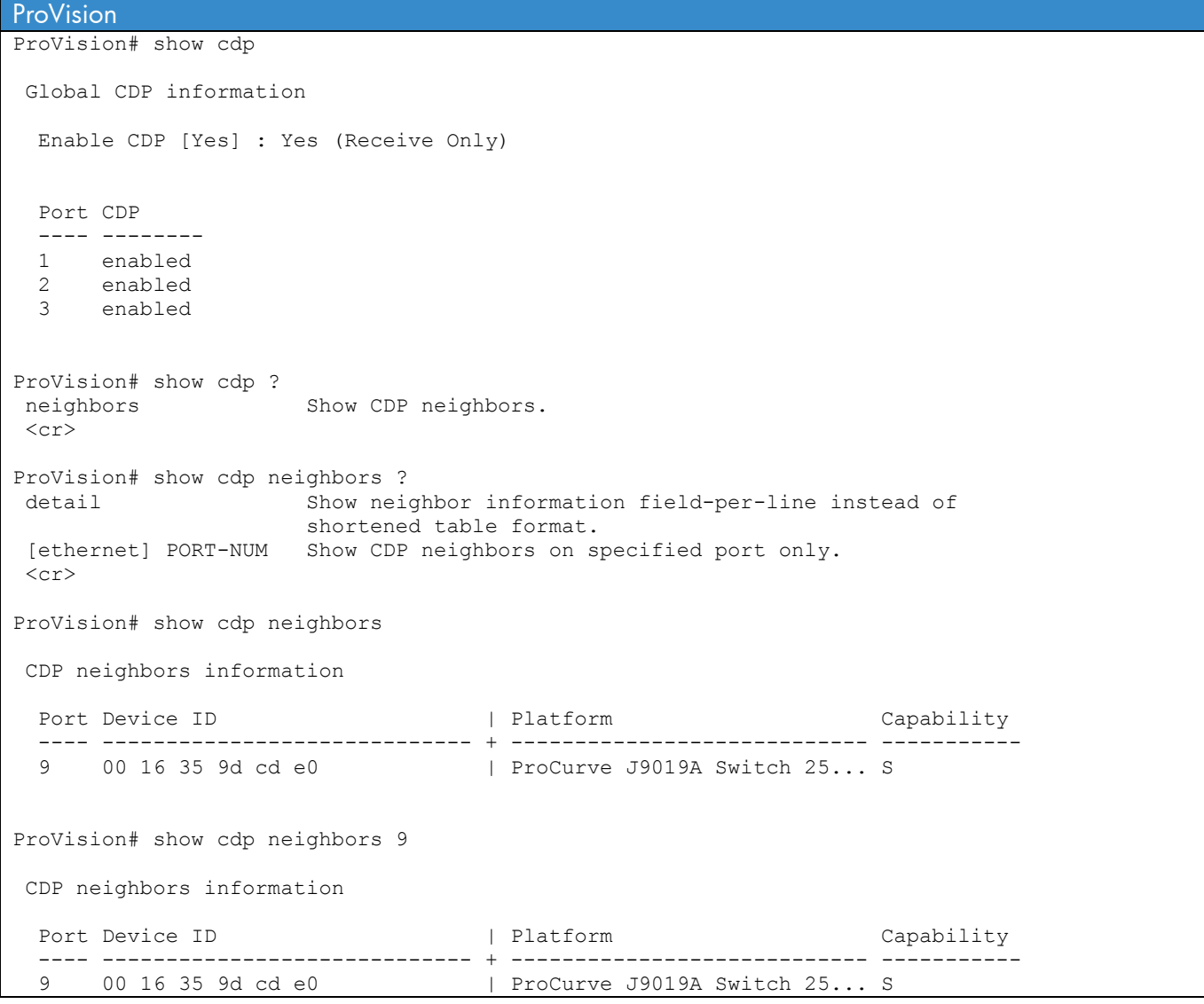

```
ProVision# show cdp neighbors detail 9 
 CDP neighbors information for port 9 
  Port : 9 
  Device ID : 00 16 35 9d cd e0 
  Address Type : IP 
  Address : 10.0.100.120 
 Platform : ProCurve J9019A Switch 2510-24, revision Q.10.XX, ROM Q....
  Capability : Switch 
  Device Port : 5 
 Version : ProCurve J9019A Switch 2510-24, revision Q.10.XX, ROM Q....
Comware 5 
(Supported only for Cisco CDP-enabled VoIP phones) 
[Comware5]lldp ? 
  compliance Enable compliance with another link layer discovery protocol 
  enable Enable capability 
  fast-count The fast-start times of transmitting frames 
  hold-multiplier Hold multiplicator for TTL 
 timer Timer of LLDP
[Comware5]lldp com 
[Comware5]lldp compliance ? 
  cdp Non standard IEEE discovery protocol 
[Comware5]lldp compliance cdp ? 
 \langle c \rangle[Comware5]lldp compliance cdp 
[Comware5-GigabitEthernet1/0/14]lldp ? 
  admin-status Specify transmit/receive mode of LLDP on the port 
  check-change-interval Specify interval of checking system changes 
  compliance Specify the mode for transmitting/receiving frames 
                            of the specified link layer discovery protocol on 
                            the port 
 enable Enable Capability
 encapsulation Specify lldp frame formats
  management-address-format Specify management-address formats 
  management-address-tlv Management address for other protocol 
  notification Enable the trap capability 
  tlv-enable Enable optional TLV 
[Comware5-GigabitEthernet1/0/14]lldp admin-status ? 
  disable The port can neither transmit nor receive LLDP frames 
  rx The port can only receive LLDP frames 
  tx The port can only transmit LLDP frames 
  txrx The port can both transmit and receive LLDP frames 
[Comware5-GigabitEthernet1/0/14]lldp admin-status txrx ? 
 <cr>
```

```
[Comware5-GigabitEthernet1/0/14]lldp admin-status txrx 
[Comware5-GigabitEthernet1/0/14]lldp compliance ? 
   admin-status Specify the mode for transmitting/receiving frames of the 
                specified link layer discovery protocol on the port 
[Comware5-GigabitEthernet1/0/14]lldp compliance admin-status ? 
  cdp Non standard IEEE discovery protocol 
[Comware5-GigabitEthernet1/0/14]lldp compliance admin-status cdp ? 
  disable Disable transmitting and receiving frames of the specified link 
           layer discovery protocol 
  txrx Enable transmitting and receiving frames of the specified link layer 
           discovery protocol 
[Comware5-GigabitEthernet1/0/14]lldp compliance admin-status cdp txrx ? 
 \langlecr>
[Comware5-GigabitEthernet1/0/14]lldp compliance admin-status cdp txrx 
[Comware5]display lldp neighbor-information interface g1/0/14 
CDP neighbor-information of port 14[GigabitEthernet1/0/14]: 
  CDP neighbor index : 1 
 Chassis ID : SEP0013C42863A0
 Port ID : Port 1
  Software version : P00308000400 
 Platform : Cisco IP Phone 7960
  Duplex : Full 
Cisco
Cisco#show cdp 
Global CDP information: 
        Sending CDP packets every 60 seconds 
        Sending a holdtime value of 180 seconds 
        Sending CDPv2 advertisements is enabled 
Cisco#show cdp ? 
  entry Information for specific neighbor entry 
  interface CDP interface status and configuration 
  neighbors CDP neighbor entries 
  traffic CDP statistics 
   | Output modifiers 
 <cr>
Cisco#show cdp neighbors ? 
 Async Masync interface<br>Auto-Template Auto-Template i
                   Auto-Template interface
 BVI Bridge-Group Virtual Interface
  CTunnel CTunnel interface 
  Dialer Dialer interface 
  FastEthernet FastEthernet IEEE 802.3 
 Filter Filter interface
 Filtergroup Filter Group interface
  GigabitEthernet GigabitEthernet IEEE 802.3z 
 GroupVI Group Virtual interface
  Lex Lex interface 
  Port-channel Ethernet Channel of interfaces 
  Portgroup Portgroup interface
```

```
Pos-channel POS Channel of interfaces<br>
Punnel interface
 Tunnel Tunnel interface<br>Vif Tunnel PGM Multicast Ho
                  PGM Multicast Host interface
 Virtual-Template Virtual Template interface 
 Virtual-TokenRing Virtual TokenRing 
 Vlan Catalyst Vlans<br>
detail Show detailed
                  Show detailed information
 fcpa Fiber Channel
   | Output modifiers 
 \langle c \rangleCisco#show cdp neighbors 
Capability Codes: R - Router, T - Trans Bridge, B - Source Route Bridge 
                 S - Switch, H - Host, I - IGMP, r - Repeater, P - Phone 
Device ID Local Intrfce Holdtme Capability Platform Port ID 
SEP08000F1E31F6 Fas 0/3 136 H P Port 1
Cisco#show cdp neighbors f0/3 
Capability Codes: R - Router, T - Trans Bridge, B - Source Route Bridge 
 S - Switch, H - Host, I - IGMP, r - Repeater, P - Phone 
Device ID Local Intrfce Holdtme Capability Platform Port ID 
SEP08000F1E31F6 Fas 0/3 132 H P Port 1
Cisco#show cdp neighbors f0/3 detail 
------------------------- 
Device ID: SEP08000F1E31F6 
Entry address(es): 
Platform: , Capabilities: Host Phone
Interface: FastEthernet0/3, Port ID (outgoing port): Port 1 
Holdtime : 124 sec 
Version : 
B2030202 
advertisement version: 2 
Duplex: full 
Power drawn: 6.100 Watts 
Management address(es):
```
# **Chapter 13 Port Information and Nomenclature**

This chapter compares the commands used to collect information about ports.

For these commands, it is useful to know how each operating system references ports. ProVision ASIC chassis-based (modular) switches and stackable switches that have a module slot designate ports using the format "slot/port." For example, on the HP 8212zl switch, port 24 on the module in slot A is referred to as port A24. Stackable switches simply use the port number.

Comware 5 and Cisco switches (both chassis-based and stackable) designate ports using the format "interface\_type slot/sub-slot/port" or "interface\_type slot/port."

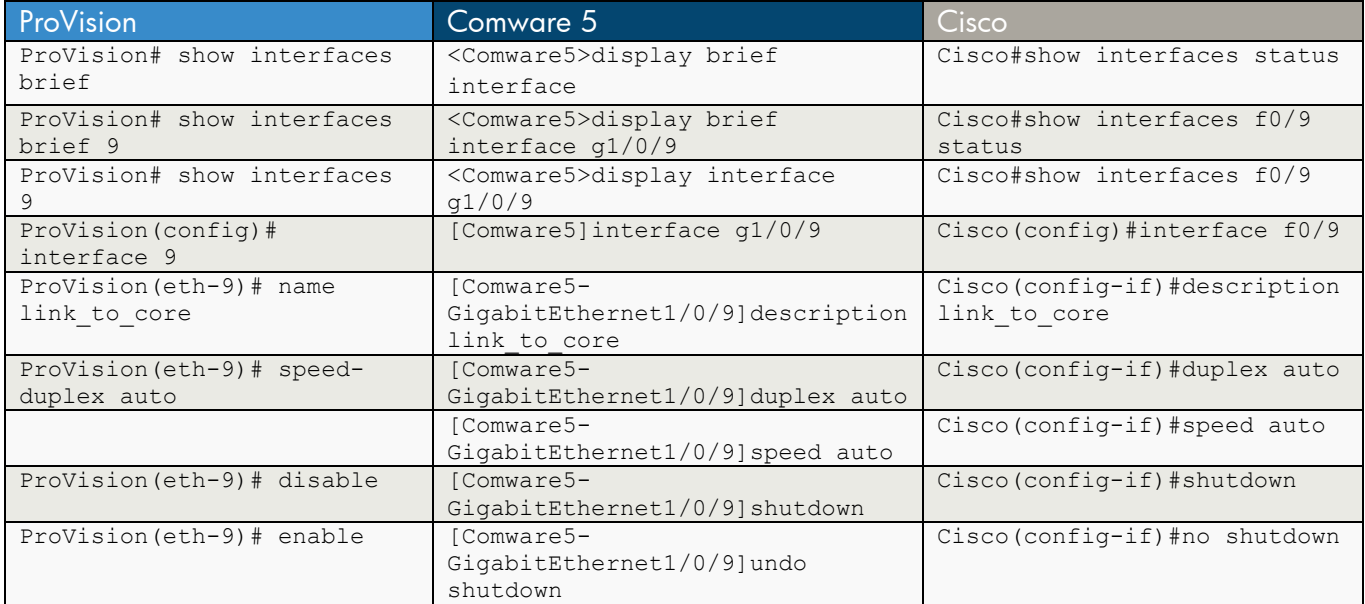

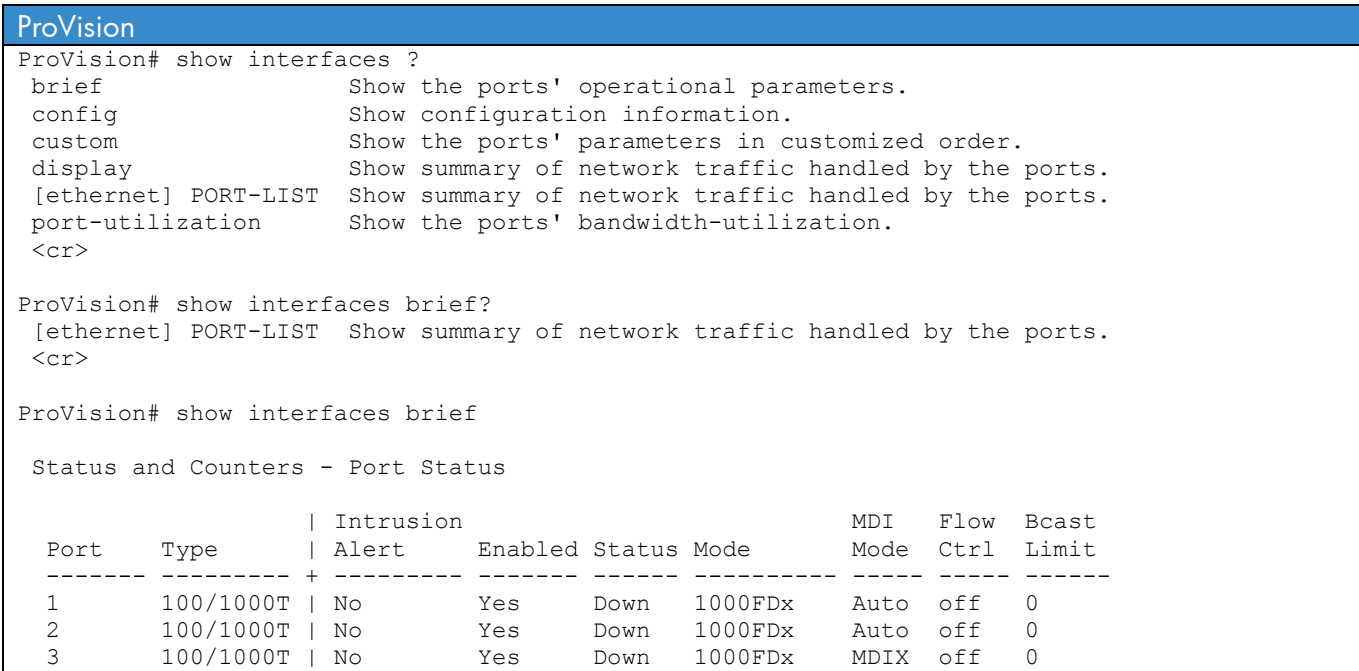

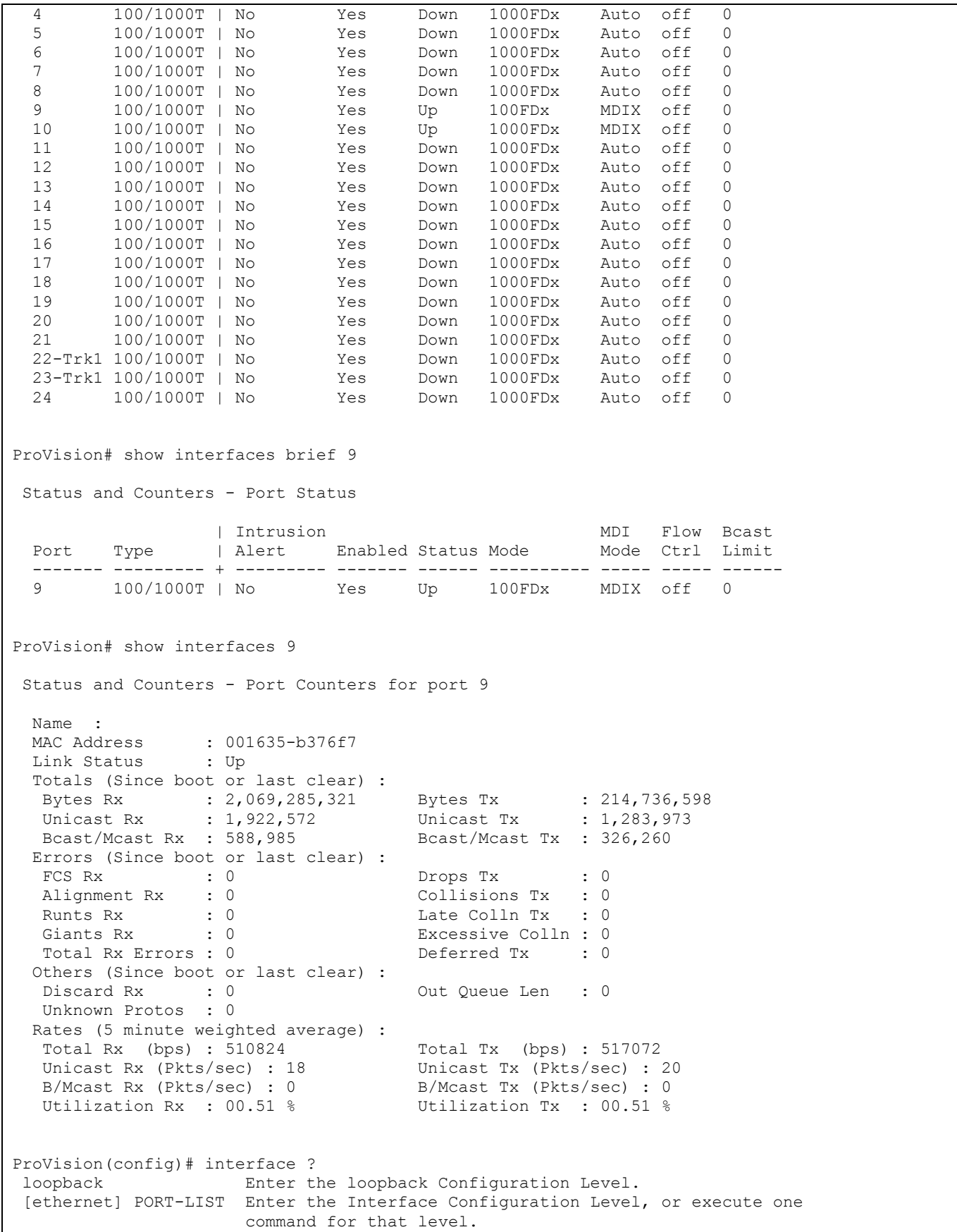

```
ProVision(config)# interface 9 
ProVision(eth-9)#? 
 arp-protect Configure the port as trusted or untrusted. 
 bandwidth-min Enable/disable and configure guaranteed minimum 
                        bandwidth settings for outgoing traffic on the port(s). 
broadcast-limit Set a broadcast traffic percentage limit.
 dhcp-snooping Configure the port as trusted or untrusted. 
disable Disable port(s).
 enable Enable port(s). 
                      Enable/disable flow control on the port(s).
gvrp Set the GVRP timers on the port (hundredths of a
                        second). 
 ip Apply the specified access control list to inbound 
                        packets on this INTERFACE list. 
 ipv6 Configure various IP parameters for the VLAN. 
 lacp Define whether LACP is enabled on the port, and whether 
                        it is in active or passive mode when enabled. 
 link-keepalive Configure UDLD on port(s). 
 mdix-mode Set port MDI/MDIX mode (default: auto). 
 monitor Define either the port is to be monitored or not. 
name Set/unset a name for the port(s).
 poe-allocate-by Control manual power over ethernet allocation. 
 poe-lldp-detect Enabling this feature causes the port to allocate power 
                       based on the link-partner's capabilities via LLDP. 
 poe-value Maximum PoE allocation specified with a value in watts. 
 power-over-ethernet Enable/Disable per-port power distribution. 
 qos Set port-based priority. 
 rate-limit Enable/disable and configure rate-limiting for all 
                        traffic (or for incoming ICMP traffic) on the port(s). 
 service-policy Apply the QoS/Mirror policy on the interface. 
speed-duplex Define mode of operation for the port(s).<br>unknown-vlans Configure GVRP on the port(s).
                      Configure GVRP on the port(s).
\langle c \rangleProVision(eth-9g)# name ? 
                       Specify a port name up to 64 characters length.
ProVision(eth-9)# name link_to_core 
ProVision(eth-9)# speed-duplex ? 
10-half 10 Mbps, half duplex.<br>100-half 100 Mbps, half duplex
100-half 100 Mbps, half duplex.<br>10-full 10 Mbps, full duplex.
10-full 10 Mbps, full duplex.<br>100-full 100 Mbps, full duplex
100-full 100 Mbps, full duplex.<br>1000-full 1000 Mbps, full duplex
                       1000 Mbps, full duplex.
auto Use Auto Negotiation for speed and duplex mode.<br>auto-10 10 Mbps, use Auto Negotiation for duplex mode.
                      10 Mbps, use Auto Negotiation for duplex mode.
auto-100 100 Mbps, use Auto Negotiation for duplex mode.<br>auto-1000 1000 Mbps, use Auto Negotiation for duplex mode
                      1000 Mbps, use Auto Negotiation for duplex mode.
 auto-10-100 10 or 100 Mbps, and half or full duplex, using Auto 
                        Negotiation. 
ProVision(eth-9)# speed-duplex auto 
ProVision(eth-9)# disable 
ProVision(eth-9)# 9 enable
```
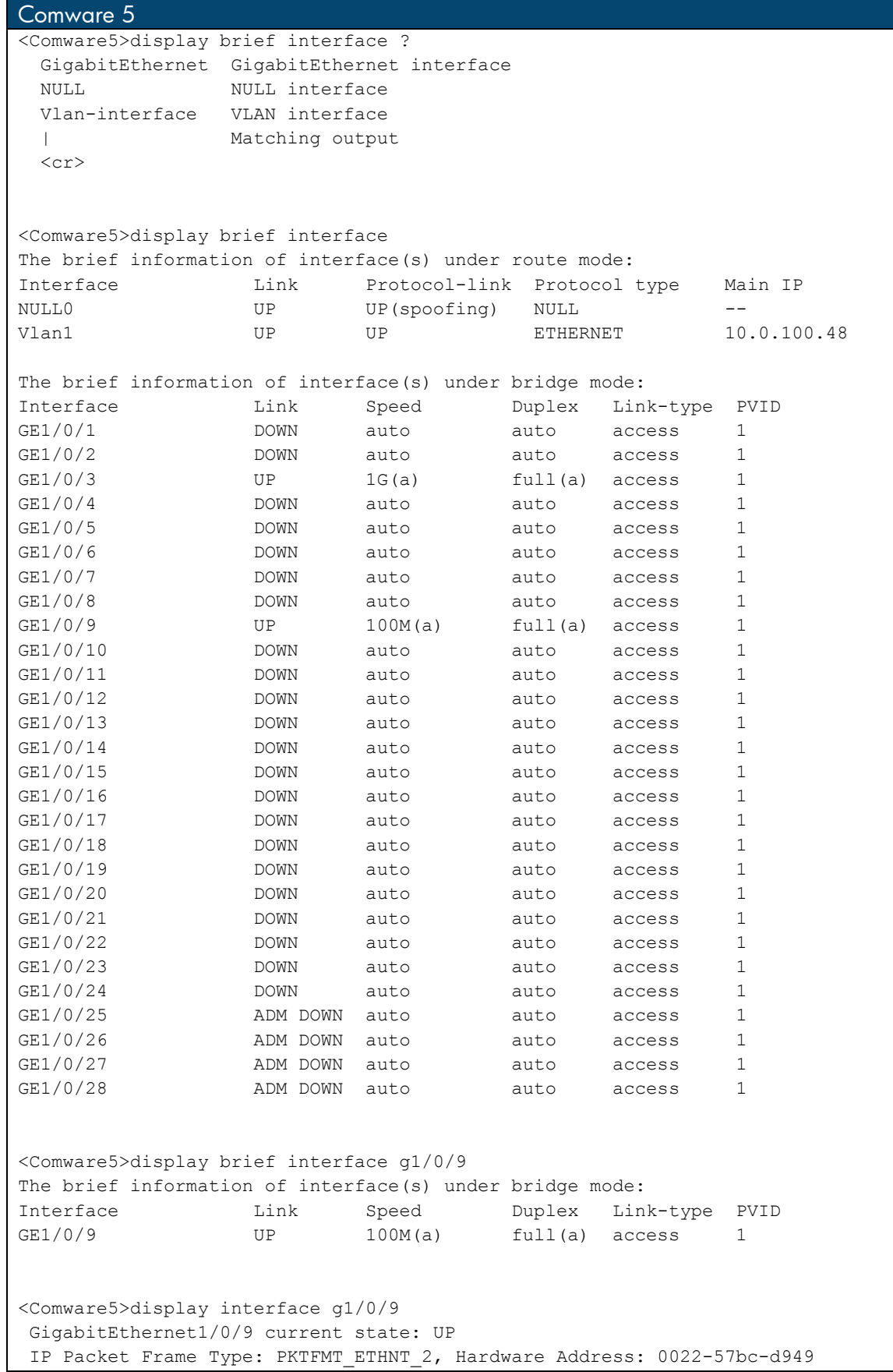

```
 Description: GigabitEthernet1/0/9 Interface 
 Loopback is not set 
 Media type is twisted pair 
Port hardware type is 1000 BASE T
 100Mbps-speed mode, full-duplex mode 
 Link speed type is autonegotiation, link duplex type is autonegotiation 
 Flow-control is not enabled 
 The Maximum Frame Length is 9216 
 Broadcast MAX-ratio: 100% 
 Unicast MAX-ratio: 100% 
 Multicast MAX-ratio: 100% 
 Allow jumbo frame to pass 
 PVID: 1 
 Mdi type: auto 
 Link delay is 0(sec) 
 Port link-type: access 
  Tagged VLAN ID : none 
  Untagged VLAN ID : 1 
 Port priority: 0 
 Peak value of input: 213 bytes/sec, at 2010-04-29 16:50:22 
 Peak value of output: 236 bytes/sec, at 2010-04-29 16:30:25 
 Last 300 seconds input: 2 packets/sec 213 bytes/sec 0% 
 Last 300 seconds output: 0 packets/sec 18 bytes/sec 0% 
 Input (total): 4311 packets, 1269761 bytes 
         781 unicasts, 2272 broadcasts, 1258 multicasts 
 Input (normal): 4311 packets, - bytes 
         781 unicasts, 2272 broadcasts, 1258 multicasts 
 Input: 0 input errors, 0 runts, 0 giants, 0 throttles 
        0 CRC, 0 frame, - overruns, 0 aborts
         - ignored, - parity errors 
 Output (total): 9731 packets, 1114808 bytes 
         372 unicasts, 5974 broadcasts, 3385 multicasts, 0 pauses 
 Output (normal): 9731 packets, - bytes 
         372 unicasts, 5974 broadcasts, 3385 multicasts, 0 pauses 
Output: 0 output errors, - underruns, - buffer failures
         0 aborts, 0 deferred, 0 collisions, 0 late collisions 
         0 lost carrier, - no carrier 
[Comware5]interface ? 
  Bridge-Aggregation Bridge-Aggregation interface 
  GigabitEthernet GigabitEthernet interface 
  LoopBack LoopBack interface 
 NULL NULL interface
  Tunnel Tunnel interface 
  Vlan-interface VLAN interface 
[Comware5]interface g1/0/9 
[Comware5-GigabitEthernet1/0/9]? 
Gigabitethernet 12 interface view commands:
  apply Apply Poe-profile 
  arp Configure ARP for the interface 
  bpdu-drop Drop BPDU packets 
  bpdu-tunnel Specify BPDU tunnel function
```
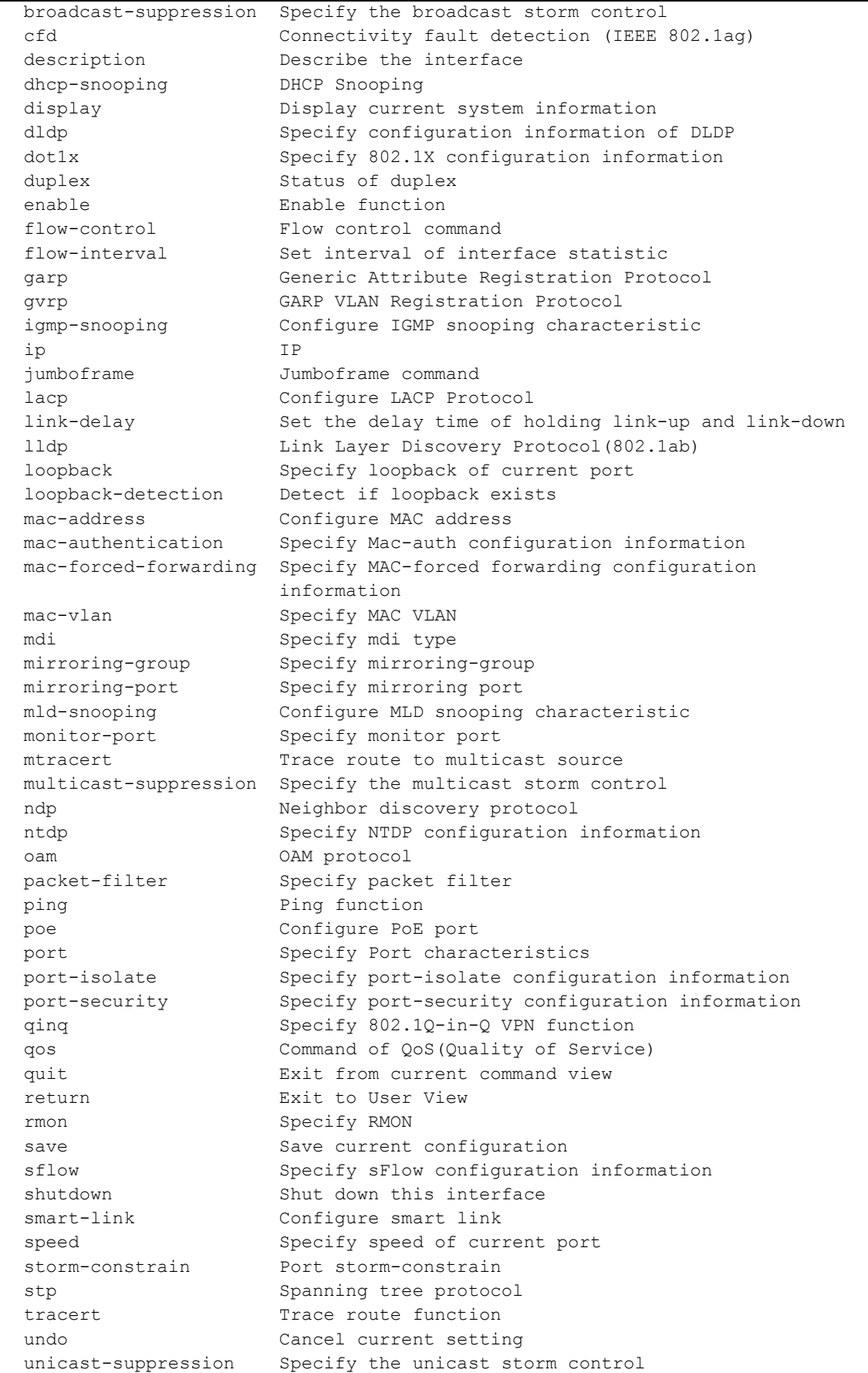

```
user-bind Bind user address
  virtual-cable-test display virtual cable test information 
 vlan Set VLAN precedence
 voice voice VLAN
[Comware5-GigabitEthernet1/0/9]description ? 
  TEXT Up to 80 characters for description of the interface 
[Comware5-GigabitEthernet1/0/9]description link_to_core 
[Comware5-GigabitEthernet1/0/9]duplex ? 
  auto Enable port's duplex negotiation automatically 
  full Full-duplex 
  half Half-duplex 
[Comware5-GigabitEthernet1/0/9]duplex auto 
[Comware5-GigabitEthernet1/0/9]speed ? 
  10 Specify speed as 10 Mbps 
  100 Specify speed as 100 Mbps 
  1000 Specify speed as 1000 Mbps 
  auto Enable port's speed negotiation automatically 
[Comware5-GigabitEthernet1/0/9]speed auto 
[Comware5-GigabitEthernet1/0/9]shutdown 
[Comware5-GigabitEthernet1/0/9]undo shutdown 
Cisco 
Cisco#show interfaces ? 
  Async Async interface 
 Auto-Template Auto-Template interface 
 BVI Bridge-Group Virtual Interface 
 CTunnel CTunnel interface<br>Dialer Dialer interface
 Dialer Dialer interface<br>FastEthernet FastEthernet IEE
                   FastEthernet IEEE 802.3
 Filter Filter interface<br>Filter Filter interface
 Filtergroup Filter Group interface 
 GigabitEthernet GigabitEthernet IEEE 802.3z 
 GroupVI Group Virtual interface 
 Loopback Loopback interface 
 Null Null interface
  Port-channel Ethernet Channel of interfaces 
 Portgroup Portgroup interface 
 Pos-channel POS Channel of interfaces 
 Tunnel Tunnel interface<br>Vif PGM Multicast Ho
                  PGM Multicast Host interface
 Virtual-Template Virtual Template interface 
 Virtual-TokenRing Virtual TokenRing 
  Vlan Catalyst Vlans
```
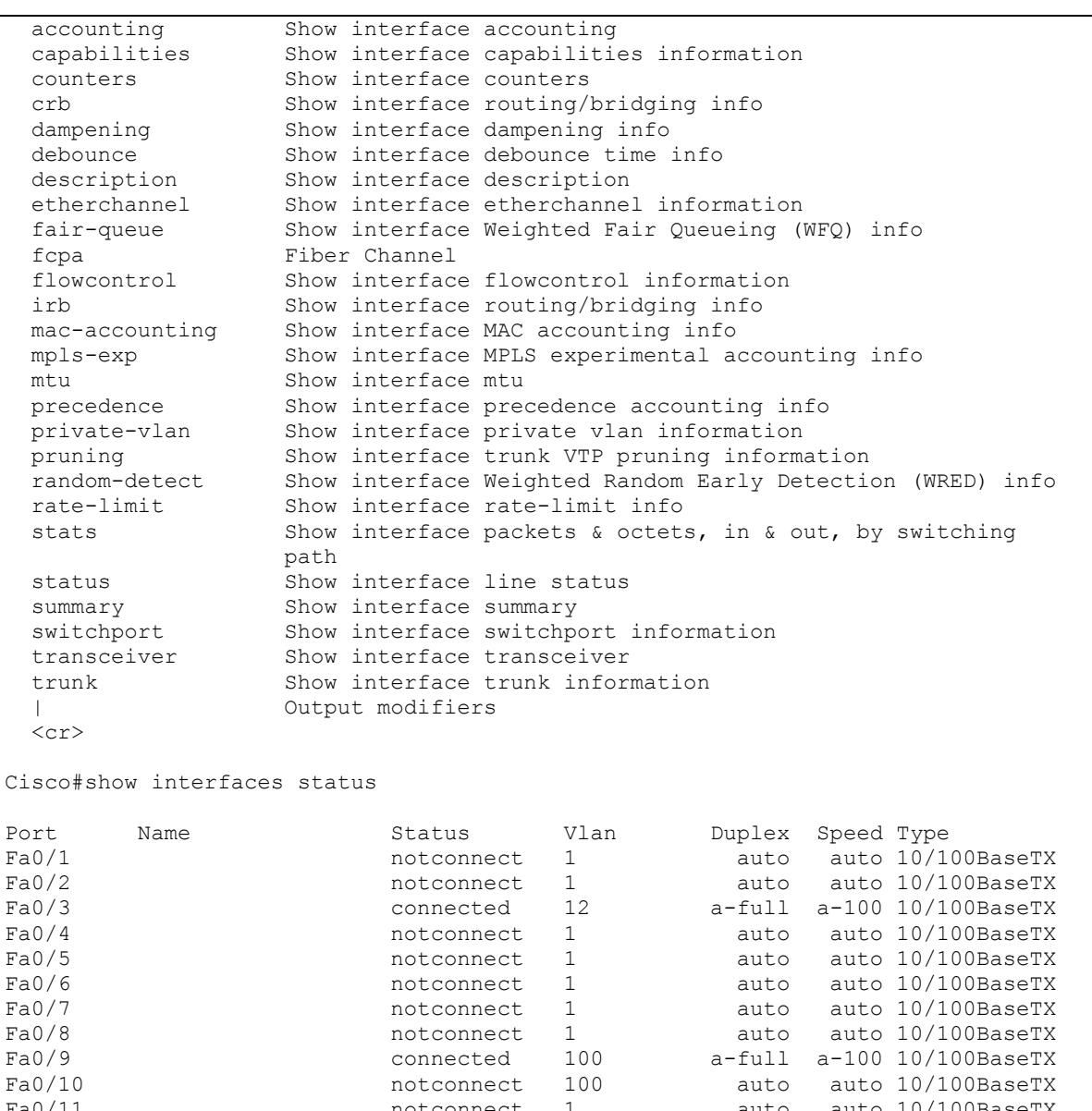

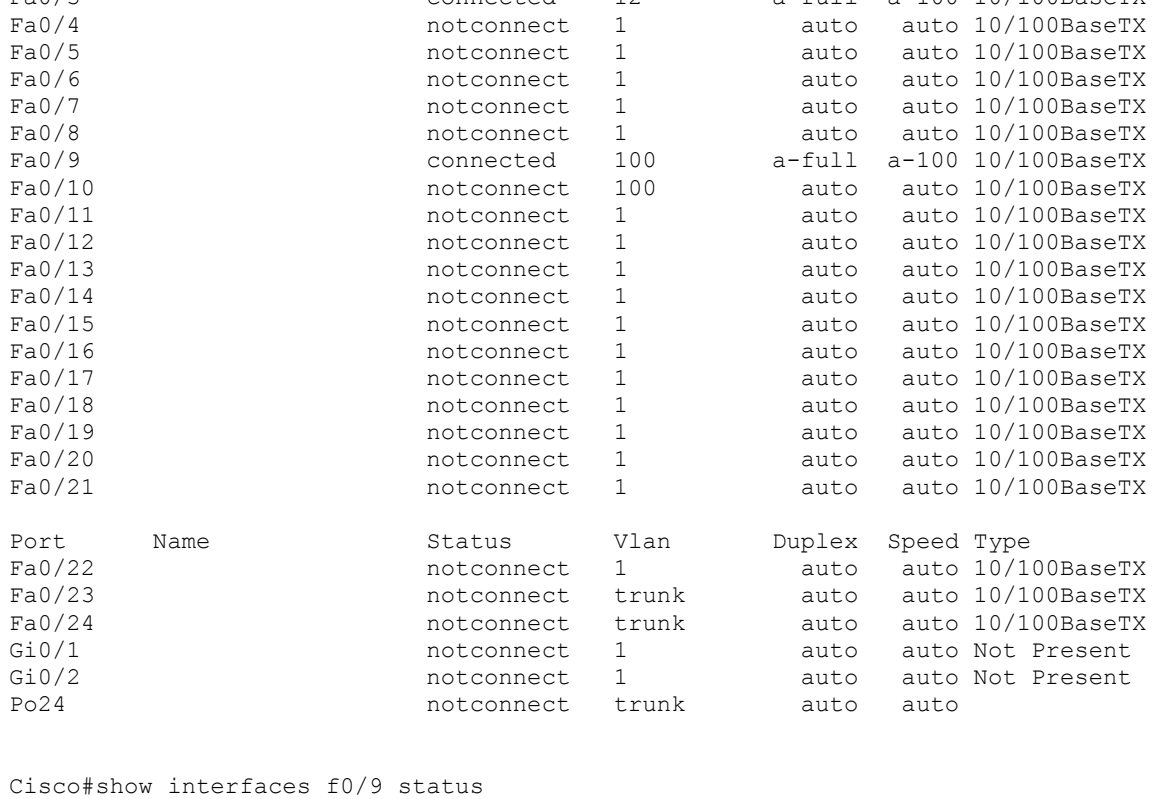

Port Name Status Vlan Duplex Speed Type Fa0/9 connected 100 a-full a-100 10/100BaseTX Cisco#show interfaces f0/9 FastEthernet0/9 is up, line protocol is up (connected) Hardware is Fast Ethernet, address is 001b.d4fe.f50b (bia 001b.d4fe.f50b) MTU 1500 bytes, BW 100000 Kbit, DLY 100 usec, reliability 255/255, txload 1/255, rxload 1/255 Encapsulation ARPA, loopback not set Keepalive set (10 sec) Full-duplex, 100Mb/s, media type is 10/100BaseTX input flow-control is off, output flow-control is unsupported ARP type: ARPA, ARP Timeout 04:00:00 Last input 00:00:00, output 00:00:02, output hang never Last clearing of "show interface" counters never Input queue: 0/75/0/0 (size/max/drops/flushes); Total output drops: 0 Queueing strategy: fifo Output queue: 0/40 (size/max) 5 minute input rate 0 bits/sec, 0 packets/sec 5 minute output rate 0 bits/sec, 0 packets/sec 109639 packets input, 11171829 bytes, 0 no buffer Received 105767 broadcasts (103564 multicasts) 0 runts, 0 giants, 0 throttles 0 input errors, 0 CRC, 0 frame, 0 overrun, 0 ignored 0 watchdog, 103564 multicast, 0 pause input 0 input packets with dribble condition detected 27722 packets output, 4061153 bytes, 0 underruns 0 output errors, 0 collisions, 1 interface resets 0 babbles, 0 late collision, 0 deferred 0 lost carrier, 0 no carrier, 0 PAUSE output 0 output buffer failures, 0 output buffers swapped out Cisco(config)#interface ? Async Async interface Auto-Template Auto-Template interface Bridge-Group Virtual Interface CTunnel CTunnel interface Dialer Dialer interface FastEthernet FastEthernet IEEE 802.3 Filter Filter interface<br>Filtergroup Filter Group inte Filter Group interface GigabitEthernet GigabitEthernet IEEE 802.3z Group-Async Async Group interface<br>Croup Virtual interface GroupVI Group Virtual interface Lex 111 Lex interface Loopback Loopback interface Null 11 Null interface Port-channel Ethernet Channel of interfaces Portgroup Portgroup interface Pos-channel POS Channel of interfaces Tunnel Tunnel interface Vif **PGM** Multicast Host interface Virtual-Template Virtual Template interface Virtual-TokenRing Virtual TokenRing Vlan Catalyst Vlans fcpa Fiber Channel range interface range command Cisco(config)#interface f0/9

Cisco(config-if)#?

Interface configuration commands: arp Set arp type (arpa, probe, snap) or timeout auto Configure Automation bandwidth Set bandwidth informational parameter bgp-policy Apply policy propogated by bgp community string carrier-delay Specify delay for interface transitions cdp CDP interface subcommands channel-group Etherchannel/port bundling configuration<br>channel-protocol Select the channel protocol (LACP, PAgP) Select the channel protocol (LACP, PAgP) dampening Enable event dampening default Set a command to its defaults delay Specify interface throughput delay description Interface specific description down-when-looped Force looped interface down duplex  $\qquad \qquad \text{Confique duplex operation.}$  eigrp EIGRP interface specific commands eou EAPoUDP Interface Configuration Commands exit exit Exit from interface configuration mode flowcontrol Configure flow operation. help Description of the interactive help system hold-queue Set hold queue depth ip Interface Internet Protocol config commands ipe Configure IPe information keepalive Enable keepalive l2protocol-tunnel Tunnel Layer2 protocols lacp LACP interface subcommands link Configure Link lldp LLDP interface subcommands load-interval Specify interval for load calculation for an interface location Interface location information logging Configure logging for interface mac MAC interface commands macro Command macro max-reserved-bandwidth Maximum Reservable Bandwidth on an Interface mdix Set Media Dependent Interface with Crossover mls mls interface commands mvr MVR per port configuration no Negate a command or set its defaults pagp PAgP interface subcommands power configuration priority-queue Priority Queue queue-set Choose a queue set for this queue rmon Configure Remote Monitoring on an interface service-policy Configure QoS Service Policy shutdown Shutdown the selected interface small-frame Set rate limit parameters for small frame snmp Modify SNMP interface parameters source Get config from another source spanning-tree Spanning Tree Subsystem speed configure speed operation. srr-queue Configure shaped round-robin transmit queues storm-control storm configuration switchport Set switching mode characteristics timeout Define timeout values for this interface transmit-interface Assign a transmit interface to a receive-only interface tx-ring-limit Configure PA level transmit ring limit udld Configure UDLD enabled or disabled and ignore global UDLD setting

Cisco(config-if)#description ? LINE Up to 240 characters describing this interface

```
Cisco(config-if)#description link_to_core 
Cisco(config-if)#duplex ? 
 auto Enable AUTO duplex configuration 
 full Force full duplex operation 
 half Force half-duplex operation 
Cisco(config-if)#duplex auto 
Cisco(config-if)#speed ? 
  10 Force 10 Mbps operation 
  100 Force 100 Mbps operation 
  auto Enable AUTO speed configuration 
Cisco(config-if)#speed auto 
Cisco(config-if)#shutdown 
Cisco(config-if)#no shutdown
```
# **Chapter 14 VLANs**

This chapter compares the commands that are used to configure VLANs. Note that there are some terminology differences among the three operating systems. In Comware 5 and Cisco, an interface that is configured to support multiple VLANs is called a *trunk*. In ProVision, an interface that supports multiple VLANs is *tagged.* (In ProVision, a *trunk* is an aggregated interface.)

## **a) Creating and Naming VLANs**

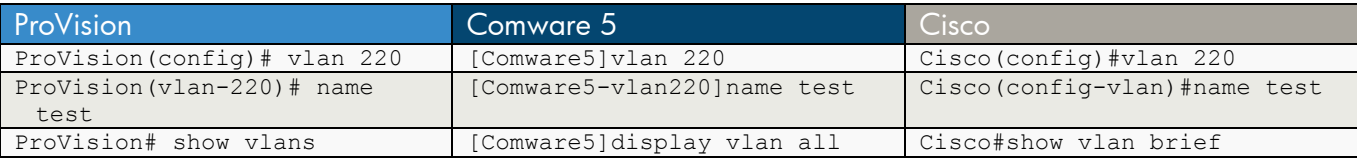

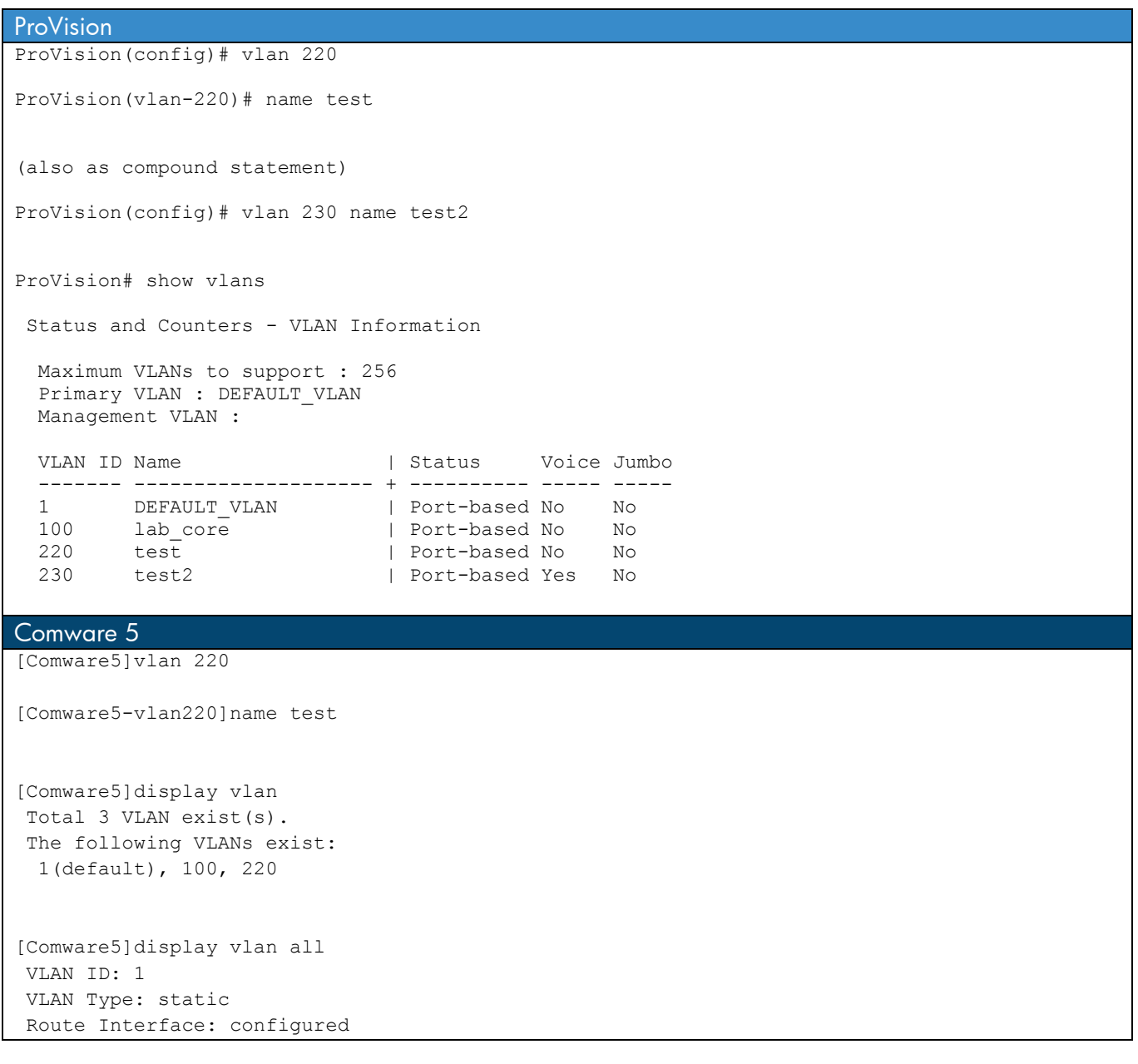

 Description: VLAN 0001 Name: VLAN 0001 Tagged Ports: none Untagged Ports: GigabitEthernet1/0/1 GigabitEthernet1/0/2 GigabitEthernet1/0/3 GigabitEthernet1/0/4 GigabitEthernet1/0/5 GigabitEthernet1/0/6 GigabitEthernet1/0/7 GigabitEthernet1/0/8 GigabitEthernet1/0/10 GigabitEthernet1/0/11 GigabitEthernet1/0/12 GigabitEthernet1/0/13 GigabitEthernet1/0/14 GigabitEthernet1/0/15 GigabitEthernet1/0/16 GigabitEthernet1/0/17 GigabitEthernet1/0/18 GigabitEthernet1/0/19 GigabitEthernet1/0/20 GigabitEthernet1/0/21 GigabitEthernet1/0/22 GigabitEthernet1/0/23 GigabitEthernet1/0/24 GigabitEthernet1/0/25 GigabitEthernet1/0/26 GigabitEthernet1/0/27 GigabitEthernet1/0/28 VLAN ID: 100 VLAN Type: static Route Interface: configured IP Address: 10.0.100.48 Subnet Mask: 255.255.255.0 Description: lab\_core Name: VLAN 0100 Tagged Ports: none Untagged Ports: GigabitEthernet1/0/9 VLAN ID: 220 VLAN Type: static Route Interface: not configured Description: VLAN 0220 Name: test Tagged Ports: none Untagged Ports: none Cisco Cisco(config)#vlan 220 Cisco(config-vlan)#name test Cisco#show vlan brief VLAN Name Status Ports ---- -------------------------------- --------- ------------------------------- 1 default active Fa0/1, Fa0/2, Fa0/4, Fa0/5 Fa0/6, Fa0/7, Fa0/8, Fa0/11 Fa0/12, Fa0/13, Fa0/14, Fa0/15 Fa0/16, Fa0/17, Fa0/18, Fa0/19 Fa0/20, Fa0/21, Fa0/22, Fa0/23 Fa0/24, Gi0/1, Gi0/2 11 Data active 12 Voice active Fa0/3<br>13 WLAN active active 100 lab\_core **active** Fa0/9, Fa0/10  $220$  test  $\overline{1}$  active 1002 fddi-default act/unsup 1003 token-ring-default act/unsup<br>1004 fddinet-default act/unsup 1004 fddinet-default 1005 trnet-default act/unsup

### **b) Assigning Ports or Interfaces to VLANs**

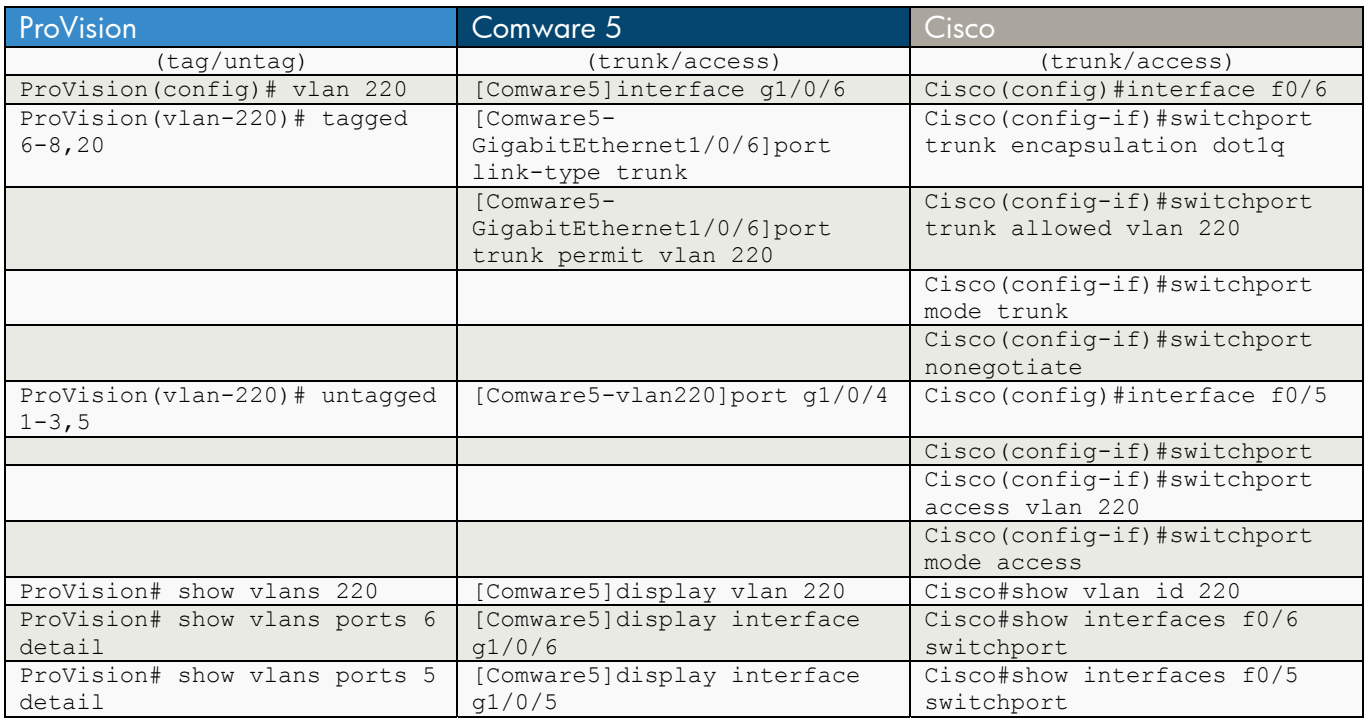

#### **ProVision**

```
ProVision(config)# vlan 220
```

```
ProVision(vlan-220)# tagged 6-8,20
```
(also as compound statement)

ProVision(config)# vlan 220 tagged 6-8, 20

ProVision(config)# vlan 220

ProVision(vlan-220)# untagged 1-3,5

(also as compound statement)

ProVision(config)# vlan 220 untagged 1-3,5

ProVision# show vlans 220

Status and Counters - VLAN Information - VLAN 220

```
 VLAN ID : 220 
 Name : test 
 Status : Port-based 
 Voice : No
```
Jumbo : No

```
 Port Information Mode Unknown VLAN Status 
 ---------------- -------- ------------ ----------
```

```
1 Untagged Learn Down<br>2 Untagged Learn Down
                Untagged Learn Down
 3 Untagged Learn Down<br>5 Untagged Learn Up
                 Untagged Learn Up
 6 Tagged Learn Down 
 7 Tagged Learn Down 
 8 Tagged Learn Down 
  20 Tagged Learn Down 
ProVision# show vlans ports 6 detail 
 Status and Counters - VLAN Information - for ports 6 
 VLAN ID Name | Status | Voice Jumbo Mode
  ------- -------------------- + ---------- ----- ----- -------- 
 1 DEFAULT_VLAN | Port-based No No Untagged 
 220 test | Port-based No No Tagged 
ProVision# show vlans ports 5 detail 
 Status and Counters - VLAN Information - for ports 5 
 VLAN ID Name | Status | Voice Jumbo Mode
  ------- -------------------- + ---------- ----- ----- -------- 
 220 test | Port-based No No Untagged
Comware 5 
[Comware5]interface g1/0/6 
[Comware5-GigabitEthernet1/0/6]port link-type ? 
  access Access link-type 
  hybrid Hybrid VLAN link-type 
  trunk VLAN Trunk link-type 
[Comware5-GigabitEthernet1/0/6]port link-type trunk 
[Comware5-GigabitEthernet1/0/6]port trunk permit vlan 100 220 
[Comware5-vlan220]port g1/0/4 
[Comware5]display vlan 220 
 VLAN ID: 220 
 VLAN Type: static 
 Route Interface: not configured 
 Description: VLAN 0220 
 Name: test 
 Tagged Ports: 
    GigabitEthernet1/0/6 
 Untagged Ports: 
    GigabitEthernet1/0/4 
[Comware5]display vlan 100 
 VLAN ID: 100 
 VLAN Type: static 
 Route Interface: configured 
 IP Address: 10.0.100.48
```

```
 Subnet Mask: 255.255.255.0 
 Description: lab_core 
 Name: VLAN 0100 
 Tagged Ports: 
    GigabitEthernet1/0/6 
 Untagged Ports: 
    GigabitEthernet1/0/5 GigabitEthernet1/0/9 
[Comware5]display interface g1/0/6 
 GigabitEthernet1/0/6 current state: UP 
 IP Packet Frame Type: PKTFMT_ETHNT_2, Hardware Address: 0022-57bc-d946 
 Description: GigabitEthernet1/0/6 Interface 
 Loopback is not set 
 Media type is twisted pair 
Port hardware type is 1000 BASE T
 100Mbps-speed mode, full-duplex mode 
 Link speed type is autonegotiation, link duplex type is autonegotiation 
 Flow-control is not enabled 
 The Maximum Frame Length is 9216 
 Broadcast MAX-ratio: 100% 
 Unicast MAX-ratio: 100% 
 Multicast MAX-ratio: 100% 
 Allow jumbo frame to pass 
 PVID: 1 
 Mdi type: auto 
 Link delay is 0(sec) 
 Port link-type: trunk 
 VLAN passing : 1(default vlan), 100, 220 
  VLAN permitted: 1(default vlan), 100, 220 
  Trunk port encapsulation: IEEE 802.1q 
 Port priority: 0 
 Peak value of input: 501 bytes/sec, at 2010-04-29 22:08:59 
 Peak value of output: 118 bytes/sec, at 2010-04-29 22:11:05 
 Last 300 seconds input: 5 packets/sec 476 bytes/sec 0% 
 Last 300 seconds output: 1 packets/sec 115 bytes/sec 0% 
 Input (total): 4933 packets, 451572 bytes 
          1863 unicasts, 1672 broadcasts, 1398 multicasts 
 Input (normal): 4933 packets, - bytes 
         1863 unicasts, 1672 broadcasts, 1398 multicasts 
 Input: 0 input errors, 0 runts, 0 giants, 0 throttles 
         0 CRC, 0 frame, - overruns, 0 aborts 
         - ignored, - parity errors 
 Output (total): 1071 packets, 107529 bytes 
          1002 unicasts, 14 broadcasts, 55 multicasts, 0 pauses 
 Output (normal): 1071 packets, - bytes 
         1002 unicasts, 14 broadcasts, 55 multicasts, 0 pauses 
Output: 0 output errors, - underruns, - buffer failures
          0 aborts, 0 deferred, 0 collisions, 0 late collisions 
          0 lost carrier, - no carrier 
[Comware5]display interface g1/0/5 
 GigabitEthernet1/0/5 current state: DOWN 
 IP Packet Frame Type: PKTFMT_ETHNT_2, Hardware Address: 0022-57bc-d945 
 Description: GigabitEthernet1/0/5 Interface 
 Loopback is not set
```
 Media type is twisted pair Port hardware type is 1000 BASE T Unknown-speed mode, unknown-duplex mode Link speed type is autonegotiation, link duplex type is autonegotiation Flow-control is not enabled The Maximum Frame Length is 9216 Broadcast MAX-ratio: 100% Unicast MAX-ratio: 100% Multicast MAX-ratio: 100% Allow jumbo frame to pass PVID: 100 Mdi type: auto Link delay is 0(sec) Port link-type: access Tagged VLAN ID : none Untagged VLAN ID : 100 Port priority: 0 Peak value of input: 0 bytes/sec, at 2000-04-26 06:00:45 Peak value of output: 0 bytes/sec, at 2000-04-26 06:00:45 Last 300 seconds input: 0 packets/sec 0 bytes/sec -% Last 300 seconds output: 0 packets/sec 0 bytes/sec -% Input (total): 0 packets, 0 bytes 0 unicasts, 0 broadcasts, 0 multicasts Input (normal): 0 packets, - bytes 0 unicasts, 0 broadcasts, 0 multicasts Input: 0 input errors, 0 runts, 0 giants, 0 throttles 0 CRC, 0 frame, - overruns, 0 aborts - ignored, - parity errors Output (total): 0 packets, 0 bytes 0 unicasts, 0 broadcasts, 0 multicasts, 0 pauses Output (normal): 0 packets, - bytes 0 unicasts, 0 broadcasts, 0 multicasts, 0 pauses Output: 0 output errors, - underruns, - buffer failures 0 aborts, 0 deferred, 0 collisions, 0 late collisions 0 lost carrier, - no carrier

#### **Cisco**

Cisco(config)#interface f0/6

Cisco(config-if)#switchport trunk encapsulation dot1q

Cisco(config-if)#switchport trunk allowed vlan 220

Cisco(config-if)#switchport mode trunk

Cisco(config-if)#switchport nonegotiate

Cisco(config)#interface f0/5

Cisco(config-if)#switchport

Cisco(config-if)#switchport access vlan 220

Cisco(config-if)#switchport mode access

Cisco#show vlan id 220

VLAN Name Status Ports ---- -------------------------------- --------- ------------------------------- 220 test active Fa0/5 VLAN Type SAID MTU Parent RingNo BridgeNo Stp BrdgMode Trans1 Trans2 ---- ----- ---------- ----- ------ ------ -------- ---- -------- ------ ------ 220 enet 100220 1500 -Remote SPAN VLAN ---------------- Disabled Primary Secondary Type Ports ------- --------- ----------------- ------------------------------------------ Cisco#show interfaces f0/6 switchport Name: Fa0/6 Switchport: Enabled Administrative Mode: trunk Operational Mode: down Administrative Trunking Encapsulation: dot1q Negotiation of Trunking: Off Access Mode VLAN: 1 (default) Trunking Native Mode VLAN: 1 (default) Administrative Native VLAN tagging: enabled Voice VLAN: none Administrative private-vlan host-association: none Administrative private-vlan mapping: none Administrative private-vlan trunk native VLAN: none Administrative private-vlan trunk Native VLAN tagging: enabled Administrative private-vlan trunk encapsulation: dot1q Administrative private-vlan trunk normal VLANs: none Administrative private-vlan trunk associations: none Administrative private-vlan trunk mappings: none Operational private-vlan: none Trunking VLANs Enabled: 220 Pruning VLANs Enabled: 2-1001 Capture Mode Disabled Capture VLANs Allowed: ALL Protected: false Unknown unicast blocked: disabled Unknown multicast blocked: disabled Appliance trust: none Cisco#show interfaces f0/5 switchport Name: Fa0/5 Switchport: Enabled Administrative Mode: static access Operational Mode: down Administrative Trunking Encapsulation: negotiate Negotiation of Trunking: Off Access Mode VLAN: 220 (test) Trunking Native Mode VLAN: 1 (default) Administrative Native VLAN tagging: enabled Voice VLAN: none Administrative private-vlan host-association: none Administrative private-vlan mapping: none Administrative private-vlan trunk native VLAN: none Administrative private-vlan trunk Native VLAN tagging: enabled Administrative private-vlan trunk encapsulation: dot1q Administrative private-vlan trunk normal VLANs: none

Administrative private-vlan trunk associations: none Administrative private-vlan trunk mappings: none Operational private-vlan: none Trunking VLANs Enabled: ALL Pruning VLANs Enabled: 2-1001 Capture Mode Disabled Capture VLANs Allowed: ALL

Protected: false Unknown unicast blocked: disabled Unknown multicast blocked: disabled Appliance trust: none

## **c) Assigning an IP Address to a VLAN**

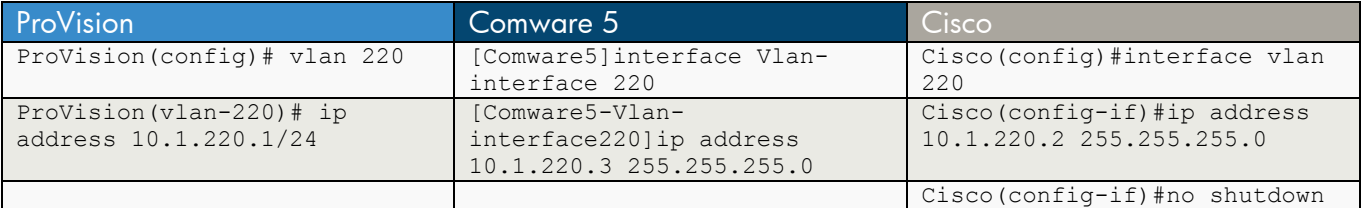

### **ProVision**

ProVision(config)# vlan 220

ProVision(vlan-220)# ip address 10.1.220.1/24

-or-

ProVision(vlan-220)# ip address 10.1.220.1 255.255.255.0

Comware 5

[Comware5]interface Vlan-interface 220

[Comware5-Vlan-interface220]

[Comware5-Vlan-interface220]ip address 10.1.220.3 255.255.255.0

Cisco

Cisco(config)#interface vlan 220

Cisco(config-if)#ip address 10.1.220.2 255.255.255.0

Cisco(config-if)#no shutdown

## **d) IP Helper to Relay / Forward DHCP Requests**

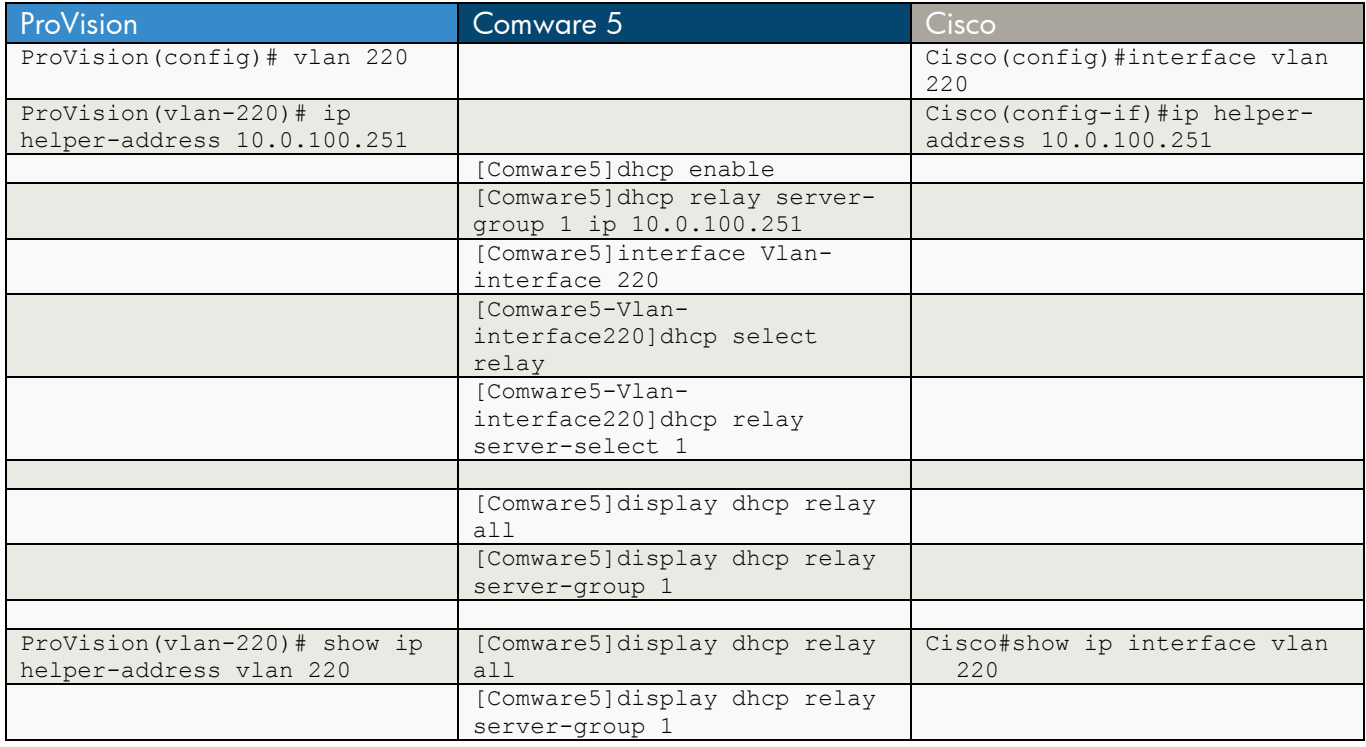

#### ProVision

ProVision(config)# vlan 220

ProVision(vlan-220)# ip helper-address 10.0.100.251

(also as compound statement)

ProVision(config)# vlan 220 ip address 10.0.100.251

ProVision(vlan-220)# show ip helper-address vlan 220

IP Helper Addresses

 IP Helper Address ----------------- 10.0.100.251

### Comware 5

```
[Comware5]dhcp ? 
  enable DHCP service enable 
  relay Specify DHCP(Dynamic Host Configuration Protocol) relay configuration 
          information 
  server DHCP server 
[Comware5]dhcp enable 
 DHCP is enabled successfully! 
 [Comware5]dhcp relay ? 
  release Release one IP address
```
```
 security Specify DHCP(Dynamic Host Configuration Protocol) relay 
                 security configuration information 
  server-detect Detect fake DHCP server 
   server-group Specify the server group number 
[Comware5]dhcp relay server-group ? 
  INTEGER<0-19> The DHCP server group number 
[Comware5]dhcp relay server-group 1 ? 
  ip Specify DHCP server IP address 
[Comware5]dhcp relay server-group 1 ip ? 
  X.X.X.X The IP address of the DHCP server 
[Comware5]dhcp relay server-group 1 ip 10.0.100.251 ? 
 \langle c \rangle[Comware5]dhcp relay server-group 1 ip 10.0.100.251 
[Comware5]interface Vlan-interface 220 
[Comware5-Vlan-interface220]dhcp ? 
  relay Specify DHCP(Dynamic Host Configuration Protocol) relay configuration 
          information 
  select Specify process mode of DHCP packet 
  server DHCP server 
[Comware5-Vlan-interface220]dhcp select ? 
  relay Relay mode 
  server Server mode 
[Comware5-Vlan-interface220]dhcp select relay ? 
 <cr>[Comware5-Vlan-interface220]dhcp select relay 
[Comware5-Vlan-interface220]dhcp relay ? 
  address-check Check address 
  information Specify option 82 service 
  server-select Choose DHCP server group 
[Comware5-Vlan-interface220]dhcp relay server-select ? 
  INTEGER<0-19> The DHCP server group number 
[Comware5-Vlan-interface220]dhcp relay server-select 1 ? 
 \langle cr \rangle[Comware5-Vlan-interface220]dhcp relay server-select 1 
[Comware5]display dhcp relay all 
   Interface name states and server-group
   Vlan-interface220 1
[Comware5]display dhcp relay server-group 1 
    No. Group IP 
   1 10.0.100.251
```
Cisco Cisco(config)#interface vlan 220 Cisco(config-if)#ip helper-address 10.0.100.251 Cisco#show ip interface vlan 220 Vlan220 is up, line protocol is up Internet address is 10.1.220.2/24 Broadcast address is 255.255.255.255 Address determined by non-volatile memory MTU is 1500 bytes Helper address is 10.0.100.251 Directed broadcast forwarding is disabled Multicast reserved groups joined: 224.0.0.1 224.0.0.2 224.0.0.22 224.0.0.13 224.0.0.5 224.0.0.6 Outgoing access list is not set Inbound access list is not set Proxy ARP is enabled Local Proxy ARP is disabled Security level is default Split horizon is enabled ICMP redirects are always sent ICMP unreachables are always sent ICMP mask replies are never sent IP fast switching is enabled IP CEF switching is enabled IP CEF switching turbo vector IP Null turbo vector IP multicast fast switching is enabled IP multicast distributed fast switching is disabled IP route-cache flags are Fast, CEF Router Discovery is disabled IP output packet accounting is disabled IP access violation accounting is disabled TCP/IP header compression is disabled RTP/IP header compression is disabled Probe proxy name replies are disabled Policy routing is disabled Network address translation is disabled BGP Policy Mapping is disabled Output features: Check hwidb WCCP Redirect outbound is disabled WCCP Redirect inbound is disabled WCCP Redirect exclude is disabled

### **e) GVRP**

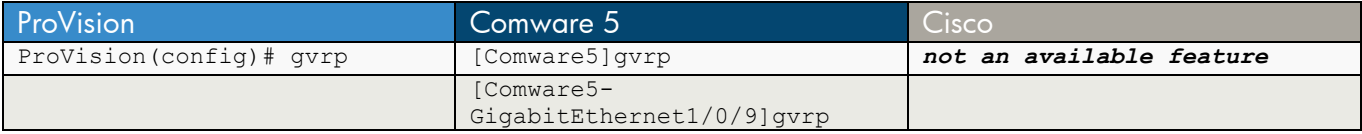

#### ProVision

ProVision(config)# gvrp

### Comware 5

[Comware5]gvrp

[Comware5-GigabitEthernet1/0/9]gvrp

**Cisco** 

*Not an available feature*

# **Chapter 15 VoIP**

This chapter compares the commands used to configure VLANs, interfaces, or ports for VoIP operations.

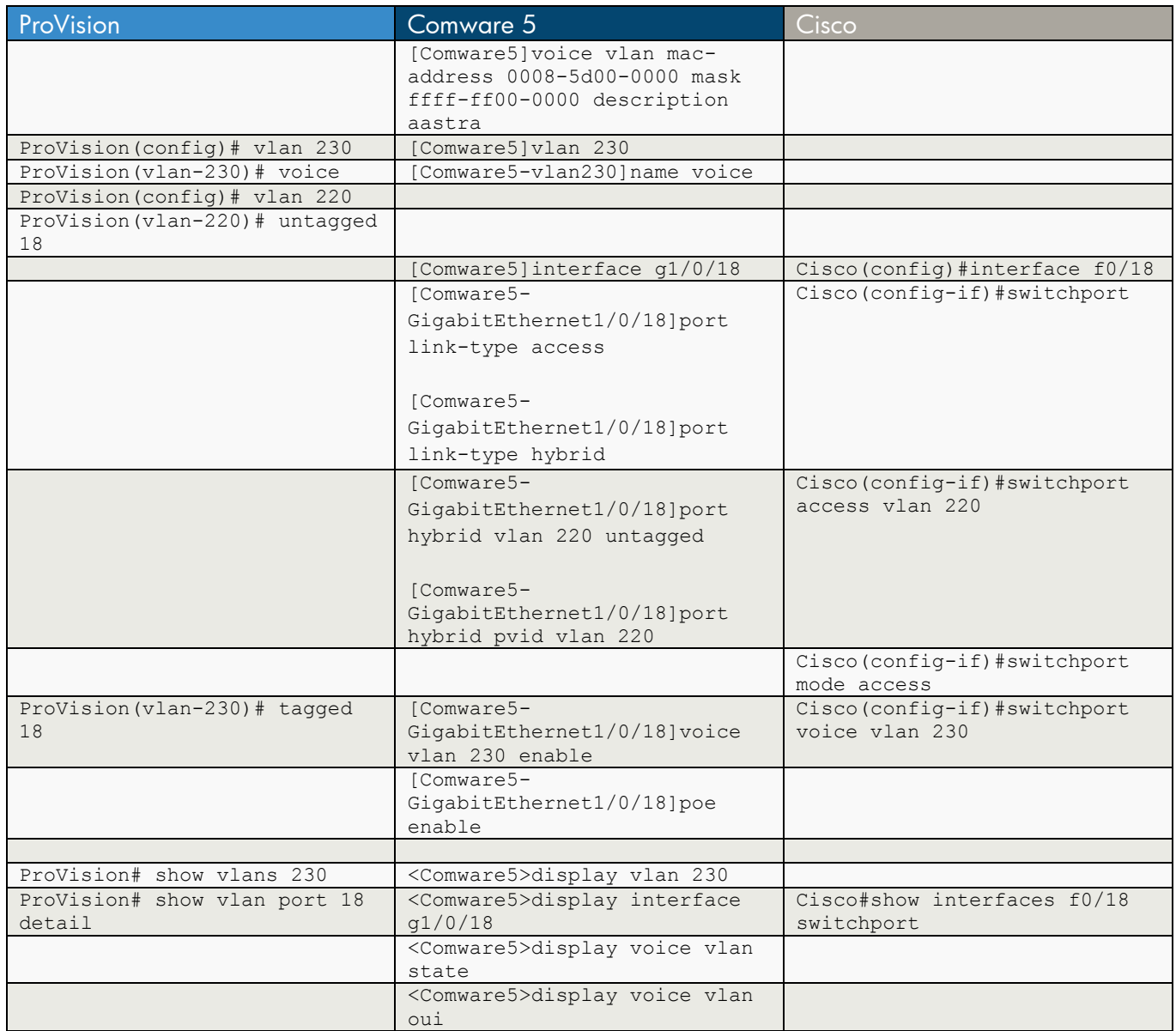

ProVision ProVision(config)# vlan 230 ProVision(vlan-230)# voice ProVision(config)# vlan 220 ProVision(vlan-220)# untagged 18 ProVision(vlan-230)# tagged 18

ProVision# show vlans 230

 Status and Counters - VLAN Information - VLAN 230 VLAN ID : 230 Name : test2 Status : Port-based Voice : Yes Jumbo : No Port Information Mode Unknown VLAN Status ---------------- -------- ------------ ---------- Tagged Learn Down ProVision# show vlan port 18 detail Status and Counters - VLAN Information - for ports 18 VLAN ID Name | Status | Status Voice Jumbo Mode ------- -------------------- + ---------- ----- ----- -------- | Port-based No No Untagged procedured No and Dincagged | Port-based Yes No Tagged Comware 5 [Comware5]voice vlan mac-address 0008-5d00-0000 mask ffff-ff00-0000 description aastra [Comware5]vlan 230 [Comware5-vlan230]name voice [Comware5]interface g1/0/18 [Comware5-GigabitEthernet1/0/18]port link-type access [Comware5-GigabitEthernet1/0/18]port link-type hybrid [Comware5-GigabitEthernet1/0/18]port hybrid vlan 220 untagged [Comware5-GigabitEthernet1/0/18]port hybrid pvid vlan 220 [Comware5-GigabitEthernet1/0/18]voice vlan 230 enable [Comware5-GigabitEthernet1/0/18]poe enable <Comware5>display voice vlan state Maximum of Voice VLANs: 8 Current Voice VLANs: 1 Voice VLAN security mode: Security Voice VLAN aging time: 1440 minutes Voice VLAN enabled port and its mode: PORT VLAN WODE ----------------------------------------------- GigabitEthernet1/0/18 230 AUTO

<Comware5>display vlan 230

```
 VLAN ID: 230 
 VLAN Type: static 
 Route Interface: not configured 
 Description: VLAN 0230 
 Name: voice 
 Tagged Ports: 
    GigabitEthernet1/0/18 
 Untagged Ports: none 
<Comware5>display voice vlan oui 
Oui Address Mask Description 
0001-e300-0000 ffff-ff00-0000 Siemens phone 
0003-6b00-0000 ffff-ff00-0000 Cisco phone 
0004-0d00-0000 ffff-ff00-0000 Avaya phone 
0008-5d00-0000 ffff-ff00-0000 aastra 
0060-b900-0000 ffff-ff00-0000 Philips/NEC phone 
00d0-1e00-0000 ffff-ff00-0000 Pingtel phone 
00e0-7500-0000 ffff-ff00-0000 Polycom phone 
00e0-bb00-0000 ffff-ff00-0000 3com phone 
<Comware5>display interface g1/0/18 
 GigabitEthernet1/0/18 current state: UP 
... 
PVID: 220 
 Mdi type: auto 
 Link delay is 0(sec) 
 Port link-type: hybrid 
  Tagged VLAN ID : 230 
  Untagged VLAN ID : 220 
 Port priority: 0 
... 
Cisco 
Cisco(config)#interface f0/18 
Cisco(config-if)#switchport 
Cisco(config-if)#switchport access vlan 220 
Cisco(config-if)#switchport mode access 
Cisco(config-if)#switchport voice vlan 230 
Cisco#show interfaces f0/18 switchport 
Name: Fa0/18 
Switchport: Enabled 
Administrative Mode: static access 
Operational Mode: down 
Administrative Trunking Encapsulation: negotiate 
Negotiation of Trunking: Off 
Access Mode VLAN: 220 (Data) 
Trunking Native Mode VLAN: 1 (default) 
Administrative Native VLAN tagging: enabled 
Voice VLAN: 230 (Voice) 
Administrative private-vlan host-association: none 
Administrative private-vlan mapping: none 
Administrative private-vlan trunk native VLAN: none
```
Administrative private-vlan trunk Native VLAN tagging: enabled Administrative private-vlan trunk encapsulation: dot1q Administrative private-vlan trunk normal VLANs: none Administrative private-vlan trunk associations: none Administrative private-vlan trunk mappings: none Operational private-vlan: none Trunking VLANs Enabled: ALL Pruning VLANs Enabled: 2-1001 Capture Mode Disabled Capture VLANs Allowed: ALL Protected: false Unknown unicast blocked: disabled Unknown multicast blocked: disabled Appliance trust: none

## **Chapter 16 PoE**

This chapter compares the commands used to configure Power over Ethernet (PoE). On ProVision and Cisco switches, PoE is enabled by default. On Comware 5, PoE is disabled by default.

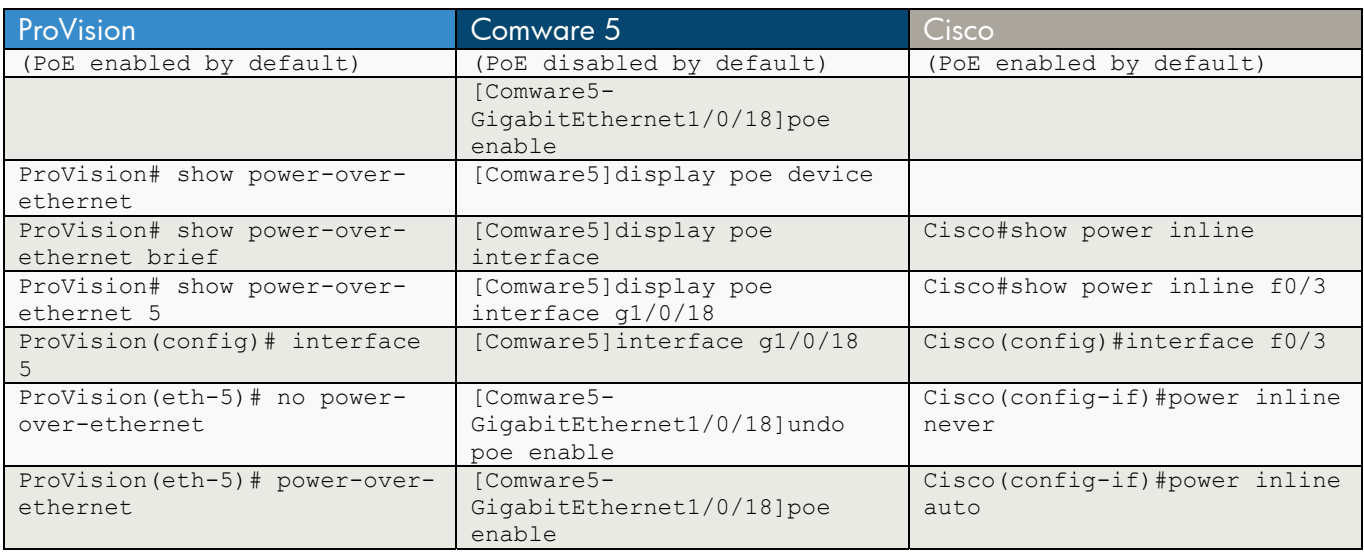

ProVision

```
ProVision# show power-over-ethernet 
 Status and Counters - System Power Status 
 Pre-standard Detect : On
 Chassis power-over-ethernet: 
  Total Available Power : 398 W 
 Total Failover Power : 0 W 
 Total Redundancy Power : 0 W 
 Total used Power : 3 W +/- 6W Total Remaining Power : 395 W 
 Internal Power 
  1 398W/POE /Connected. 
 External Power 
       EPS1 /Not Connected. 
ProVision# show power-over-ethernet brief 
 Status and Counters - Port Power Status 
  Available: 398 W Used: 4 W Remaining: 394 W 
  Module 1-24 Power 
  Available: 398 W Used: 4 W Remaining: 394 W 
  PoE | Power Power Alloc Alloc Actual Configured Detection Power 
 Port | Enable Priority By Power Power Type Status Class
  ------ + ------- --------- ----- ------ ------ ----------- ----------- ------
```

```
1 | Yes low usage 17 W 0.0 W Searching 0
2 | Yes low usage 17 W 0.0 W Searching 0
3 | Yes low usage 17 W 0.0 W Searching 0
 4 | Yes low usage 17 W 0.0 W Searching 0 
5 | Yes low usage 17 W 3.4 W Delivering 2
 6 | Yes low usage 17 W 0.0 W Searching 0 
7 | Yes low usage 17 W 0.0 W Searching 0
ProVision# show power-over-ethernet 5 
 Status and Counters - Port Power Status for port 5 
  Power Enable : Yes 
                            LLDP Detect : disabled
Priority : low . Configured Type :
 AllocateBy : usage Value : 17 W 
 Detection Status : Delivering Power Class : 2
 Over Current Cnt : 0 MPS Absent Cnt : 0
 Power Denied Cnt : 0 Short Cnt : 0
 Voltage : 51.6 V Current : 54 mA
 Power : 4.4 W
ProVision(config)# interface 5 
ProVision(eth-5)# no power-over-ethernet 
ProVision# show power-over-ethernet 5 
 Status and Counters - Port Power Status for port 5 
 Power Enable : No 
ProVision(config)# interface 5 
ProVision(eth-5)# power-over-ethernet 
ProVision# show power-over-ethernet 5 
 Status and Counters - Port Power Status for port 5 
  Power Enable : Yes 
                            LLDP Detect : disabled<br>Configured Type :<br>Webset : 17 W
Priority : low : Configured Type :
 AllocateBy : usage Value : 17 W 
 Detection Status : Delivering Power Class : 2
 Over Current Cnt : 0 MPS Absent Cnt : 0<br>
Power Denied Cnt : 0 Short Cnt : 0
 Power Denied Cnt : 0 Short Cnt : 0
 Voltage : 51.6 V Current : 52 mA
  Power : 2.7 W
```

```
Comware 5 
Note – PoE disabled by default 
[Comware5-GigabitEthernet1/0/18]poe ? 
  enable Port power enable 
  max-power Port maximum power 
mode Port power mode
 pd-description PD description 
  priority Port power priority 
[Comware5-GigabitEthernet1/0/18]poe ena 
[Comware5-GigabitEthernet1/0/18]poe enable ? 
  <cr> 
[Comware5-GigabitEthernet1/0/18]poe enable 
[Comware5]display poe device 
 PSE ID SlotNo SubSNo PortNum MaxPower(W) State Model 
 1 1 0 24 370 on LSP2LTSUC 
[Comware5]display poe interface 
 Interface Enable Priority CurPower Operating IEEE Detection 
                       (W) Status Class Status 
GE1/0/12 disable low 0.0 off 0 disabled
GE1/0/13 disable low 0.0 off 0 disabled
GE1/0/14 enable low 0.0 off 0 searching
GE1/0/15 disable low 0.0 off 0 disabled
GE1/0/16 disable low 0.0 off 0 disabled
GE1/0/17 disable low 0.0 off 0 disabled
GE1/0/18 enable low 2.3 on 0 delivering-power
GE1/0/19 disable low 0.0 off 0 disabled
 --- 1 port(s) on, 2.3 (W) consumed, 0.0 (W) remaining ---[Comware5]display poe interface g1/0/18 
Port Power Enabled : enable
Port Power Priority : low
Port Operating Status : on
Port IEEE Class : 0
Port Detection Status : delivering-power
Port Power Mode : signal
Port Current Power : 2200 mW
Port Average Power : 2225 mW<br>Port Peak Power : 2300 mW
Port Peak Power : 2300 mW
Port Max Power : 15400 mW
Port Current : 44 mA
Port Voltage \qquad \qquad : 50.0 \qquad \text{V}Port PD Description :
```
[Comware5]interface g1/0/18

[Comware5-GigabitEthernet1/0/18]undo poe enable [Comware5-GigabitEthernet1/0/18]display poe interface g1/0/18 Port Power Enabled : disable Port Power Priority : low Port Operating Status : off Port IEEE Class : 0 Port Detection Status : disabled Port Power Mode : signal Port Current Power : 0 mW Port Average Power : 0 mW Port Peak Power : 0 mW Port Max Power : 15400 mW Port Current : 0 mA<br>Port Voltage : 50.0 V Port Voltage Port PD Description : [Comware5-GigabitEthernet1/0/18]poe enable [Comware5-GigabitEthernet1/0/18]display poe interface g1/0/18 Port Power Enabled : enable : Port Power Priority : low Port Operating Status : on Port IEEE Class : 0 : 0 Port Detection Status : delivering-power Port Power Mode : signal Port Current Power : 2200 mW<br>
Port Average Power : 2178 mW Port Average Power : 2178 mW Port Peak Power : 2300 mW Port Max Power : 15400 mW Port Current : 43 mA Port Voltage : 50.1 V Port PD Description : Cisco Cisco#show power inline Available:370.0(w) Used:6.1(w) Remaining:363.9(w) Interface Admin Oper Power Device Class Max (Watts) --------- ------ ---------- ------- ------------------- ----- ---- Fa0/1 auto off 0.0 n/a n/a 15.4 Fa0/2 auto off 0.0 n/a n/a 15.4 Fa0/2 auto off 0.0 n/a n/a 15.4<br>
Fa0/3 auto on 6.1 2 15.4<br>
Fa0/4 auto off 0.0 n/a n/a 15.4  $Fa0/4$  auto off  $0.0$  n/a  $Fa0/5$  auto off  $0.0$  n/a  $m/a$   $Fa0/6$  auto off  $0.0$  n/a  $m/a$   $Fa0/7$  auto off  $0.0$  n/a  $m/a$   $Fa0/8$  auto off  $0.0$  n/a  $m/a$   $m/a$ Fa0/5 auto off 0.0 n/a n/a 15.4 Fa0/6 auto off 0.0 n/a n/a 15.4 Fa0/7 auto off 0.0 n/a n/a 15.4 Fa0/8 auto off 0.0 n/a n/a 15.4 Cisco#show power inline f0/3 Interface Admin Oper Power Device Class Max (Watts) --------- ------ ---------- ------- ------------------- ----- ----

Fa0/3 auto on 6.1 2 15.4 Interface AdminPowerMax AdminConsumption (Watts) (Watts) ---------- --------------- -------------------- Fa0/3 15.4 15.4 15.4 Cisco(config)#interface f0/3 Cisco(config-if)#power inline never Cisco#show power inline f0/3 Interface Admin Oper Power Device Class Max (Watts) --------- ------ ---------- ------- ------------------- ----- ---- Fa0/3 off off 0.0 n/a n/a 15.4 Interface AdminPowerMax AdminConsumption (Watts) (Watts) ---------- --------------- -------------------- Fa0/3 15.4 15.4 15.4 Cisco(config)#interface f0/3 Cisco(config-if)#power inline auto Cisco#show power inline f0/3 Interface Admin Oper Power Device Class Max (Watts) --------- ------ ---------- ------- ------------------- ----- ---- Fa0/3 auto on 6.1 2 15.4 Interface AdminPowerMax AdminConsumption (Watts) (Watts) ---------- --------------- -------------------- Fa0/3 15.4 15.4

## **Chapter 17 Link Aggregation**

This chapter compares the commands used to aggregate interfaces. Note that for aggregated interfaces, there are some terminology differences among the operating systems. In ProVision, aggregated links are called *trunks*. In Comware 5 , the term is *bridge aggregation*; in Cisco it is *EtherChannel*. (In Cisco and Comware 5, *trunk* refers to an interface that is configured to support VLANs.)

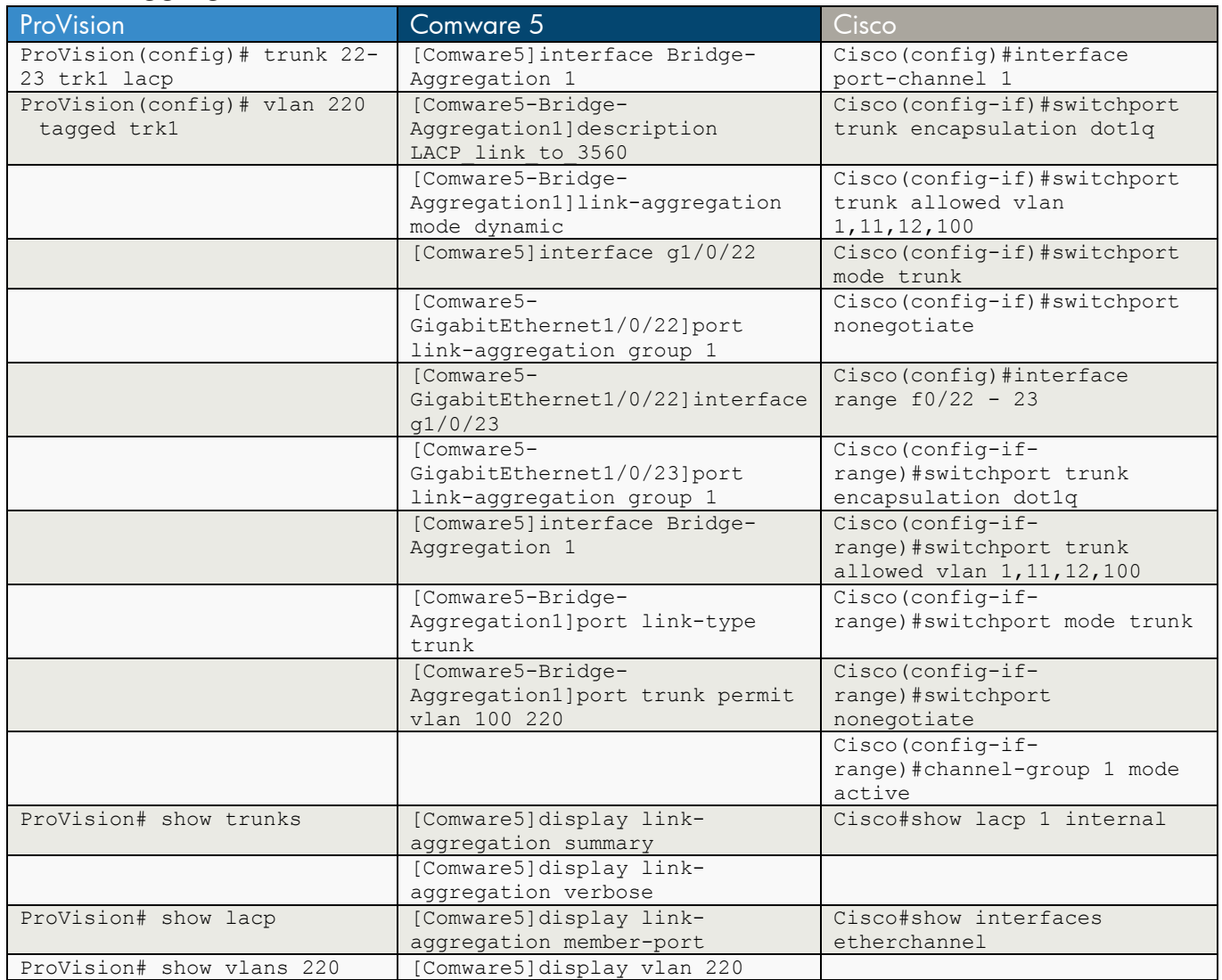

#### **a) Link Aggregation Control Protocol (LACP)**

**ProVision** 

ProVision(config)# trunk 22-23 trk1 lacp

ProVision(config)# vlan 220 tagged trk1

ProVision# show trunks

Load Balancing

Port | Name  $T$ ype | Group Type ---- + -------------------------------- --------- + ------ -------- 22 | 100/1000T | Trk1 LACP | 100/1000T | Trk1 LACP ProVision# show lacp LACP PORT LACP TRUNK PORT LACP LACP NUMB ENABLED GROUP STATUS PARTNER STATUS ---- ------- ------- ------- ------- ------- 22 Active Trk1 Down No Success 23 Active Trk1 Down No Success ProVision# show vlans 220 Status and Counters - VLAN Information - VLAN 220 VLAN ID : 220 Name : test Status : Port-based Voice : No Jumbo : No Port Information Mode Unknown VLAN Status ---------------- -------- ------------ ---------- 3 Untagged Learn Down<br>5 Untagged Learn Up 5 Untagged Learn Up 6 Tagged Learn Down Trk1 Tagged Learn Down ProVision# show vlans ports trk1 detail Status and Counters - VLAN Information - for ports Trk1 VLAN ID Name | Status | Voice Jumbo Mode ------- -------------------- + ---------- ----- ----- -------- 1 DEFAULT\_VLAN | Port-based No No Untagged<br>220 test | Port-based No No Tagged test  $|$  Port-based No No Tagged Comware 5 [Comware5]interface Bridge-Aggregation 1 [Comware5-Bridge-Aggregation1]description LACP\_link\_to\_3560 [Comware5-Bridge-Aggregation1]link-aggregation mode dynamic [Comware5]interface g1/0/22 [Comware5-GigabitEthernet1/0/22]port link-aggregation group 1 [Comware5-GigabitEthernet1/0/22]interface g1/0/23 [Comware5-GigabitEthernet1/0/23]port link-aggregation group 1 [Comware5]interface Bridge-Aggregation 1 [Comware5-Bridge-Aggregation1]port link-type trunk

```
[Comware5-Bridge-Aggregation1]port trunk permit vlan 100 220 
[Comware5]dis link-aggregation summary 
Aggregation Interface Type: 
BAGG -- Bridge-Aggregation, RAGG -- Route-Aggregation 
Aggregation Mode: S -- Static, D -- Dynamic 
Loadsharing Type: Shar -- Loadsharing, NonS -- Non-Loadsharing 
Actor System ID: 0x8000, 0022-57bc-d900 
AGG AGG Partner ID Select Unselect Share
Interface Mode Ports Ports Ports Type
------------------------------------------------------------------------------- 
BAGG1 D 0x8000, 001b-d4fe-f500 2 0 Shar 
[Comware5]dis link-aggregation verbose 
Loadsharing Type: Shar -- Loadsharing, NonS -- Non-Loadsharing 
Port Status: S -- Selected, U -- Unselected 
Flags: A -- LACP_Activity, B -- LACP_Timeout, C -- Aggregation,
       D -- Synchronization, E -- Collecting, F -- Distributing, 
        G -- Defaulted, H -- Expired 
Aggregation Interface: Bridge-Aggregation1 
Aggregation Mode: Dynamic 
Loadsharing Type: Shar 
System ID: 0x8000, 0022-57bc-d900 
Local: 
 Port Status Priority Oper-Key Flag
-------------------------------------------------------------------------------- 
 GE1/0/22 S 32768 1 {ACDEF}
 GE1/0/23 S 32768 1 {ACDEF}
Remote: 
 Actor Partner Priority Oper-Key SystemID Flag
-------------------------------------------------------------------------------- 
 GE1/0/22 24 32768 1 0x8000, 001b-d4fe-f500 {ACDEF}
  GE1/0/23 25 32768 1 0x8000, 001b-d4fe-f500 {ACDEF} 
[Comware5]dis link-aggregation member-port 
Flags: A -- LACP Activity, B -- LACP Timeout, C -- Aggregation,
       D -- Synchronization, E -- Collecting, F -- Distributing, 
       G -- Defaulted, H -- Expired 
GigabitEthernet1/0/22: 
Aggregation Interface: Bridge-Aggregation1 
Local: 
   Port Number: 22 
   Port Priority: 32768 
    Oper-Key: 1 
    Flag: {ACDEF} 
Remote: 
    System ID: 0x8000, 001b-d4fe-f500
```

```
 Port Number: 24 
    Port Priority: 32768 
    Oper-Key: 1 
    Flag: {ACDEF} 
Received LACP Packets: 12 packet(s) 
Illegal: 0 packet(s) 
Sent LACP Packets: 12 packet(s) 
GigabitEthernet1/0/23: 
Aggregation Interface: Bridge-Aggregation1 
Local: 
    Port Number: 23 
    Port Priority: 32768 
    Oper-Key: 1 
    Flag: {ACDEF} 
Remote: 
    System ID: 0x8000, 001b-d4fe-f500 
    Port Number: 25 
    Port Priority: 32768 
    Oper-Key: 1 
    Flag: {ACDEF} 
Received LACP Packets: 12 packet(s) 
Illegal: 0 packet(s) 
Sent LACP Packets: 11 packet(s) 
[Comware5]display vlan 220 
 VLAN ID: 220 
 VLAN Type: static 
 Route Interface: configured 
 IP Address: 10.1.220.3 
 Subnet Mask: 255.255.255.0 
 Description: VLAN 0220 
 Name: test 
 Tagged Ports: 
    Bridge-Aggregation1 
    GigabitEthernet1/0/6 GigabitEthernet1/0/22 GigabitEthernet1/0/23 
 Untagged Ports: 
    GigabitEthernet1/0/4 GigabitEthernet1/0/18 
Cisco 
Cisco(config)#interface port-channel 1 
Cisco(config-if)#switchport trunk encapsulation dot1q 
Cisco(config-if)#switchport trunk allowed vlan 1,11,12,100 
Cisco(config-if)#switchport mode trunk 
Cisco(config-if)#switchport nonegotiate 
Cisco(config)#interface range f0/22 - 23 
Cisco(config-if-range)#switchport trunk encapsulation dot1q
```
Cisco(config-if-range)#switchport trunk allowed vlan 1,11,12,100

Cisco(config-if-range)#switchport mode trunk

```
Cisco(config-if-range)#switchport nonegotiate 
Cisco(config-if-range)#channel-group 1 mode active 
Cisco#show lacp 1 internal 
Flags: S - Device is requesting Slow LACPDUs 
        F - Device is requesting Fast LACPDUs 
       A - Device is in Active mode P - Device is in Passive mode
Channel group 1 
 LACP port Admin Oper Port Port 
Port Flags State Priority Key Key Number State 
Fa0/22 SA down 32768 0x1 0x0 0x18 0x45 
Fa0/23 SA down 32768 0x1 0x0 0x19 0x45 
Cisco#show interfaces etherchannel 
---- 
FastEthernet0/22: 
Port state = Down Not-in-Bndl
Channel group = 1 Mode = Active Gcchange = -<br>Port-channel = null GC = - Reudo port-channel = Pol
Port-channel = null GC = - Pseudo port-channel = Po1 
Port index = 0 Load = 0x00 Protocol = LACP
Flags: S - Device is sending Slow LACPDUs F - Device is sending fast LACPDUs.
      A - Device is in active mode. P - Device is in passive mode.
Local information: 
 LACP port Admin Oper Port Port 
Port Flags State Priority Key Key Number State 
Fa0/22 SA down 32768 0x1 0x0 0x18 0x45 
Age of the port in the current state: 2d:00h:44m:39s 
---- 
FastEthernet0/23: 
Port state = Down Not-in-Bndl 
Channel group = 1 Mode = Active Gcchange = -<br>
Port-channel = null GC = - Reserved port-channel = Pol
\begin{array}{rcl}\n\text{Standard group} & -1 \\
\text{Port-channel} & = \text{null} \\
\text{Port index} & = 0 \\
\end{array}Port index = 0 Load = 0x00 Protocol = LACP
Flags: S - Device is sending Slow LACPDUs F - Device is sending fast LACPDUs.
      A - Device is in active mode. P - Device is in passive mode.
Local information: 
 LACP port Admin Oper Port Port 
Port Flags State Priority Key Key Number State 
Example of the Municipality of the Priority of the Mumber State<br>Fa0/23 SA down 32768 0x1 0x0 0x19 0x45
Age of the port in the current state: 2d:00h:44m:39s 
---- 
Port-channel1:Port-channel1 (Primary aggregator) 
Age of the Port-channel = 0d:00h:34m:26sLogical slot/port = 2/1 Number of ports = 0
HotStandBy port = null 
Port state = Port-channel Ag-Not-Inuse<br>Protocol = LACD
Protocol = LACP
Port security = Disabled
```
# **b) Trunk**

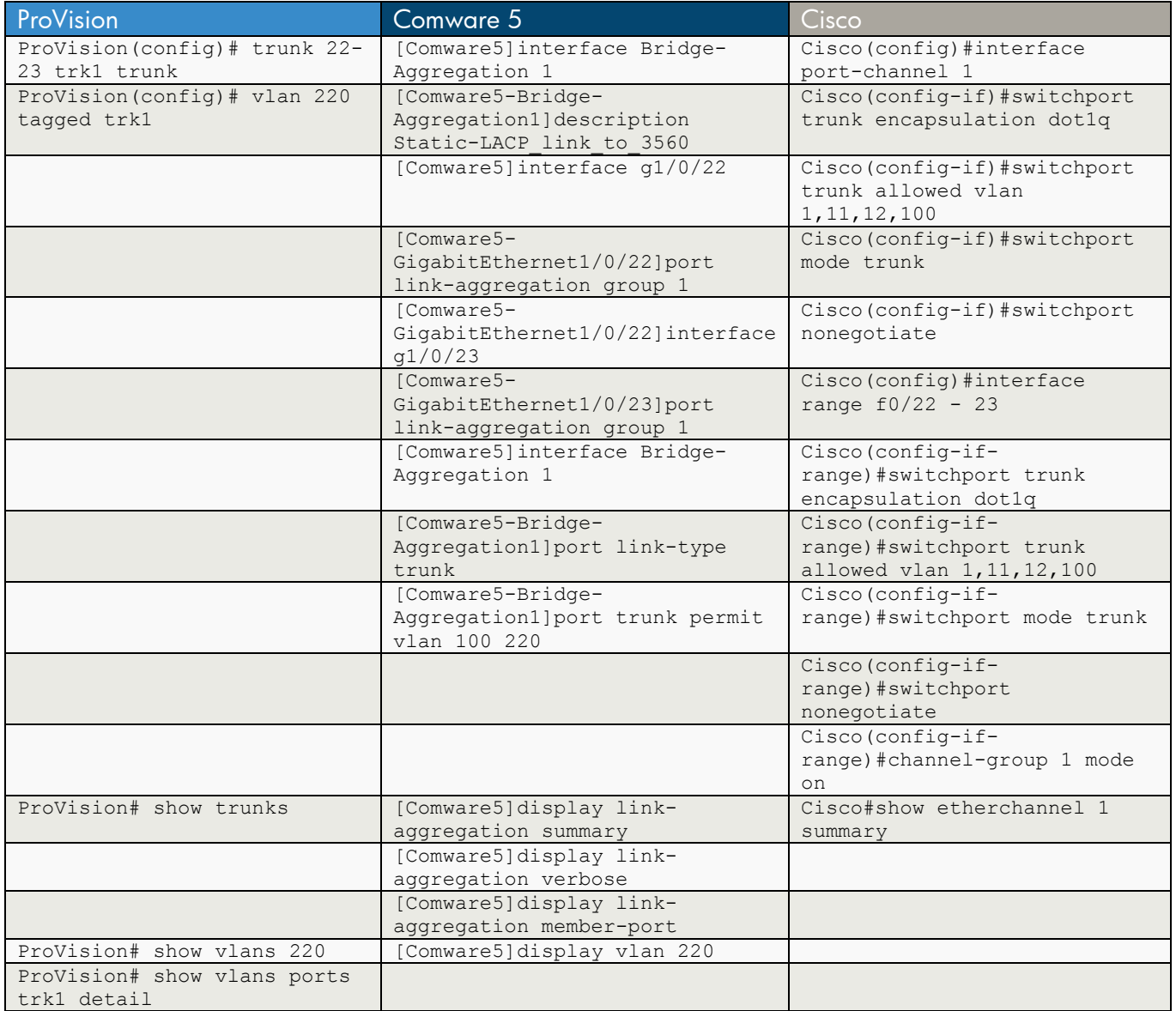

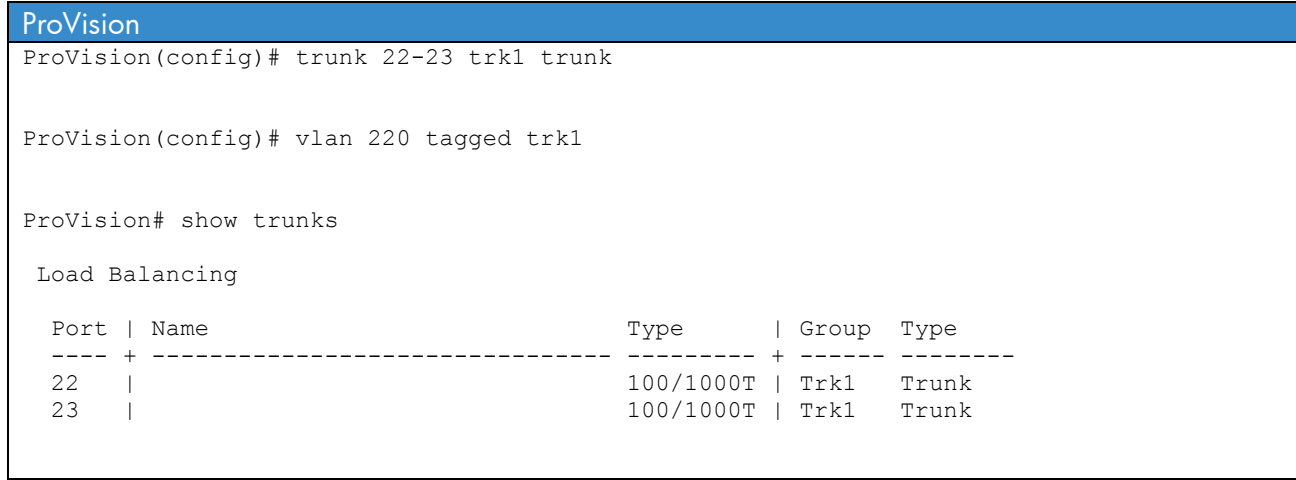

```
ProVision# show vlans 220 
 Status and Counters - VLAN Information - VLAN 220 
  VLAN ID : 220 
  Name : test 
  Status : Port-based 
  Voice : No 
  Jumbo : No 
  Port Information Mode Unknown VLAN Status 
                      ---------------- -------- ------------ ---------- 
 3 Untagged Learn Down<br>5 Untagged Learn Up
  5 Untagged Learn Up 
  6 Tagged Learn Down 
  Trk1 Tagged Learn Down 
ProVision# show vlans ports trk1 detail 
 Status and Counters - VLAN Information - for ports Trk1 
 VLAN ID Name | Status | Voice Jumbo Mode
  ------- -------------------- + ---------- ----- ----- -------- 
 1 DEFAULT_VLAN | Port-based No No Untagged 
 220 test | Port-based No No Tagged 
Comware 5 
[Comware5]interface Bridge-Aggregation 1 
[Comware5-Bridge-Aggregation1]description Static-LACP_link_to_3560 
[Comware5]interface g1/0/22 
[Comware5-GigabitEthernet1/0/22]port link-aggregation group 1 
[Comware5-GigabitEthernet1/0/22]interface g1/0/23 
[Comware5-GigabitEthernet1/0/23]port link-aggregation group 1 
[Comware5]interface Bridge-Aggregation 1 
[Comware5-Bridge-Aggregation1]port link-type trunk 
[Comware5-Bridge-Aggregation1]port trunk permit vlan 100 220 
[Comware5]display link-aggregation summary 
Aggregation Interface Type: 
BAGG -- Bridge-Aggregation, RAGG -- Route-Aggregation 
Aggregation Mode: S -- Static, D -- Dynamic
Loadsharing Type: Shar -- Loadsharing, NonS -- Non-Loadsharing 
Actor System ID: 0x8000, 0022-57bc-d900 
AGG AGG Partner ID Select Unselect Share
Interface Mode Ports Ports Ports Type
------------------------------------------------------------------------------- 
BAGG1 S none 2 0 Shar
```

```
[Comware5]display link-aggregation verbose 
Loadsharing Type: Shar -- Loadsharing, NonS -- Non-Loadsharing 
Port Status: S -- Selected, U -- Unselected
Flags: A -- LACP Activity, B -- LACP Timeout, C -- Aggregation,
        D -- Synchronization, E -- Collecting, F -- Distributing, 
        G -- Defaulted, H -- Expired 
Aggregation Interface: Bridge-Aggregation1 
Aggregation Mode: Static 
Loadsharing Type: Shar 
 Port Status Oper-Key
-------------------------------------------------------------------------------- 
 GE1/0/22 S 1
 GE1/0/23 S 1
[Comware5]display link-aggregation member-port 
Flags: A -- LACP Activity, B -- LACP Timeout, C -- Aggregation,
       D -- Synchronization, E -- Collecting, F -- Distributing, 
       G -- Defaulted, H -- Expired 
GigabitEthernet1/0/22: 
Aggregation Interface: Bridge-Aggregation1 
Port Number: 22 
Oper-Key: 1 
GigabitEthernet1/0/23: 
Aggregation Interface: Bridge-Aggregation1 
Port Number: 23 
Oper-Key: 1 
[Comware5]display vlan 220 
 VLAN ID: 220 
 VLAN Type: static 
 Route Interface: configured 
 IP Address: 10.1.220.3 
 Subnet Mask: 255.255.255.0 
 Description: VLAN 0220 
 Name: test 
 Tagged Ports: 
    Bridge-Aggregation1 
    GigabitEthernet1/0/6 GigabitEthernet1/0/22 GigabitEthernet1/0/23 
 Untagged Ports: 
    GigabitEthernet1/0/4 GigabitEthernet1/0/18
```

```
Cisco 
Cisco(config)#interface port-channel 1 
Cisco(config-if)#switchport trunk encapsulation dot1q 
Cisco(config-if)#switchport trunk allowed vlan 1,11,12,100 
Cisco(config-if)#switchport mode trunk 
Cisco(config-if)#switchport nonegotiate 
Cisco(config)#interface range f0/22 - 23 
Cisco(config-if-range)#switchport trunk encapsulation dot1q 
Cisco(config-if-range)#switchport trunk allowed vlan 1,11,12,100 
Cisco(config-if-range)#switchport mode trunk 
Cisco(config-if-range)#switchport nonegotiate 
Cisco(config-if-range)#channel-group 1 mode on 
Cisco#show etherchannel 1 summary 
Flags: D - down P - bundled in port-channel
        I - stand-alone s - suspended 
        H - Hot-standby (LACP only) 
        R - Layer3 S - Layer2 
       U - in use f - failed to allocate aggregator
        M - not in use, minimum links not met 
        u - unsuitable for bundling 
        w - waiting to be aggregated 
        d - default port 
Number of channel-groups in use: 2 
Number of aggregators: 2
Group Port-channel Protocol Ports 
------+-------------+-----------+----------------------------------------------- 
1 Po1(SD) - Fa0/22(D) Fa0/23(D)
```
## **Chapter 18 RSTP**

This chapter compares the commands used to configure Rapid Spanning Tree Protocol (RSTP). The three operating systems implement RSTP differently:

- ProVision supports RSTP, but Multiple STP (MSTP) is the default STP version. MSTP is *not* enabled by default. When MSTP is enabled, all ports are auto-edge-ports by default.
- Comware 5 supports RSTP, but MSTP is the default STP version. By default, MSTP is *enabled*, and all ports are non-edge ports.
- Cisco does not support RSTP as an STP option.

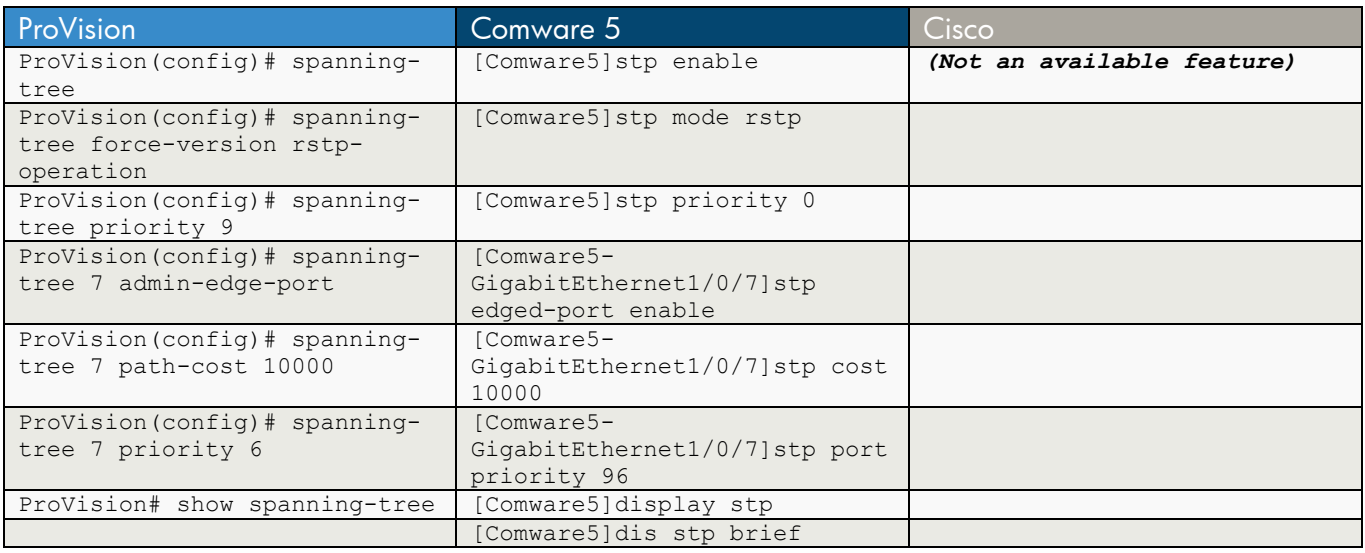

```
ProVision 
ProVision(config)# spanning-tree 
ProVision(config)# spanning-tree force-version rstp-operation 
ProVision(config)# spanning-tree priority 9 
    (note - multiplier is 4096) 
ProVision(config)# spanning-tree 7 admin-edge-port 
ProVision(config)# spanning-tree 7 path-cost 10000 
ProVision(config)# spanning-tree 7 priority 6 
    (note - multiplier is 16) 
ProVision# show spanning-tree 
 Multiple Spanning Tree (MST) Information 
  STP Enabled : Yes 
  Force Version : RSTP-operation 
  IST Mapped VLANs : 2-10,14-219,221-4094 
  Switch MAC Address : 001635-b376c0 
 Switch Priority : 36864
```

```
Max Age : 20
  Max Hops : 20 
  Forward Delay : 15 
  Topology Change Count : 13 
  Time Since Last Change : 15 mins 
  CST Root MAC Address : 002257-bcd900 
  CST Root Priority : 0 
 CST Root Path Cost : 20000
 CST Root Port : Trk1
  IST Regional Root MAC Address : 001635-b376c0 
  IST Regional Root Priority : 36864 
  IST Regional Root Path Cost : 0 
  IST Remaining Hops : 20 
 Root Guard Ports :
 TCN Guard Ports :
  BPDU Protected Ports : 
  BPDU Filtered Ports : 
  PVST Protected Ports : 
  PVST Filtered Ports : 
 | Prio | Designated Hello 
 Port Type | Cost rity State | Bridge Time PtP Edge 
       ------ --------- + --------- ----- ---------- + ------------- ----- --- ---- 
  1 100/1000T | Auto 128 Disabled | 
  2 100/1000T | Auto 128 Disabled | 
  3 100/1000T | Auto 128 Disabled | 
 4 100/1000T | Auto 128 Disabled | 
 5 100/1000T | Auto 128 Disabled | 
  6 100/1000T | 200000 128 Forwarding | 001635-b376c0 2 Yes No 
  7 100/1000T | 10000 96 Disabled | 
 8 100/1000T | Auto 128 Disabled | 
 9 100/1000T | Auto 128 Disabled | 
  10 100/1000T | 20000 128 Forwarding | 001635-b376c0 2 Yes Yes 
  11 100/1000T | Auto 128 Disabled | 
  12 100/1000T | 200000 128 Forwarding | 001635-b376c0 2 Yes Yes 
  13 100/1000T | Auto 128 Disabled | 
  14 100/1000T | Auto 128 Disabled | 
  15 100/1000T | Auto 128 Disabled | 
  16 100/1000T | Auto 128 Disabled | 
  17 100/1000T | Auto 128 Disabled | 
  18 100/1000T | Auto 128 Disabled | 
  19 100/1000T | Auto 128 Disabled | 
  20 100/1000T | Auto 128 Disabled | 
  21 100/1000T | Auto 128 Disabled | 
  24 100/1000T | Auto 128 Disabled | 
  Trk1 | 20000 64 Forwarding | 002257-bcd900 2 Yes No
```

```
Comware 5
```

```
[Comware5]stp enable
```
[Comware5]stp mode rstp

```
[Comware5]stp priority 0 
   (note – in steps of 4096) 
[Comware5-GigabitEthernet1/0/7]stp edged-port enable 
[Comware5-GigabitEthernet1/0/7]stp cost 10000 
[Comware5-GigabitEthernet1/0/7]stp port priority 96 
   (note – in steps of 16) 
[Comware5]display stp 
-------[CIST Global Info][Mode RSTP]------- 
CIST Bridge :0.0022-57bc-d900 
Bridge Times :Hello 2s MaxAge 20s FwDly 15s MaxHop 20 
CIST Root/ERPC :0.0022-57bc-d900 / 0
CIST RegRoot/IRPC :0.0022-57bc-d900 / 0 
CIST RootPortId : 0.0
BPDU-Protection :disabled 
Bridge Config-
Digest-Snooping :disabled 
TC or TCN received : 148
Time since last TC :0 days 0h:4m:35s 
----[Port505(Bridge-Aggregation1)][FORWARDING]---- 
Port Protocol :enabled
Port Role : CIST Designated Port
Port Priority :128
Port Cost(Dot1T) :Config=auto / Active=10000
 Desg. Bridge/Port :0.0022-57bc-d900 / 128.505 
 Port Edged :Config=disabled / Active=disabled 
 Point-to-point :Config=auto / Active=true 
 Transmit Limit :10 packets/hello-time 
Protection Type :None
MST BPDU Format :Config=auto / Active=802.1s
 Port Config- 
 Digest-Snooping :disabled 
 Rapid transition :true 
 Num of Vlans Mapped :3 
 PortTimes :Hello 2s MaxAge 20s FwDly 15s MsgAge 0s RemHop 20 
BPDU Sent :146
         TCN: 0, Config: 0, RST: 141, MST: 5 
BPDU Received :181
         TCN: 0, Config: 0, RST: 181, MST: 0 
----[Port1(GigabitEthernet1/0/1)][DOWN]---- 
[Comware5]dis stp brief 
MSTID Port Role STP State Protection
   0 Bridge-Aggregation1 DESI FORWARDING NONE 
  0 GigabitEthernet1/0/3 DESI FORWARDING NONE
   0 GigabitEthernet1/0/18 DESI FORWARDING NONE
```
**Cisco** 

#### *not an available feature*

Cisco switches operate with PVST+/Rapid PVST+ which is proprietary.

PVST+ is comparable to STP on 802.1Q links (default) Rapid PVST+ is comparable to RSTP on 802.1Q links

# **Chapter 19 MSTP**

This chapter compares the commands used to configure Multiple Spanning Tree Protocol (MSTP). The three operating systems implement MSTP differently:

- ProVision uses MSTP as the default STP version, but it is *not* enabled by default. When MSTP is enabled, all ports are auto-edge-ports by default.
- Comware 5 uses MSTP as the default STP version. By default, MSTP is *enabled,* and all ports are non-edge ports.
- Cisco uses Per VLAN Spanning Tree Plus (PVST+) as the default STP version, and it is *enabled* by default. If you enable MSTP, all ports are non-edge ports by default.

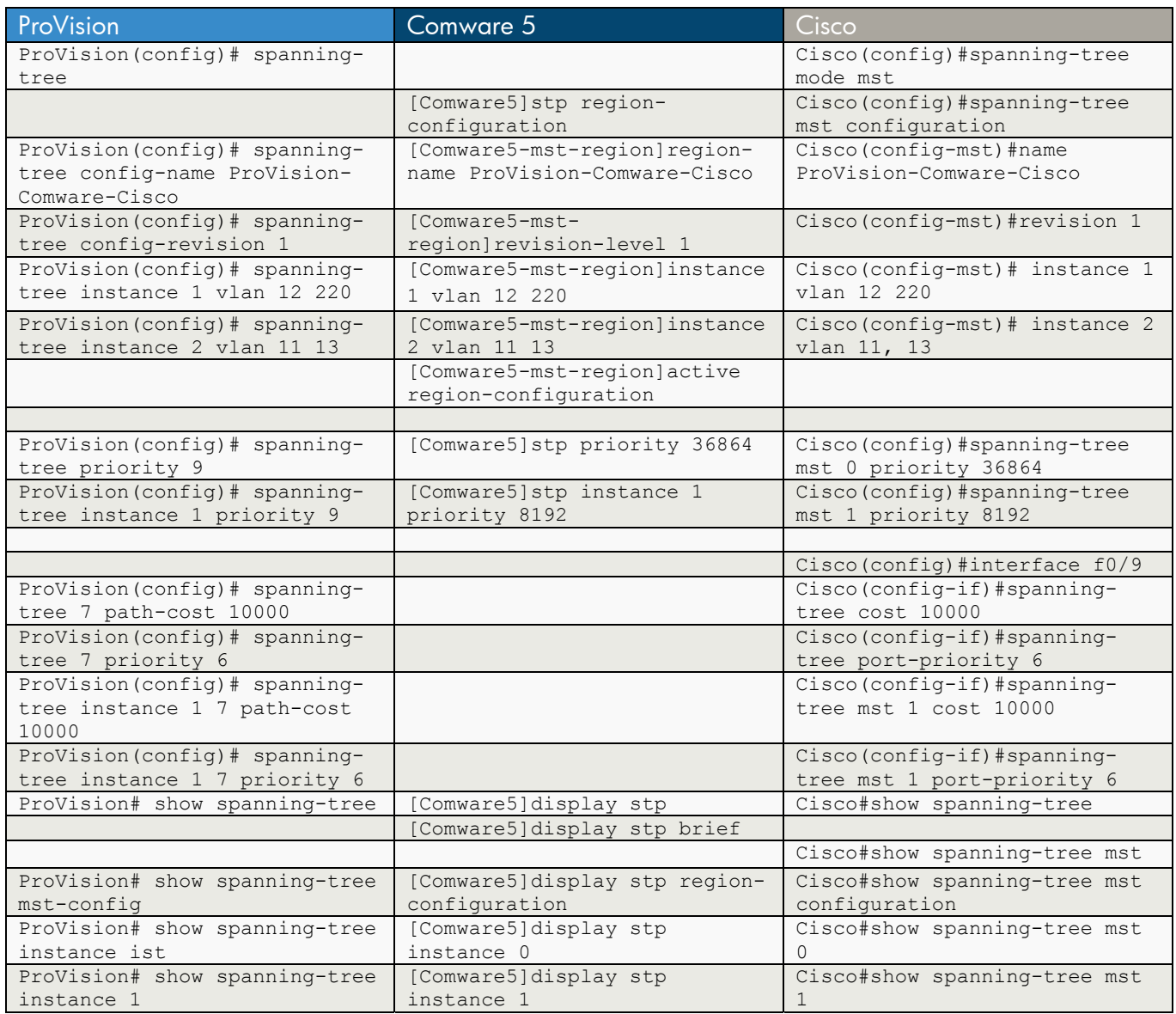

#### ProVision

```
ProVision(config)# spanning-tree 
ProVision(config)# spanning-tree config-name ProVision-Comware-Cisco 
ProVision(config)# spanning-tree config-revision 1 
ProVision(config)# spanning-tree instance 1 vlan 12 220 
ProVision(config)# spanning-tree instance 2 vlan 11 13 
ProVision(config)# spanning-tree priority 9 
   (note - multiplier is 4096) 
ProVision(config)# spanning-tree instance 1 priority 9 
    (note - multiplier is 4096) 
ProVision(config)# spanning-tree 7 path-cost 10000 
ProVision(config)# spanning-tree 7 priority 6 
    (note - multiplier is 16) 
ProVision(config)# spanning-tree instance 1 7 path-cost 10000 
ProVision(config)# spanning-tree instance 1 7 priority 6 
ProVision# show spanning-tree 
 Multiple Spanning Tree (MST) Information 
  STP Enabled : Yes 
  Force Version : MSTP-operation 
  IST Mapped VLANs : 1-10,14-219,221-4094 
  Switch MAC Address : 001635-b376c0 
  Switch Priority : 36864 
 Max Age : 20
  Max Hops : 20 
  Forward Delay : 15 
  Topology Change Count : 26 
  Time Since Last Change : 23 mins 
  CST Root MAC Address : 001647-59ca00 
 CST Root Priority : 4096<br>CST Root Path Cost : 400000
  CST Root Path Cost : 40<br>CST Root Port : 6
 CST Root Port
  IST Regional Root MAC Address : 001bd4-fef500 
  IST Regional Root Priority : 4096 
 IST Regional Root Path Cost : 200000
  IST Remaining Hops : 19 
 Root Guard Ports :
 TCN Guard Ports :
  BPDU Protected Ports : 
  BPDU Filtered Ports : 
   PVST Protected Ports : 
  PVST Filtered Ports
                               Prio | Designated Hello
  Port Type | Cost rity State | Bridge Time PtP Edge
```

```
 ------ --------- + --------- ----- ---------- + ------------- ----- --- ---- 
 1 100/1000T | Auto 128 Disabled | 
 2 100/1000T | Auto 128 Disabled | 
 3 100/1000T | Auto 128 Disabled | 
 4 100/1000T | Auto 128 Disabled | 
 5 100/1000T | Auto 128 Disabled | 
 6 100/1000T | 200000 128 Forwarding | 001bd4-fef500 2 Yes No 
 7 100/1000T | 10000 96 Disabled | 
 8 100/1000T | Auto 128 Disabled | 
 9 100/1000T | Auto 128 Disabled | 
 10 100/1000T | 20000 128 Forwarding | 001635-b376c0 2 Yes Yes 
 11 100/1000T | Auto 128 Disabled | 
  12 100/1000T | 200000 128 Forwarding | 001635-b376c0 2 Yes Yes 
  13 100/1000T | Auto 128 Disabled | 
  14 100/1000T | Auto 128 Disabled | 
  15 100/1000T | Auto 128 Disabled | 
  16 100/1000T | Auto 128 Disabled | 
  17 100/1000T | Auto 128 Disabled | 
  18 100/1000T | Auto 128 Disabled | 
  19 100/1000T | Auto 128 Disabled | 
 20 100/1000T | Auto 128 Disabled | 
 21 100/1000T | Auto 128 Disabled | 
 24 100/1000T | Auto 128 Disabled | 
  Trk1 | 20000 64 Forwarding | 001635-b376c0 2 Yes No 
ProVision# show spanning-tree mst-config 
 MST Configuration Identifier Information 
  MST Configuration Name : ProVision-Comware-Cisco 
  MST Configuration Revision : 1 
  MST Configuration Digest : 0x4208CE2DC3E8777BE5C71934E2A752D4 
  IST Mapped VLANs : 1-10,14-219,221-4094 
  Instance ID Mapped VLANs 
  ----------- --------------------------------------------------------- 
           12,220
  2 11,13 
ProVision# show spanning-tree instance ist 
 IST Instance Information 
  Instance ID : 0 
 Mapped VLANs : 1-10, 14-219, 221-4094<br>Switch Priority : 36864
 Switch Priority
 Topology Change Count : 26
 Time Since Last Change : 25 mins
  Regional Root MAC Address : 001bd4-fef500 
  Regional Root Priority : 4096 
 Regional Root Path Cost : 200000<br>Regional Root Port : 6
 Regional Root Port
 Remaining Hops : 19
designated by the control of the control of the control of the control of the control of the control of the control of the control of the control of the control of the control of the control of the control of the control o
Port Type Cost Priority Role State Bridge
  ----- --------- --------- -------- ---------- ---------- ------------- 
 1 100/1000T Auto 128 Disabled Disabled 
 2 100/1000T Auto 128 Disabled Disabled 
 3 100/1000T Auto 128 Disabled Disabled 
 4 100/1000T Auto 128 Disabled Disabled
```
 5 100/1000T Auto 128 Disabled Disabled 6 100/1000T 200000 128 Root Forwarding 001bd4-fef500 7 100/1000T Auto 96 Disabled Disabled 8 100/1000T Auto 128 Disabled Disabled 9 100/1000T Auto 128 Disabled Disabled 10 100/1000T 20000 128 Designated Forwarding 001635-b376c0 11 100/1000T Auto 128 Disabled Disabled 12 100/1000T 200000 128 Designated Forwarding 001635-b376c0 13 100/1000T Auto 128 Disabled Disabled 14 100/1000T Auto 128 Disabled Disabled 15 100/1000T Auto 128 Disabled Disabled 16 100/1000T Auto 128 Disabled Disabled 17 100/1000T Auto 128 Disabled Disabled 18 100/1000T Auto 128 Disabled Disabled 19 100/1000T Auto 128 Disabled Disabled 20 100/1000T Auto 128 Disabled Disabled 21 100/1000T Auto 128 Disabled Disabled 24 100/1000T Auto 128 Disabled Disabled Trk1 20000 64 Designated Forwarding 001635-b376c0 ProVision# show spanning-tree instance 1 MST Instance Information Instance ID : 1 Mapped VLANs : 12,220 Switch Priority : 36864 Topology Change Count : 26 Time Since Last Change : 54 mins Regional Root MAC Address : 001bd4-fef500 Regional Root Priority : 8192<br>Regional Root Rath Cost : 2000 Regional Root Path Cost : 200000 Regional Root Port : 6 Remaining Hops : 19 Designated<br>Port Type Cost Priority Role State Bridge Priority Role State ----- --------- --------- -------- ---------- ---------- ------------- 1 100/1000T Auto 128 Disabled Disabled 2 100/1000T Auto 128 Disabled Disabled 3 100/1000T Auto 128 Disabled Disabled 4 100/1000T Auto 128 Disabled Disabled 5 100/1000T Auto 128 Disabled Disabled 6 100/1000T 200000 128 Root Forwarding 001bd4-fef500 5 100/1000T 200000 128<br>7 100/1000T Auto 96<br>8 100/1000T Auto 128 8 100/1000T Auto 128 Disabled Disabled 9 100/1000T 250000 128 Disabled Disabled 10 100/1000T 20000 128 Designated Forwarding 001635-b376c0 11 100/1000T Auto 128 Disabled Disabled 12 100/1000T 200000 128 Designated Forwarding 001635-b376c0 13 100/1000T Auto 128 Disabled Disabled 14 100/1000T Auto 128 Disabled Disabled 15 100/1000T Auto 128 Disabled Disabled 16 100/1000T Auto 128 Disabled Disabled 17 100/1000T Auto 128 Disabled Disabled 18 100/1000T Auto 128 Disabled Disabled 19 100/1000T Auto 128 Disabled Disabled 20 100/1000T Auto 128 Disabled Disabled 21 100/1000T Auto 128 Disabled Disabled 24 100/1000T Auto 128 Disabled Disabled Trk1 20000 64 Designated Forwarding 001635-b376c0

#### Comware 5

```
[Comware5]stp region-configuration 
[Comware5-mst-region]region-name ProVision-Comware-Cisco 
[Comware5-mst-region]revision-level 1 
[Comware5-mst-region]instance 1 vlan 12 220 
[Comware5-mst-region]instance 2 vlan 1 11 13 
[Comware5-mst-region]active region-configuration 
[Comware5]stp priority 36864 
    (note – in steps of 4096) 
[Comware5]stp instance 1 priority 8192 
    (note – in steps of 4096) 
[Comware5]interface g1/0/7 
[Comware5-GigabitEthernet1/0/7]stp cost 10000 
[Comware5-GigabitEthernet1/0/7]stp port priority 96 
   (note – in steps of 16) 
[Comware5-GigabitEthernet1/0/7]stp instance 1 cost 10000 
[Comware5-GigabitEthernet1/0/7]stp instance 1 port priority 96 
    (note – in steps of 16) 
[Comware5]display stp 
-------[CIST Global Info][Mode MSTP]------- 
CIST Bridge :36864.0022-57bc-d900 
Bridge Times :Hello 2s MaxAge 20s FwDly 15s MaxHop 20<br>CIST Root/ERPC :4096.0016-4759-ca00 / 400000
                  :4096.0016-4759-ca00 / 400000
CIST RegRoot/IRPC :4096.001b-d4fe-f500 / 210000 
CIST RootPortId :128.505
BPDU-Protection :disabled 
Bridge Config-
Digest-Snooping :disabled 
TC or TCN received : 168
Time since last TC :0 days 0h:28m:35s 
----[Port505(Bridge-Aggregation1)][FORWARDING]---- 
Port Protocol :enabled
 Port Role :CIST Root Port 
Port Priority :128
Port Cost(Dot1T) :Config=auto / Active=10000
 Desg. Bridge/Port :36864.0016-35b3-76c0 / 64.290 
 Port Edged :Config=disabled / Active=disabled 
 Point-to-point :Config=auto / Active=true 
 Transmit Limit :10 packets/hello-time
```

```
Protection Type :None
MST BPDU Format :Config=auto / Active=802.1s
 Port Config- 
 Digest-Snooping :disabled 
 Num of Vlans Mapped :2 
 PortTimes :Hello 2s MaxAge 20s FwDly 15s MsgAge 2s RemHop 19 
 BPDU Sent :1110 
         TCN: 0, Config: 0, RST: 1053, MST: 57 
BPDU Received :2544
         TCN: 0, Config: 0, RST: 275, MST: 2269 
----[Port1(GigabitEthernet1/0/1)][DOWN]---- 
Port Protocol :enabled
Port Role : CIST Disabled Port
Port Priority :128
 Port Cost(Dot1T) :Config=auto / Active=200000000 
 Desg. Bridge/Port :36864.0022-57bc-d900 / 128.1 
 Port Edged :Config=disabled / Active=disabled 
 Point-to-point :Config=auto / Active=false 
Transmit Limit :10 packets/hello-time
 Protection Type :None 
 MST BPDU Format :Config=auto / Active=legacy 
 Port Config- 
 Digest-Snooping :disabled 
 Num of Vlans Mapped :1 
 PortTimes :Hello 2s MaxAge 20s FwDly 15s MsgAge 0s RemHop 20 
BPDU Sent : 0
         TCN: 0, Config: 0, RST: 0, MST: 0 
BPDU Received :0
         TCN: 0, Config: 0, RST: 0, MST: 0 
... 
-------[MSTI 1 Global Info]------- 
MSTI Bridge ID :8192.0022-57bc-d900 
MSTI RegRoot/IRPC :8192.001b-d4fe-f500 / 210000 
MSTI RootPortId :128.505
Master Bridge :4096.001b-d4fe-f500
Cost to Master : 210000
TC received :5
 ----[Port505(Bridge-Aggregation1)][FORWARDING]---- 
Port Role : Root Port
Port Priority : 128
Port Cost(Dot1T) :Config=auto / Active=10000
 Desg. Bridge/Port :36864.0016-35b3-76c0 / 64.290 
 Num of Vlans Mapped :1 
Port Times : RemHops 19
 ----[Port18(GigabitEthernet1/0/18)][FORWARDING]---- 
Port Role : Designated Port
Port Priority :128
 Port Cost(Dot1T) :Config=auto / Active=200000 
 Desg. Bridge/Port :8192.0022-57bc-d900 / 128.18 
 Rapid transition :false 
 Num of Vlans Mapped :2 
Port Times : RemHops 18
```

```
-------[MSTI 2 Global Info]------- 
MSTI Bridge ID :32768.0022-57bc-d900 
MSTI RegRoot/IRPC :32768.0022-57bc-d900 / 0 
MSTI RootPortId : 0.0
Master Bridge :4096.001b-d4fe-f500
Cost to Master : 210000
TC received :0
[Comware5]display stp brief 
MSTID Port Role STP State Protection
  0 Bridge-Aggregation1 ROOT FORWARDING NONE
  0 GigabitEthernet1/0/3 DESI FORWARDING NONE
   0 GigabitEthernet1/0/18 DESI FORWARDING NONE 
   1 Bridge-Aggregation1 ROOT FORWARDING NONE 
   1 GigabitEthernet1/0/18 DESI FORWARDING NONE 
[Comware5]display stp region-configuration 
 Oper configuration 
  Format selector : 0
   Region name :ProVision-Comware-Cisco 
  Revision level :1
   Instance Vlans Mapped 
     0 1 to 10, 14 to 219, 221 to 4094 
      1 12, 220 
      2 11, 13 
[Comware5]display stp instance 0 
-------[CIST Global Info][Mode MSTP]------- 
CIST Bridge :36864.0022-57bc-d900 
Bridge Times :Hello 2s MaxAge 20s FwDly 15s MaxHop 20 
CIST Root/ERPC :4096.0016-4759-ca00 / 400000 
CIST RegRoot/IRPC :4096.001b-d4fe-f500 / 210000 
CIST RootPortId :128.505
BPDU-Protection :disabled 
Bridge Config-
Digest-Snooping :disabled 
TC or TCN received :170 
Time since last TC :0 days 0h:5m:9s 
... 
----[Port3(GigabitEthernet1/0/3)][FORWARDING]---- 
Port Protocol :enabled
Port Role : CIST Designated Port
Port Priority : 128
 Port Cost(Dot1T) :Config=auto / Active=20000 
 Desg. Bridge/Port :36864.0022-57bc-d900 / 128.3 
Port Edged :Config=disabled / Active=disabled
 Point-to-point :Config=auto / Active=true 
 Transmit Limit :10 packets/hello-time 
 Protection Type :None 
MST BPDU Format :Config=auto / Active=legacy
 Port Config- 
 Digest-Snooping :disabled
```

```
Rapid transition : false
 Num of Vlans Mapped :1 
 PortTimes :Hello 2s MaxAge 20s FwDly 15s MsgAge 2s RemHop 18 
BPDU Sent :3794
        TCN: 0, Config: 0, RST: 1135, MST: 2659 
BPDU Received :0
         TCN: 0, Config: 0, RST: 0, MST: 0 
... 
----[Port505(Bridge-Aggregation1)][FORWARDING]---- 
Port Protocol :enabled
Port Role : CIST Root Port
Port Priority :128<br>Port Cost (Dot1T) :Con
                  :Config=auto / Active=10000
 Desg. Bridge/Port :36864.0016-35b3-76c0 / 64.290 
 Port Edged :Config=disabled / Active=disabled 
 Point-to-point :Config=auto / Active=true 
 Transmit Limit :10 packets/hello-time 
 Protection Type :None 
MST BPDU Format :Config=auto / Active=802.1s
 Port Config- 
 Digest-Snooping :disabled 
 Num of Vlans Mapped :2 
 PortTimes :Hello 2s MaxAge 20s FwDly 15s MsgAge 2s RemHop 19 
BPDU Sent :1110
         TCN: 0, Config: 0, RST: 1053, MST: 57 
BPDU Received : 2790
         TCN: 0, Config: 0, RST: 275, MST: 2515 
[Comware5]display stp instance 1 
-------[MSTI 1 Global Info]------- 
MSTI Bridge ID :8192.0022-57bc-d900 
MSTI RegRoot/IRPC :8192.001b-d4fe-f500 / 210000 
MSTI RootPortId :128.505
Master Bridge :4096.001b-d4fe-f500
Cost to Master : 210000
TC received :5
 ----[Port18(GigabitEthernet1/0/18)][FORWARDING]---- 
Port Role : Designated Port
Port Priority :128
Port Cost(Dot1T) :Config=auto / Active=200000
 Desg. Bridge/Port :8192.0022-57bc-d900 / 128.18 
 Rapid transition :false 
 Num of Vlans Mapped :2 
Port Times : RemHops 18
 ----[Port505(Bridge-Aggregation1)][FORWARDING]---- 
Port Role : Root Port
Port Priority :128
Port Cost(Dot1T) :Config=auto / Active=10000
 Desg. Bridge/Port :36864.0016-35b3-76c0 / 64.290 
 Num of Vlans Mapped :1 
Port Times : RemHops 19
```

```
Cisco 
Cisco(config)#spanning-tree mode mst 
Cisco(config)#spanning-tree mst configuration 
Cisco(config-mst)#name ProVision-Comware-Cisco 
Cisco(config-mst)#revision 1 
Cisco(config-mst)# instance 1 vlan 12, 220 
Cisco(config-mst)# instance 2 vlan 11, 13 
Cisco(config)#spanning-tree mst 0 priority 36864 
   (note - increments of 4096) 
Cisco(config)#spanning-tree mst 1 priority 8192 
Cisco(config)#interface f0/9 
Cisco(config-if)#spanning-tree cost 10000 
Cisco(config-if)#spanning-tree port-priority 6 
   (note - increments of 16) 
Cisco(config-if)#spanning-tree mst 1 cost 10000 
Cisco(config-if)#spanning-tree mst 1 port-priority 6 
Cisco#show spanning-tree 
MST0 
  Spanning tree enabled protocol mstp 
  Root ID Priority 4096 
             Address 0016.4759.ca00 
             Cost 400000 
             Port 11 (FastEthernet0/9) 
             Hello Time 2 sec Max Age 20 sec Forward Delay 15 sec 
  Bridge ID Priority 4096 (priority 4096 sys-id-ext 0) 
             Address 001b.d4fe.f500 
             Hello Time 2 sec Max Age 20 sec Forward Delay 15 sec 
Interface Role Sts Cost Prio.Nbr Type
------------------- ---- --- --------- -------- -------------------------------- 
Fa0/6 Desg FWD 200000 128.8 P2p 
Fa0/9 Root FWD 200000 128.11 P2p Bound(RSTP) 
MST1 
  Spanning tree enabled protocol mstp 
  Root ID Priority 8193 
             Address 001b.d4fe.f500 
             This bridge is the root 
             Hello Time 2 sec Max Age 20 sec Forward Delay 15 sec 
  Bridge ID Priority 8193 (priority 8192 sys-id-ext 1)
```
 Address 001b.d4fe.f500 Hello Time 2 sec Max Age 20 sec Forward Delay 15 sec Interface Role Sts Cost Prio.Nbr Type ------------------- ---- --- --------- -------- -------------------------------- Fa0/6 Desg FWD 200000 128.8 P2p Cisco#show spanning-tree mst ##### MST0 vlans mapped: 1-10,14-219,221-4094 Bridge address 001b.d4fe.f500 priority 4096 (4096 sysid 0) Root address 0016.4759.ca00 priority 4096 (4096 sysid 0) port Fa0/9 path cost 400000 Regional Root this switch Operational hello time 2 , forward delay 15, max age 20, txholdcount 6 Configured hello time 2 , forward delay 15, max age 20, max hops 20 Interface Role Sts Cost Prio.Nbr Type ---------------- ---- --- --------- -------- -------------------------------- Fa0/6 Desg FWD 200000 128.8 P2p Fa0/9 2009 2009 200000 128.11 P2p Bound(RSTP) ##### MST1 vlans mapped: 12,220 Bridge address 001b.d4fe.f500 priority 8193 (8192 sysid 1) Root this switch for MST1 Interface Role Sts Cost Prio.Nbr Type ---------------- ---- --- --------- -------- -------------------------------- Fa0/6 Desg FWD 200000 128.8 P2p Cisco#show spanning-tree mst configuration Name [ProVision-Comware-Cisco] Revision 1 Instances configured 3 Instance Vlans mapped -------- --------------------------------------------------------------------- 0 1-10,14-219,221-4094 1 12,220 2 11,13 Cisco#show spanning-tree mst 0 ##### MST0 vlans mapped: 1-10,14-219,221-4094 Bridge address 001b.d4fe.f500 priority 4096 (4096 sysid 0) Root address 0016.4759.ca00 priority 4096 (4096 sysid 0) port Fa0/9 path cost 400000 Regional Root this switch Operational hello time 2 , forward delay 15, max age 20, txholdcount 6 Configured hello time 2 , forward delay 15, max age 20, max hops 20 Interface Role Sts Cost Prio.Nbr Type ---------------- ---- --- --------- -------- -------------------------------- Fa0/6 Desg FWD 200000 128.8 P2p Fa0/9 Root FWD 200000 128.11 P2p Bound(RSTP)

Cisco#show spanning-tree mst 1 ##### MST1 vlans mapped: 12,220 Bridge address 001b.d4fe.f500 priority 8193 (8192 sysid 1) Root this switch for MST1 Interface Role Sts Cost Prio.Nbr Type ---------------- ---- --- --------- -------- -------------------------------- Fa0/6 Desg FWD 200000 128.8 P2p
## **Chapter 20 RIP**

This chapter compares the commands used to enable and configure Routing Information Protocol (RIP).

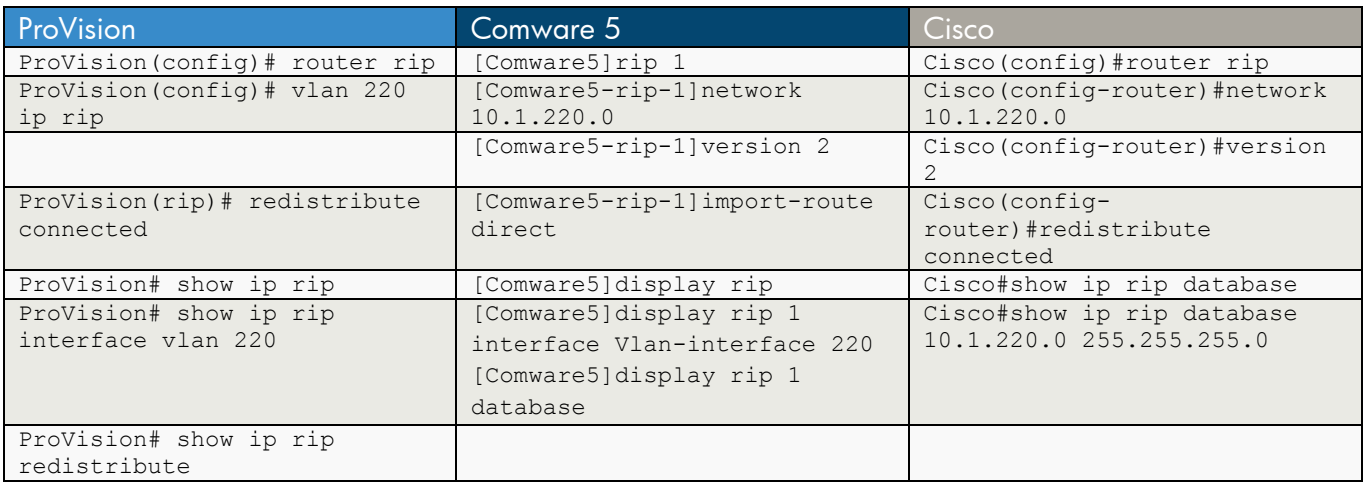

```
ProVision
ProVision(config)# router rip 
ProVision(config)# vlan 220 ip rip 
ProVision(rip)# redistribute connected 
ProVision# show ip rip 
 RIP global parameters 
 RIP protocol : enabled 
 Auto-summary : enabled 
  Default Metric : 1 
 Distance : 120
  Route changes : 0 
  Queries : 0 
 RIP interface information 
  IP Address Status Send mode Recv mode Metric Auth 
  --------------- ----------- ---------------- ---------- ----------- ---- 
               enabled V2-only V2-only 1 none
 RIP peer information 
  IP Address Bad routes Last update timeticks 
  --------------- ----------- --------------------- 
ProVision# show ip rip interface vlan 220 
 RIP configuration and statistics for VLAN 220 
 RIP interface information for 10.1.220.1 
  IP Address : 10.1.220.1
```

```
 Status : enabled 
  Send mode : V2-only 
  Recv mode : V2-only 
  Metric : 1 
  Auth : none 
  Bad packets received : 0 
  Bad routes received : 0 
  Sent updates : 0 
ProVision# show ip rip redistribute 
 RIP redistributing 
  Route type Status 
   ---------- -------- 
  connected enabled 
  static disabled 
  ospf disabled
```

```
Comware 5
```

```
[Comware5]rip 1
```

```
[Comware5-rip-1]version 2 
[Comware5-rip-1]network 10.1.220.0 
[Comware5-rip-1]import-route direct 
[Comware5]display rip 
  Public VPN-instance name : 
    RIP process : 1 
       RIP version : 2 
       Preference : 100 
       Checkzero : Enabled 
       Default-cost : 0 
       Summary : Disabled 
       Hostroutes : Enabled 
       Maximum number of balanced paths : 8 
      Update time : 30 sec(s) Timeout time : 180 sec(s)
       Suppress time : 120 sec(s) Garbage-collect time : 120 sec(s) 
      update output delay : 20 (ms) output count : 3
      TRIP retransmit time : 5 \sec(s) TRIP response packets retransmit count : 36 
       Silent interfaces : None 
       Default routes : Disabled 
       Verify-source : Enabled 
       Networks : 
           10.0.0.0 
        Configured peers : None 
        Triggered updates sent : 2 
       Number of routes changes : 12 
       Number of replies to queries : 0
```

```
[Comware5]display rip 1 interface Vlan-interface 220 
 Interface-name: Vlan-interface220 
    Address/Mask:10.1.220.3/24 Version:RIPv2 
    MetricIn:0 MetricIn route policy:Not designated 
   MetricOut:1 MetricOut route policy:Not designated 
    Split-horizon/Poison-reverse:on/off Input/Output:on/on 
    Default route:off 
    Current packets number/Maximum packets number:0/2000 
[Comware5]display rip 1 database 
   10.0.0.0/8, cost 0, ClassfulSumm 
       10.0.1.0/24, cost 1, nexthop 10.0.100.60 
       10.0.1.0/24, cost 1, nexthop 10.1.220.1 
       10.0.1.0/24, cost 1, nexthop 10.1.220.2 
       10.0.100.0/24, cost 0, nexthop 10.0.100.48, Rip-interface 
       10.1.220.0/24, cost 0, nexthop 10.1.220.3, Rip-interface
```

```
Cisco
```

```
Cisco(config)#router rip
```

```
Cisco(config-router)#network 10.1.220.0
```
Cisco(config-router)#version 2

Cisco(config-router)#redistribute connected

Cisco#show ip rip database 10.0.0.0/8 auto-summary 10.0.100.0/24 directly connected, Vlan100 10.1.220.0/24 directly connected, Vlan220

Cisco#show ip rip database 10.1.220.0 255.255.255.0 10.1.220.0/24 directly connected, Vlan220

# **Chapter 21 OSPF**

This chapter compares the commands used to enable and configure Open Shortest Path First (OSPF).

## **a) Single Area**

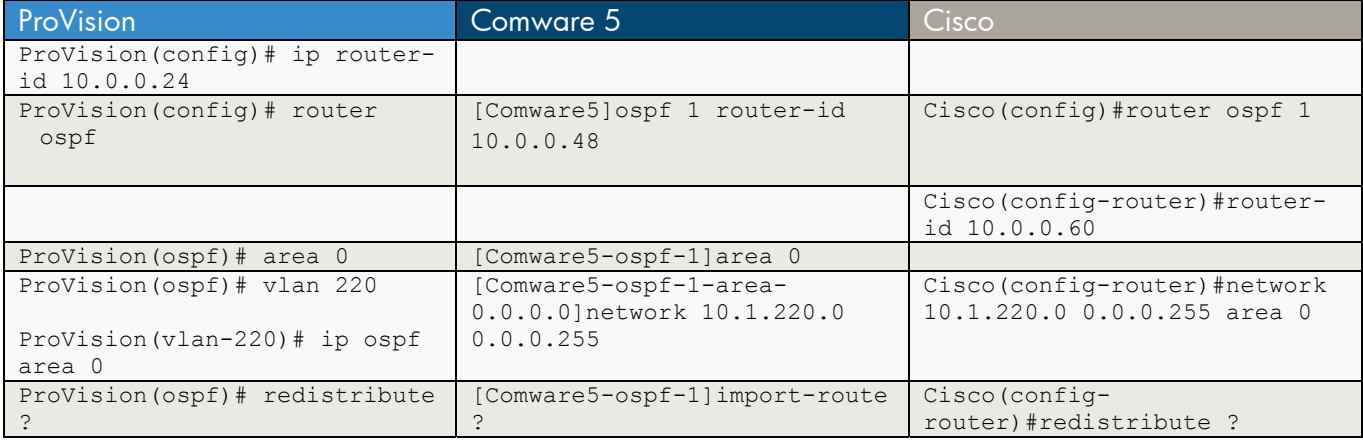

```
ProVision 
ProVision(config)# ip router-id 10.0.0.24 
ProVision(config)# router ospf 
ProVision(ospf)# area backbone 
   -or-
ProVision(ospf)# area 0.0.0.0 
 -or-ProVision(ospf)# area 0 
ProVision(ospf)# vlan 220 
ProVision(vlan-220)# ip ospf area backbone 
  -or-
ProVision(vlan-220)# ip ospf area 0.0.0.0 
  -or-
ProVision(vlan-220)# ip ospf area 0 
(also as compound statements) 
ProVision(config)# vlan 220 ip ospf area backbone 
 -0r-ProVision(config)# vlan 220 ip ospf area 0 
   -or-
ProVision(config)# vlan 220 ip ospf area 0.0.0.0 
ProVision(ospf)# redistribute ? 
 connected 
 static 
  rip
```

```
Comware 5 
[Comware5]ospf 1 router-id 10.0.0.48 
[Comware5-ospf-1]area 0 
-or- 
[Comware5-ospf-1]area 0.0.0.0 
[Comware5-ospf-1-area-0.0.0.0]network 10.1.220.0 0.0.0.255 
[Comware5-ospf-1]import-route ? 
  bgp Border Gateway Protocol (BGP) routes 
  direct Direct routes 
  isis Intermediate System to Intermediate System (IS-IS) routes 
  ospf Open Shortest Path First (OSPF) routes 
  rip Routing Information Protocol (RIP) routes 
  static Static routes 
Cisco 
Cisco(config)#router ospf 1 
Cisco(config-router)#router-id 10.0.0.60 
Cisco(config-router)#network 10.1.220.0 0.0.0.255 area 0 
-or-
Cisco(config-router)#network 10.1.220.0 0.0.0.255 area 0.0.0.0 
Cisco(config-router)#redistribute ? 
  bgp Border Gateway Protocol (BGP) 
  connected Connected 
  eigrp Enhanced Interior Gateway Routing Protocol (EIGRP) 
  isis ISO IS-IS 
  iso-igrp IGRP for OSI networks 
  maximum-prefix Maximum number of prefixes redistributed to protocol 
 metric Metric for redistributed routes
                OSPF/IS-IS exterior metric type for redistributed routes
  mobile Mobile routes 
  nssa-only Limit redistributed routes to NSSA areas 
  odr On Demand stub Routes 
  ospf Open Shortest Path First (OSPF) 
  rip Routing Information Protocol (RIP) 
  route-map Route map reference 
 static Static routes
  subnets Consider subnets for redistribution into OSPF 
  tag Set tag for routes redistributed into OSPF 
 <cr>
```
### **b) Multiple Areas**

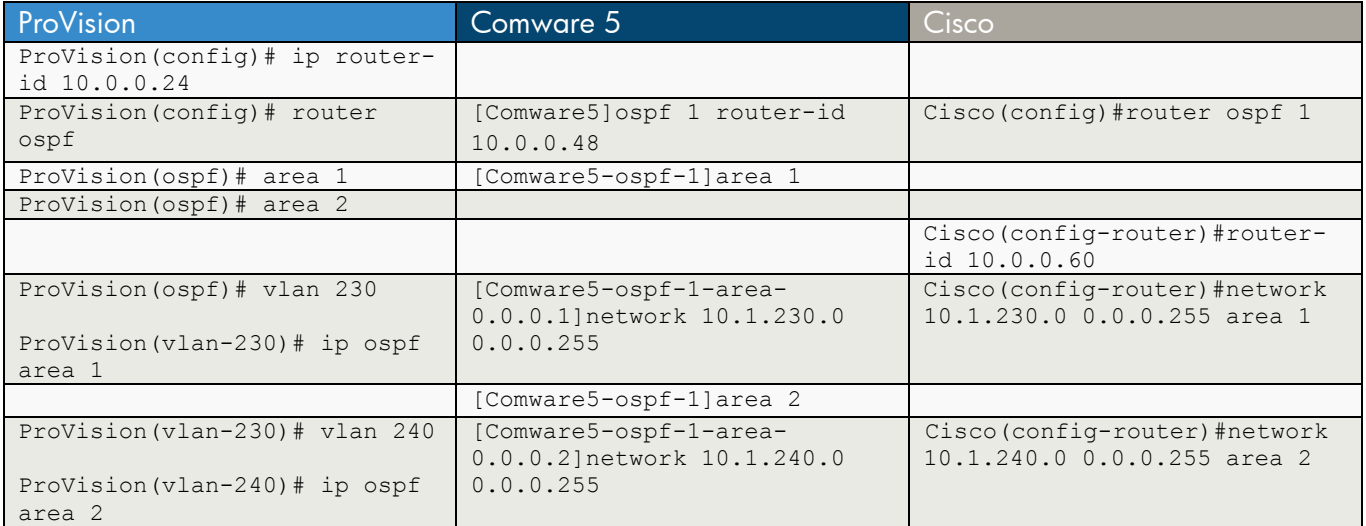

ProVision

ProVision(config)# ip router-id 10.0.0.24 ProVision(config)# router ospf ProVision(ospf)# area 1  $-0r-$ ProVision(ospf)# area 0.0.0.1 ProVision(ospf)# area 2 -or-ProVision(ospf)# area 0.0.0.2 ProVision(ospf)# vlan 230 ProVision(vlan-230)# ip ospf area 1 -or-ProVision(vlan-230)# ip ospf area 0.0.0.1 ProVision(vlan-230)# vlan 240 ProVision(vlan-240)# ip ospf area 2 -or-ProVision(vlan-240)# ip ospf area 0.0.0.2 (also as compound statements) ProVision(config)# vlan 230 ip ospf area 1 -or-ProVision(config)# vlan 230 ip ospf area 0.0.0.1 ProVision(config)# vlan 240 ip ospf area 2  $-0r-$ ProVision(config)# vlan 240 ip ospf area 0.0.0.2

186

Comware 5

[Comware5]ospf 1 router-id 10.0.0.48

[Comware5-ospf-1]area 1

[Comware5-ospf-1-area-0.0.0.1]network 10.1.230.0 0.0.0.255

[Comware5-ospf-1]area 2

[Comware5-ospf-1-area-0.0.0.2]network 10.1.240.0 0.0.0.255

Cisco

Cisco(config)#router ospf 1

Cisco(config-router)#router-id 10.0.0.60

Cisco(config-router)#network 10.1.230.0 0.0.0.255 area 1

Cisco(config-router)#network 10.1.240.0 0.0.0.255 area 2

# **c) Stub**

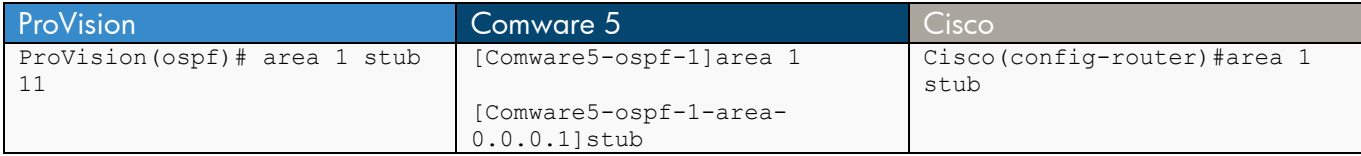

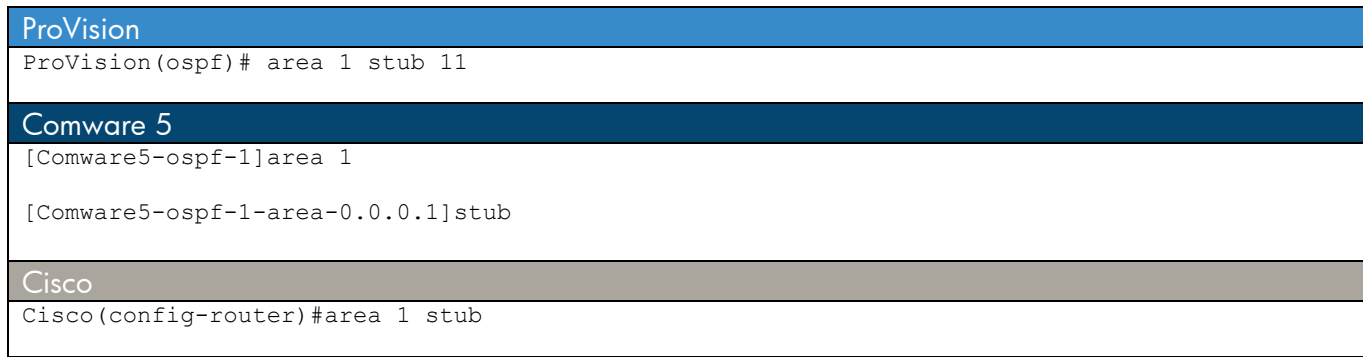

## **d) Totally Stubby**

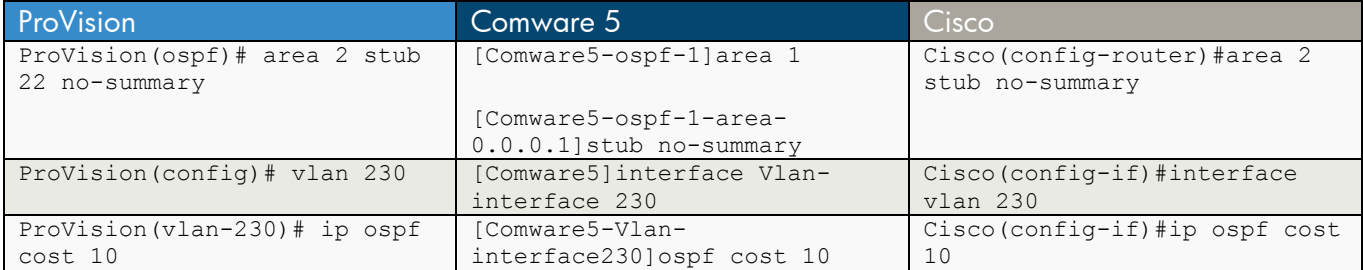

#### ProVision

ProVision(ospf)# area 2 stub 22 no-summary

ProVision(config)# vlan 230

ProVision(vlan-230)# ip ospf cost 10

#### Comware 5

[Comware5-ospf-1]area 1

[Comware5-ospf-1-area-0.0.0.1]stub no-summary

[Comware5]interface Vlan-interface 230

[Comware5-Vlan-interface230]ospf cost 10

**Cisco** 

Cisco(config-router)#area 2 stub no-summary

Cisco(config-if)#interface vlan 230

Cisco(config-if)#ip ospf cost 10

# **e) Show or Display OSPF Commands**

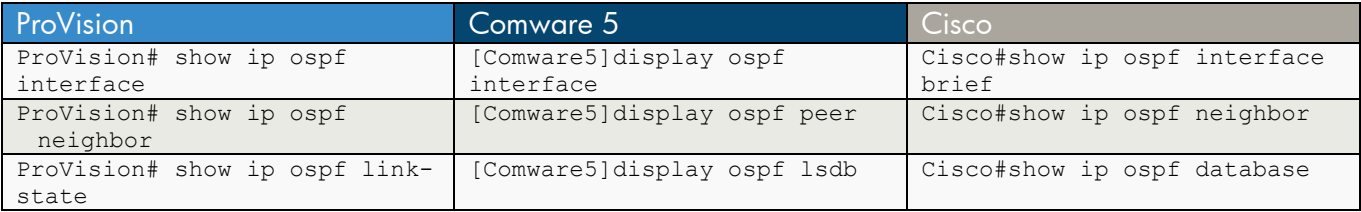

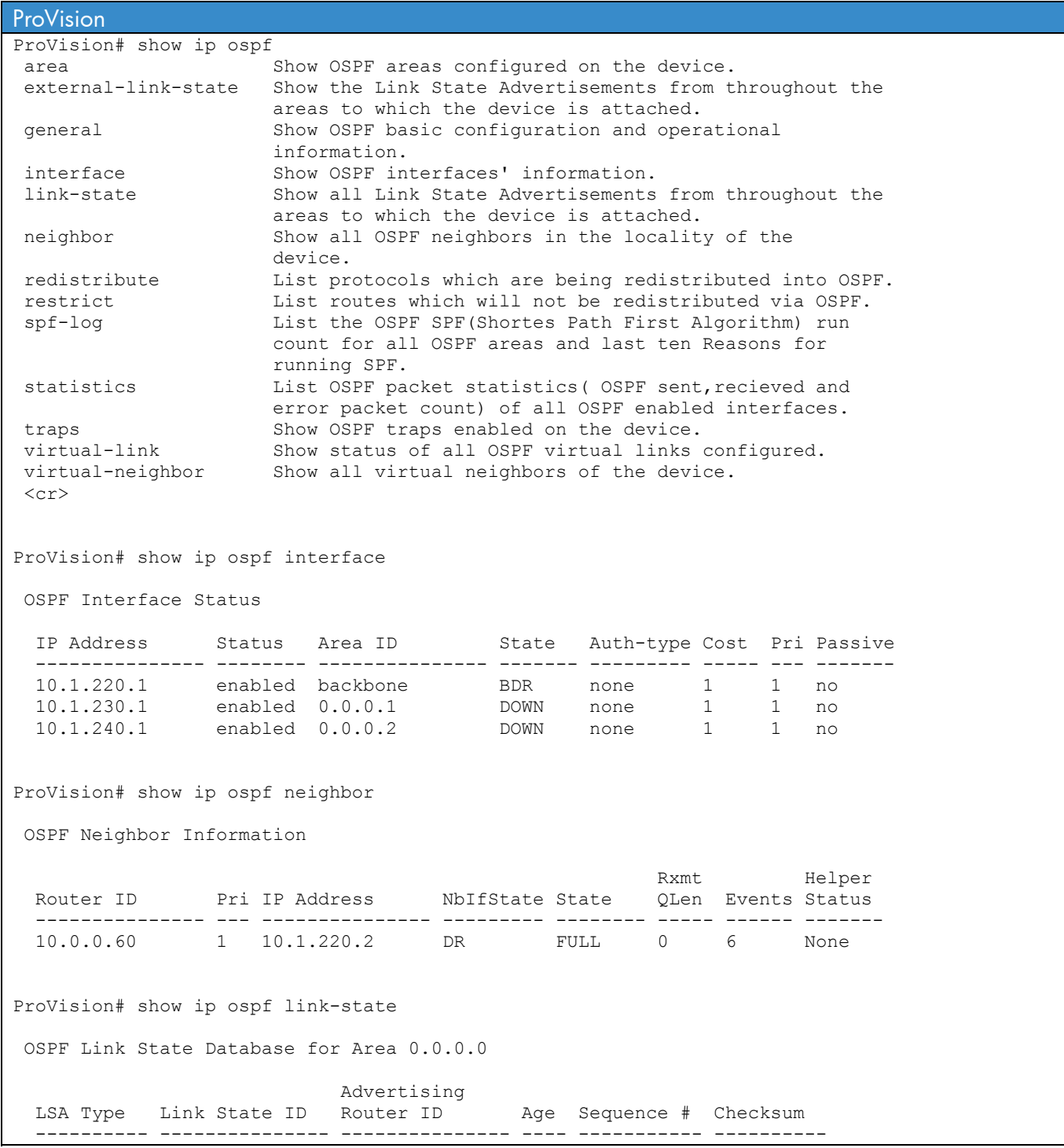

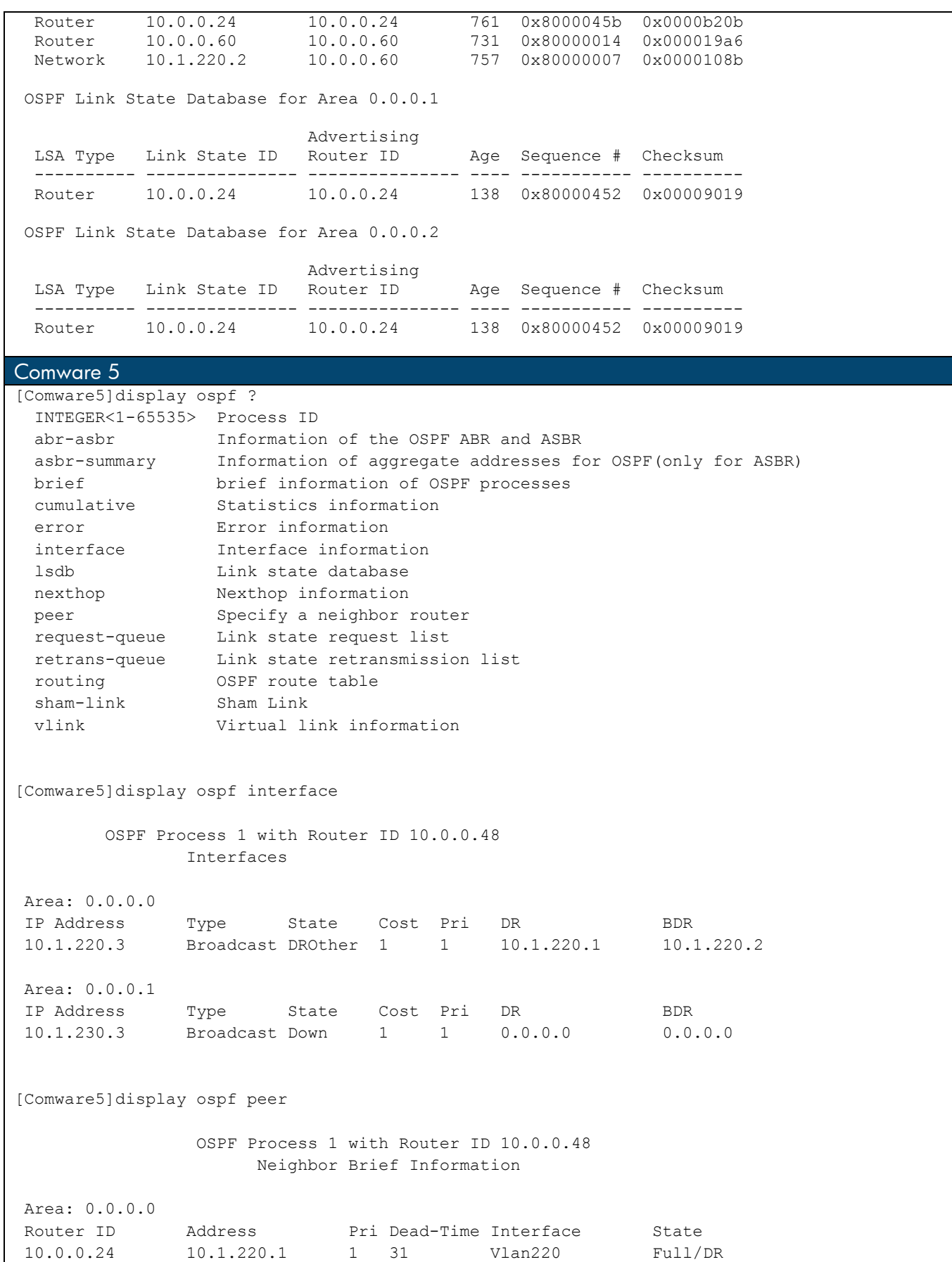

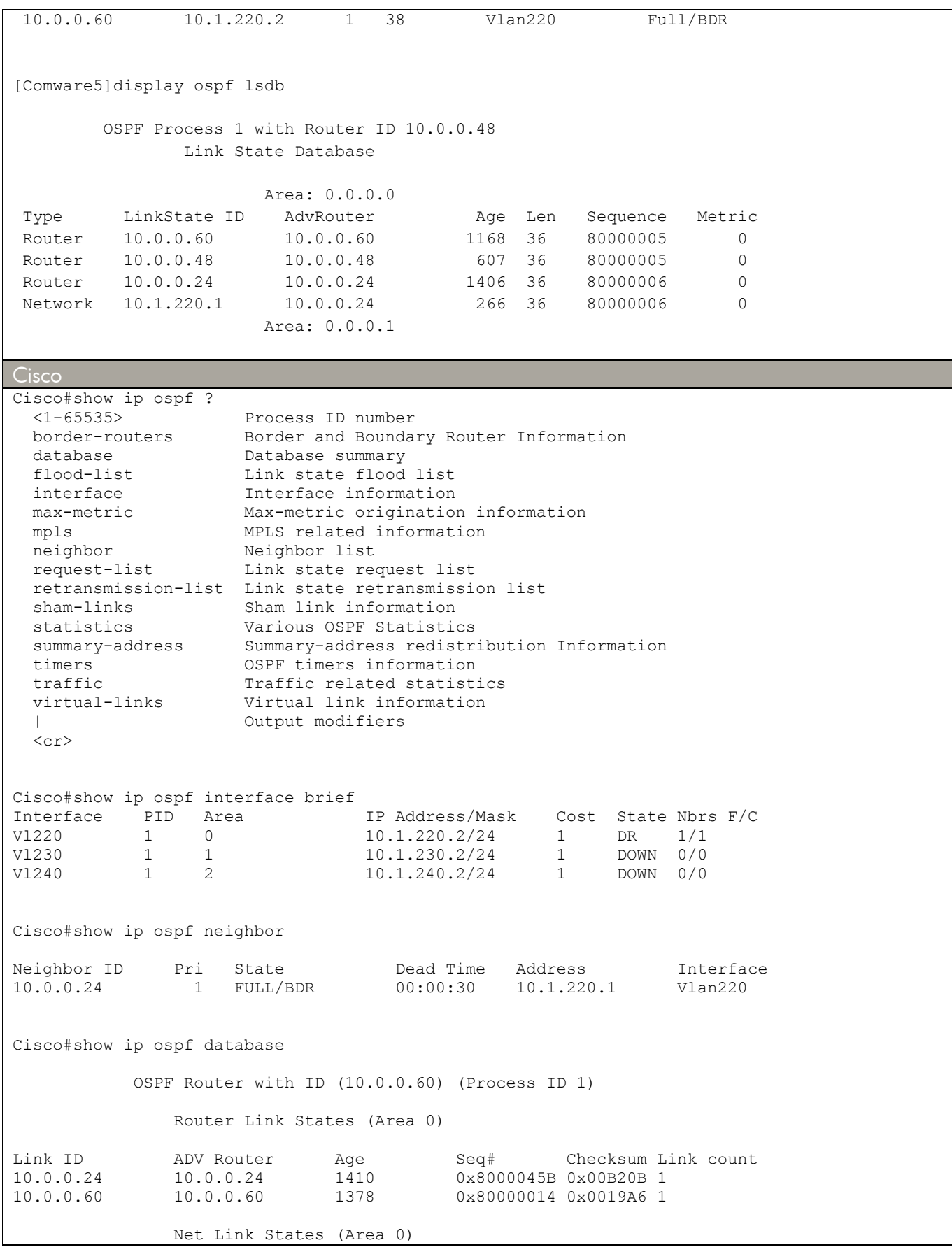

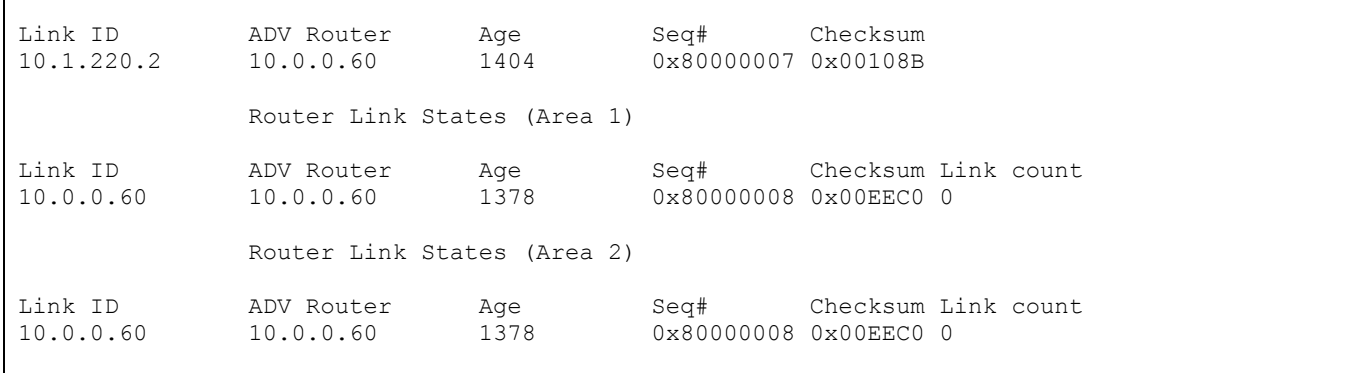

# **Chapter 22 VRRP**

This chapter compares the commands used to configure Virtual Router Redundancy Protocol (VRRP) on ProVision and Comware 5. Cisco supports Hot Standby Router Protocol (HSRP), which is not compatible with VRRP.

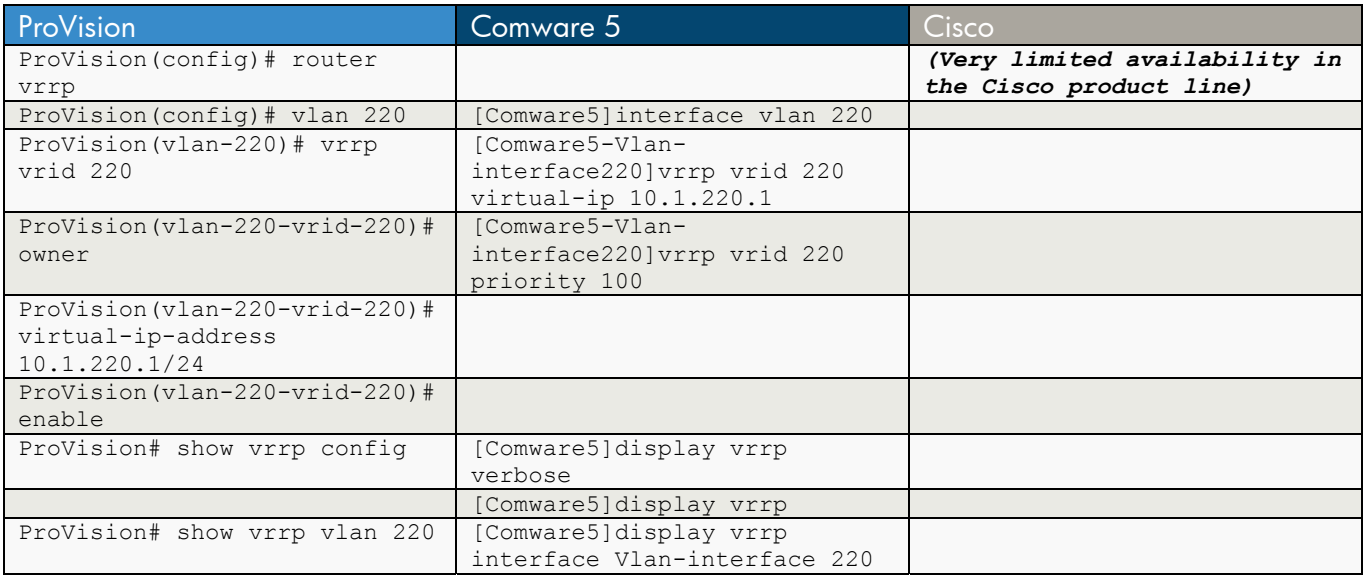

```
ProVision
```

```
ProVision(config)# router vrrp 
ProVision(config)# vlan 220 
ProVision(vlan-220)# vrrp vrid 220 
ProVision(vlan-220-vrid-220)# owner 
    (or 'backup' if not owner) 
ProVision(vlan-220-vrid-220)# virtual-ip-address 10.1.220.1/24 
ProVision(vlan-220-vrid-220)# enable 
ProVision# show vrrp config 
 VRRP Global Configuration Information 
  VRRP Enabled : Yes 
  Traps Enabled : Yes 
 VRRP Virtual Router Configuration Information 
   Vlan ID : 220 
   Virtual Router ID : 220 
   Administrative Status [Disabled] : Enabled 
  Mode [Uninitialized] : Owner 
  Priority [100] : 255 
   Advertisement Interval [1] : 1
```
Preempt Mode [True] : True

```
 Preempt Delay Time [0] : 0 
  Primary IP Address : Lowest 
  IP Address Subnet Mask 
   --------------- --------------- 
  10.1.220.1 255.255.255.0 
ProVision# show vrrp vlan 220 
 VRRP Virtual Router Statistics Information 
  Vlan ID : 220 
 Virtual Router ID : 220
 State : Master<br>
Up Time : 2 mins
Up Time : 2 mins
 Virtual MAC Address : 00005e-0001dc 
 Master's IP Address : 10.1.220.1 
Associated IP Addr Count : 1 Near Failovers : 0 : 0
Advertise Pkts Rx : 0 Become Master : 1
Zero Priority Rx \qquad \qquad : 0 Zero Priority Tx \qquad \qquad : 0Bad Length Pkts : 0 Bad Type Pkts : 0 : 0
 Mismatched Interval Pkts : 0 Mismatched Addr List Pkts : 0 
 Mismatched IP TTL Pkts : 0 Mismatched Auth Type Pkts : 0 
Comware 5 
[Comware5]interface vlan 220 
[Comware5-Vlan-interface220]vrrp vrid 220 virtual-ip 10.1.220.1 
[Comware5-Vlan-interface220]vrrp vrid 220 priority 100 
 [Comware5]display vrrp verbose 
 IPv4 Standby Information: 
 Run Method : VIRTUAL-MAC 
 Total number of virtual routers: 1 
 Interface : Vlan-interface220 
VRID : 220 : Adver. Timer : 1<br>
Admin Status : UP State : Backup<br>
Config Pri : 100 : 100 Run Pri : 100
Admin Status : UP State<br>
Config Pri : 100 Run Pri
Config Pri : 100 Run Pri
Preempt Mode : YES Delay Time : 0
 Auth Type : NONE 
Virtual IP : 10.1.220.1
Master IP : 10.1.220.1
[Comware5]display vrrp 
 IPv4 Standby Information: 
Run Method : VIRTUAL-MAC
 Total number of virtual routers: 1 
 Interface VRID State Run Adver. Auth Virtual 
                                Pri Time Type IP
 --------------------------------------------------------------------- 
 Vlan220 220 Backup 100 1 NONE 10.1.220.1 
[Comware5]display vrrp interface Vlan-interface 220 
 IPv4 Standby Information:
```
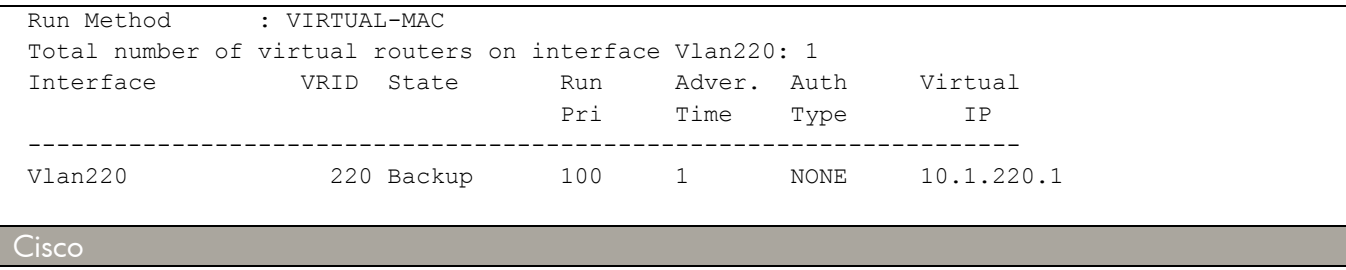

#### *Very limited availability in Cisco product line*

Cisco implements HSRP which is not compatible with VRRP

# **Chapter 23 ACLs**

This chapter compares the commands for configuring access control lists (ACLs). When using these commands, keep in mind:

- On ProVision and Cisco, ACLs include an Implicit Deny. If traffic does not match an ACL rule, it is denied (or dropped).
- On Comware 5, ACLs include an Implicit Allow. If traffic does not match an ACL rule, it is allowed.

### **a) Standard or Basic ACLs and Extended or Advanced ACLs**

```
ProVision
ProVision(config)# ip access-list standard 
NAME-STR Specify name of Access Control List to configure.
 <1-99> Specify Access Control List to configure by number. 
ProVision(config)# ip access-list extended 
NAME-STR Specify name of Access Control List to configure.
 <100-199> Specify Access Control List to configure by number. 
Comware 5 
[Comware5]acl number ? 
  INTEGER<2000-2999> Specify a basic acl 
   INTEGER<3000-3999> Specify an advanced acl 
  INTEGER<4000-4999> Specify an ethernet frame header acl 
[Comware5]acl number <any-number> ? 
  match-order Set an acl's match order 
  name Specify a named acl 
  \langle c \rangle[Comware5]acl number 2000 name test2000 
Cisco 
Cisco(config)#ip access-list standard ? 
  <1-99> Standard IP access-list number 
   <1300-1999> Standard IP access-list number (expanded range) 
  WORD Access-list name 
Cisco(config)#ip access-list extended ? 
  <100-199> Extended IP access-list number 
   <2000-2699> Extended IP access-list number (expanded range) 
   WORD Access-list name
```
# **b) ACL Fundamental Configuration Options**

## **Standard/Basic**

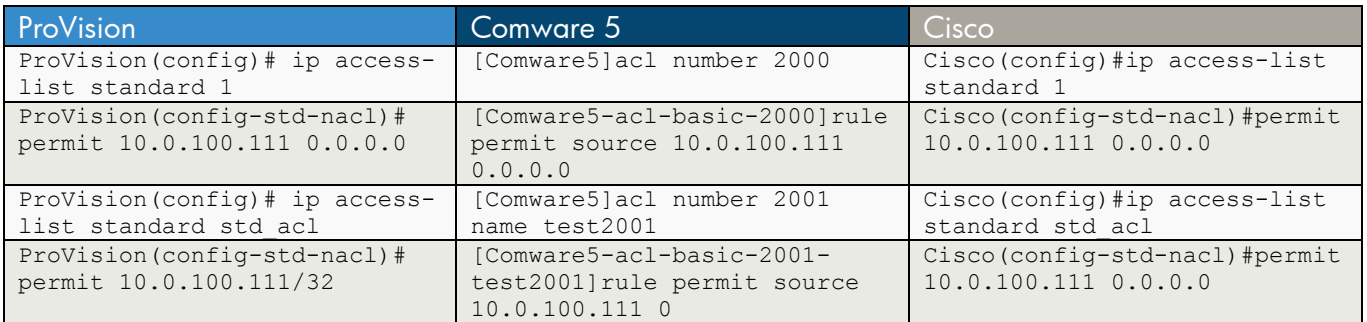

# **Extended/Advanced**

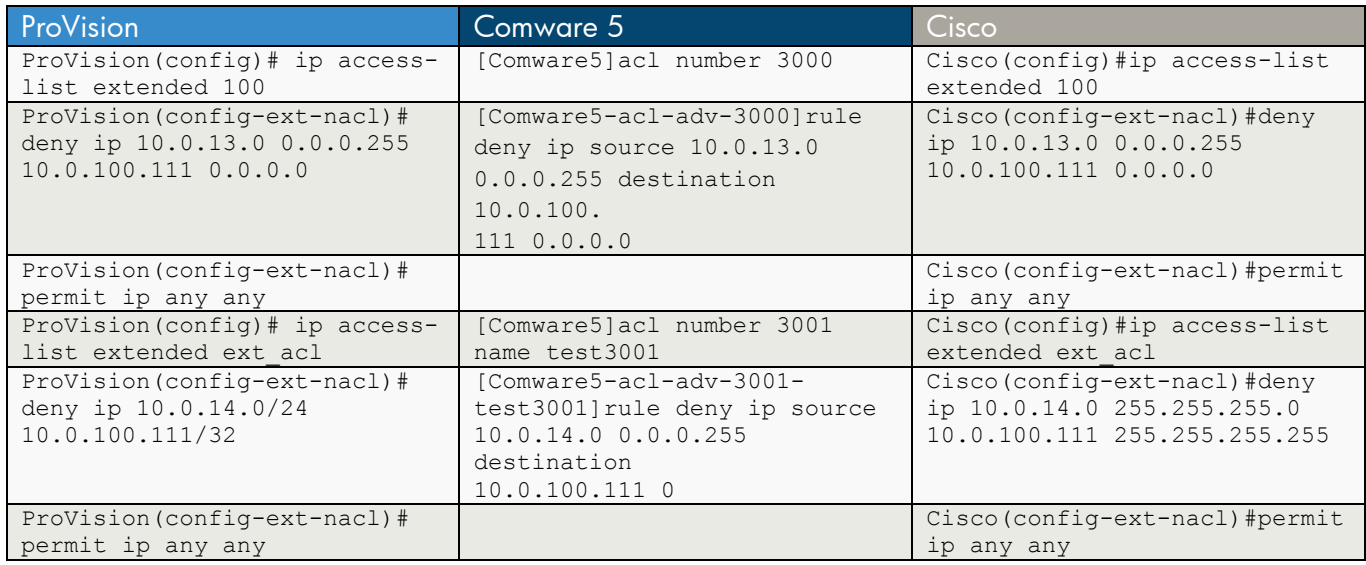

### ProVision

Standard ACL

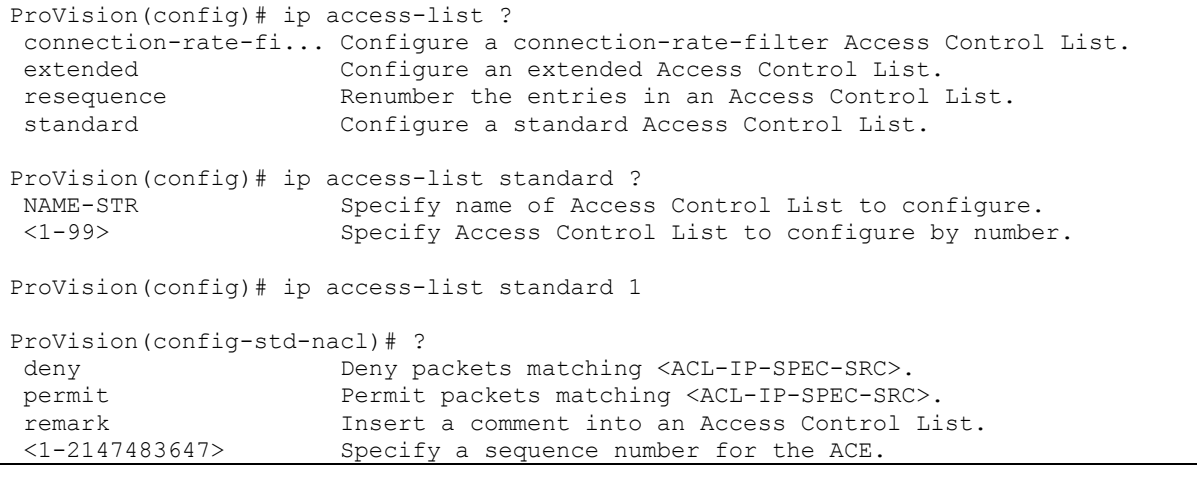

```
ProVision(config-std-nacl)# permit 10.0.100.111 0.0.0.0 
ProVision(config)# ip access-list standard std_acl 
ProVision(config-std-nacl)# permit 10.0.100.111/32 
              Extended ACL 
ProVision(config)# ip access-list ? 
 connection-rate-fi... Configure a connection-rate-filter Access Control List. 
 extended Configure an extended Access Control List. 
resequence Renumber the entries in an Access Control List.
 standard Configure a standard Access Control List. 
ProVision(config)# ip access-list extended ? 
NAME-STR Specify name of Access Control List to configure.<br>Specify Access Control List to configure by numbe
                       Specify Access Control List to configure by number.
ProVision(config)# ip access-list extended 100 
ProVision(config-ext-nacl)# deny ip 10.0.13.0 0.0.0.255 10.0.100.111 0.0.0.0 
ProVision(config-ext-nacl)# permit ip any any 
ProVision(config)# ip access-list extended ext_acl 
ProVision(config-ext-nacl)# deny ip 10.0.14.0/24 10.0.100.111/32 
ProVision(config-ext-nacl)# permit ip any any 
Comware 5 
              Basic ACL 
[Comware5]acl ? 
   copy Specify a source acl 
   ipv6 IPv6 acl 
  logging Log matched packet 
  name Specify a named acl 
  number Specify a numbered acl 
[Comware5]acl number ? 
  INTEGER<2000-2999> Specify a basic acl 
  INTEGER<3000-3999> Specify an advanced acl 
  INTEGER<4000-4999> Specify an ethernet frame header acl 
[Comware5]acl number 2000 ? 
  match-order Set an acl's match order 
  name Specify a named acl 
  \langle c \rangle[Comware5]acl number 2000
```

```
[Comware5-acl-basic-2000]? 
Acl-basic view commands:
```

```
 description Specify ACL description 
 display Display current system information<br>mtracert Trace route to multicast source
             Trace route to multicast source
  ping Ping function 
  quit Exit from current command view 
  return Exit to User View 
  rule Specify an acl rule 
 save Save current configuration
 step Specify step of acl sub rule ID
 tracert Trace route function
  undo Cancel current setting 
[Comware5-acl-basic-2000]rule ? 
  INTEGER<0-65534> ID of acl rule 
 deny Specify matched packet deny
  permit Specify matched packet permit 
[Comware5-acl-basic-2000]rule permit ? 
  fragment Check fragment packet 
  logging Log matched packet 
 source Specify source address
  time-range Specify a special time 
  vpn-instance Specify a VPN-Instance 
 <cr>[Comware5-acl-basic-2000]rule permit source 10.0.100.111 0.0.0.0 
[Comware5]acl number 2001 name test2001 
[Comware5-acl-basic-2001-test2001]rule permit source 10.0.100.111 0 
              Advanced ACL 
[Comware5]acl number ? 
  INTEGER<2000-2999> Specify a basic acl 
  INTEGER<3000-3999> Specify an advanced acl 
  INTEGER<4000-4999> Specify an ethernet frame header acl 
[Comware5]acl number 3000 ? 
  match-order Set an acl's match order 
  name Specify a named acl 
 \langle c \rangle[Comware5]acl number 3000 
[Comware5-acl-adv-3000]? 
Acl-adv view commands: 
  description Specify ACL description 
 display Display current system information<br>mtracert Trace route to multicast source
             Trace route to multicast source
  ping Ping function 
  quit Exit from current command view 
  return Exit to User View
```

```
 rule Specify an acl rule 
 save Save current configuration
 step Specify step of acl sub rule ID
 tracert Trace route function
  undo Cancel current setting 
[Comware5-acl-adv-3000]rule ? 
  INTEGER<0-65534> ID of acl rule 
 deny Specify matched packet deny
  permit Specify matched packet permit 
[Comware5-acl-adv-3000]rule deny ? 
  <0-255> Protocol number 
  gre GRE tunneling(47) 
  icmp Internet Control Message Protocol(1) 
  igmp Internet Group Management Protocol(2) 
  ip Any IP protocol 
  ipinip IP in IP tunneling(4) 
  ospf OSPF routing protocol(89) 
  tcp Transmission Control Protocol (6) 
  udp User Datagram Protocol (17) 
[Comware5-acl-adv-3000]rule deny ip ? 
  destination Specify destination address 
 dscp Specify DSCP
  fragment Check fragment packet 
  logging Log matched packet 
  precedence Specify precedence 
 source Specify source address
  time-range Specify a special time 
  tos Specify tos 
  vpn-instance Specify a VPN-Instance 
 <cr>[Comware5-acl-adv-3000]rule deny ip source ? 
  X.X.X.X Address of source 
  any Any source IP address 
[Comware5-acl-adv-3000]rule deny ip source 10.0.13.0 0.0.0.255 ? 
  destination Specify destination address 
 dscp Specify DSCP
  fragment Check fragment packet 
  logging Log matched packet 
  precedence Specify precedence 
  time-range Specify a special time 
  tos Specify tos 
  vpn-instance Specify a VPN-Instance 
 <cr>
[Comware5-acl-adv-3000]rule deny ip source 10.0.13.0 0.0.0.255 destination ? 
  X.X.X.X Address of destination 
  any Any destination IP address 
[Comware5-acl-adv-3000]rule deny ip source 10.0.13.0 0.0.0.255 destination 10.0.100. 
111 0.0.0.0
```
[Comware5]acl number 3001 name test3001

[Comware5-acl-adv-3001-test3001]rule deny ip source 10.0.14.0 0.0.0.255 destination 10.0.100.111 0

#### Cisco

Standard ACL

```
Cisco(config)#ip access-list ? 
  extended Extended Access List 
   log-update Control access list log updates 
  logging Control access list logging 
  resequence Resequence Access List 
  standard Standard Access List 
Cisco(config)#ip access-list standard ? 
  <1-99> Standard IP access-list number 
  <1300-1999> Standard IP access-list number (expanded range) 
  WORD Access-list name 
Cisco(config)#ip access-list standard 1 
Cisco(config-std-nacl)#? 
Standard Access List configuration commands: 
 <1-2147483647> Sequence Number 
default Set a command to its defaults
 deny Specify packets to reject
  exit Exit from access-list configuration mode 
  no Negate a command or set its defaults 
  permit Specify packets to forward 
  remark Access list entry comment 
Cisco(config-std-nacl)#permit 10.0.100.111 0.0.0.0 
Cisco(config)#ip access-list standard std_acl 
Cisco(config-std-nacl)#permit 10.0.100.111 0.0.0.0 
              Extended ACL 
Cisco(config)#ip access-list ? 
  extended Extended Access List 
  log-update Control access list log updates 
  logging Control access list logging 
  resequence Resequence Access List 
  standard Standard Access List 
Cisco(config)#ip access-list extended ?<br><100-199> Extended IP access-list
            Extended IP access-list number
  <2000-2699> Extended IP access-list number (expanded range) 
              Access-list name
Cisco(config)#ip access-list extended 100 
Cisco(config-ext-nacl)#deny ip 10.0.13.0 0.0.0.255 10.0.100.111 0.0.0.0 
Cisco(config-ext-nacl)#permit ip any any
```

```
Cisco(config)#ip access-list extended ext_acl 
Cisco(config-ext-nacl)#deny ip 10.0.14.0 255.255.255.0 10.0.100.111 255.255.255.255 
Cisco(config-ext-nacl)#permit ip any any
```
## **c) Routed/Layer 3 ACL (RACL)**

On ProVision, an RACL is configured on a VLAN to filter:

- Routed traffic arriving on or being sent from the switch on that interface
- Traffic with a destination on the switch itself

On Comware 5 , you can apply a quality of service (QoS) policy to a Layer 3 interface to regulate traffic in a specific direction (inbound or outbound).

On Cisco, RACLs access-control routed traffic between VLANs and are applied to Layer 3 interfaces in a specific direction (inbound or outbound).

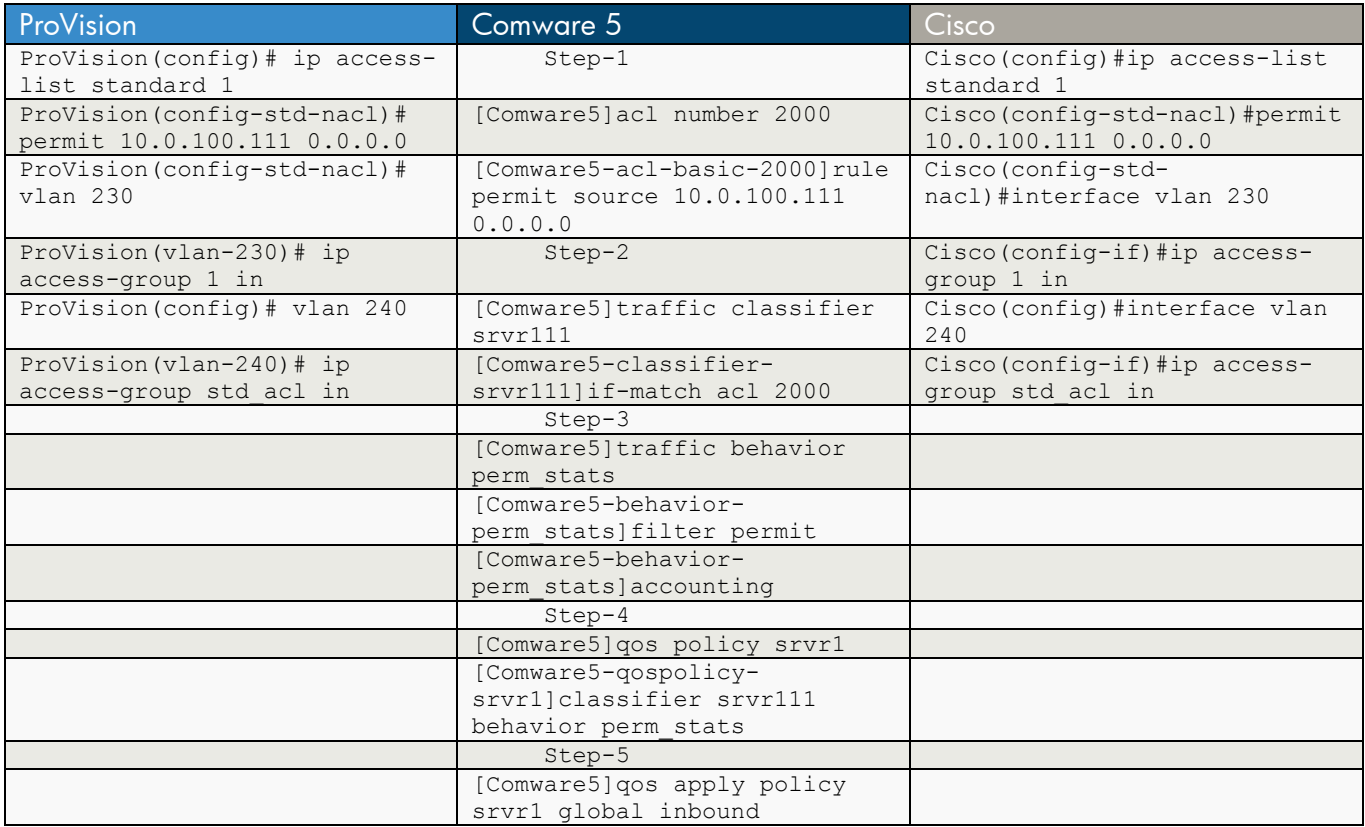

### **Standard or Basic ACL**

### **Extended or Advanced ACL**

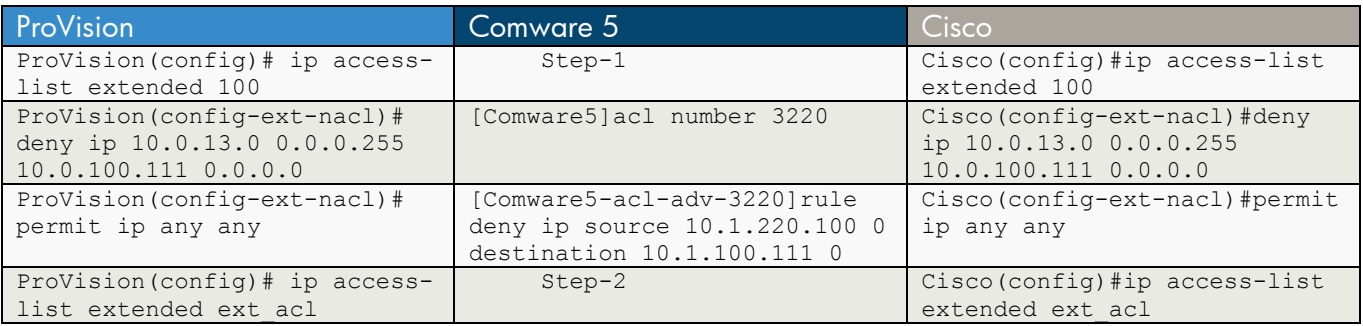

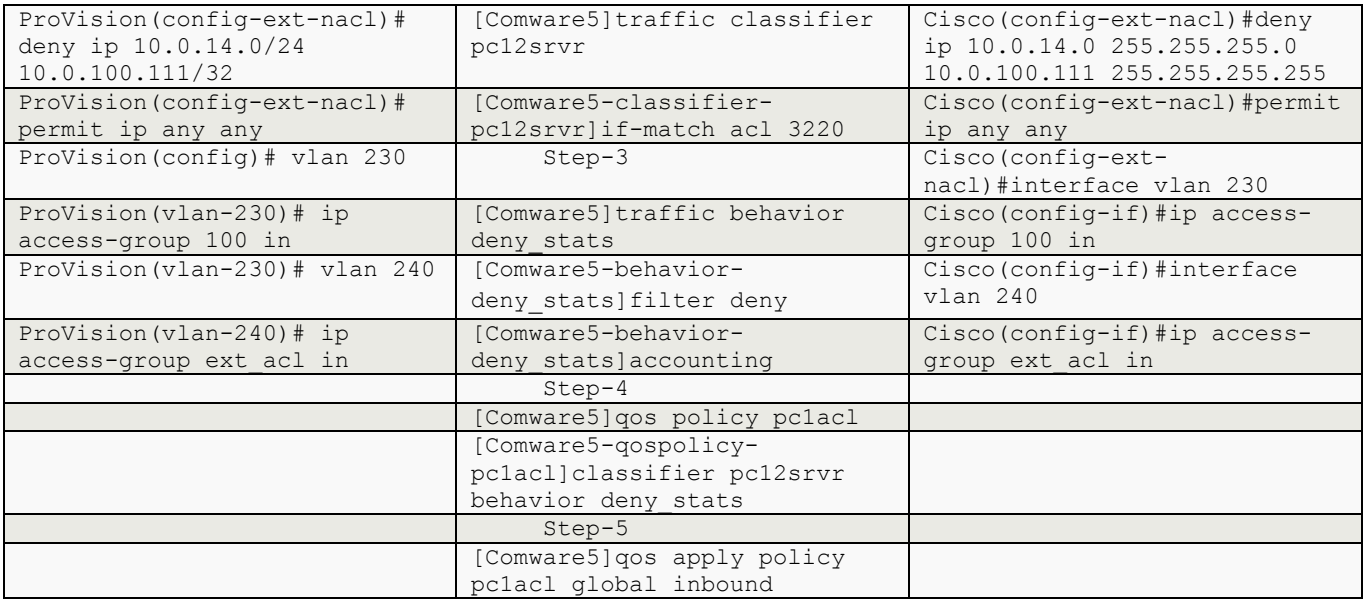

```
ProVision
```

```
 Standard ACL 
ProVision(config)# ip access-list standard 1 
ProVision(config-std-nacl)# permit 10.0.100.111 0.0.0.0 
ProVision(config-std-nacl)# vlan 230 
ProVision(vlan-230)# ip access-group ? 
                      Enter an ASCII string for the 'access-group'
                       command/parameter. 
ProVision(vlan-230)# ip access-group 1 ? 
in 1988 Match inbound packets<br>
Match outbound packet
                     Match outbound packets
 connection-rate-filter Manage packet rates 
 vlan VLAN acl 
ProVision(vlan-230)# ip access-group 1 in 
ProVision(config)# vlan 240 
ProVision(vlan-240)# ip access-group std_acl ? 
in The Match inbound packets
out Match outbound packets
 connection-rate-filter Manage packet rates 
 vlan VLAN acl 
ProVision(vlan-240)# ip access-group std_acl in ? 
 <cr> 
ProVision(vlan-240)# ip access-group std_acl in
```
Extended ACL

```
ProVision(config)# ip access-list extended 100 
ProVision(config-ext-nacl)# deny ip 10.0.13.0 0.0.0.255 10.0.100.111 0.0.0.0 
ProVision(config-ext-nacl)# permit ip any any 
ProVision(config)# ip access-list extended ext_acl 
ProVision(config-ext-nacl)# deny ip 10.0.14.0/24 10.0.100.111/32 
ProVision(config-ext-nacl)# permit ip any any 
ProVision(config)# vlan 230 
ProVision(vlan-230)# ip access-group 100 in 
ProVision(vlan-230)# vlan 240 
ProVision(vlan-240)# ip access-group ext_acl in 
Comware 5 
              Basic ACL 
step-1 
[Comware5]acl number 2000 
[Comware5-acl-basic-2000]rule permit source 10.0.100.111 0.0.0.0 
step-2 
[Comware5]traffic ? 
  behavior Specify traffic behavior 
  classifier Specify traffic classifier 
[Comware5]traffic classifier ? 
  STRING<1-31> Name of classifier 
[Comware5]traffic classifier srvr111 ? 
  operator Specify the operation relation for classification rules 
 <cr>[Comware5]traffic classifier srvr111 
[Comware5-classifier-srvr111]? 
Classifier view commands: 
  display Display current system information 
  if-match Specify matching statement for classification 
  mtracert Trace route to multicast source 
  ping Ping function 
  quit Exit from current command view 
  return Exit to User View 
 save Save current configuration
  tracert Trace route function 
  undo Cancel current setting
```

```
[Comware5-classifier-srvr111]if-match ? 
  acl Specify ACL to match 
  any Specify any packets to match 
  customer-dot1p Specify IEEE 802.1p customer COS to match 
  customer-vlan-id Specify customer VLAN ID to match 
  destination-mac Specify destination MAC address to match 
 dscp Specify DSCP (DiffServ CodePoint) to match
  ip-precedence Specify IP precedence to match 
  protocol Specify protocol to match 
 service-dot1p Specify IEEE 802.1p service COS to match
  service-vlan-id Specify service VLAN ID to match 
 source-mac Specify source MAC address to match
[Comware5-classifier-srvr111]if-match acl ? 
  INTEGER<2000-3999> Apply basic or advanced acl 
  INTEGER<4000-4999> Apply ethernet frame header acl 
  ipv6 Specify IPv6 acl number 
 name Specify a named acl
[Comware5-classifier-srvr111]if-match acl 2000 ? 
 \langle c \rangle[Comware5-classifier-srvr111]if-match acl 2000 
step-3 
[Comware5]traffic behavior ? 
  STRING<1-31> Name of behavior 
[Comware5]traffic behavior perm_stats 
[Comware5-behavior-perm_stats]? 
Behavior view commands: 
  accounting Specify Accounting feature 
  car Specify CAR (Committed Access Rate) feature 
  display Display current system information 
  filter Specify packet filter feature 
  mirror-to Specify flow mirror feature 
  mtracert Trace route to multicast source 
  nest Nest top-most VLAN TAG or customer VLAN TAG 
  ping Ping function 
  quit Exit from current command view 
  redirect Specify Redirect feature 
  remark Remark QoS values of the packet 
  return Exit to User View 
 save Save current configuration
 tracert Trace route function
  undo Cancel current setting 
[Comware5-behavior-perm_stats]filter ? 
  deny Specify filter deny 
  permit Specify filter permit 
[Comware5-behavior-perm_stats]filter permit ? 
 <cr>
```

```
[Comware5-behavior-perm_stats]filter permit 
[Comware5-behavior-perm_stats]accounting ? 
 \langlecr>
[Comware5-behavior-perm_stats]accounting 
step-4 
[Comware5]qos policy ? 
  STRING<1-31> Name of QoS policy 
[Comware5]qos policy srvr1 ? 
 \langle c \rangle[Comware5]qos policy srvr1 
[Comware5-qospolicy-srvr1]? 
Qospolicy view commands: 
  classifier Specify the classifier to which policy relates 
  display Display current system information 
  mtracert Trace route to multicast source 
  ping Ping function 
  quit Exit from current command view 
  return Exit to User View 
 save Save current configuration
  tracert Trace route function 
  undo Cancel current setting 
[Comware5-qospolicy-srvr1]classifier srvr111 ? 
  behavior Specify traffic behavior 
[Comware5-qospolicy-srvr1]classifier srvr111 behavior perm_stats ? 
  mode Specify the classifier-behavior mode 
 \langle c r \rangle[Comware5-qospolicy-srvr1]classifier srvr111 behavior perm_stats 
step-5 
[Comware5]qos apply ? 
  policy Specify QoS policy 
[Comware5]qos apply policy ? 
  STRING<1-31> Name of QoS policy 
[Comware5]qos apply policy srvr1 ? 
  global Apply specific QoS policy globally 
[Comware5]qos apply policy srvr1 global ? 
  inbound Assign policy to the inbound 
  outbound Assign policy to the outbound 
[Comware5]qos apply policy srvr1 global inbound ?
```

```
 <cr> 
[Comware5]qos apply policy srvr1 global inbound 
              Advanced ACL 
step-1 
[Comware5]acl number 3220 
[Comware5-acl-adv-3220]rule deny ip source 10.1.220.100 0 destination 10.1.100.111 0 
step-2 
[Comware5]traffic ? 
  behavior Specify traffic behavior 
  classifier Specify traffic classifier 
[Comware5]traffic classifier ? 
  STRING<1-31> Name of classifier 
[Comware5]traffic classifier pc12srvr ? 
  operator Specify the operation relation for classification rules 
 \langle c \rangle[Comware5]traffic classifier pc12srvr 
[Comware5-classifier-pc12srvr]? 
Classifier view commands: 
  display Display current system information 
  if-match Specify matching statement for classification 
  mtracert Trace route to multicast source 
  ping Ping function 
  quit Exit from current command view 
  return Exit to User View 
 save Save current configuration
  tracert Trace route function 
  undo Cancel current setting 
[Comware5-classifier-pc12srvr]if-match ? 
  acl Specify ACL to match 
 any Specify any packets to match
  customer-dot1p Specify IEEE 802.1p customer COS to match 
  customer-vlan-id Specify customer VLAN ID to match 
  destination-mac Specify destination MAC address to match 
 dscp Specify DSCP (DiffServ CodePoint) to match
  ip-precedence Specify IP precedence to match 
  protocol Specify protocol to match 
 service-dot1p Specify IEEE 802.1p service COS to match
  service-vlan-id Specify service VLAN ID to match 
 source-mac Specify source MAC address to match
[Comware5-classifier-pc12srvr]if-match acl ? 
  INTEGER<2000-3999> Apply basic or advanced acl 
  INTEGER<4000-4999> Apply ethernet frame header acl
```

```
 ipv6 Specify IPv6 acl number 
 name Specify a named acl
[Comware5-classifier-pc12srvr]if-match acl 3220 ? 
 <cr>[Comware5-classifier-pc12srvr]if-match acl 3220 
step-3 
[Comware5]traffic behavior ? 
  STRING<1-31> Name of behavior 
[Comware5]traffic behavior deny_stats ? 
 <cr>
[Comware5]traffic behavior deny_stats 
[Comware5-behavior-deny_stats]? 
Behavior view commands: 
  accounting Specify Accounting feature 
  car Specify CAR (Committed Access Rate) feature 
  display Display current system information 
  filter Specify packet filter feature 
  mirror-to Specify flow mirror feature 
  mtracert Trace route to multicast source 
  nest Nest top-most VLAN TAG or customer VLAN TAG 
  ping Ping function 
  quit Exit from current command view 
  redirect Specify Redirect feature 
  remark Remark QoS values of the packet 
  return Exit to User View 
 save Save current configuration
  tracert Trace route function 
  undo Cancel current setting 
[Comware5-behavior-deny_stats]filter ? 
  deny Specify filter deny 
  permit Specify filter permit 
[Comware5-behavior-perm_stats]filter deny ? 
 <cr>[Comware5-behavior-deny_stats]filter deny 
[Comware5-behavior-deny_stats]accounting ? 
 <cr>
[Comware5-behavior-deny_stats]accounting 
step-4 
[Comware5]qos policy ? 
  STRING<1-31> Name of QoS policy
```

```
[Comware5]qos policy pc1acl ? 
   <cr> 
[Comware5]qos policy pc1acl 
[Comware5-qospolicy-pc1acl]? 
Qospolicy view commands: 
  classifier Specify the classifier to which policy relates 
  display Display current system information 
  mtracert Trace route to multicast source 
  ping Ping function 
  quit Exit from current command view 
  return Exit to User View 
 save Save current configuration
  tracert Trace route function 
  undo Cancel current setting 
[Comware5-qospolicy-pc1acl]classifier ? 
  STRING<1-31> Name of classifier 
[Comware5-qospolicy-pc1acl]classifier pc12srvr ? 
  behavior Specify traffic behavior 
[Comware5-qospolicy-pc1acl]classifier pc12srvr behavior ? 
  STRING<1-31> Name of behavior 
[Comware5-qospolicy-pc1acl]classifier pc12srvr behavior deny_stats ? 
  mode Specify the classifier-behavior mode 
 <cr>[Comware5-qospolicy-pc1acl]classifier pc12srvr behavior deny_stats 
step-5 
[Comware5]qos apply ? 
  policy Specify QoS policy 
[Comware5]qos apply policy ? 
  STRING<1-31> Name of QoS policy 
[Comware5]qos apply policy pc1acl ? 
  global Apply specific QoS policy globally 
[Comware5]qos apply policy pc1acl global ? 
  inbound Assign policy to the inbound 
  outbound Assign policy to the outbound 
[Comware5]qos apply policy pc1acl global inbound ? 
 <cr>[Comware5]qos apply policy pc1acl global inbound 
Cisco
```
Standard ACL

Cisco(config)#ip access-list standard 1

```
Cisco(config-std-nacl)#permit 10.0.100.111 0.0.0.0 
Cisco(config-std-nacl)#interface vlan 230 
Cisco(config-if)#ip access-group ? 
  <1-199> IP access list (standard or extended) 
  <1300-2699> IP expanded access list (standard or extended) 
  WORD Access-list name 
Cisco(config-if)#ip access-group 1 ? 
  in inbound packets 
  out outbound packets 
Cisco(config-if)#ip access-group 1 in 
Cisco(config)#interface vl 240 
Cisco(config-if)#ip access-group std acl ?
  in inbound packets 
  out outbound packets 
Cisco(config-if)#ip access-group std acl in ?
 \langlecr>Cisco(config-if)#ip access-group std_acl in 
              Extended ACL 
Cisco(config)#ip access-list extended 100 
Cisco(config-ext-nacl)#deny ip 10.0.13.0 0.0.0.255 10.0.100.111 0.0.0.0 
Cisco(config-ext-nacl)#permit ip any any 
Cisco(config)#ip access-list extended ext_acl 
Cisco(config-ext-nacl)#deny ip 10.0.14.0 255.255.255.0 10.0.100.111 255.255.255.255 
Cisco(config-ext-nacl)#permit ip any any 
Cisco(config-ext-nacl)#interface vlan 230 
Cisco(config-if)#ip access-group 100 in 
Cisco(config-if)#interface vlan 240 
Cisco(config-if)#ip access-group ext_acl in
```
## **c) VLAN/Layer 2 Based ACL (VACL)**

On ProVision, a VACL is an ACL that is configured on a VLAN to filter traffic entering the switch on that VLAN interface and having a destination on the same VLAN.

On Comware 5, you can apply a quality of service (QoS) policy to a VLAN to regulate VLAN traffic in a specific direction (inbound or outbound).

On Cisco, VLAN maps access-control all packets (bridged and routed). You can use VLAN maps to filter traffic between devices in the same VLAN. VLAN maps are configured to provide access control based on Layer 3 addresses for IPv4. Unsupported protocols are access-controlled through MAC addresses using Ethernet access control entries (ACEs). After a VLAN map is applied to a VLAN, all packets (routed or bridged) entering the VLAN are checked against the VLAN map. Packets can either enter the VLAN through a switch port or through a routed port.

### **Standard or Basic ACL**

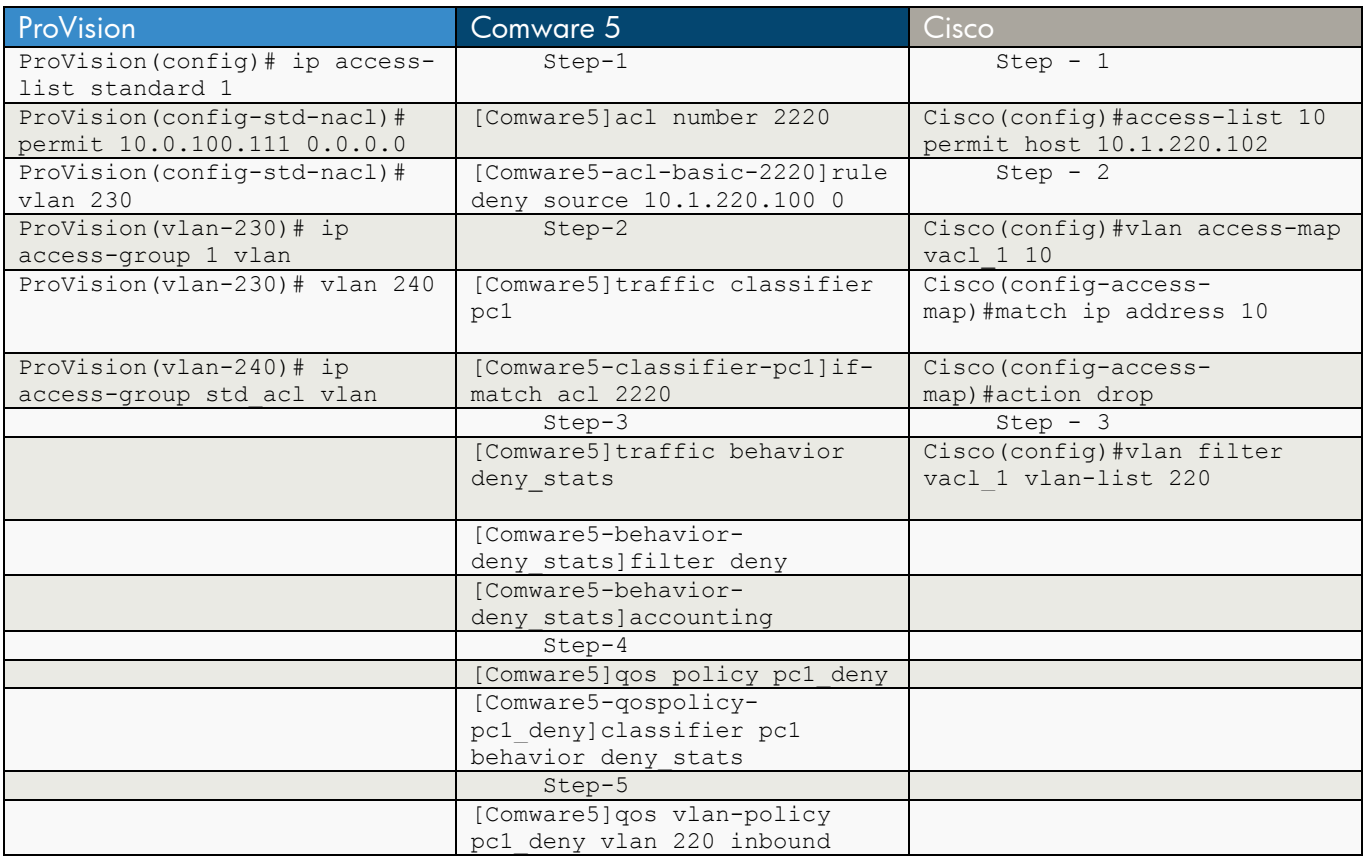

## **Extended or Advanced ACL**

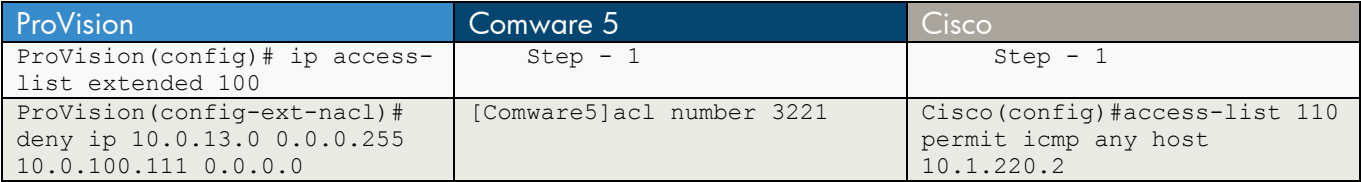

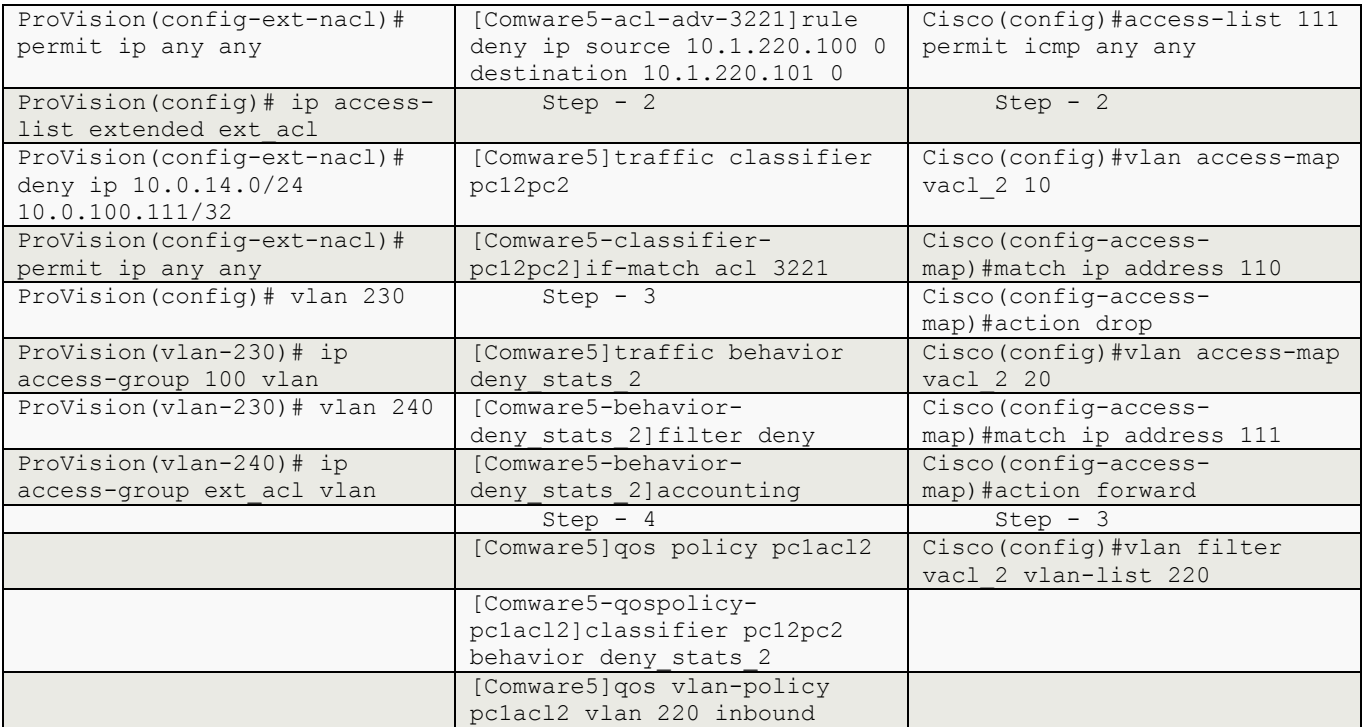

#### ProVision

Standard ACL

ProVision(config)# vlan 230

```
ProVision(vlan-230)# ip access-group 1 ? 
in 1988 Match inbound packets<br>
Match outbound packet
                      Match outbound packets
 connection-rate-filter Manage packet rates 
 vlan VLAN acl
```
ProVision(vlan-230)# ip access-group 1 vlan

ProVision(vlan-230)# vlan 240

ProVision(vlan-240)# ip access-group std\_acl vlan

#### Extended ACL

ProVision(vlan-230)# ip access-group 100 ? in Match inbound packets out Match outbound packets ? connection-rate-filter Manage packet rates vlan VLAN acl ProVision(vlan-230)# ip access-group 100 vlan ProVision(vlan-230)# vlan 240 ProVision(vlan-240)# ip access-group ext\_acl vlan

```
Comware 5 
              Basic ACL 
step-1 
[Comware5]acl number 2220 
[Comware5-acl-basic-2220]rule deny source 10.1.220.100 0 
step-2 
[Comware5]traffic classifier pc1 
[Comware5-classifier-pc1]if-match acl 2220 
step-3 
[Comware5]traffic behavior deny_stats 
[Comware5-behavior-deny_stats]filter deny 
[Comware5-behavior-deny_stats]accounting 
step-4 
[Comware5]qos policy pc1_deny 
[Comware5-qospolicy-pc1_deny]classifier pc1 behavior deny_stats 
step-5 
[Comware5]qos vlan-policy pc1_deny vlan 220 inbound 
              Advanced ACL 
step-1 
[Comware5]acl number 3221 
[Comware5-acl-adv-3221]rule deny ip source 10.1.220.100 0 destination 10.1.220.101 0 
step-2 
[Comware5]traffic classifier pc12pc2 
[Comware5-classifier-pc12pc2]if-match acl 3221
```
step-3

```
[Comware5]traffic behavior deny_stats_2
```
[Comware5-behavior-deny\_stats\_2]filter deny

[Comware5-behavior-deny\_stats\_2]accounting

step-4

[Comware5]qos policy pc1acl2

[Comware5-qospolicy-pc1acl2]classifier pc12pc2 behavior deny\_stats\_2

step-5

[Comware5]qos vlan-policy pc1acl2 vlan 220 inbound

#### **Cisco**

 Standard ACL step-1 Cisco(config)#access-list 10 permit host 10.1.220.102 step-2 Cisco(config)#vlan access-map ? WORD Vlan access map tag Cisco(config)#vlan access-map vacl\_1 ? <0-65535> Sequence to insert to/delete from existing vlan access-map entry  $<$ cr> Cisco(config)#vlan access-map vacl\_1 10 Cisco(config-access-map)#? Vlan access-map configuration commands: action Take the action default Set a command to its defaults

 match Match values. no Negate a command or set its defaults Cisco(config-access-map)#match ip address ? <1-199> IP access list (standard or extended) <1300-2699> IP expanded access list (standard or extended) WORD Access-list name Cisco(config-access-map)#match ip address 10 Cisco(config-access-map)#action ? drop Drop packets forward Forward packets Cisco(config-access-map)#action drop ?  $\langle c r \rangle$ Cisco(config-access-map)#action drop

exit Exit from vlan access-map configuration mode
step-3 Cisco(config)#vlan filter vacl\_1 vlan-list 220 Extended ACL step-1 Cisco(config)#access-list 110 permit icmp any host 10.1.220.2 Cisco(config)#access-list 111 permit icmp any any step-2 Cisco(config)#vlan access-map ? WORD Vlan access map tag Cisco(config)#vlan access-map vacl\_2 ? <0-65535> Sequence to insert to/delete from existing vlan access-map entry  $\langle c \rangle$ Cisco(config)#vlan access-map vacl\_2 10 ?  $\langle$ cr $\rangle$ Cisco(config)#vlan access-map vacl\_2 10 Cisco(config-access-map)#? Vlan access-map configuration commands: action Take the action default Set a command to its defaults exit Exit from vlan access-map configuration mode match Match values. no Negate a command or set its defaults Cisco(config-access-map)#match ip address ?<br>
<1-199> IP access list (standard or IP access list (standard or extended) <1300-2699> IP expanded access list (standard or extended) WORD Access-list name Cisco(config-access-map)#match ip address 110 Cisco(config-access-map)#action ? drop Drop packets forward Forward packets Cisco(config-access-map)#action drop ?  $<$ cr> Cisco(config-access-map)#action drop Cisco(config-access-map)#exit Cisco(config)#vlan access-map vacl\_2 20 Cisco(config-access-map)#match ip address 111 Cisco(config-access-map)#action forward step-3

```
Cisco(config)#vlan filter vacl_2 vlan-list 220
```
## **d) Port ACL (PACL)**

On ProVision, a static PACL is configured on a port to filter traffic entering the switch on that port, regardless of whether the traffic is routed, switched, or addressed to a destination on the switch itself.

On Comware 5, a single QoS policy can be applied to an interface in a specific direction (inbound or outbound).

On Cisco, a PACL access-controls traffic entering a Layer 2 interface.

## **Standard or Basic ACL**

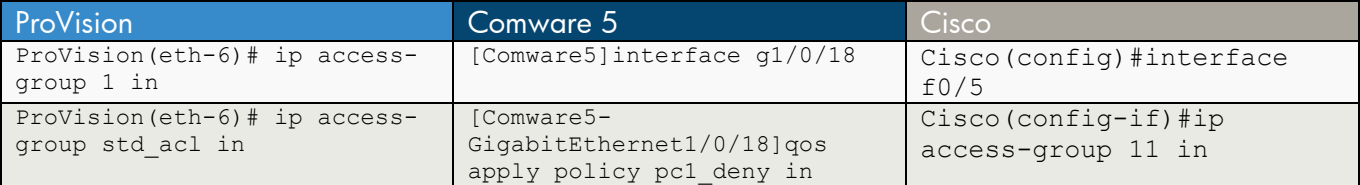

### **Extended or Advanced ACL**

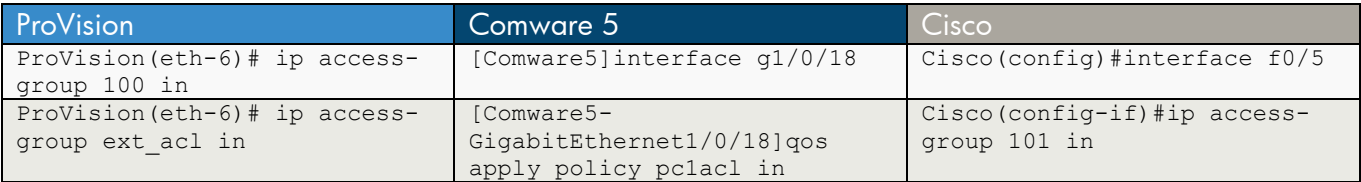

#### ProVision

Standard ACL

ProVision(eth-6)# ip access-group 1 in

ProVision(eth-6)# ip access-group std\_acl in

Extended ACL

ProVision(eth-6)# ip access-group 100 in

ProVision(eth-6)# ip access-group ext\_acl in

### Comware 5

Basic ACL

[Comware5]interface g1/0/18

[Comware5-GigabitEthernet1/0/18]qos apply policy pc1\_deny in

Advanced ACL

[Comware5]interface g1/0/18

[Comware5-GigabitEthernet1/0/18]qos apply policy pc1acl in

Cisco

Standard ACL

Cisco(config)#interface f0/5

Cisco(config-if)#ip access-group 11 in

Extended ACL

Cisco(config)#interface f0/5

Cisco(config-if)#ip access-group 101 in

# **Chapter 24 QoS**

This chapter compares the commands used to configure quality of service (QoS) on the ProVision, Comware 5, and Cisco operating systems.

## **QoS Operational Characteristics**

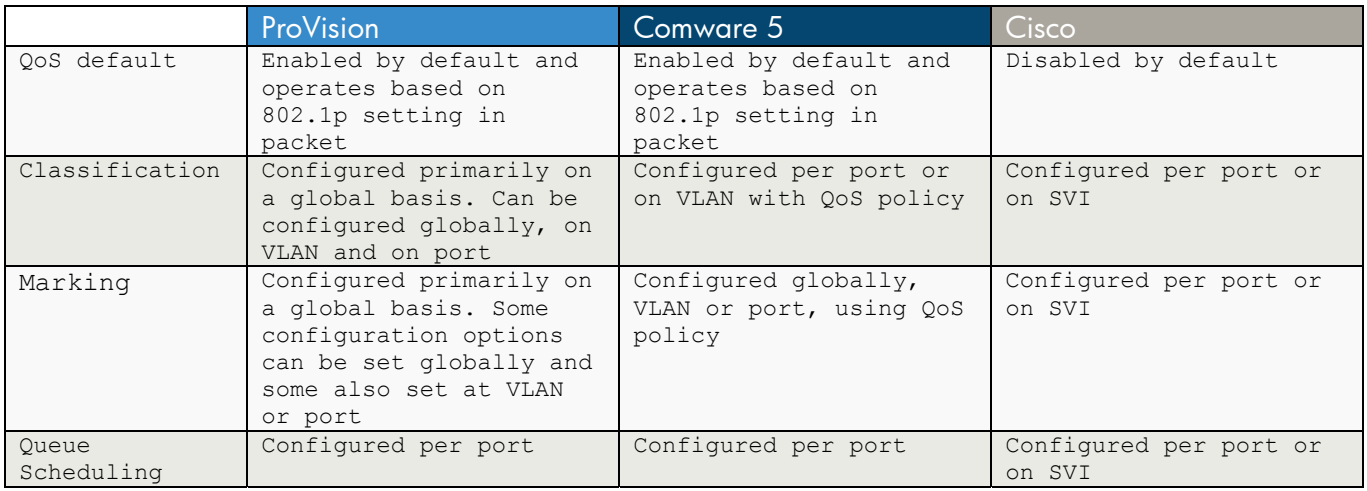

## **a) QoS**

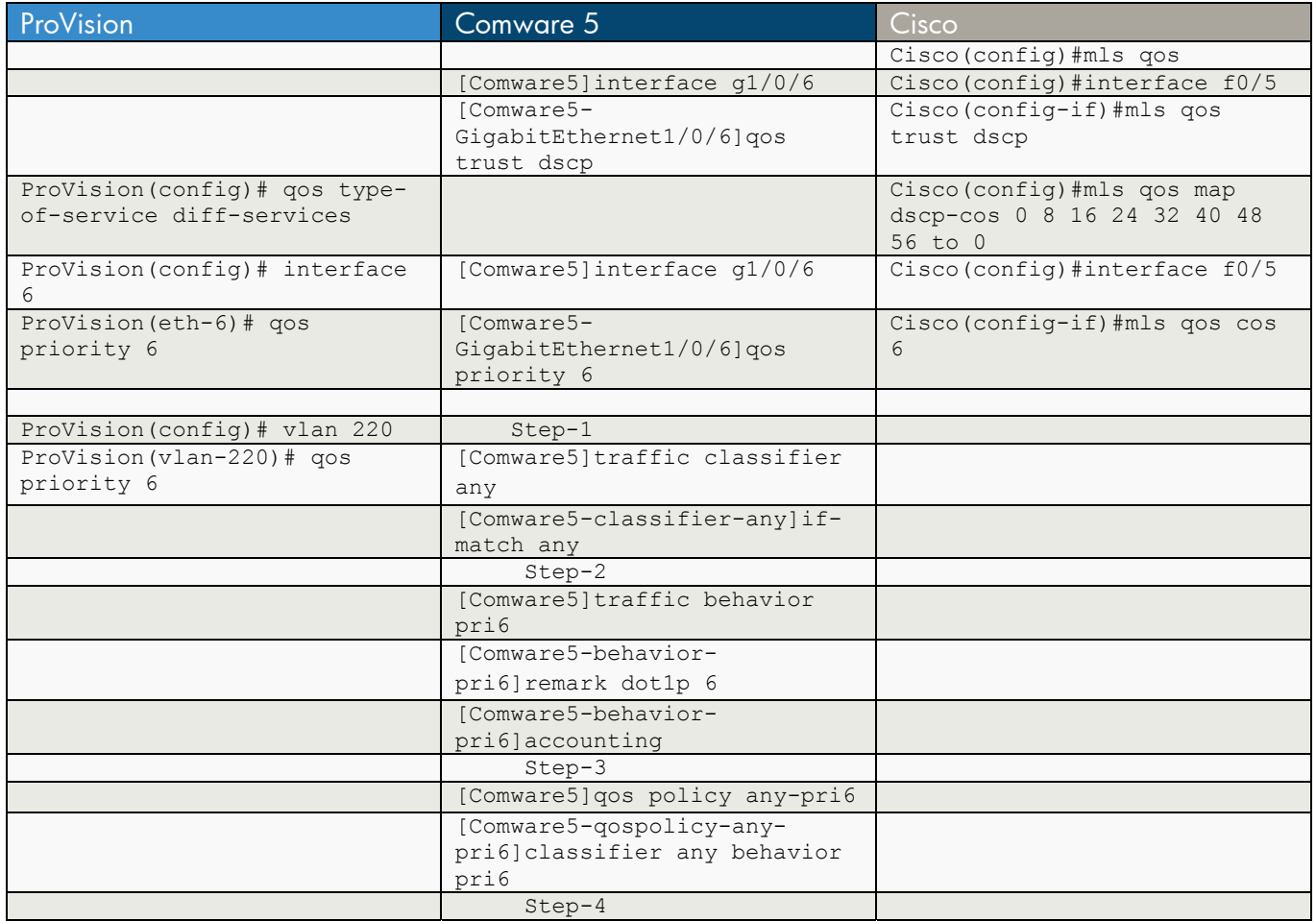

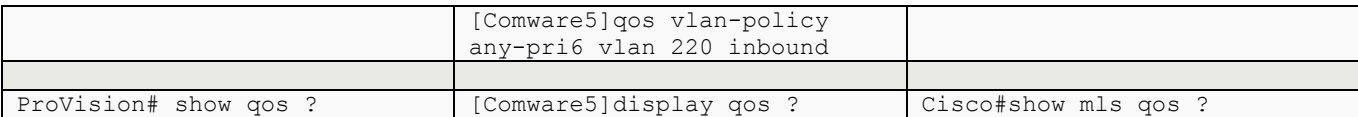

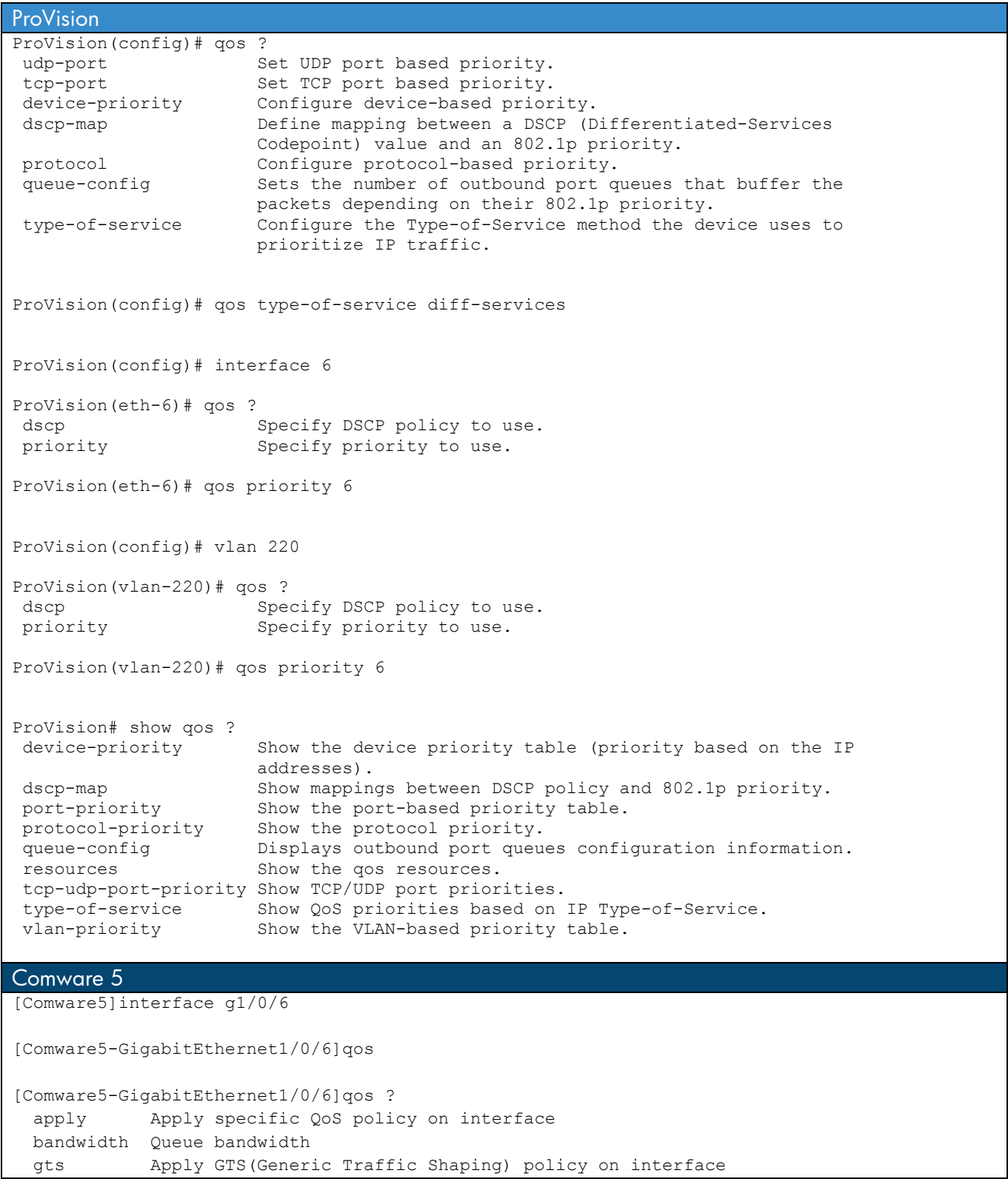

```
 lr Apply LR(Line Rate) policy on physical interface 
  priority Configure port priority 
  sp Configure strict priority queue 
  trust Configure priority trust mode 
  wfq Configure weighted fair queue 
  wred Apply WRED(Weighted Random Early Detection) configuration 
             information 
  wrr Configure weighted round robin queue 
[Comware5-GigabitEthernet1/0/6]qos trust ? 
  dot1p Trust 802.1p Precedence 
  dscp Trust DSCP 
[Comware5-GigabitEthernet1/0/6]qos trust dscp ? 
 \langle c \rangle[Comware5-GigabitEthernet1/0/6]qos trust dscp 
[Comware5]interface g1/0/6 
[Comware5-GigabitEthernet1/0/6]qos ? 
  apply Apply specific QoS policy on interface 
  bandwidth Queue bandwidth 
  gts Apply GTS(Generic Traffic Shaping) policy on interface 
  lr Apply LR(Line Rate) policy on physical interface 
  priority Configure port priority 
  sp Configure strict priority queue 
  trust Configure priority trust mode 
  wfq Configure weighted fair queue 
  wred Apply WRED(Weighted Random Early Detection) configuration 
             information 
  wrr Configure weighted round robin queue 
[Comware5-GigabitEthernet1/0/6]qos priority ? 
  INTEGER<0-7> Port priority value 
[Comware5-GigabitEthernet1/0/6]qos priority 6 
Step-1 
[Comware5]traffic classifier any 
[Comware5-classifier-any]? 
Classifier view commands: 
  display Display current system information 
  if-match Specify matching statement for classification 
  mtracert Trace route to multicast source 
  ping Ping function 
  quit Exit from current command view 
  return Exit to User View 
 save Save current configuration
  tracert Trace route function 
  undo Cancel current setting 
[Comware5-classifier-any]if-m 
[Comware5-classifier-any]if-match ?
```

```
 acl Specify ACL to match 
  any Specify any packets to match 
  customer-dot1p Specify IEEE 802.1p customer COS to match 
  customer-vlan-id Specify customer VLAN ID to match 
  destination-mac Specify destination MAC address to match 
  dscp Specify DSCP (DiffServ CodePoint) to match 
  ip-precedence Specify IP precedence to match 
  protocol Specify protocol to match 
 service-dot1p Specify IEEE 802.1p service COS to match
  service-vlan-id Specify service VLAN ID to match 
 source-mac Specify source MAC address to match
[Comware5-classifier-any]if-match any 
Step-2 
[Comware5]traffic behavior pri6 
[Comware5-behavior-pri6]? 
Behavior view commands: 
  accounting Specify Accounting feature 
  car Specify CAR (Committed Access Rate) feature 
  display Display current system information 
 filter Specify packet filter feature
  mirror-to Specify flow mirror feature 
  mtracert Trace route to multicast source 
  nest Nest top-most VLAN TAG or customer VLAN TAG 
  ping Ping function 
  quit Exit from current command view 
  redirect Specify Redirect feature 
  remark Remark QoS values of the packet 
  return Exit to User View 
 save Save current configuration
  tracert Trace route function 
  undo Cancel current setting 
[Comware5-behavior-pri6]remark ? 
  customer-vlan-id Remark Customer VLAN ID 
 dot1p Remark IEEE 802.1p COS
  drop-precedence Remark drop precedence 
 dscp Remark DSCP (DiffServ CodePoint)
  ip-precedence Remark IP precedence 
  local-precedence Remark local precedence 
  service-vlan-id Remark service VLAN ID 
[Comware5-behavior-pri6]remark dot1p ? 
  INTEGER<0-7> Value of IEEE 802.1p COS 
[Comware5-behavior-pri6]remark dot1p 6 ? 
 <cr>
[Comware5-behavior-pri6]remark dot1p 6 
[Comware5-behavior-pri6]accounting
```

```
Step-3 
[Comware5]qos policy any-pri6 
[Comware5-qospolicy-any-pri6]classifier any behavior pri6 
Step-4 
[Comware5]qos vlan-policy any-pri6 vlan 220 inbound 
[Comware5]display qos ? 
  gts GTS(Generic Traffic Shaping) policy on interface 
  lr LR(Line Rate) policy on physical interface 
  map-table Priority map table configuration information 
  policy QoS policy configuration information 
  sp SP(strict priority queue) on port 
  trust Priority trust information 
  vlan-policy Vlan-policy configuration information 
  wfq Hardware WFQ(hardware weighted fair queue) on port 
  wred WRED(Weighted Random Early Detect) on interface 
  wrr WRR(weighted round robin queue) on port 
Cisco
Cisco(config)#mls qos 
Cisco(config)#interface f0/5 
Cisco(config-if)#mls qos trust dscp 
Cisco(config)#mls qos map dscp-cos 0 8 16 24 32 40 48 56 to 0 
Cisco(config)#interface f0/5 
Cisco(config-if)#mls qos ? 
  cos cos keyword 
  dscp-mutation dscp-mutation keyword 
  ipe ipe keyword 
  trust trust keyword 
  vlan-based vlan-based keyword 
Cisco(config-if)#mls qos cos ? 
  <0-7> class of service value between 0 and 7 
  override override keyword 
Cisco(config-if)#mls qos cos 6 
Cisco#show mls qos ? 
  aggregate-policer aggregate-policer keyword 
  input-queue input-queue keyword 
  interface interface keyword 
  maps maps keyword 
  queue-set queue-set keyword 
                    vlan VLAN keyword 
  | Output modifiers 
 <cr>
```
## **b) Rate Limiting**

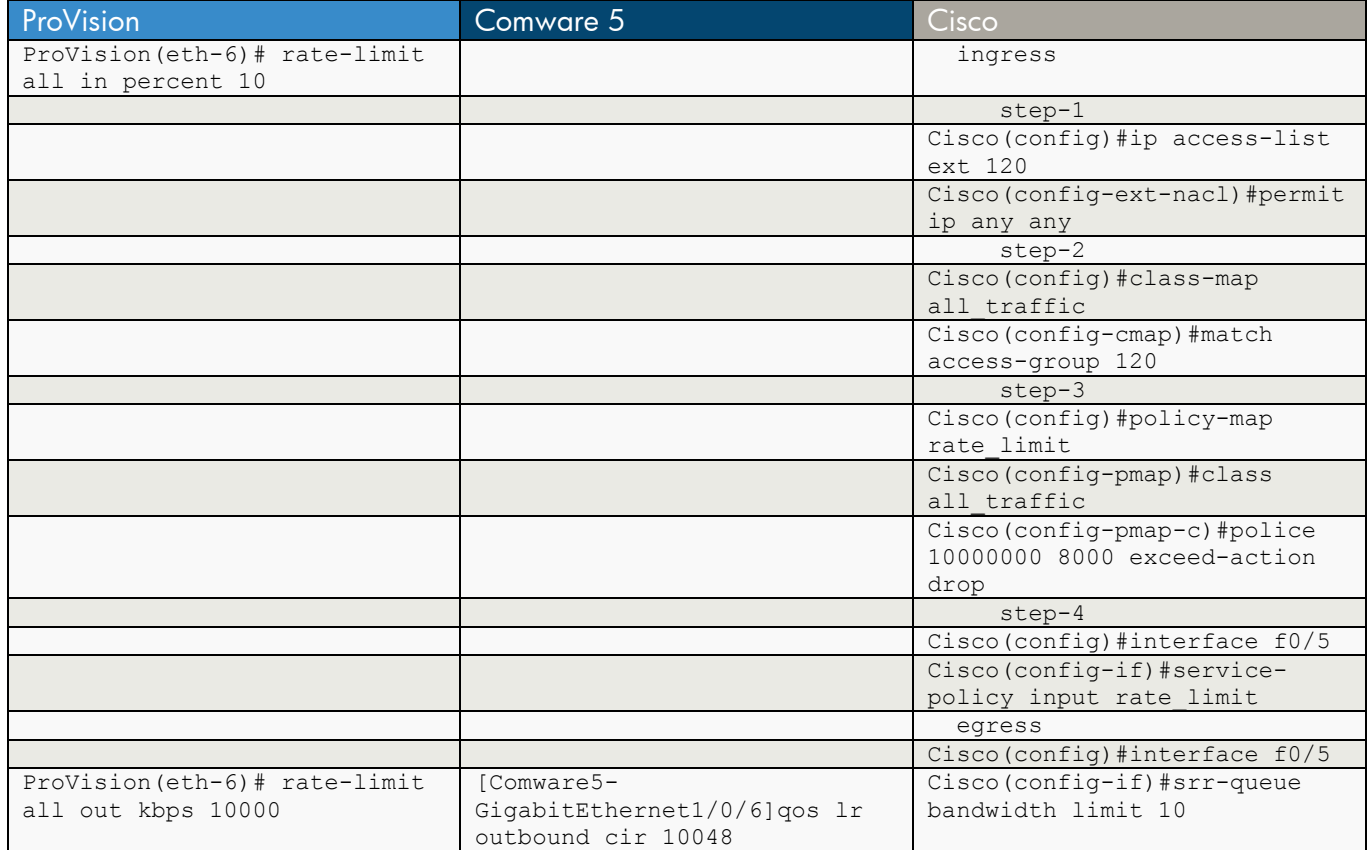

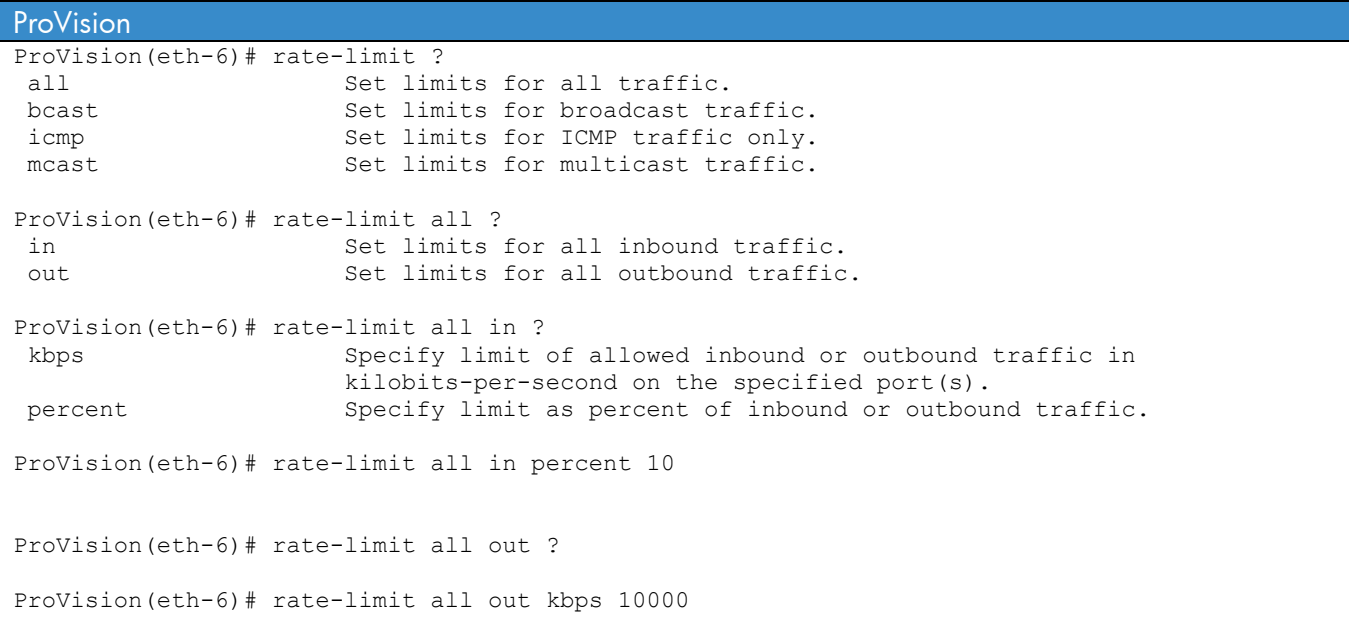

```
Comware 5
```
[Comware5]interface g1/0/6

```
[Comware5-GigabitEthernet1/0/6]qos ? 
   apply Apply specific QoS policy on interface 
  bandwidth Queue bandwidth 
  gts Apply GTS(Generic Traffic Shaping) policy on interface 
  lr Apply LR(Line Rate) policy on physical interface 
  priority Configure port priority 
  sp Configure strict priority queue 
  trust Configure priority trust mode 
  wfq Configure weighted fair queue 
  wred Apply WRED(Weighted Random Early Detection) configuration 
             information 
  wrr Configure weighted round robin queue 
[Comware5-GigabitEthernet1/0/6]qos lr ? 
  outbound Limit the rate on outbound 
[Comware5-GigabitEthernet1/0/6]qos lr outbound ? 
  cir Target rate of physical interface(kbps) 
[Comware5-GigabitEthernet1/0/6]qos lr outbound cir ? 
   INTEGER<64-1000000> Committed Information Rate(kbps), it must be a multiple 
                        of 64 
[Comware5-GigabitEthernet1/0/6]qos lr outbound cir 10048 ? 
  cbs Committed Burst Size (byte) 
 <cr>[Comware5-GigabitEthernet1/0/6]qos lr outbound cir 10048 
Cisco 
ingress limit 
step-1 
Cisco(config)#ip access-list ext 120 
Cisco(config-ext-nacl)#permit ip any any 
step-2 
Cisco(config)#class-map all_traffic 
Cisco(config-cmap)#match access-group 120 
step-3 
Cisco(config)#policy-map rate_limit 
Cisco(config-pmap)#class all_traffic 
Cisco(config-pmap-c)#police 10000000 8000 exceed-action drop 
step-4
```

```
Cisco(config)#interface f0/5
```
Cisco(config-if)#service-policy input rate\_limit egress only Cisco(config)#interface f0/5

Cisco(config-if)#srr-queue bandwidth limit 10

## **Chapter 25 IP Multicast**

This chapter compares the commands used to configure Protocol Independent Multicast (PIM) dense and PIM sparse. It also covers Internet Group Management Protocol (IGMP).

### **a) PIM Dense**

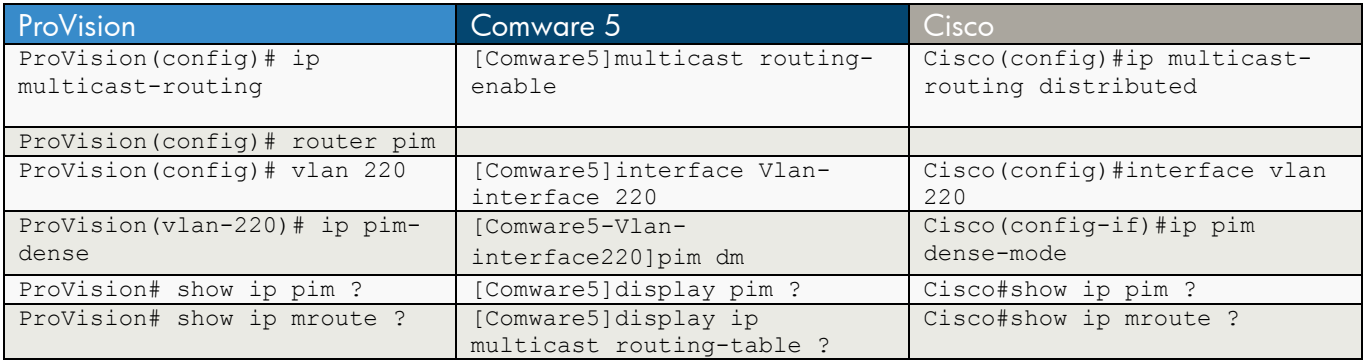

**ProVision** ProVision(config)# ip multicast-routing ProVision(config)# router pim ProVision(config)# vlan 220 ProVision(vlan-220)# ip pim-dense ProVision# show ip pim ? Show Bootstrap Router information. interface Show PIM interface information. mroute Show PIM-specific information from the IP multicast routing table. neighbor Show PIM neighbor information.<br>
pending Show (\*, G) and (S, G) Join Pend pending Show (\*,G) and (S,G) Join Pending Information.<br>
rp-candidate Show Candidate-RP operational and configuration Show Candidate-RP operational and configuration information. rp-pending Show (\*,\*,RP) Join Pending Information. rp-set Show RP-Set information available on the router.  $\langle c \rangle$ ProVision# show ip mroute ? interface Show IP multicast routing interfaces' information. IP-ADDR Show detailed information for the specified entry from the IP multicast routing table.  $$ Comware 5 [Comware5]multicast routing-enable [Comware5]interface Vlan-interface 220 [Comware5-Vlan-interface220]pim ? bsr-boundary Bootstrap router boundary

```
 dm Enable PIM dense mode 
  hello-option Specify hello option 
 holdtime Specify holdtime
  ipv6 PIM IPv6 status and configuration information 
  neighbor-policy Policy to accept PIM hello messages 
  require-genid Require generation id 
 sm Enable PIM sparse/SSM mode
  state-refresh-capable State-refresh capability 
 timer Specify PIM timer
  triggered-hello-delay Triggered hello delay 
[Comware5-Vlan-interface220]pim dm ? 
 <cr>
[Comware5-Vlan-interface220]pim dm 
[Comware5]display pim ? 
  bsr-info Bootstrap router information 
  claimed-route PIM claim route information 
  control-message PIM control message information 
  grafts PIM unacknowledged grafts' information 
  interface PIM-enabled interface 
  ipv6 PIM IPv6 status and configuration information 
  join-prune PIM join prune queue 
  neighbor PIM neighbor information 
  routing-table PIM routing table 
  rp-info RP information 
[Comware5]display ip multicast routing-table ? 
  X.X.X.X Destination IP address 
  verbose Verbose information of routing table 
 <cr>Cisco 
Cisco(config)#ip multicast-routing distributed 
Cisco(config)#interface vl 220 
Cisco(config-if)#ip pim dense-mode 
Cisco#show ip pim ? 
  autorp Global AutoRP information 
  bsr-router Bootstrap router (v2) 
  interface PIM interface information 
  mdt Multicast tunnel information 
  neighbor PIM neighbor information 
  rp PIM Rendezvous Point (RP) information 
  rp-hash RP to be chosen based on group selected 
  vrf Select VPN Routing/Forwarding instance 
Cisco#show ip mroute ? 
  Hostname or A.B.C.D Source or group IP name or address 
  active Active multicast sources 
  bidirectional Show bidirectional multicast routes 
 count count Route and packet count data
```
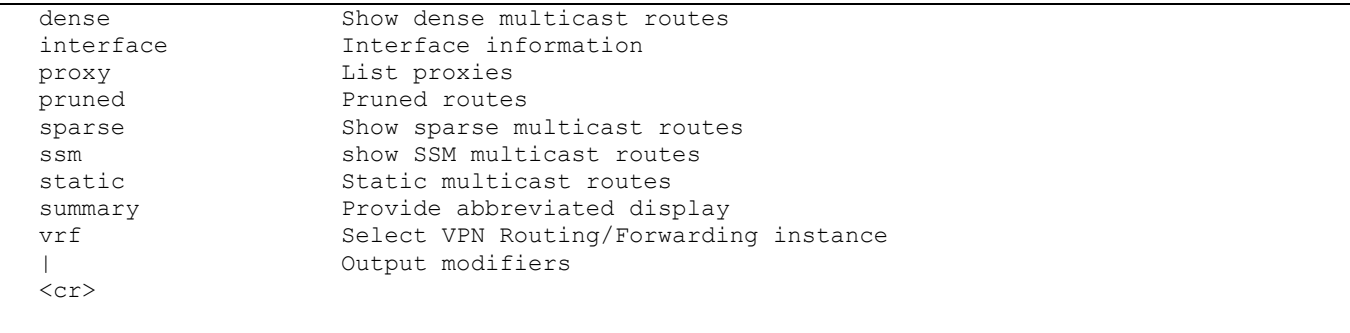

## **b) PIM Sparse**

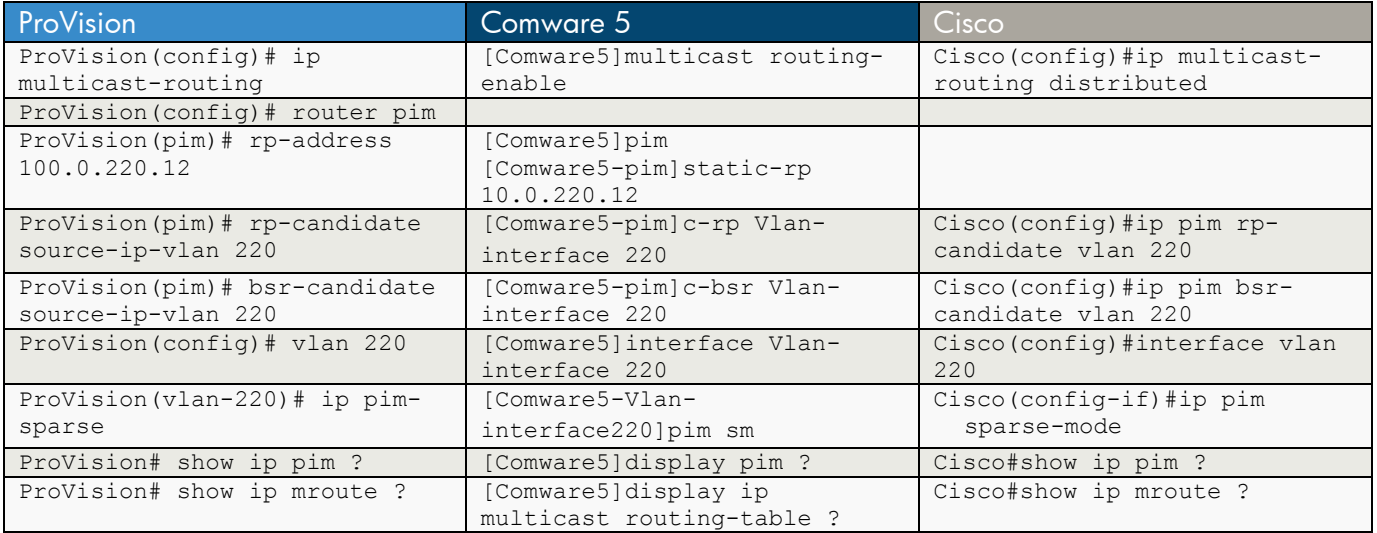

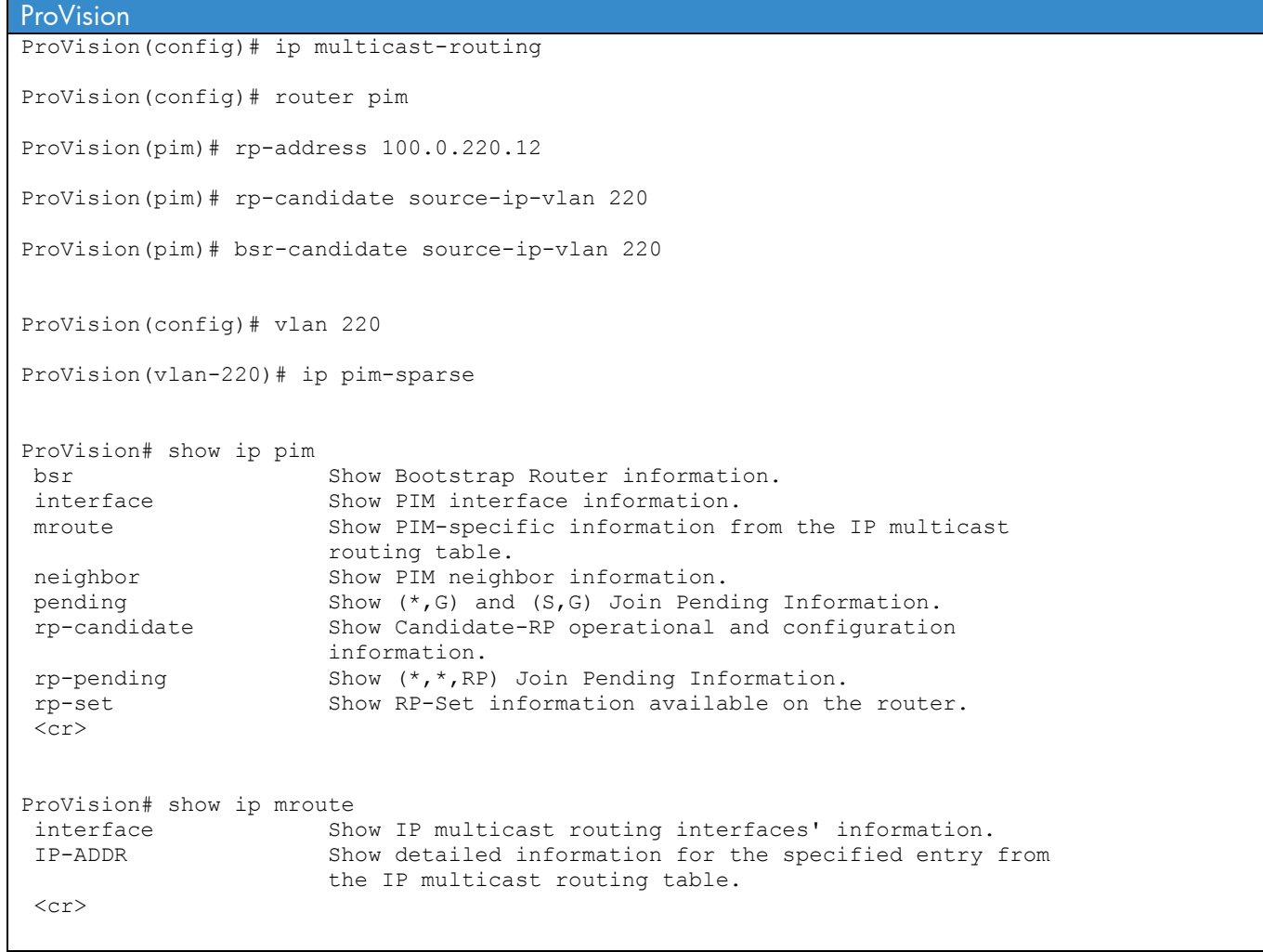

```
Comware 5 
[Comware5]multicast routing-enable 
[Comware5]pim 
[Comware5-pim]static-rp 10.0.220.12 
[Comware5-pim]c-rp Vlan-interface 220 
[Comware5-pim]c-bsr Vlan-interface 220 
[Comware5]interface Vlan-interface 220 
[Comware5-Vlan-interface220]pim sm 
[Comware5]display pim ? 
  bsr-info Bootstrap router information 
  claimed-route PIM claim route information 
  control-message PIM control message information 
  grafts PIM unacknowledged grafts' information 
  interface PIM-enabled interface 
  ipv6 PIM IPv6 status and configuration information 
  join-prune PIM join prune queue 
  neighbor PIM neighbor information 
  routing-table PIM routing table 
  rp-info RP information 
[Comware5]display ip multicast routing-table ? 
  X.X.X.X Destination IP address 
  verbose Verbose information of routing table 
 \langle c r \rangleCisco
Cisco(config)#ip multicast-routing distributed 
Cisco(config)#ip pim rp-candidate vlan 220 
Cisco(config)#ip pim bsr-candidate vlan 220 
Cisco(config)#interface vlan 220 
Cisco(config-if)#ip pim sparse-mode 
Cisco#show ip pim ? 
  autorp Global AutoRP information 
  bsr-router Bootstrap router (v2) 
  interface PIM interface information 
  mdt Multicast tunnel information 
  neighbor PIM neighbor information 
  rp PIM Rendezvous Point (RP) information 
  rp-hash RP to be chosen based on group selected 
  vrf Select VPN Routing/Forwarding instance
```
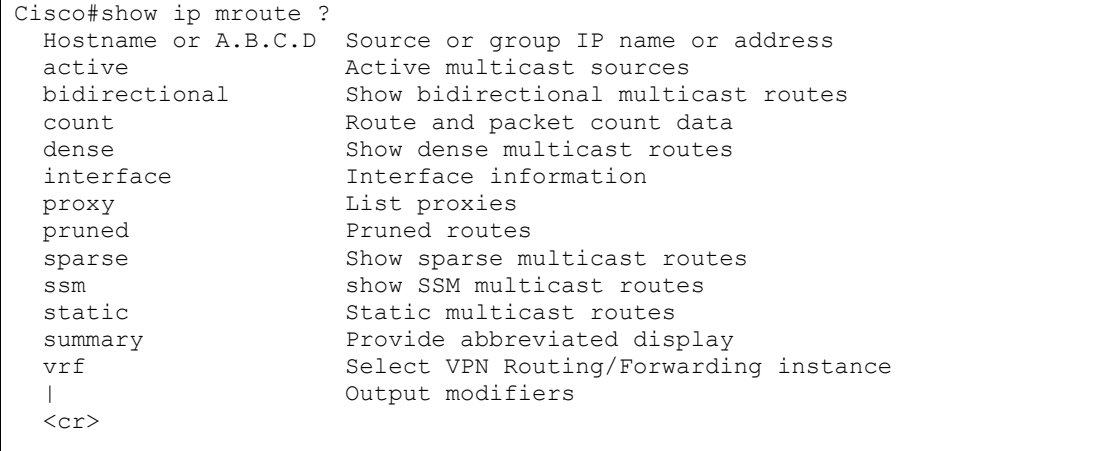

## **c) IGMP**

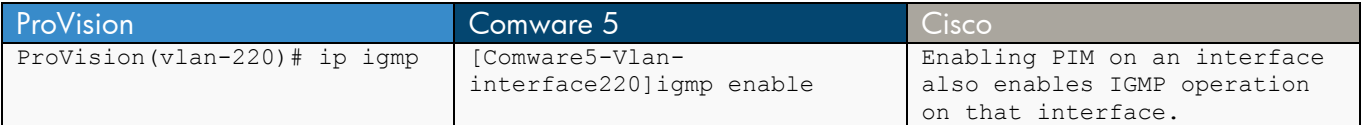

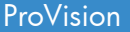

ProVision(vlan-220)# ip igmp

#### Comware 5

[Comware5-Vlan-interface220]igmp enable

**Cisco** 

Enabling PIM on an interface also enables IGMP operation on that interface.

## **Chapter 26 Spanning Tree Hardening**

This chapter compares the commands used to configure:

- UniDirectional Link Detection (UDLD) and Device Link Detection Protocol (DLDP)
- Bridge Protocol Data Unit (BPDU) protection and BPDU guard
- Loop protection
- Root guard

### **a) UDLD and DLDP**

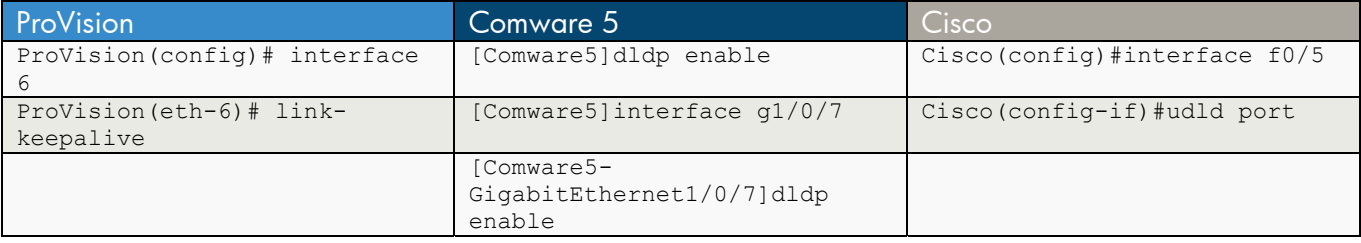

```
ProVision 
ProVision(config)# interface 6 
ProVision(eth-6)# link-keepalive ? 
vlan Set vlan-id for tagged UDLD control packets.
\langle c \rangleProVision(eth-6)# link-keepalive 
Comware 5 
[Comware5]dldp ? 
  authentication-mode Specify password and authentication mode of DLDP 
                         packet 
 delaydown-timer Specify the value of delaydown timer
  enable DLDP enable 
  interval Specify the value of advertisement packet timer 
  reset DLDP reset 
  unidirectional-shutdown Specify the mode of DLDP unidirectional shutdown 
 work-mode Set the work mode of DLDP
[Comware5]dldp enable 
[Comware5]interface g1/0/7 
[Comware5-GigabitEthernet1/0/7]dldp ? 
  enable DLDP enable 
  reset DLDP reset 
[Comware5-GigabitEthernet1/0/7]dldp enable 
Cisco 
Cisco(config)#interface f0/5
```
Cisco(config-if)#udld ? port Enable UDLD protocol on this interface Cisco(config-if)#udld port ? aggressive Enable UDLD protocol in aggressive mode on this interface  $$ Cisco(config-if)#udld port

236

## **b) BPDU Protection and BPDU Guard**

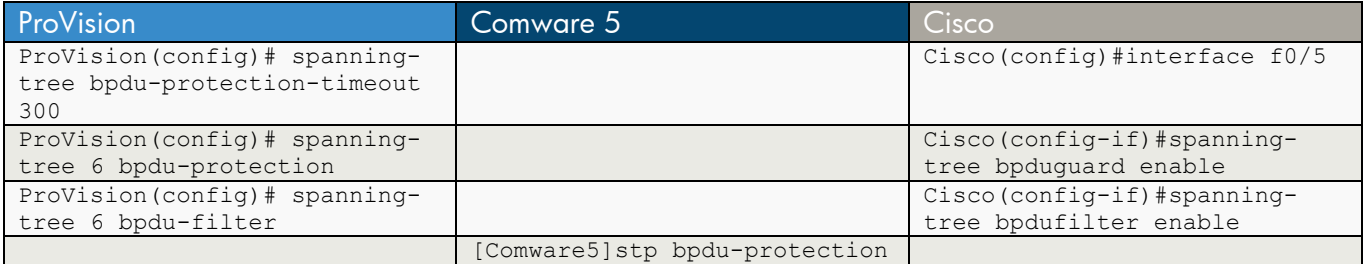

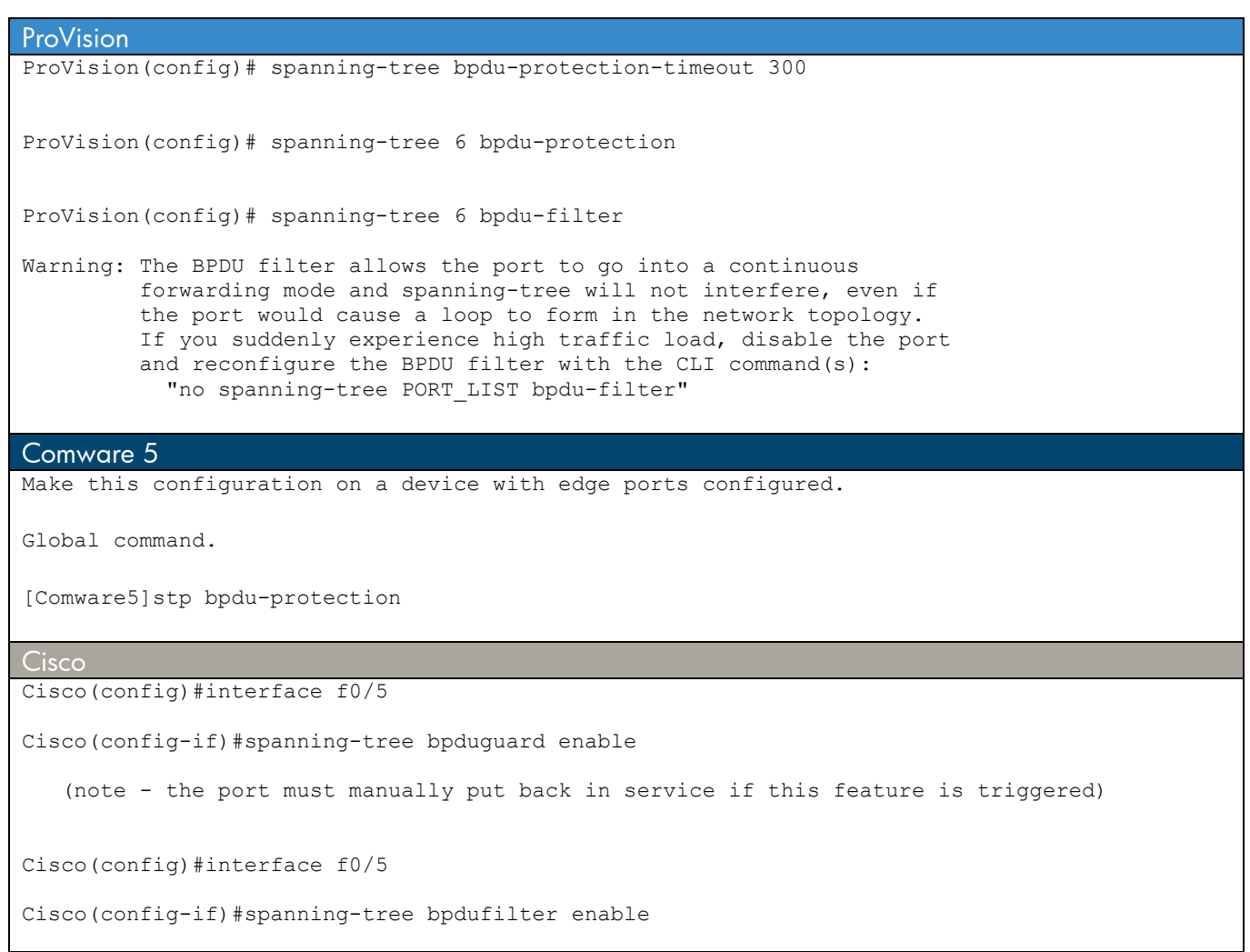

### **c) Loop Protection**

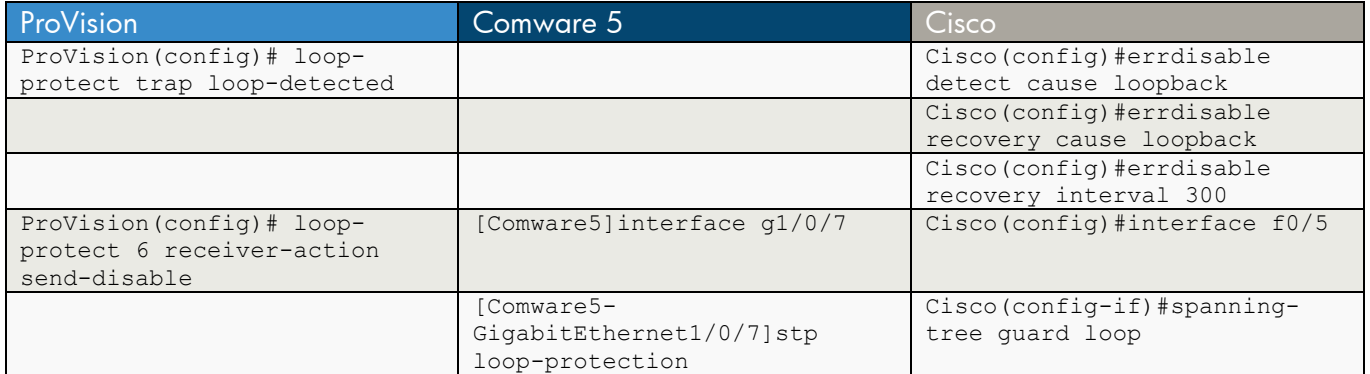

ProVision

ProVision(config)# loop-protect trap loop-detected

ProVision(config)# loop-protect 6 receiver-action send-disable

#### Comware 5

[Comware5]interface g1/0/7

[Comware5-GigabitEthernet1/0/7]stp loop-protection

Cisco

Cisco(config)#errdisable detect cause loopback

Cisco(config)#errdisable recovery cause loopback

Cisco(config)#errdisable recovery interval 300

Cisco(config)#interface f0/5

Cisco(config-if)#spanning-tree guard loop

## **d) Root Guard**

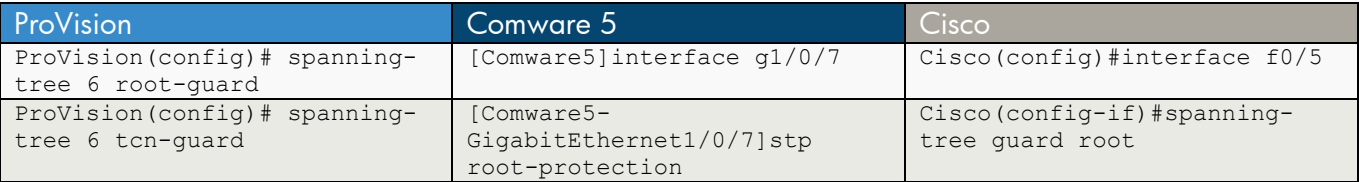

#### **ProVision**

ProVision(config)# spanning-tree 6 root-guard

ProVision(config)# spanning-tree 6 tcn-guard

#### Comware 5

[Comware5]interface g1/0/7

[Comware5-GigabitEthernet1/0/7]stp root-protection

#### **Cisco**

Cisco(config)#interface f0/5

Cisco(config-if)#spanning-tree guard root

# **Chapter 27 DHCP Snooping**

This chapter compares commands that are used to enable protections for DHCP, thereby preventing malicious users from using DHCP to gather information about the network or attack it.

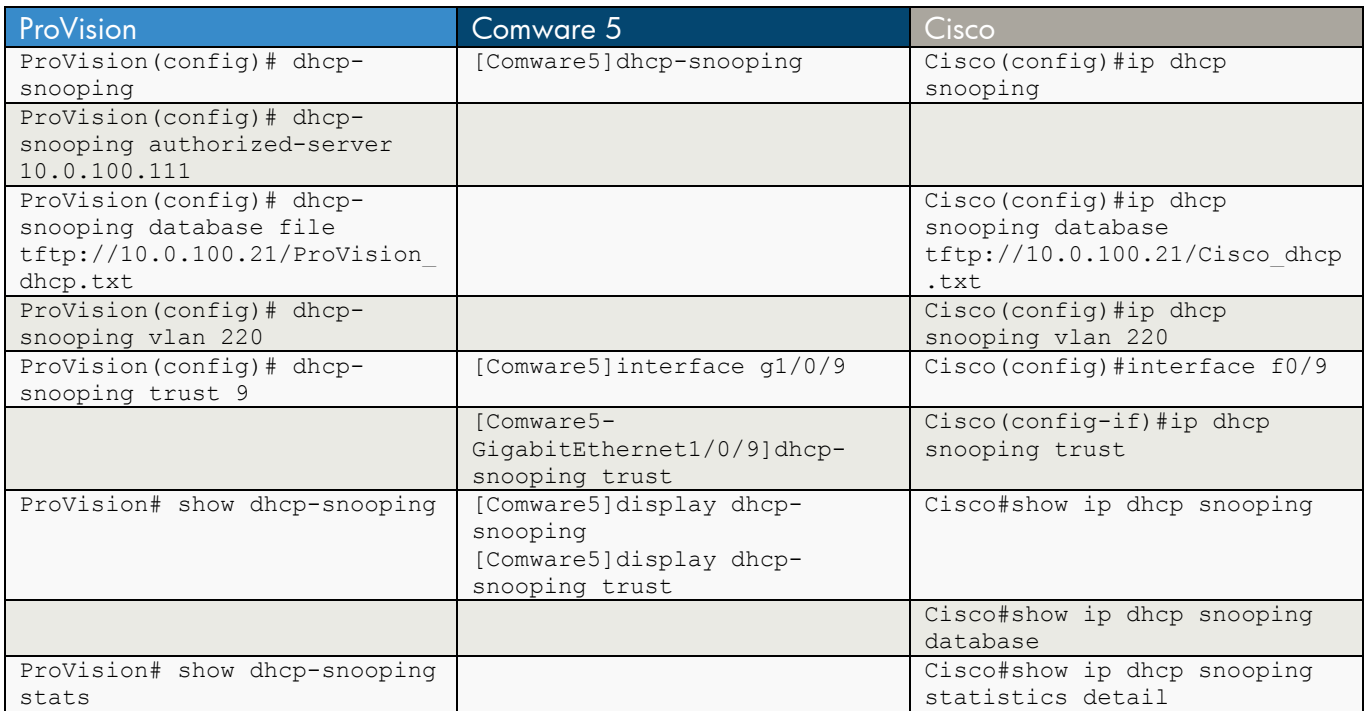

ProVision ProVision(config)# dhcp-snooping ? authorized-server Configure valid DHCP Servers. database Configure lease database transfer options. option Configure DHCP snooping operational behavior. trust Configure trusted interfaces. Enable/Disable DHCP packet validation. vlan Enable/Disable snooping on a VLAN.  $$ ProVision(config)# dhcp-snooping ProVision(config)# dhcp-snooping authorized-server 10.0.100.111 ProVision(config)# dhcp-snooping database file tftp://10.0.100.21/ProVision\_dhcp.txt ProVision(config)# dhcp-snooping option ? 82 ProVision(config)# dhcp-snooping option 82 ? remote-id Set relay information option remote-id value to use. untrusted-policy Policy for DHCP packets received on untrusted ports that contain option 82.  $\langle c \rangle$ ProVision(config)# dhcp-snooping option 82 remote-id ?

```
mac switch MAC address.<br>subnet-ip subnet VLAN IP addr
                     subnet VLAN IP address.
 mgmt-ip management VLAN IP address. 
ProVision(config)# dhcp-snooping option 82 untrusted-policy ? 
drop drop the packet.
keep forward the packet unchanged.
replace generate new option.
ProVision(config)# dhcp-snooping vlan 220 
ProVision(config)# dhcp-snooping trust 9 
ProVision# show dhcp-snooping 
 DHCP Snooping Information 
 DHCP Snooping : Yes
 Enabled Vlans :<br>
Verify MAC : Yes
 Verify MAC
 Option 82 untrusted policy : drop<br>Option 82 Insertion : Yes
 Option 82 Insertion
 Option 82 remote-id : mac
  Store lease database : Yes 
 URL : tftp://10.0.100.21/ProVision dhcp.txt
  Read at boot : no 
 Write delay : 300 
 Write timeout : 300 
 File status : delaying
  Write attempts : 0 
  Write failures : 0 
  Last successful file update : 
  Port Trust 
  ------- ----- 
  1 No 
  2 No 
  3 No 
  4 No 
  5 No 
  6 No 
  7 No 
 8 No<br>9 Yes
         9 Yes 
  10 No 
  11 No 
  12 No 
  13 No 
  14 No 
  15 No 
        16 No 
  17 No 
  18 No 
  19 No 
  20 No 
  21 No 
        No<br>No
 Trk1
```

```
ProVision# show dhcp-snooping stats 
Packet type Action Reason Count
  ----------- ------- ---------------------------- --------- 
server forward from trusted port 0<br>client forward to trusted port 0
client forward to trusted port
server drop received on untrusted port 0
server drop unauthorized server 0
 client drop destination on untrusted port 0 
 client drop untrusted option 82 field 0 
client drop bad DHCP release request 0
client drop failed verify MAC check 0
Comware 5 
[Comware5]dhcp-snooping ? 
 <cr>[Comware5]dhcp-snooping 
[Comware5]interface g1/0/9 
[Comware5-GigabitEthernet1/0/9]dhcp-snooping ? 
  information Specify Option 82 service 
  trust Trusted port 
[Comware5-GigabitEthernet1/0/9]dhcp-snooping trust ? 
  no-user-binding Forbid DHCP snooping learning 
 <cr>
[Comware5-GigabitEthernet1/0/9]dhcp-snooping trust 
[Comware5-GigabitEthernet1/0/9]dhcp-snooping information ? 
  circuit-id Specify the circuit ID 
  enable Enable Option 82 
  format Specify the mode of option 82 
  remote-id Specify the remote ID 
  strategy Specify the strategy to handle Option 82 
  vlan Specify a VLAN 
[Comware5-GigabitEthernet1/0/9]dhcp-snooping information enable ? 
 <cr>
[Comware5-GigabitEthernet1/0/9]dhcp-snooping information format ? 
  normal Normal mode 
  verbose Verbose mode 
[Comware5-GigabitEthernet1/0/9]dhcp-snooping information remote-id ? 
  format-type Specify the format of remote ID 
 string Specify the content of remote ID
[Comware5-GigabitEthernet1/0/9]dhcp-snooping information strategy ? 
  drop Drop strategy 
  keep Keep strategy 
  replace Replace strategy
```

```
[Comware5-GigabitEthernet1/0/9]dhcp-snooping information vlan ? 
  INTEGER<1-4094> VLAN ID 
[Comware5-GigabitEthernet1/0/9]dhcp-snooping information vlan 220 ? 
  circuit-id Specify the circuit ID 
  remote-id Specify the remote ID 
[Comware5]display dhcp-snooping ? 
  information Specify Option 82 service 
  ip Single client ip 
  packet Packet statistics function 
  trust Trusted port 
 \langle c \rangle[Comware5]dis dhcp-snooping 
 DHCP Snooping is enabled. 
 The client binding table for all untrusted ports. 
 Type : D--Dynamic , S--Static 
 Type IP Address MAC Address Lease VLAN Interface 
 ==== =============== ============== ============ ==== ================= 
 D 10.1.220.101 0016-d4fa-e6d5 86195 220 GigabitEthernet1/0/19 
--- 1 dhcp-snooping item(s) found ---
[Comware5]display dhcp-snooping trust ? 
 <cr>
[Comware5]display dhcp-snooping trust 
 DHCP Snooping is enabled. 
 DHCP Snooping trust becomes active. 
Interface Trusted
 ========================= ============ 
Bridge-Aggregation1 Trusted
GigabitEthernet1/0/9 Trusted
Cisco 
Cisco(config)#ip dhcp snooping ? 
  database DHCP snooping database agent 
  information DHCP Snooping information 
  verify DHCP snooping verify 
  vlan DHCP Snooping vlan 
 \langle c \rangleCisco(config)#ip dhcp snooping 
Cisco(config)#ip dhcp snooping database tftp://10.0.100.21/Cisco_dhcp.txt 
Cisco(config)#ip dhcp snooping information ? 
  option DHCP Snooping information option 
Cisco(config)#ip dhcp snooping information option ? 
  allow-untrusted DHCP Snooping information option allow-untrusted 
  format Option 82 information format
```

```
Cisco(config)#ip dhcp snooping information option allow-untrusted ? 
  \langle c \rangleCisco(config)#ip dhcp snooping information option format ? 
   remote-id Remote id option 82 format 
Cisco(config)#ip dhcp snooping information option format remote-id ? 
  hostname Use configured hostname for remote id 
  string User defined string for remote id 
Cisco(config)#ip dhcp snooping verify ?<br>mac-address DHCP snooping
                 DHCP snooping verify mac-address
  no-relay-agent-address DHCP snooping verify giaddr 
Cisco(config)#ip dhcp snooping verify mac-address ? 
 \langle c r \rangleCisco(config)#ip dhcp snooping verify no-relay-agent-address ? 
 <cr>
Cisco(config)#ip dhcp snooping vlan 220 
Cisco(config)#interface f0/9 
Cisco(config-if)#ip dhcp snooping trust 
Cisco#show ip dhcp snooping 
Switch DHCP snooping is enabled 
DHCP snooping is configured on following VLANs: 
220 
DHCP snooping is operational on following VLANs: 
220 
DHCP snooping is configured on the following L3 Interfaces: 
Insertion of option 82 is enabled 
   circuit-id format: vlan-mod-port 
    remote-id format: MAC 
Option 82 on untrusted port is not allowed 
Verification of hwaddr field is enabled 
Verification of giaddr field is enabled 
DHCP snooping trust/rate is configured on the following Interfaces: 
Interface Trusted Rate limit (pps)
------------------------ ------- ---------------- 
FastEthernet0/6 yes unlimited 
FastEthernet0/9 yes unlimited
Cisco#show ip dhcp snooping database 
Agent URL : tftp://10.0.100.21/Cisco dhcp.txt
Write delay Timer : 300 seconds 
Abort Timer : 300 seconds 
Agent Running : No 
Delay Timer Expiry : Not Running 
Abort Timer Expiry : Not Running
```
<cr>

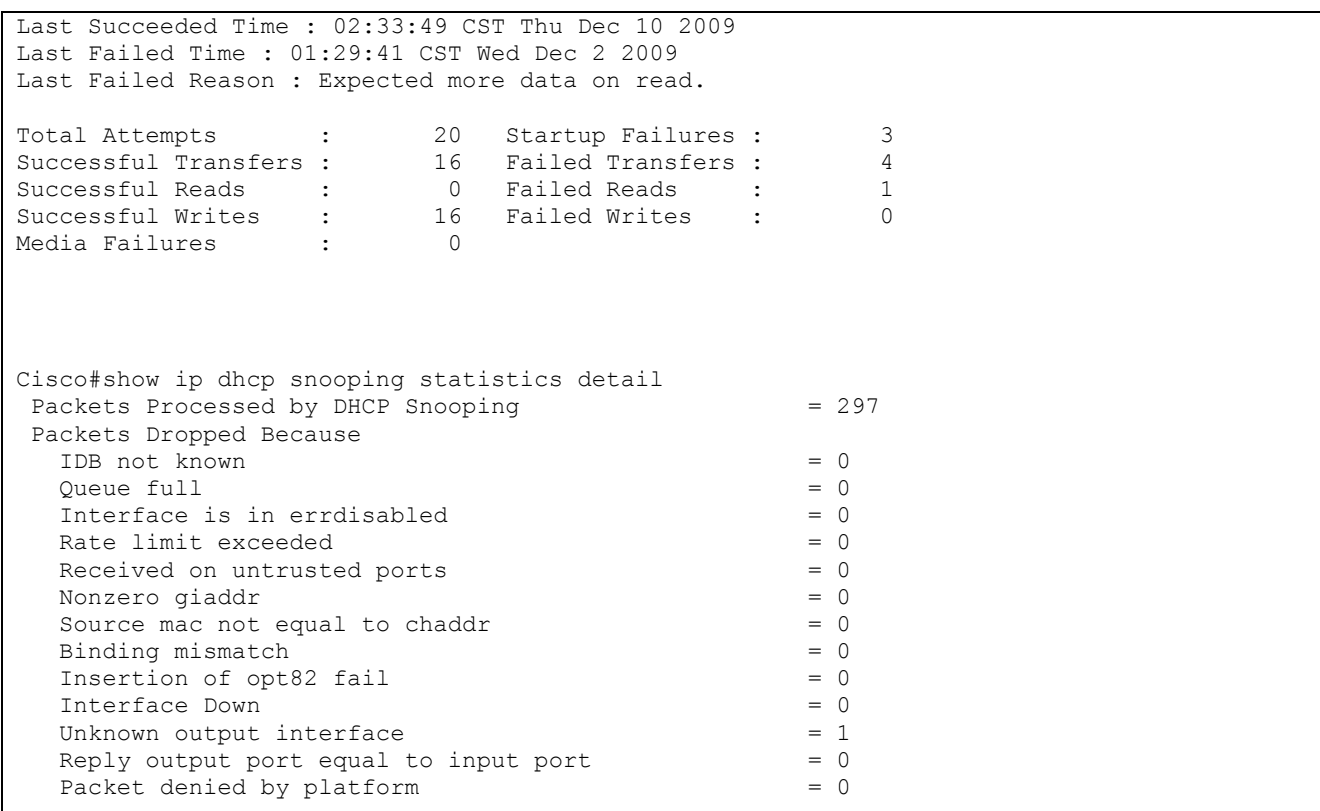

## **Chapter 28 ARP Protection , ARP Detection, and Dynamic ARP Inspection**

This chapter compares commands designed to secure the Address Resolution Protocol (ARP). Note that DHCP snooping must be enabled for ARP protection, ARP detection, and dynamic ARP inspection to operate.

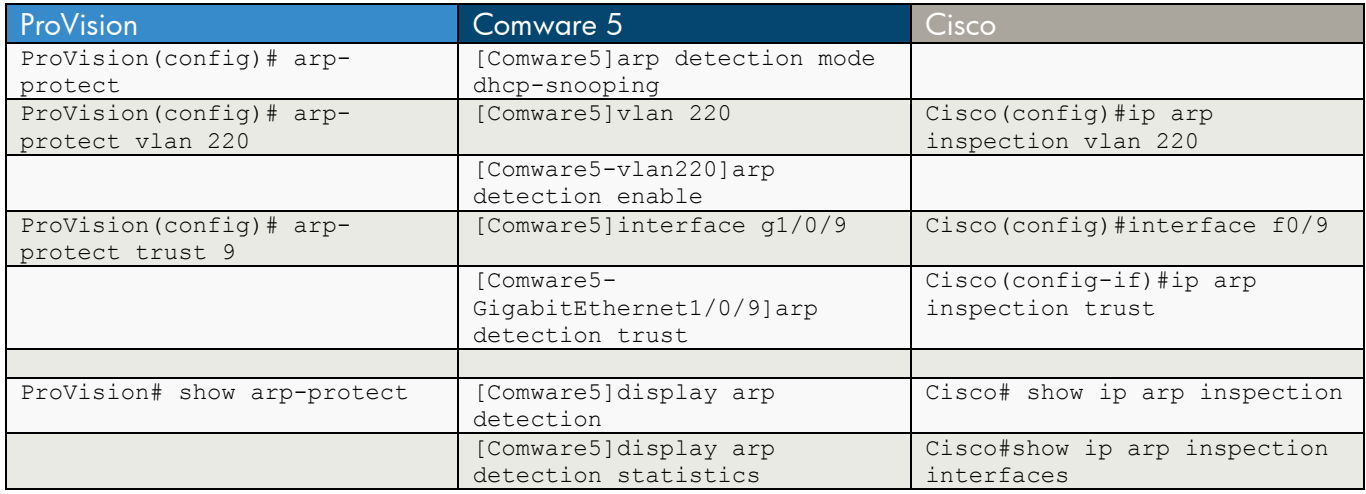

```
ProVision 
ProVision(config)# arp-protect ? 
 trust Configure port(s) as trusted or untrusted. 
 validate Configure additional ARP Protection validation checks. 
 vlan Enable/disable Dynamic ARP Protection on a VLAN(s). 
<cr>
ProVision(config)# arp-protect 
ProVision(config)# arp-protect vlan 220 
ProVision(config)# arp-protect trust 9 
ProVision# show arp-protect 
 ARP Protection Information 
  ARP Protection Enabled : Yes 
  Protected Vlans : 220 
  Validate : 
  Port Trust 
   ------- ----- 
 1 No<br>2 No
           2 No 
   3 No 
   4 No 
   5 No 
         N<sub>O</sub> 7 No 
  \begin{array}{ccc} 8 & & & \text{No} \\ 9 & & & \text{Yes.} \end{array} 9 Yes 
           10 No
```

```
11 No<br>12 No
   12 No 
   13 No 
          14 No 
   15 No 
  16 No
         N<sub>O</sub> 18 No 
  19 No 
  20 No 
   21 No 
          24 No 
  Trk1 No 
Comware 5 
[Comware5]arp detection ? 
  mode Specify ARP detection check mode 
  static-bind Bind IP and MAC address for ARP detection check 
  validate Enable validate check mode 
[Comware5]arp detection mode ? 
  dhcp-snooping ARP detection check using DHCP snooping entries 
  dot1x ARP detection check using 802.1X entries 
  static-bind ARP detection check using static binding entries 
[Comware5]arp detection mode dhcp-snooping ? 
 <cr>
[Comware5]arp detection mode dhcp-snooping 
[Comware5]vlan 220 
[Comware5-vlan220]arp ? 
  detection Specify ARP detection function 
[Comware5-vlan220]arp detection ? 
  enable Enable ARP detection function 
[Comware5-vlan220]arp detection enable ? 
 <cr>[Comware5-vlan220]arp detection enable 
[Comware5]interface g1/0/9 
[Comware5-GigabitEthernet1/0/9]arp ? 
  detection Specify ARP detection function 
  max-learning-num Set the maximum number of dynamic arp entries learned on 
                     the interface 
  rate-limit Limit ARP packet rate 
[Comware5-GigabitEthernet1/0/9]arp detection ? 
  trust Specify port trust state 
[Comware5-GigabitEthernet1/0/9]arp detection trust ? 
  <cr>
```

```
[Comware5-GigabitEthernet1/0/9]arp detection trust 
[Comware5]display arp detection 
 ARP detection is enabled in the following VLANs: 
 220 
[Comware5]display arp detection statistics ? 
 interface Display statistics by interface 
<cr>[Comware5]display arp detection statistics 
State: U-Untrusted T-Trusted 
ARP packets dropped by ARP inspect checking: 
Interface(State) IP Src-MAC Dst-MAC Inspect 
BAGG1(U) 0 0 0 0 
GE1/0/1(U) 0 0 0 0 0
GE1/0/2(U) 0 0 0 0 0
GE1/0/3(U) 0 0 0 0 0
GE1/0/4(U) 0 0 0 0 0
GE1/0/5(U) 0 0 0 0 0
GE1/0/6(U) 0 0 0 0 0 0
GE1/0/7(U) 0 0 0 0 0
GE1/0/8(U) 0 0 0 0 0
GE1/0/9(T) 0 0 0 0 0
GE1/0/10(U) 0 0 0 0 0
GE1/0/11(U) 0 0 0 0 0
GE1/0/12(U) 0 0 0 0 0
GE1/0/13(U) 0 0 0 0 0
GE1/0/14(U) 0 0 0 0 0
GE1/0/15(U) 0 0 0 0 0
GE1/0/16(U) 0 0 0 0 0
GE1/0/17(U) 0 0 0 0 0
GE1/0/18(U) 0 0 0 0 0
GE1/0/19(U) 0 0 0 88
GE1/0/20(U) 0 0 0 0 0
GE1/0/21(U) 0 0 0 0 0
GE1/0/22(U) 0 0 0 0 0
GE1/0/23(U) 0 0 0 0 0
GE1/0/24(U) 0 0 0 0 0
GE1/0/25(U) 0 0 0 0
GE1/0/26(U) 0 0 0 0 0
GE1/0/27(U) 0 0 0 0 0
GE1/0/28(U) 0 0 0 0 0
Cisco
Cisco(config)#ip arp inspection ? 
 filter Specify ARP acl to be applied 
log-buffer Log Buffer Configuration<br>validate Validate addresses
      Validate addresses
 vlan Enable/Disable ARP Inspection on vlans 
Cisco(config)#ip arp inspection vlan 220 
Cisco(config)#interface f0/9
```
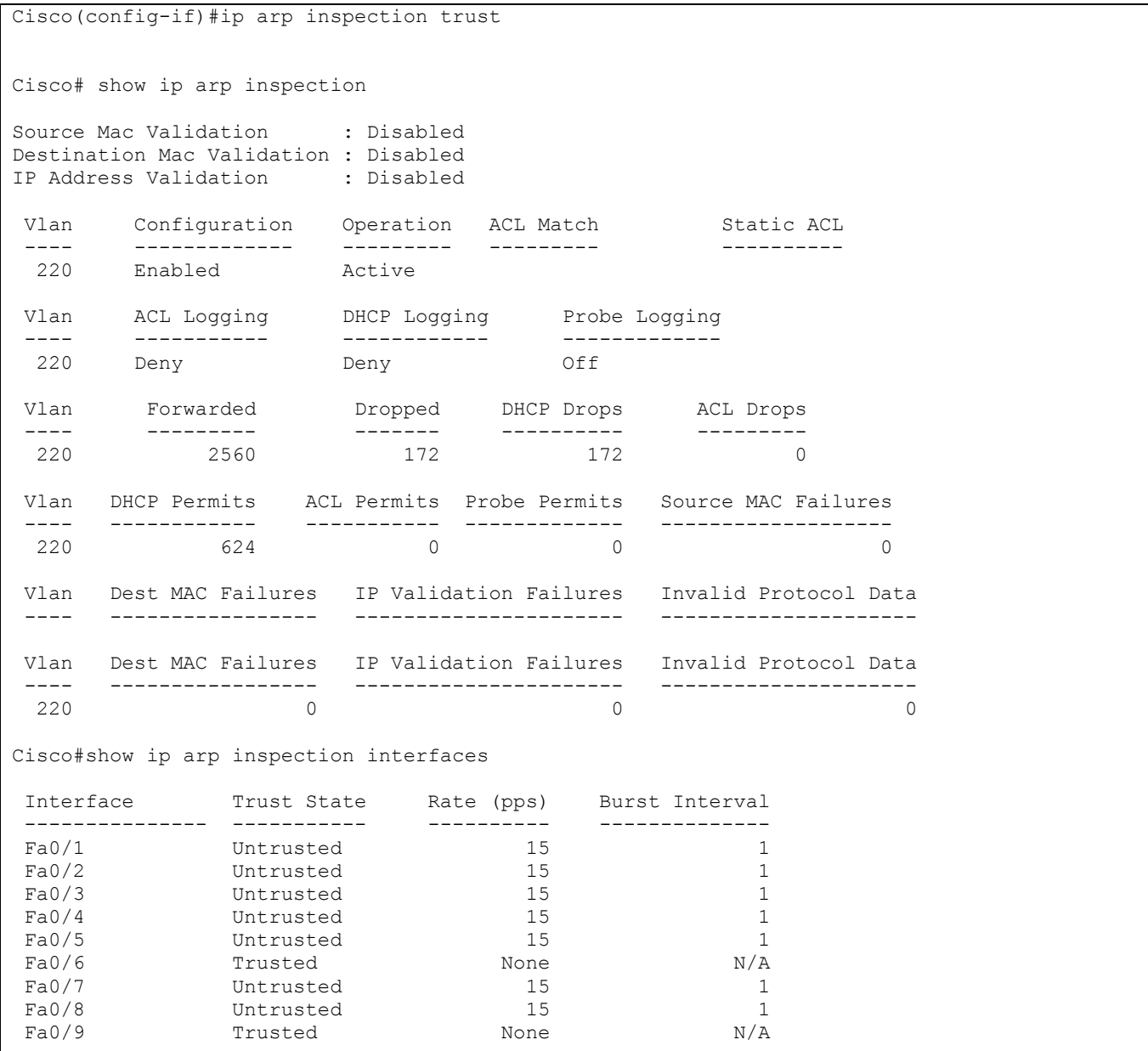

# **Chapter 29 Connection Rate Filtering**

ProVision provides a feature called connection rate filtering, which is based on HP's Virus Throttle<sup>TM</sup> technology. Connection rate filtering detects hosts that are generating IP traffic typical of viruses or worms and either throttles or drops all IP traffic from the offending hosts. (For more information, see the access security guide for your HP switch.)

Comware 5 and Cisco do not support this exact feature. However, their ARP commands provide rate limiting capabilities for incoming ARP packets.

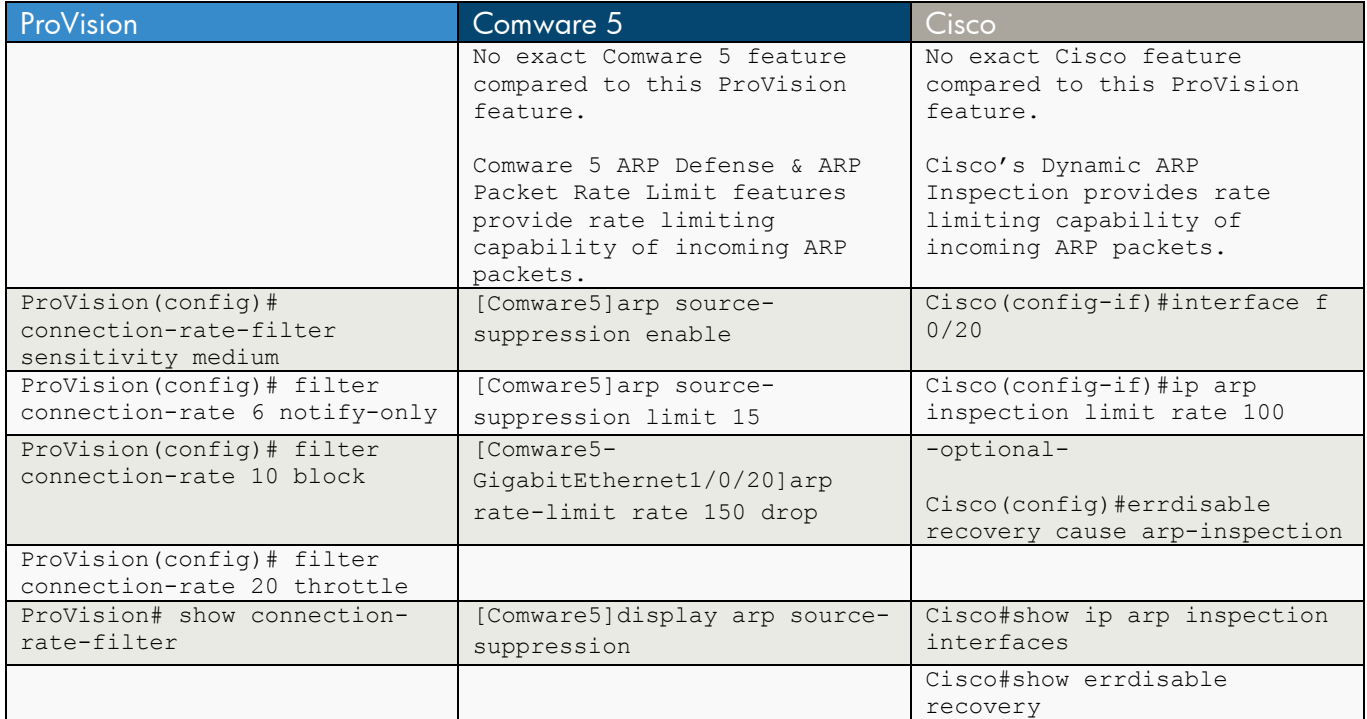

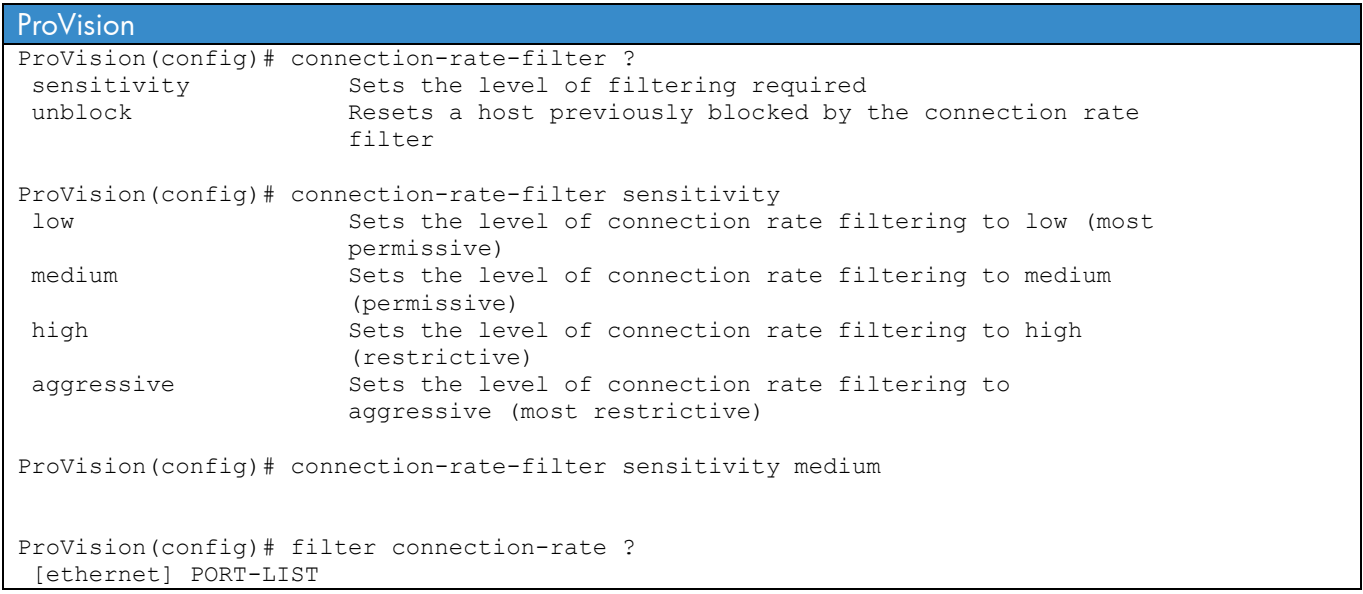

```
ProVision(config)# filter connection-rate 6 ? 
 block Disable the host until an administrator explicitly 
                       re-enables access. 
 notify-only Log a message/send a SNMP trap when the filter is 
throttle throttle beny net
                      Deny network access for a period before automatically
                       re-enabling access. 
ProVision(config)# filter connection-rate 6 notify-only ? 
 <cr> 
ProVision(config)# filter connection-rate 10 block ? 
 <cr> 
ProVision(config)# filter connection-rate 20 throttle ? 
\langle c \rangleProVision# show connection-rate-filter 
 Connection Rate Filter Configuration 
  Global Status: Enabled 
  Sensitivity: Medium 
 Port | Filter Mode
  ------------+------------------ 
   6 | NOTIFY-ONLY 
 10 | BLOCK<br>20 | THROT'
             20 | THROTTLE 
Comware 5 
[Comware5]arp ? 
  anti-attack Specify ARP anti-attack function 
  check Specify arp item check status 
  detection Specify ARP detection function 
  resolving-route arp resolving-route 
  source-suppression Specify ARP source suppression 
 static Static ARP entry
  timer Specify ARP timer 
[Comware5]arp source-suppression ? 
  enable Enable ARP source suppression 
  limit Specify ARP source suppression limit information 
[Comware5]arp source-suppression enable ? 
 \langle c \rangle[Comware5]arp source-suppression enable 
[Comware5]arp source-suppression limit ? 
  INTEGER<2-1024> Specify ARP source suppression limit number 
[Comware5]arp source-suppression limit 15 ? 
 \langle c r \rangle[Comware5]arp source-suppression limit 15 
[Comware5-GigabitEthernet1/0/20]arp ?
```

```
 detection Specify ARP detection function 
  max-learning-num Set the maximum number of dynamic arp entries learned on 
                    the interface 
  rate-limit Limit ARP packet rate 
[Comware5-GigabitEthernet1/0/20]arp rate-limit ? 
  disable Disable ARP packet rate limit 
  rate Specify ARP packet rate 
[Comware5-GigabitEthernet1/0/20]arp rate-limit rate ? 
  INTEGER<50-500> Rate value (packet per second) 
[Comware5-GigabitEthernet1/0/20]arp rate-limit rate 150 ? 
  drop Drop ARP packets over limited rate 
[Comware5-GigabitEthernet1/0/20]arp rate-limit rate 150 drop ? 
 <cr>
[Comware5-GigabitEthernet1/0/20]arp rate-limit rate 150 drop 
[Comware5]display arp source-suppression 
 ARP source suppression is enabled 
 Current suppression limit: 15 
 Current cache length: 16 
Cisco 
No specific Cisco feature compared to this ProVision feature. 
Cisco's Dynamic ARP Inspection provides rate limiting capability of incoming ARP packets. 
Cisco(config-if)#interface f 0/20 
Cisco(config-if)#ip arp inspection limit ? 
  none No limit 
  rate Rate Limit 
Cisco(config-if)#ip arp inspection limit rate ? 
  <0-2048> Packets per second 
Cisco(config-if)#ip arp inspection limit rate 100 ? 
  burst Configure Burst parameters for ARP packets 
 \langle c \rangleCisco(config-if)#ip arp inspection limit rate 100 
-optional-
Cisco(config)#errdisable recovery cause arp-inspection 
Cisco#show ip arp inspection interfaces 
 Interface Trust State Rate (pps) Burst Interval 
 --------------- ----------- ---------- -------------- 
Fa0/1 Untrusted 15 1
Fa0/2 Untrusted 15 1
```
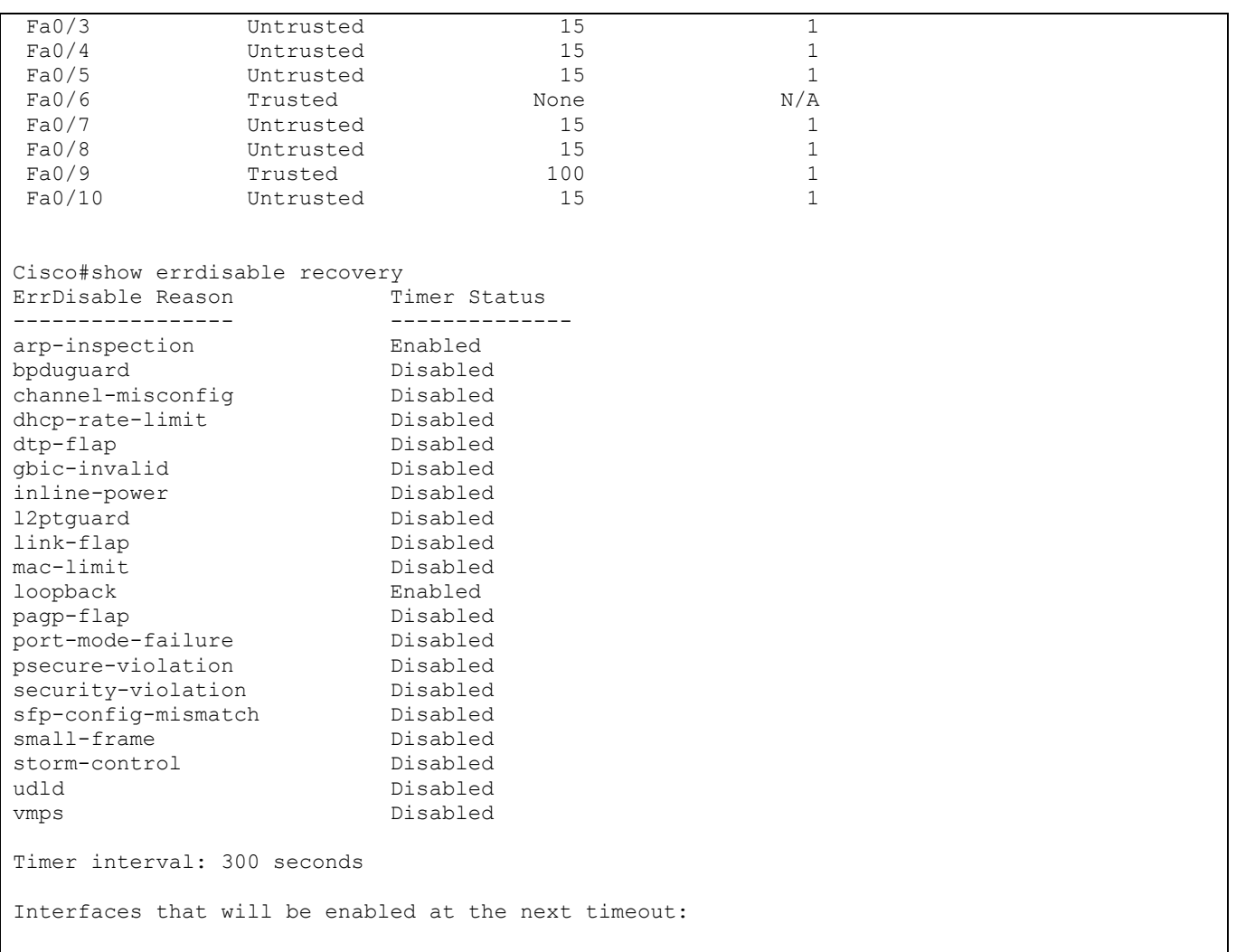

# **Chapter 30 802.1X Authentication**

This chapter compares the commands that enforce 802.1X authentication for devices and users accessing the network.

#### **a) 802.1X Authentication**

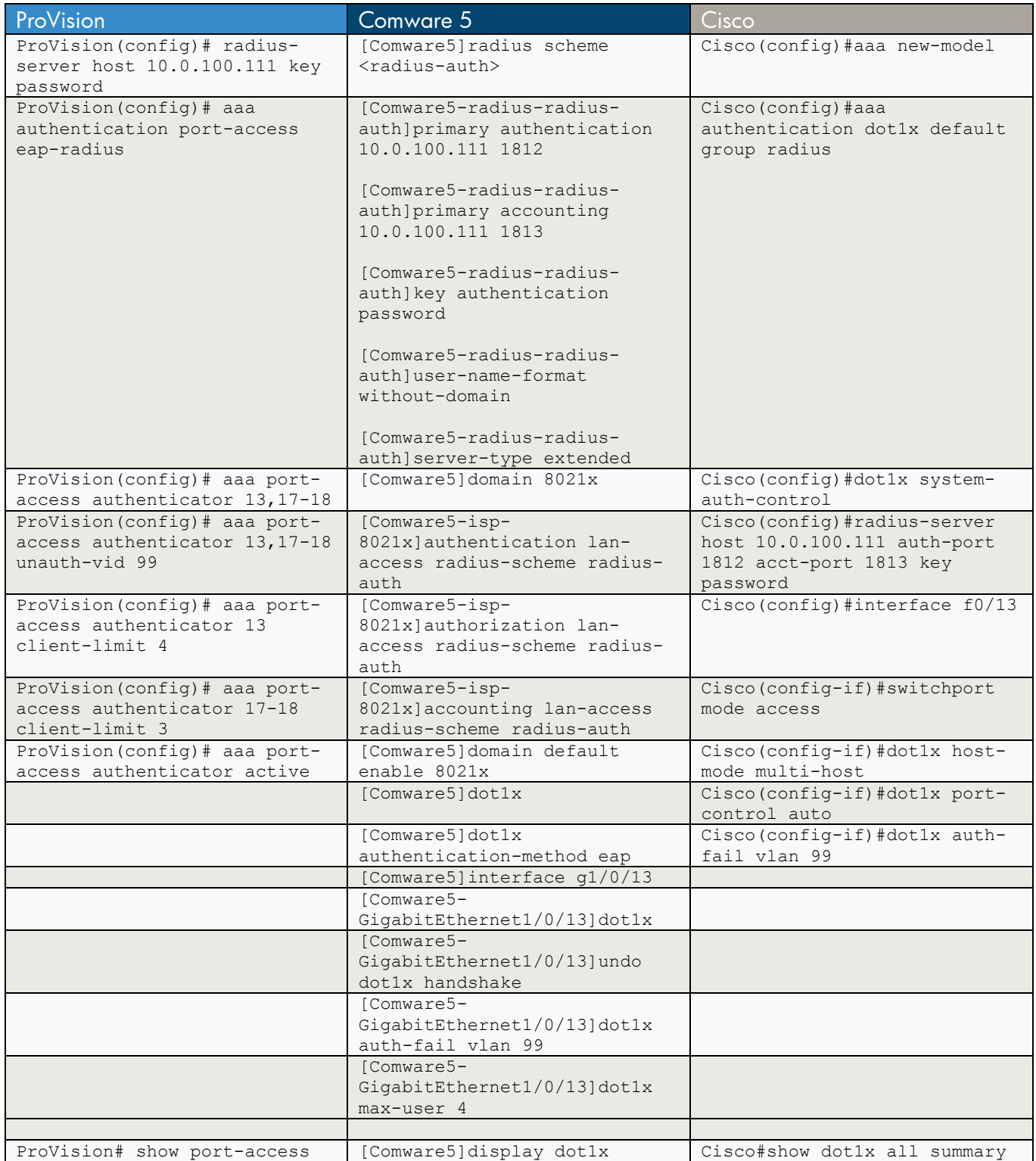

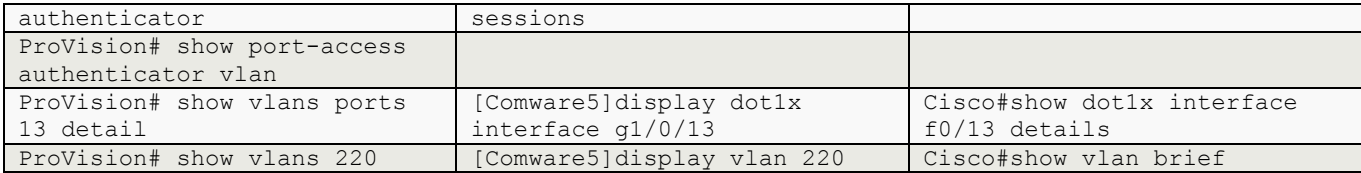

ProVision ProVision(config)# radius-server host 10.0.100.111 key password ProVision(config)# aaa authentication port-access eap-radius ProVision(config)# aaa port-access ? Configure 802.1X (Port Based Network Access) authentication on the device or the device's port(s). gvrp-vlans Enable/disable the use of RADIUS-assigned dynamic (GVRP) VLANs. mac-based Configure MAC address based network authentication on the device or the device's port(s). [ethernet] PORT-LIST Manage general port security features on the device port(s). supplicant Manage 802.1X (Port Based Network Access) supplicant on the device ports. web-based Configure web authentication based network authentication on the device or the device's port(s). ProVision(config)# aaa port-access authenticator 13,17-18 ProVision(config)# aaa port-access authenticator 13,17-18 unauth-vid 99 ProVision(config)# aaa port-access authenticator 13 client-limit 4 ProVision(config)# aaa port-access authenticator 17-18 client-limit 3 ProVision(config)# aaa port-access authenticator active ProVision# show port-access authenticator Port Access Authenticator Status Port-access authenticator activated [No] : Yes Allow RADIUS-assigned dynamic (GVRP) VLANs [No] : No Auth Unauth Untagged Tagged Kbps In RADIUS Cntrl Port Clients Clients VLAN VLANs Port COS Limit ACL Dir ---- -------- -------- -------- ------ --------- ----------- ------ ----- 13 1 0 220 No 00000000 No No both<br>17 0 0 0 No No No No No No both 17 0 0 0 No No No No both<br>18 0 0 0 No No No No No both 18 0 0 0 No No No No both ProVision# show port-access authenticator vlan Port Access Authenticator VLAN Configuration Port-access authenticator activated [No] : Yes Allow RADIUS-assigned dynamic (GVRP) VLANs [No] : No Access Unauth Auth

 Port Control VLAN ID VLAN ID ---- -------- -------- -------- 13 Auto 99 220 17 Auto 99 220 18 Auto 99 220 ProVision# show vlans ports 13 detail Status and Counters - VLAN Information - for ports 13 VLAN ID Name | Status | Voice Jumbo Mode ------- -------------------- + ---------- ----- ----- -------- 220 test | Port-based No No Untagged ProVision# show vlans 220 Status and Counters - VLAN Information - VLAN 220 VLAN ID : 220 Name : test Status : Port-based Voice : No Jumbo : No Port Information Mode Unknown VLAN Status ---------------- -------- ------------ ---------- 1 1 Untagged Learn Down<br>2 Untagged Learn Down 2 Untagged Learn Down<br>3 Untagged Learn Down 3 Untagged Learn<br>5 Untagged Learn 5 Untagged Learn Down<br>6 Tagged Learn Up 6 Tagged Learn Up<br>
7 Tagged Learn Down<br>
8 Tagged Learn Down 7 Tagged Learn Down 8 Tagged Learn Down 13 802.1x Learn Up 13 13 802.1x Learn Up<br>18 Untagged Learn Down<br>19 Untagged Learn Down 19 19 Untagged Learn Down<br>20 Tagged Learn Down Tagged Learn Trk1 Tagged Learn Down Overridden Port VLAN configuration Port Mode ---- ------------ 13 No ProVision# show vlans 1 Status and Counters - VLAN Information - VLAN 1 VLAN ID : 1 Name : DEFAULT\_VLAN Status : Port-based Voice : No Jumbo : No Port Information Mode Unknown VLAN Status ---------------- -------- ------------ ---------- 4 Untagged Learn Down<br>7 Untagged Learn Down 7 Untagged Learn Down<br>8 Untagged Learn Down<br>14 Untagged Learn Down 8 Untagged Learn Down 14 Untagged Learn Down 14 **Contract Contract Contract Contract Contract Contract Contract Contract Contract Contract Contract Contract**<br>15 **Untagged Learn** Down

```
16 Untagged Learn Down<br>17 Untagged Learn Down
   17 Untagged Learn Down 
  20 120 Untagged Learn Down<br>21 120 Untagged Learn Down
                  Untagged Learn Down
   24 Untagged Learn Down 
  Trk1 Untagged Learn Down 
  Overridden Port VLAN configuration 
  Port Mode 
          ---- ------------ 
   13 Untagged 
Comware 5 
[Comware5]radius scheme <radius-auth> 
[Comware5-radius-radius-auth]primary authentication 10.0.100.111 1812 
[Comware5-radius-radius-auth]primary accounting 10.0.100.111 1813 
[Comware5-radius-radius-auth]key authentication password 
[Comware5-radius-radius-auth]user-name-format without-domain 
[Comware5-radius-radius-auth]server-type extended 
[Comware5]domain 8021x 
New Domain added. 
[Comware5-isp-8021x]authentication ? 
  default Specify default AAA configuration 
  lan-access Specify lan-access AAA configuration 
  login Specify login AAA configuration 
  portal Specify portal AAA configuration 
[Comware5-isp-8021x]authentication lan-access ? 
 local Specify local scheme
  none Specify none scheme 
  radius-scheme Specify RADIUS scheme 
[Comware5-isp-8021x]authentication lan-access radius-scheme radius-auth ? 
  local Specify local scheme 
 <cr>
[Comware5-isp-8021x]authentication lan-access radius-scheme radius-auth 
[Comware5-isp-8021x]authorization ? 
  command Specify command AAA configuration 
 default Specify default AAA configuration
  lan-access Specify lan-access AAA configuration 
  login Specify login AAA configuration 
  portal Specify portal AAA configuration 
[Comware5-isp-8021x]authorization lan-access ? 
  local Specify local scheme 
  none Specify none scheme
```

```
 radius-scheme Specify RADIUS scheme 
[Comware5-isp-8021x]authorization lan-access radius-scheme radius-auth ? 
  local Specify local scheme 
 <cr>[Comware5-isp-8021x]authorization lan-access radius-scheme radius-auth 
[Comware5-isp-8021x]accounting ? 
  command Specify command AAA configuration 
  default Specify default AAA configuration 
  lan-access Specify lan-access AAA configuration 
  login Specify login AAA configuration 
  optional Optional accounting mode 
  portal Specify portal AAA configuration 
[Comware5-isp-8021x]accounting lan-access ? 
 local Specify local scheme
  none Specify none scheme 
  radius-scheme Specify RADIUS scheme 
[Comware5-isp-8021x]accounting lan-access radius-scheme radius-auth 
[Comware5]domain default enable 8021x 
[Comware5]dot1x 
 802.1x is enabled globally. 
[Comware5]dot1x ? 
  authentication-method Specify system authentication method 
 free-ip Specify free IP configurations
  guest-vlan Specify guest vlan configuration information of port 
  interface Specify interface configuration information 
 max-user Specify maximal on-line user number per port
  port-control Specify port authenticated status 
  port-method Specify port controlled method 
  quiet-period Enable quiet period function 
 retry Specify maximal request times
 timer Specify timer parameters
 url Specify URL of the redirection server
 \langle c \rangle[Comware5]dot1x authentication-method ? 
  chap CHAP(Challenge Handshake Authentication Protocol) authentication 
        method. It's default. 
  eap EAP(Extensible Authentication Protocol) authentication method 
  pap PAP(Password Authentication Protocol) authentication method 
[Comware5]dot1x authentication-method eap ? 
 \langle c \rangle[Comware5]dot1x authentication-method eap 
 EAP authentication is enabled
```

```
[Comware5]interface g1/0/13 
[Comware5-GigabitEthernet1/0/13]dot1x ? 
   auth-fail Specify a VLAN for clients failing the 802.1X 
                     authentication on the port 
  guest-vlan Specify guest vlan configuration information of port 
  handshake Enable handshake with online user(s) 
  mandatory-domain Specify the domain for 802.1X 
 max-user Specify maximal on-line user number per port
  multicast-trigger Enable multicast trigger at specify interface 
  port-control Specify port authenticated status 
  port-method Specify port controlled method 
  re-authenticate Enable periodic reauthentication of the online user(s) 
 <cr>
[Comware5-GigabitEthernet1/0/13]dot1x 
 802.1x is enabled on port GigabitEthernet1/0/13. 
[Comware5-GigabitEthernet1/0/13]undo dot1x handshake 
[Comware5-GigabitEthernet1/0/13]dot1x auth-fail vlan 99 
[Comware5-GigabitEthernet1/0/13]dot1x max-user 4 
[Comware5]display dot1x sessions 
 Equipment 802.1X protocol is enabled 
 EAP authentication is enabled 
 The maximum 802.1X user resource number is 1024 per slot 
 Total current used 802.1X resource number is 1 
 GigabitEthernet1/0/1 is link-down 
   802.1X protocol is disabled 
   Handshake is enabled 
   Handshake secure is disabled 
... 
GigabitEthernet1/0/13 is link-up 
   802.1X protocol is enabled 
   Handshake is disabled 
   Handshake secure is disabled 
 1. Authenticated user : MAC address: 001a-4b92-5e24 
   Controlled User(s) amount to 1 
... 
[Comware5]display dot1x interface g1/0/13 
 Equipment 802.1X protocol is enabled 
 EAP authentication is enabled 
 EAD quick deploy is disabled 
 Configuration: Transmit Period 30 s, Handshake Period 15 s 
                Quiet Period 60 s, Quiet Period Timer is disabled 
               Supp Timeout 30 s, Server Timeout 100 s
                Reauth Period 3600 s
```
The maximal retransmitting times 2 EAD quick deploy configuration: EAD timeout: 30 m The maximum 802.1X user resource number is 1024 per slot Total current used 802.1X resource number is 1 GigabitEthernet1/0/13 is link-up 802.1X protocol is enabled Handshake is disabled Handshake secure is disabled Periodic reauthentication is disabled The port is an authenticator Authentication Mode is Auto Port Control Type is Mac-based 802.1X Multicast-trigger is enabled Mandatory authentication domain: NOT configured Guest VLAN: NOT configured Auth-Fail VLAN: 99 Max number of on-line users is 4 EAPOL Packet: Tx 659, Rx 648 Sent EAP Request/Identity Packets : 194 EAP Request/Challenge Packets: 0 EAP Success Packets: 92, Fail Packets: 0 Received EAPOL Start Packets : 92 EAPOL LogOff Packets: 0 EAP Response/Identity Packets : 92 EAP Response/Challenge Packets: 281 Error Packets: 0 1. Authenticated user : MAC address: 001a-4b92-5e24 Controlled User(s) amount to 1 [Comware5]display brief interface The brief information of interface(s) under route mode: Interface Link Protocol-link Protocol type Main IP NULLO UP UP (spoofing) NULL --Vlan1 UP DOWN ETHERNET -- Vlan100 UP UP UP ETHERNET 10.0.100.48 Vlan220 UP UP UP ETHERNET 10.1.220.3 Vlan230 DOWN DOWN ETHERNET 10.1.230.3 The brief information of interface(s) under bridge mode: Interface Link Speed Duplex Link-type PVID BAGG1 ADM DOWN auto auto trunk 1 GE1/0/1 DOWN auto auto access 1 GE1/0/2 DOWN auto auto access 1 GE1/0/3 UP  $1G(a)$  full(a) access 100 GE1/0/4 DOWN auto auto access 220 GE1/0/5 DOWN auto auto access 100 GE1/0/6 UP 100M(a) full(a) trunk 1 GE1/0/7 DOWN auto auto access 1 GE1/0/8 DOWN auto auto access 1 GE1/0/9 ADM DOWN auto auto access 100 GE1/0/10 DOWN auto auto access 1

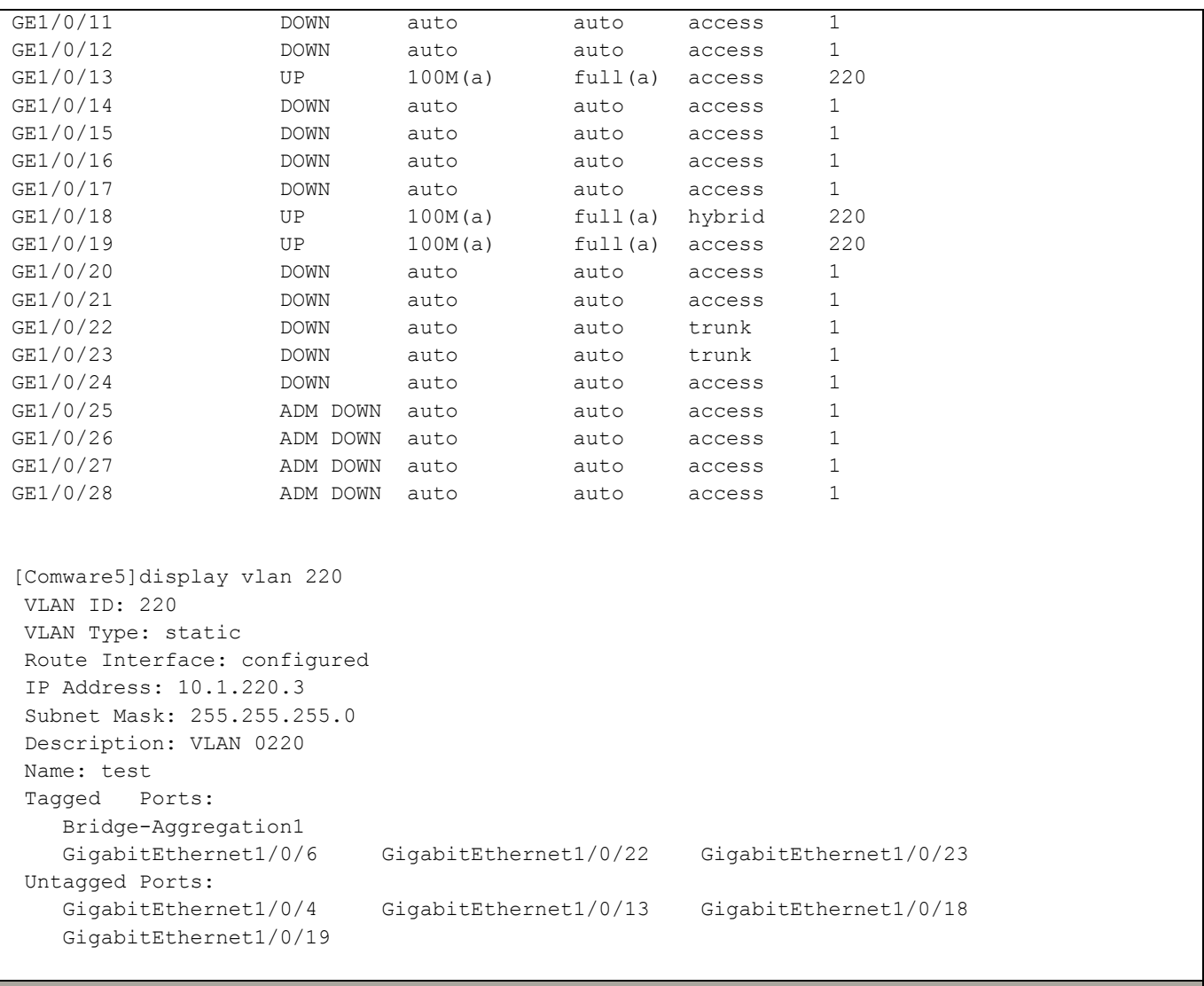

#### **Cisco**

Cisco(config)#aaa new-model

Cisco(config)#aaa authentication dot1x default group radius Cisco(config)#dot1x system-auth-control Cisco(config)#radius-server host 10.0.100.111 auth-port 1812 acct-port 1813 key password Cisco(config)#interface f0/13 Cisco(config-if)#switchport mode access Cisco(config-if)#dot1x ? auth-fail Configure Authentication Fail values for this port control-direction Set the control-direction on the interface critical Enable 802.1x Critical Authentication default Configure Dot1x with default values for this port fallback Enable the Webauth fallback mechanism guest-vlan Configure Guest-vlan on this interface host-mode Set the Host mode for 802.1x on this interface mac-auth-bypass Enable MAC Auth Bypass max-reauth-req Max No.of Reauthentication Attempts max-req Max No.of Retries

```
pae Set 802.1x interface pae type
 port-control set the port-control value 
  reauthentication Enable or Disable Reauthentication for this port 
 timeout Various Timeouts 
 violation-mode Set the Security Violation mode on this interface 
Cisco(config-if)#dot1x host-mode ? 
  multi-domain Multiple Domain Mode 
  multi-host Multiple Host Mode 
  single-host Single Host Mode 
Cisco(config-if)#dot1x host-mode multi-host 
Cisco(config-if)#dot1x port-control ? 
  auto PortState will be set to AUTO 
  force-authorized PortState set to Authorized 
  force-unauthorized PortState will be set to UnAuthorized 
Cisco(config-if)#dot1x port-control auto 
Cisco(config-if)#dot1x auth-fail vlan 99 
Cisco#show dot1x all summary 
Interface PAE Client Status
-------------------------------------------------------- 
Fa0/13 AUTH 000f.b001.bda4 AUTHORIZED 
Fa0/17 AUTH none UNAUTHORIZED 
Cisco#show dot1x interface f0/13 details 
Dot1x Info for FastEthernet0/13 
----------------------------------- 
PAE = AUTHENTICATOR
PortControl = AUTO<br>ControlDirection = Both
ControlDirection
HostMode = MULTI_HOST<br>Violation Mode = PROTECT
Violation Mode = PROTECT<br>ReAuthentication = Disabled
ReAuthentication
QuietPeriod = 60 
ServerTimeout = 0<br>SuppTimeout = 30
SuppTimeout<br>ReAuthPeriod
                       = 3600 (Locally configured)
ReAuthMax = 2<br>MaxReq = 7MaxReq = 2<br>TxPeriod = 30TxPeriod
RateLimitPeriod = 0
Auth-Fail-Vlan = 99 
Auth-Fail-Max-attempts = 3
Dot1x Authenticator Client List 
------------------------------- 
Domain = DATA
Supplicant = 000f.b001.bda4
Auth SM State = AUTHENTICATED
Auth BEND SM State = IDLE
Port Status = AUTHORIZED
Authentication Method = Dot1x
```
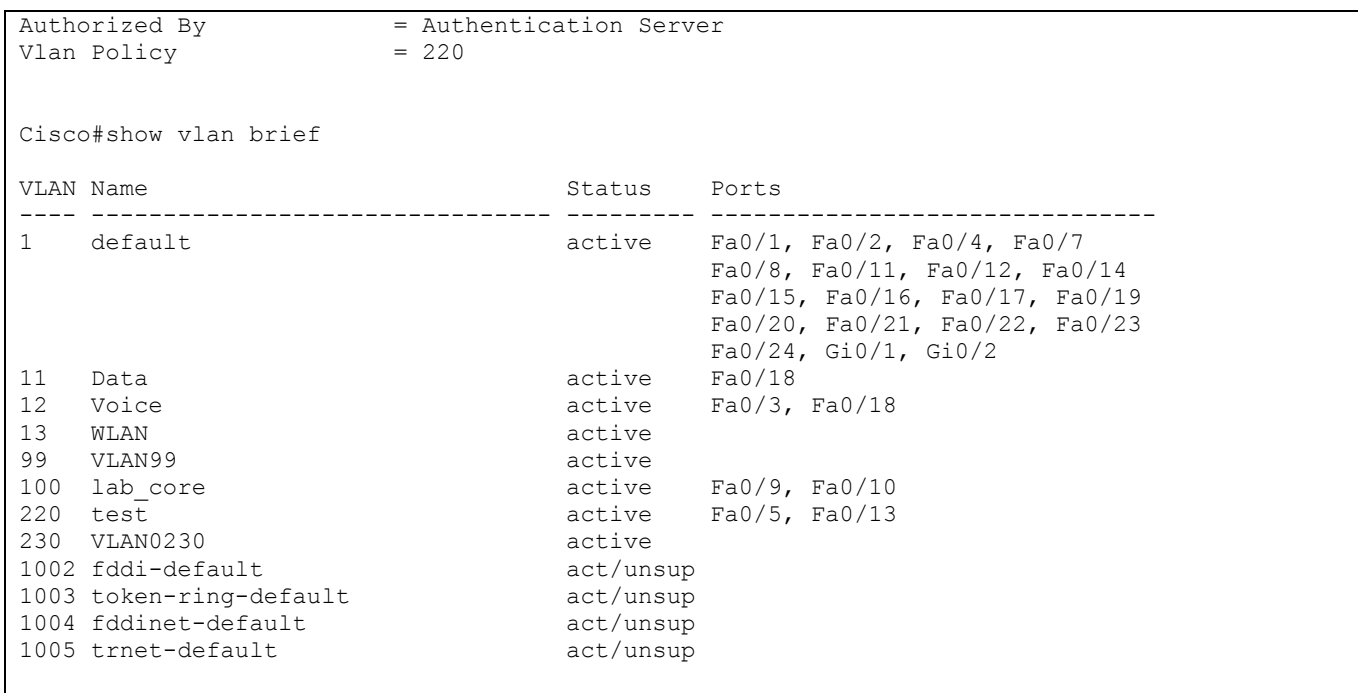

#### **b) MAC Authentication**

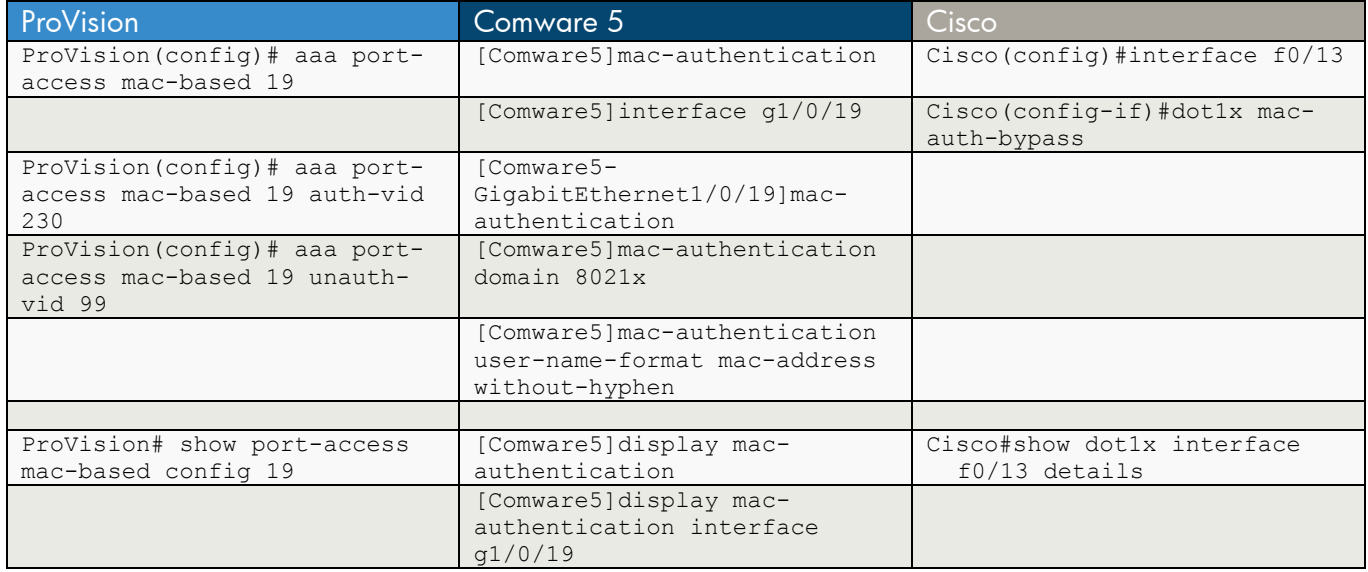

```
ProVision 
ProVision(config)# aaa port-access mac-based 19 
ProVision(config)# aaa port-access mac-based 19 auth-vid 230 
ProVision(config)# aaa port-access mac-based 19 unauth-vid 99 
ProVision# show port-access mac-based config 19 
 Port Access MAC-Based Configuration 
  MAC Address Format : no-delimiter 
  Mac password : 
  Unauth Redirect Configuration URL : 
  Unauth Redirect Client Timeout (sec) : 1800 
  Unauth Redirect Restrictive Filter : Disabled 
  Total Unauth Redirect Client Count : 0 
 Client Client Logoff Re-Auth Unauth Auth Cntrl 
 Port Enabled Limit Moves Period Period VLAN ID VLAN ID Dir 
  ------ -------- ------ ------ --------- --------- -------- -------- ----- 
       19 Yes 1 No 300 0 99 230 both 
Comware 5 
[Comware5]mac-authentication ? 
  domain Specify domain server configuration 
  interface Specify interface configuration information 
 timer Specify timer configuration
  user-name-format Specify user name format 
 \langle cr \rangle[Comware5]mac-authentication 
 Mac-auth is enabled globally.
```

```
[Comware5]interface g1/0/19 
[Comware5-GigabitEthernet1/0/19]mac-authentication ? 
  guest-vlan Specify guest VLAN configuration information 
  \langle c r \rangle[Comware5-GigabitEthernet1/0/19]mac-authentication 
 Mac-auth is enabled on port GigabitEthernet1/0/19. 
[Comware5]mac-authentication domain 8021x 
[Comware5]mac-authentication user-name-format ? 
  fixed Use fixed account 
  mac-address Use user's source MAC address as user name 
[Comware5]mac-authentication user-name-format mac-address ? 
 with-hyphen MAC address with '-', just like XX-XX-XX-XX-XX-XX
 without-hyphen MAC address without '-', just like XXXXXXXXXXXX
  \langle c \rangle[Comware5]mac-authentication user-name-format mac-address without-hyphen ? 
  <cr>
[Comware5]mac-authentication user-name-format mac-address without-hyphen 
[Comware5]display mac-authentication ? 
  interface Display MAC-authentication interface configuration 
  <cr>
[Comware5]display mac-authentication 
MAC address authentication is enabled. 
User name format is MAC address, like xxxxxxxxxxxx
 Fixed username:mac 
 Fixed password:not configured 
          Offline detect period is 300s 
          Quiet period is 60s 
          Server response timeout value is 100s 
          The max allowed user number is 1024 per slot 
          Current user number amounts to 1 
          Current domain is 8021x 
... 
[Comware5]display mac-authentication interface g1/0/19 
MAC address authentication is enabled. 
User name format is MAC address, like xxxxxxxxxxxx
 Fixed username:mac 
 Fixed password:not configured 
          Offline detect period is 300s 
          Quiet period is 60s 
          Server response timeout value is 100s 
          The max allowed user number is 1024 per slot
```

```
 Current user number amounts to 1 
           Current domain is 8021x 
Silent MAC User info: 
        MAC Addr From Port Port Port Index
GigabitEthernet1/0/19 is link-up 
   MAC address authentication is enabled 
   Authenticate success: 1, failed: 0 
  Current online user number is 1 
        MAC Addr 			 Authenticate State 			 Auth Index
         001a-4b92-5e24 MAC AUTHENTICATOR SUCCESS 34
Cisco
Cisco(config)#interface f0/13 
Cisco(config-if)#dot1x mac-auth-bypass 
Cisco#show dot1x interface f0/13 details 
Dot1x Info for FastEthernet0/13 
----------------------------------- 
PAE = AUTHENTICATOR
\begin{tabular}{ll} \multicolumn{2}{l}{{\small \texttt{PortControl}}} & = \texttt{AUTO} \\ \multicolumn{2}{l}{\small \texttt{ControlDirection}} & = \texttt{Both} \end{tabular}ControlDirection
HostMode = MULTI_HOST<br>Violation Mode = PROTECT
Violation Mode = PROTECT<br>ReAuthentication = Disabled
ReAuthentication = Di<br>QuietPeriod = 60QuietPeriod
ServerTimeout = 0<br>SuppTimeout = 30
SuppTimeout<br>ReAuthPeriod
                          = 3600 (Locally configured)<br>= 2
ReAuthMax = 2<br>MaxReq = 2MaxReq = 2<br>TxPeriod = 30TxPeriod = 30RateLimitPeriod = 0
Mac-Auth-Bypass = Enabled
  Inactivity Timeout = None<br>th-Fail-Vlan = 99
Auth-Fail-Vlan
Auth-Fail-Max-attempts = 3
Dot1x Authenticator Client List Empty 
Port Status = UNAUTHORIZED
```
# **c) Web or Portal Authentication**

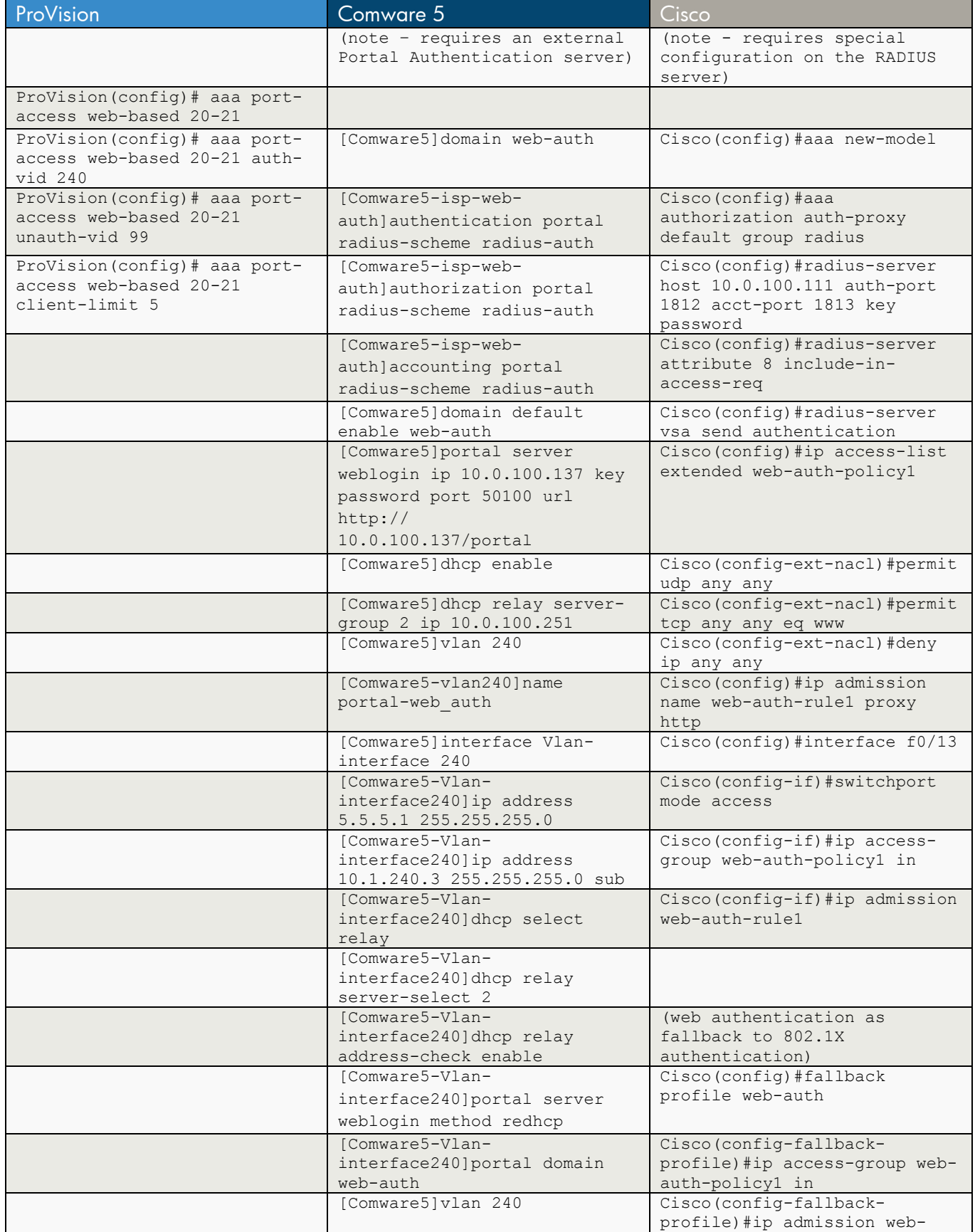

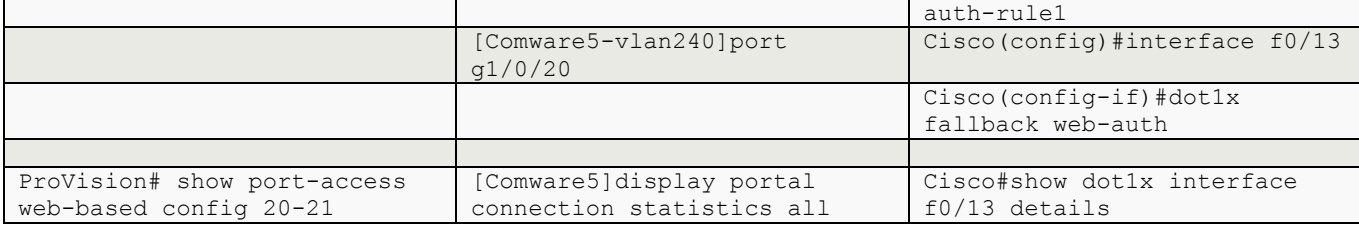

ProVision ProVision(config)# aaa port-access web-based 20-21 ProVision(config)# aaa port-access web-based 20-21 auth-vid 240 ProVision(config)# aaa port-access web-based 20-21 unauth-vid 99 ProVision(config)# aaa port-access web-based 20-21 client-limit 5 ProVision# show port-access web-based config 20-21 Port Access Web-Based Configuration DHCP Base Address : 192.168.0.0 DHCP Subnet Mask : 255.255.255.0 DHCP Lease Length : 10 Allow RADIUS-assigned dynamic (GVRP) VLANs [No] : No Client Client Logoff Re-Auth Unauth Auth Cntrl<br>Limit Moves Period Period VLAN ID VLAN ID Dir Port Enabled Limit Moves Period ------ -------- ------ ------ --------- --------- -------- -------- ----- 20 Yes 5 No 300 0 99 240 both 21 Yes 5 No 300 0 99 240 both Comware 5 (note – requires an external Portal Authentication server) [Comware5]domain web-auth New Domain added. [Comware5-isp-web-auth]authentication portal radius-scheme radius-auth [Comware5-isp-web-auth]authorization portal radius-scheme radius-auth [Comware5-isp-web-auth]accounting portal radius-scheme radius-auth [Comware5]domain default enable web-auth [Comware5]portal ? delete-user Delete user free-rule Configure free rule server Configure portal server [Comware5]portal server ? STRING<1-32> Portal server name [Comware5]portal server weblogin ?

```
 ip Configure IP address 
[Comware5]portal server weblogin ip ? 
   X.X.X.X IP address 
[Comware5]portal server weblogin ip 10.0.100.137 ? 
   key Configure shared encryption key of portal server 
   port Configure receive port of portal server 
  url Configure URL of portal server 
  <cr>[Comware5]portal server weblogin ip 10.0.100.137 key ? 
   STRING<1-16> Key string 
[Comware5]portal server weblogin ip 10.0.100.137 key password ? 
  port Configure receive port of portal server 
  url Configure URL of portal server 
  <cr>[Comware5]portal server weblogin ip 10.0.100.137 key password port ? 
   INTEGER<1-65534> Portal server received packets on this port. Default:50100 
[Comware5]portal server weblogin ip 10.0.100.137 key password port 50100 ? 
  url Configure URL of portal server 
  <cr>[Comware5]portal server weblogin ip 10.0.100.137 key password port 50100 url ? 
   STRING<1-127> URL string of portal server 
[Comware5]portal server weblogin ip 10.0.100.137 key password port 50100 url http:// 
10.0.100.137/portal ? 
 \langlecr>
[Comware5]portal server weblogin ip 10.0.100.137 key password port 50100 url http:// 
10.0.100.137/portal 
[Comware5]dhcp enable 
[Comware5]dhcp relay server-group 2 ip 10.0.100.251 
[Comware5]vlan 240 
[Comware5-vlan240]name portal-web_auth 
[Comware5]interface Vlan-interface 240 
[Comware5-Vlan-interface240]ip address 5.5.5.1 255.255.255.0 
[Comware5-Vlan-interface240]ip address 10.1.240.3 255.255.255.0 sub 
[Comware5-Vlan-interface240]dhcp select relay 
[Comware5-Vlan-interface240]dhcp relay server-select 2
```

```
[Comware5-Vlan-interface240]dhcp relay address-check enable 
[Comware5-Vlan-interface240]portal ? 
  auth-network Authenticate network 
  domain Configure domain 
 server Enable portal on the interface
[Comware5-Vlan-interface240]portal server ? 
  STRING<1-32> Portal server name 
[Comware5-Vlan-interface240]portal server weblogin ? 
 method Configure portal running method 
[Comware5-Vlan-interface240]portal server weblogin method ? 
  direct Direct method 
  layer3 Layer3 method 
  redhcp Redhcp method 
[Comware5-Vlan-interface240]portal server weblogin method redhcp ? 
 <cr>
[Comware5-Vlan-interface240]portal server weblogin method redhcp 
[Comware5-Vlan-interface240]portal domain web-auth 
[Comware5]vlan 240 
[Comware5-vlan240]port g1/0/20 
[Comware5]display portal connection statistics all 
---------------Interface: Vlan-interface240-----------------------
 User state statistics: 
 State-Name User-Num 
 VOID 0 
 DISCOVERED 0 
WAIT AUTHEN ACK 0
WAIT AUTHOR ACK 0
WAIT LOGIN ACK 0
WAIT ACL ACK 0
WAIT NEW IP 0
WAIT_USERIPCHANGE_ACK 0
 ONLINE 0 
WAIT_LOGOUT_ACK 0
WAIT LEAVING ACK 0
 Message statistics: 
Msg-Name Total Err Discard
 MSG_AUTHEN_ACK 0 0 0 
 MSG_AUTHOR_ACK 0 0 0 
 MSG_LOGIN_ACK 0 0 0 
 MSG_LOGOUT_ACK 0 0 0 
 MSG_LEAVING_ACK 0 0 0 
MSG_CUT_REQ 0 0 0 0 0
MSG_AUTH_REQ 0 0 0 0 0
```
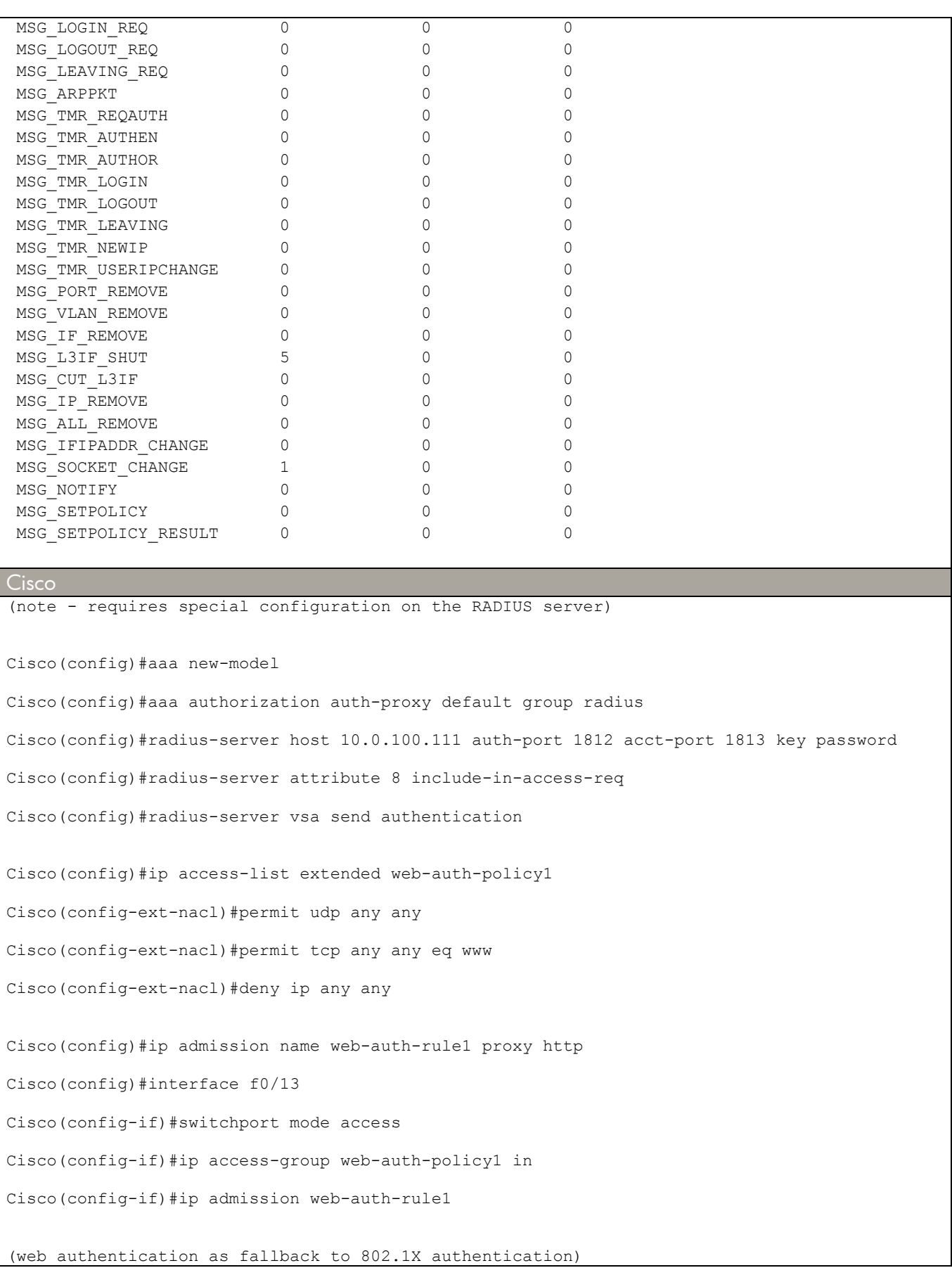

```
Cisco(config)#fallback profile web-auth 
Cisco(config-fallback-profile)#ip access-group web-auth-policy1 in 
Cisco(config-fallback-profile)#ip admission web-auth-rule1 
Cisco(config)#interface f0/13 
Cisco(config-if)#dot1x fallback web-auth 
Cisco#show dot1x interface f0/13 details 
Dot1x Info for FastEthernet0/13 
----------------------------------- 
PAE = AUTHENTICATOR<br>PortControl = AUTO
PortControl = AUTO<br>ControlDirection = Both
ControlDirection
HostMode = MULTI_HOST<br>Violation Mode = PROTECT
Violation Mode = PROTECT<br>ReAuthentication = Disabled
ReAuthentication = Di<br>OuietPeriod = 60QuietPeriod = 60<br>ServerTimeout = 0
ServerTimeout = 0<br>
SuppTimeout = 30
SuppTimeout<br>ReAuthPeriod
                          = 3600 (Locally configured)
ReAuthMax = 2MaxReg = 2
TxPeriod = 30RateLimitPeriod = 0\begin{aligned} \text{Webauth} &= \text{Enabled} \\ \text{Author-Fail-Vlan} &= \text{ 99} \end{aligned}Auth-Fail-Vlan
Auth-Fail-Max-attempts = 3
Dot1x Authenticator Client List Empty 
Port Status = UNAUTHORIZED
```
# **Chapter 31 Port Mirroring or Span**

This chapter compares the commands used to configure local mirroring and remote mirroring.

#### **a) Local Mirror or SPAN**

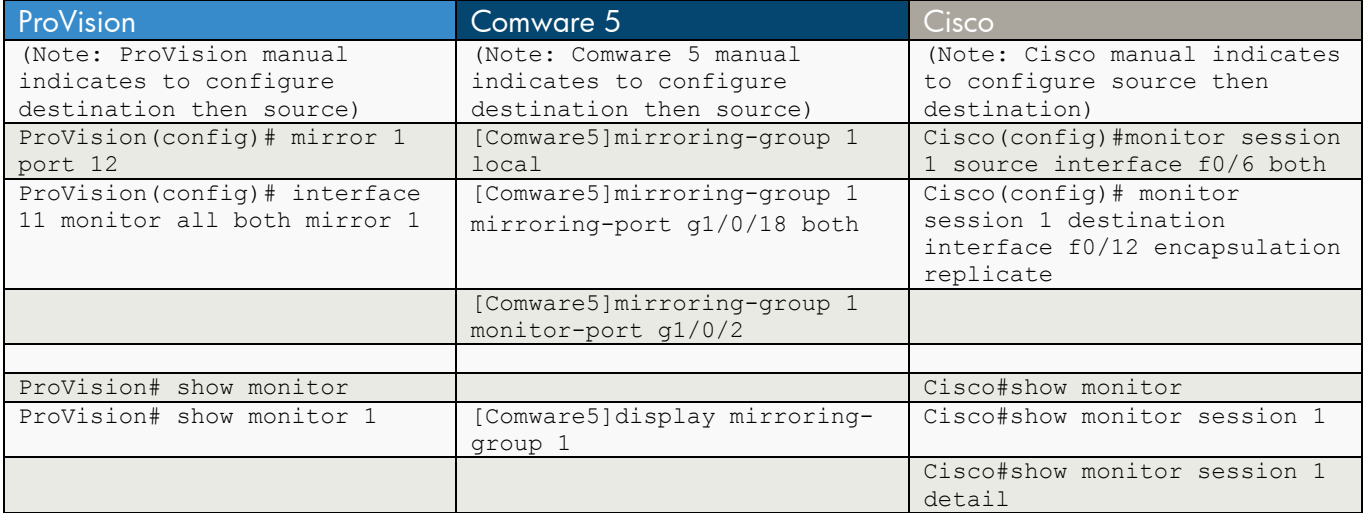

ProVision

```
(note – ProVision manual indicates to configure destination then source) 
ProVision(config)# mirror ? 
endpoint Remote mirroring destination configuration.<br>
\langle 1-4 \rangle Mirror destination number.
                     Mirror destination number.
ProVision(config)# mirror 1 ? 
name Mirroring destination name string.
 port Mirroring destination monitoring port. 
 remote Remote mirroring destination configuration. 
ProVision(config)# mirror 1 port ? 
 [ethernet] PORT-NUM Enter a port name for the 'port' command/parameter. 
ProVision(config)# mirror 1 port 12 ? 
 <cr> 
ProVision(config)# mirror 1 port 12 
ProVision(config)# interface 11 monitor ? 
                     Monitor all traffic.
\langle c r \rangleProVision(config)# interface 11 monitor all ? 
                     Monitor all inbound traffic
out Monitor all outbound traffic
 both Monitor all inbound and outbound traffic 
ProVision(config)# interface 11 monitor all both ? 
 mirror Mirror destination. 
ProVision(config)# interface 11 monitor all both mirror ? 
 <1-4> Mirror destination number.
```

```
ProVision(config)# interface 11 monitor all both mirror 1 ? 
no-tag-added Don't add VLAN tag for this untagged-port<br>
<1-4> Mirror destination number.
                     Mirror destination number.
<cr>ProVision(config)# interface 11 monitor all both mirror 1 
ProVision# show monitor 
Network Monitoring 
  Sessions Status Type Sources Mirror-Policy
           -------- ----------- ----- ------- ------------- 
  1 active port 1 no
   2 not defined 
   3 not defined 
   4 not defined 
There are no Remote Mirroring endpoints currently assigned. 
ProVision# show monitor 1 
Network Monitoring 
  Session: 1 Session Name:
   Mirror Policy: no mirror policy exists 
      Mirror Destination: 12 (Port) 
      Monitoring Sources Direction 
       ------------------ --------- 
     Port: 11 Both
Comware 5 
(note – Comware 5 manual indicates to configure destination then source) 
[Comware5]mirroring-group ? 
  INTEGER<1-4> Mirroring group number 
[Comware5]mirroring-group 1 ? 
 local Local mirroring group
  mirroring-port Specify mirroring port 
  monitor-egress Specify monitor-egress port 
 monitor-port Specify monitor port
  remote-destination Remote destination mirroring group 
  remote-probe Specify remote probe VLAN 
  remote-source Remote source mirroring group 
[Comware5]mirroring-group 1 local ? 
  <cr> 
[Comware5]mirroring-group 1 local 
[Comware5]mirroring-group 1 mirroring-port ? 
  GigabitEthernet GigabitEthernet interface 
[Comware5]mirroring-group 1 mirroring-port g1/0/18 ?
```

```
 GigabitEthernet GigabitEthernet interface 
  both Monitor the inbound and outbound packets 
   inbound Monitor the inbound packets 
   outbound Monitor the outbound packets 
   to Range of interfaces 
[Comware5]mirroring-group 1 mirroring-port g1/0/18 both ? 
  \langle c \rangle[Comware5]mirroring-group 1 mirroring-port g1/0/18 both 
[Comware5]mirroring-group 1 monitor-? 
   monitor-egress 
   monitor-port 
[Comware5]mirroring-group 1 monitor-port ? 
  Bridge-Aggregation Bridge-Aggregation interface 
  GigabitEthernet GigabitEthernet interface 
[Comware5]mirroring-group 1 monitor-port g1/0/2 ? 
  <cr>
[Comware5]mirroring-group 1 monitor-port g1/0/2 
[Comware5]display mirroring-group ? 
  INTEGER<1-4> Mirroring group number 
  all all mirroring group 
  local Local mirroring group 
  remote-destination Remote destination mirroring group 
  remote-source Remote source mirroring group 
[Comware5]display mirroring-group 1 ? 
 \langle c \rangle[Comware5]display mirroring-group 1 
mirroring-group 1: 
    type: local 
     status: active 
    mirroring port: 
         GigabitEthernet1/0/18 both 
    monitor port: GigabitEthernet1/0/2 
Cisco 
(note – Cisco manual indicates to configure source then destination) 
Cisco(config)#monitor ? 
  event-trace Tracing of system events 
  session Configure a SPAN session 
Cisco(config)#monitor session ? 
  <1-66> SPAN session number 
Cisco(config)#monitor session 1 ? 
  destination SPAN destination interface or VLAN<br>filter SPAN filter VLAN
               filter SPAN filter VLAN
```

```
source SPAN source interface, VLAN
Cisco(config)#monitor session 1 source ? 
  interface SPAN source interface 
  remote SPAN source Remote 
  vlan SPAN source VLAN 
Cisco(config)#monitor session 1 source interface f0/6 ? 
       Specify another range of interfaces
       Specify a range of interfaces
  both Monitor received and transmitted traffic 
  rx Monitor received traffic only 
  tx Monitor transmitted traffic only 
 <cr>Cisco(config)#monitor session 1 source interface f0/6 both ? 
 \langle c \rangleCisco(config)#monitor session 1 source interface f0/6 both 
Cisco(config)#monitor session 1 ? 
  destination SPAN destination interface or VLAN 
  filter SPAN filter VLAN 
 source SPAN source interface, VLAN
Cisco(config)#monitor session 1 destination ? 
  interface SPAN destination interface 
  remote SPAN destination Remote 
Cisco(config)#monitor session 1 destination interface f0/12 ? 
   , Specify another range of interfaces 
                Specify a range of interfaces
  encapsulation Set encapsulation for destination interface 
  ingress Enable ingress traffic forwarding 
 <cr>Cisco(config)#monitor session 1 destination interface f0/12 encapsulation ? 
  dot1q interface uses only dot1q encapsulation 
  isl interface uses only isl encapsulation 
  replicate interface replicates source encapsulation 
Cisco(config)#monitor session 1 destination interface f0/12 encapsulation replicate ? 
  ingress Enable ingress traffic forwarding 
 <cr>
Cisco(config)# monitor session 1 destination interface Fa0/12 encapsulation replicate 
Cisco#show monitor 
Session 1 
--------- 
Type : Local Session
Source Ports :
   Both : Fa0/6
Destination Ports : Fa0/12<br>Encapsulation : Replicate
  Encapsulation
          Ingress : Disabled 
Cisco#show monitor session 1 
Session 1 
---------
```
Type : Local Session<br>Source Ports : Source Ports : Both : Fa0/6 Destination Ports : Fa0/12 Encapsulation : Replicate Ingress : Disabled Cisco#show monitor session 1 detail Session 1 ---------<br>Type : Local Session<br>: -Description : - Source Ports : RX Only<br>TX Only : None<br>TX Only : None TX Only<br>Both : Fa0/6<br>: None<br>: None<br>: None<br>: None Source VLANs RX Only : None TX Only : None Both : None Source RSPAN VLAN : None<br>Destination Ports : Fa0/12 Destination Ports Encapsulation : Replicate Ingress : Disabled Filter VLANs : None Dest RSPAN VLAN : None

# **b) Remote Mirror or RSPAN**

With remote mirroring on ProVision, mirrored traffic can traverse IP networks. With remote mirroring on Comware 5 and Cisco, mirrored traffic must be in the same subnet.

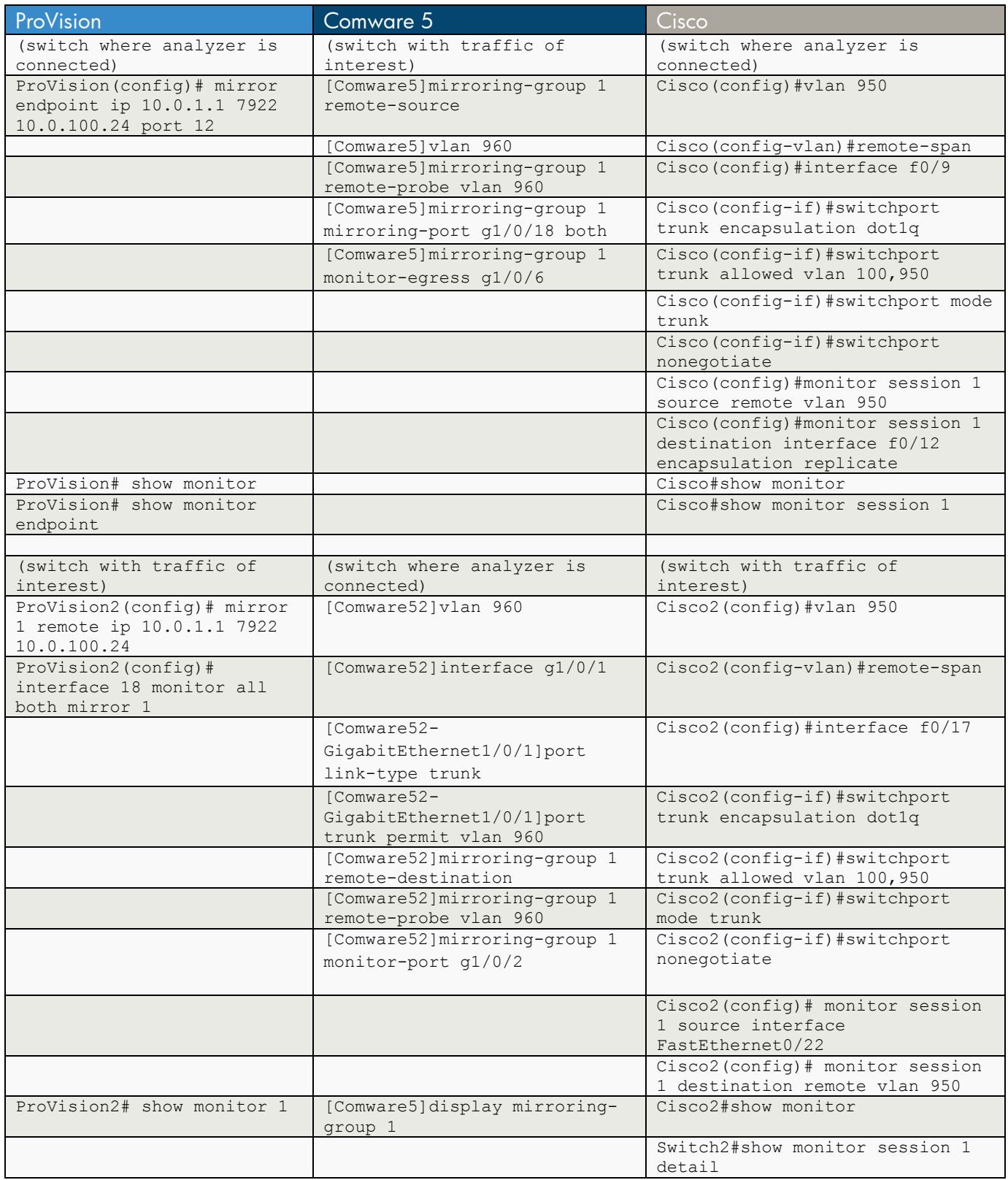

**ProVision** (switch where analyzer is connected) ProVision(config)# mirror endpoint ip 10.0.1.1 7922 10.0.100.24 port 12 ProVision# show monitor Network Monitoring Sessions Status Type Sources Mirror-Policy -------- ----------- ----- ------- ------------- 1 active port 1 no 2 not defined 3 not defined not defined Remote Mirroring - Remote Endpoints Type UDP Source Addr UDP port UDP Dest Addr Dest Port ---- --------------- -------- --------------- --------- 7922 10.0.100.24 ProVision# show monitor endpoint Remote Mirroring - Remote Endpoints Type UDP Source Addr UDP port UDP Dest Addr Dest Port ---- --------------- -------- --------------- --------- 7922 10.0.100.24 12 (switch with traffic of interest) ProVision2(config)# mirror 1 remote ip 10.0.1.1 7922 10.0.100.24 Caution: Please configure destination switch first. Do you want to continue [y/n]? y ProVision2(config)# interface 18 monitor all both mirror 1 ProVision2# show monitor 1 Network Monitoring Session: 1 Session Name: Mirror Policy: no mirror policy exists Mirror Destination: IPv4 UDP Source Addr UDP port UDP Dest Addr Status ----------------- ----<sup>-</sup>----<br>10.0.1.1 7922 10.0.1.1 7922 10.0.100.24 active Monitoring Sources Direction ------------------ --------- Port: 18 Both

#### Comware 5

```
(switch with traffic of interest)
```

```
[Comware5]mirroring-group 1 ? 
  local Local mirroring group 
  mirroring-port Specify mirroring port 
  monitor-egress Specify monitor-egress port 
  monitor-port Specify monitor port 
  remote-destination Remote destination mirroring group 
  remote-probe Specify remote probe VLAN 
  remote-source Remote source mirroring group 
[Comware5]mirroring-group 1 remote-source ? 
 <cr>
[Comware5]mirroring-group 1 remote-source 
[Comware5]vlan 960 
[Comware5-vlan960]quit 
[Comware5]mirroring-group 1 ? 
[Comware5]mirroring-group 1 remote-probe ? 
  vlan Specify VLAN 
[Comware5]mirroring-group 1 remote-probe vlan 10 ? 
 <cr>
[Comware5]mirroring-group 1 remote-probe vlan 960 
[Comware5]mirroring-group 1 mirroring-port g1/0/18 ? 
  GigabitEthernet GigabitEthernet interface 
  both Monitor the inbound and outbound packets 
  inbound Monitor the inbound packets 
  outbound Monitor the outbound packets 
  to Range of interfaces 
[Comware5]mirroring-group 1 mirroring-port g1/0/18 both 
[Comware5]mirroring-group 1 monitor-egress g1/0/6 ? 
 \langlecr>
[Comware5]mirroring-group 1 monitor-egress g1/0/6 
[Comware5]interface g1/0/6 
[Comware5-GigabitEthernet1/0/6]port link-type trunk 
[Comware5-GigabitEthernet1/0/6]port trunk permit vlan 960 
(switch where analyzer is connected)
```

```
[Comware52]vlan 960 
[Comware52-vlan960]port g1/0/2 
[Comware52-vlan960]quit 
[Comware52]interface g1/0/1 
[Comware52-GigabitEthernet1/0/1]port link-type trunk 
[Comware52-GigabitEthernet1/0/1]port trunk permit vlan 960 
[Comware52-GigabitEthernet1/0/1]quit 
[Comware52]mirroring-group 1 remote-destination 
[Comware52]mirroring-group 1 remote-probe vlan 960 
[Comware52]mirroring-group 1 monitor-port g1/0/2 
Cisco 
(switch where analyzer is connected) 
Cisco(config)#vlan 950 
Cisco(config-vlan)#remote-span 
Cisco(config)#interface FastEthernet0/9 
Cisco(config-if)#switchport trunk encapsulation dot1q 
Cisco(config-if)#switchport trunk allowed vlan 100,950 
Cisco(config-if)#switchport mode trunk 
Cisco(config-if)#switchport nonegotiate 
Cisco(config)#monitor session 1 source ? 
   interface SPAN source interface 
  remote SPAN source Remote 
  vlan SPAN source VLAN 
Cisco(config)#monitor session 1 source remote ? 
  vlan Remote SPAN source RSPAN VLAN 
Cisco(config)#monitor session 1 source remote vlan 950 ? 
 <cr>
Cisco(config)#monitor session 1 source remote vlan 950 
Cisco(config)#monitor session 1 destination interface f0/12 encapsulation replicate 
Cisco#show monitor 
Session 1
```

```
---------
```

```
Type : Remote Destination Session<br>Source RSPAN VLAN : 950
Source RSPAN VLAN : 950<br>Destination Ports : Fa0/12
Destination Ports
   Encapsulation
          vulation : Replicate<br>Ingress : Disabled
Cisco#show monitor session 1 
Session 1 
--------- 
Type : Remote Destination Session<br>Source RSPAN VLAN : 950
Source RSPAN VLAN
Destination Ports : Fa0/12
   Encapsulation : Replicate 
          Ingress : Disabled 
Cisco#show monitor session 1 detail 
Session 1 
Type : Remote Destination Session
Description : -
Source Ports :
    RX Only : None 
    TX Only : None 
    Both : None 
Source VLANs : :
    RX Only : None 
    TX Only : None 
   Both : None<br>rce RSPAN VLAN : 950
Source RSPAN VLAN : 950<br>Destination Ports : Fa0/12
Destination Ports
   Encapsulation : Replicate<br>Ingress : Disabled
                       Ingress : Disabled 
Filter VLANs : None<br>Dest RSPAN VLAN : None
Dest RSPAN VLAN
(switch with traffic of interest) 
Cisco2(config)#vlan 950 
Cisco2(config-vlan)#remote-span 
Cisco2(config)#interface FastEthernet0/17 
Cisco2(config-if)#switchport trunk encapsulation dot1q 
Cisco2(config-if)#switchport trunk allowed vlan 100,950 
Cisco2(config-if)#switchport mode trunk 
Cisco2(config-if)#switchport nonegotiate 
Cisco2(config)# monitor session 1 source interface FastEthernet0/22 
Cisco2(config)# monitor session 1 destination remote vlan 950
```
Cisco2#show monitor

Session 1 --------- Type : Remote Source Session Type<br>Source Ports Source Ports :<br>Both : Fa0/22<br>Dest RSPAN VLAN : 950 Dest RSPAN VLAN Switch2#show monitor session 1 detail Session 1 ----------<br>Type : Remote Source Session<br>: -Description<br>Service Dente Source Ports : RX Only : None<br>TX Only : None TX Only<br>Both  $:Ba0/22$ Source VLANs :  $\cdot$  RX Only : None TX Only : None Example of the state of the state of the state of the state of the state of the state of the state of the state of the state of the state of the state of the state of the state of the state of the state of the state of the Source RSPAN VLAN Destination Ports : None<br>
Filter VLANs : None<br>
Dest RSPAN VLAN : 950 Filter VLANs Dest RSPAN VLAN

# **Index A**

aaa accounting, 106, 116 aaa authentication, 92, 109 aaa authentication dot1x default group radius, 254 aaa authentication login privilege-mode, 104, 115 aaa authentication port-access eap-radius, 254 aaa authorization auth-proxy default group radius, 267 aaa authorization commands radius, 105 aaa authorization exec default group radius\_auth ifauthenticated, 104 aaa group server radius radius\_auth, 104 aaa new-model, 115, 254, 267 aaa port-access, 254 aaa port-access mac-based, 264 aaa port-access web-based, 267 access-list, 213 accounting, 204, 205, 213, 214, 220 accounting lan-access radius-scheme radius-auth, 254 accounting login hwtacacs-scheme, 109 accounting portal radius-scheme radius-auth, 267 acl number, 198 acl number 2000, 198, 204 acl number 2220, 213 acl number 3000, 198 acl number 3220, 204 acl number 3221, 213 action drop, 213, 214 action forward, 214 active region-configuration, 170 area, 186 area 1, 188 area 1 stub, 188 area 2 stub, 189 area 2 stub no-summary, 189 arp detection enable, 246 arp detection mode dhcp-snooping, 246 arp detection trust, 246 arp rate-limit, 250 arp source-suppression, 250 arp-protect, 246 authentication lan-access radius-scheme radius-auth, 254 authentication login hwtacacs-scheme, 109 authentication login radius-scheme, 92 authentication portal radius-scheme radius-auth, 267 authorization lan-access radius-scheme radius-auth, 254 authorization login hwtacacs-scheme, 109 authorization portal radius-scheme radius-auth, 267

### **B**

backup startup-configuration, 46 banner motd, 25 boot config-file, 46 boot set-default flash primary, 46 boot system flash, 46 boot-loader file flash, 46 Bridge-Aggregation, 157 bsr-candidate source-ip-vlan, 231

### **C**

c-bsr Vlan-interface, 231 channel-group, 162 class all\_traffic, 225 class-map all\_traffic, 225 clear line, 21 clock, 60 configure, 11 configure terminal, 11 connection-rate-filter sensitivity, 250 console baud-rate, 12 console inactivity-timer, 13 copy config, 46 copy flash, 40, 46 copy running-config, 46 copy startup-config, 46 copy tftp, 40 copy tftp startup-config, 46 c-rp Vlan-interface, 231 crypto host-cert generate, 88 crypto key generate, 82, 88

# **D**

deny ip, 198, 204, 213, 267 deny stats, 205 description link\_to\_core, 124 dhcp enable, 144, 267 dhcp relay, 144, 267 dhcp relay server-group, 267 dhcp select relay, 144, 267 dhcp-snooping, 240 dir, 15, 40, 46 disable, 124 display arp detection, 246

display arp source-suppression, 250 display brief interface, 124 display clock, 60 display current-configuration, 24, 46 display device manuinfo, 16 display dhcp relay, 144 display dhcp-snooping, 240 display diagnostic-information, 23 display dot1x, 254 display environment, 16 display fan, 16 display hwtacacs, 109 display interface, 137, 148 display ip multicast routing-table, 228, 231 display link-aggregation, 157, 162 display lldp neighbor-information, 117, 120 display logbuffer, 55 display mac-authentication, 264 display mirroring-group, 273, 278 display ntp-service sessions, 60 display ospf, 190 display pim, 228, 231 display poe device, 152 display poe interface, 152 display portal connection statistics al, 268 display power, 16 display qos, 221 display radius scheme, 93 display radius statistics, 93 display rip, 181 display snmp-agent, 75 display snmp-agent sys-info, 66 display ssh server, 82 display startup, 37 display stp, 166, 170 display users, 19 display version, 40 display vlan, 137, 148, 157, 162, 255 display vlan all, 135 display voice vlan, 148 display vrrp, 194 dldp enable, 235 domain 8021x, 254 domain default enable lab, 92 domain default enable tacacs, 109 domain default enable web-auth, 267 domain tacacs, 109 domain web-auth, 267 dot1x, 254

dot1x fallback web-auth, 268 dot1x mac-auth-bypass, 264 dot1x system-auth-control, 254 duplex auto, 124

#### **E**

enable, 10, 124, 194 enable password, 29 enable secret, 29 erase startup-config, 46 errdisable detect cause loopback, 238 errdisable recovery, 238 exec-timeout, 13

#### **F**

fallback profile web-auth, 267 filter connection-rate, 250 filter deny, 205, 213, 214 filter permit, 204 free user-interface vty, 21

# **G**

gvrp, 147

# **H**

header motd, 25 hwtacacs scheme tacacs\_auth, 109

# **I**

idle-timeout, 13 if-match acl 2000, 204 if-match acl 2220, 213 if-match acl 3220, 205 if-match acl 3221, 214 if-match any, 220 igmp enable, 234 import-route direct, 181 info-center loghost, 55 info-center loghost source Vlan-interface, 26 instance, 170 interface, 124, 137, 148, 152, 157, 162, 218, 220, 225, 235 interface 11 monitor all both mirror 1, 273 interface Bridge-Aggregation, 157, 162 interface port-channel, 157, 162

interface vlan, 143, 144, 189, 194, 204, 205, 228, 231 interface Vlan-interface, 143, 144, 189, 228, 231, 267 ip <service> source-interface, 26 ip access-group, 204, 205, 213, 214, 218 ip access-group 101, 218 ip access-group 11, 218 ip access-group ext\_acl, 214, 218 ip access-group std\_acl, 218 ip access-group std\_acl in, 204 ip access-group web-auth-policy1 in, 267 ip access-list, 225 ip access-list extended, 198, 204, 213 ip access-list extended ext\_acl, 198, 204, 214 ip access-list extended web-auth-policy1, 267 ip access-list standard, 198, 204, 213 ip access-list standard std\_acl, 198 ip address, 143, 267 ip admission name web-auth-rule1 proxy http, 267 ip admission web-auth-rule1, 267 ip arp inspection, 246 ip arp inspection limit, 250 ip dhcp snooping, 240 ip helper-address, 144 ip http secure-server, 88 ip igmp, 234 ip multicast-routing, 228, 231 ip multicast-routing distributed, 228, 231 ip ospf area, 186 ip ospf cost, 189 ip pim bsr-candidate vlan, 231 ip pim dense-mode, 228 ip pim rp-candidate vlan, 231 ip pim sparse-mode, 231 ip pim-dense, 228 ip pim-sparse, 231 ip router-id, 184, 186 ip source-interface, 26 ip ssh, 82 ip timep, 60

# **K**

key accounting password, 92, 109 key authentication password, 92, 109, 254 key authorization password, 109 kill, 21

# **L**

line console, 12 line vty, 82 link-aggregation mode dynamic, 157 link-keepalive, 235 lldp admin-status, 120 lldp compliance cdp, 120 lldp run, 117 local-user, 29 logging, 55 loop-protect, 238

# **M**

mac-authentication, 264 match access-group, 225 match ip address, 213, 214 mirror 1 port 12, 273 mirror endpoint, 278 mirroring-group, 278 mirroring-group 1 local, 273 mirroring-group 1 mirroring-port g1/0/18 both, 273 mls qos, 220 mls qos cos, 220 mls qos map dscp-cos, 220 mls qos trust dscp, 220 monitor session, 278 monitor session 1 destination interface f0/12 encapsulation replicate, 273 monitor session 1 source interface f0/6 both, 273 multicast routing-enable, 228, 231

# **N**

name link to core, 124 name portal-web\_auth, 267 name ProVision-Comware-Cisco, 170 name test, 135 name voice, 148 network, 181, 184, 186 no front-panel-security password, 37 no ip http server, 88 no service password-recovery, 37 no shutdown, 124, 143 no web-management plaintext, 88 ntp server, 60 ntp-service, 60

# **O**

ospf 1 router-id, 184 ospf cost, 189

## **P**

password manager user-name, 29 permit, 198, 204, 213 permit icmp, 214 permit ip, 198, 204, 214, 225 permit tcp, 267 permit udp, 267 pim, 231 pim dm, 228 pim sm, 231 poe enable, 152 policy-map rate\_limit, 225 port, 137 port hybrid, 148 port link-aggregation, 157 port link-aggregation group, 162 port link-type, 148 port link-type trunk, 137, 157, 278 port trunk, 278 port trunk permit, 137, 162 port trunk permit vlan, 157 portal domain web-auth, 267 portal server weblogin, 267 portal server weblogin method redhcp, 267 power inline auto, 152 power inline never, 152 primary accounting, 92, 109, 254 primary authentication, 92, 109, 254 primary authorization, 109

# **Q**

qos apply policy, 204, 205, 218 qos lr outbound cir, 225 qos policy, 204, 205, 213, 220 qos priority, 220 qos trust dscp, 220 qos type-of-service diff-services, 220 qos vlan-policy, 213, 214, 221

# **R**

radius scheme, 254 radius scheme radius-auth, 92 radius-server, 254, 267 radius-server host, 92, 254 rate-limit all in percent, 225 rate-limit all out, 225 reboot, 14 redistribute, 184 redistribute connected, 181 region-name ProVision-Comware-Cisco, 170 reload, 14 remote-span, 278 reset saved-configuration main, 46 revision, 170 revision-level, 170 rip, 181 router ospf, 184, 186 router pim, 228, 231 router rip, 181 router-id, 184, 186 rp-address, 231 rp-candidate source-ip-vlan, 231 rule deny ip, 198, 204, 214 rule deny source, 213 rule permit source, 198, 204

# **S**

server-type extended, 254 show aaa servers, 93 show aaa user all, 106, 116 show accounting, 106 show arp-protec, 246 show authentication, 109, 115 show authorization, 105 show cdp, 120 show clock, 60 show config files, 46 show connection-rate-filter, 250 show crypto host-cert, 88 show crypto host-public-key, 82 show crypto key mypubkey rsa, 82 show crypto pki certificates verbose, 88 show dhcp-snooping, 240 show dot1x, 254 show dot1x interface, 264, 268 show env fan, 16 show env power, 16 show env temperature, 16 show etherchannel, 162 show flash, 40, 46

show front-panel-security, 37 show interfaces, 124, 137, 148, 157 show inventory, 16 show ip, 228, 231 show ip arp, 246 show ip arp inspection interfaces, 250 show ip dhcp snooping, 240 show ip helper-address, 144 show ip host-public-key, 82 show ip interface, 144 show ip ospf, 190 show ip rip, 181 show ip ssh, 82 show lacp, 157 show lldp info remote-device, 117 show lldp neighbors, 117 show logging, 55 show mls qos, 221 show modules, 16 show monitor, 273, 278 show ntp associations, 60 show port-access authenticator, 254 show port-access mac-based, 264 show port-access web-based config, 268 show power inline, 152 show power-over-ethernet, 152 show qos, 221 show radius, 93 show radius authentication, 93 show radius host, 93 show radius statistics, 93 show run, 24 show running-config, 46 show snmp, 66, 75 show snmp-server, 66 show snmpv3, 75 show sntp, 65 show spanning-tree, 166, 170 show system fans, 16 show system power-supply, 16 show system temperature, 16 show tacacs, 109 show tech, 23 show tech-support, 23 show telnet, 19 show time, 60 show timep, 60 show trunks, 162 show users, 19

show version, 37, 40 show vlan, 137 show vlan brief, 135, 255 show vlans, 135, 137, 148, 162, 255 show vrrp, 194 shutdown, 124 snmp-agent, 66 snmp-agent group v3, 75 snmp-agent sys-info version v3, 75 snmp-agent trap source Vlan-interface, 26 snmp-server, 66 snmp-server group <name> v3, 75 snmp-server trap-source, 26 snmpv3, 75 sntp, 65 sntp server priority, 65 spanning-tree, 166, 170 spanning-tree 6 bpdu-filter, 237 spanning-tree 6 root-guard, 239 spanning-tree 6 tcn-guard, 239 spanning-tree bpdufilter enable, 237 spanning-tree bpduguard enable, 237 spanning-tree bpdu-protection-timeout, 237 spanning-tree guard loop, 238 spanning-tree guard root, 239 spanning-tree instance, 170 spanning-tree mode, 170 speed, 12 speed auto, 124 speed-duplex auto, 124 srr-queue bandwidth limit, 225 startup saved-configuration, 46 startup-default primary, 46 stp bpdu-protection, 237 stp cost, 166 stp edged-port enable, 166 stp enable, 166 stp instance, 170 stp loop-protection, 238 stp mode rstp, 166 stp port priority, 166 stp priority, 166, 170 stp region-configuration, 170 stp root-protection, 239 stub no-summary, 189 super password level 3, 29 switchport, 137, 148 switchport mode access, 254, 267 switchport mode trunk, 137, 157, 162, 278
switchport nonegotiate, 137, 157, 162, 278 switchport trunk, 137, 157, 162, 278 switchport trunk allowed vlan, 278 switchport trunk encapsulation dot1q, 278 system-view, 10

## **T**

tacacs-server host, 109 tagged, 137 traffic behavior, 205, 220 traffic behavior deny\_stats, 213 traffic behavior deny\_stats\_2, 214 traffic behavior perm\_stats, 204 traffic classifier, 204, 205, 213, 214, 220 trunk, 157, 162

### **U**

udld port, 235 undo dot1x handshake, 254 undo poe enable, 152

undo shutdown, 124 undo startup bootrom-access enable, 37 untagged, 137 user-interface aux 0, 12 user-interface vty, 82 username, 29 user-name-format without-domain, 109, 254

#### **V**

version 2, 181 virtual-ip-address, 194 vlan, 135, 143, 144, 148, 189, 194, 204, 205, 213, 214, 220, 228, 231, 267 vlan access-map, 213, 214 vlan filter, 213, 214 voice, 148 vrrp vrid, 194

#### **W**

web-management ssl, 88

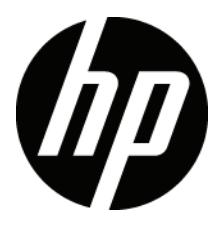

# To learn more about HP Networking, visit www.hp.com/go/procurve

© 2010 Hewlett-Packard Development Company, L.P. The information contained herein is subject to change without notice. The only warranties for HP products and services are set forth in the express warranty statements accompanying such products and services. Nothing herein should be construed as constituting an additional warranty. HP shall not be liable for technical or editorial errors or omissions contained herein.